# **BACMOVE**

DALION **Contrôleur d'éclairage BACnet DALI**

## Manuel de l'utilisateur

Version 2.9.0

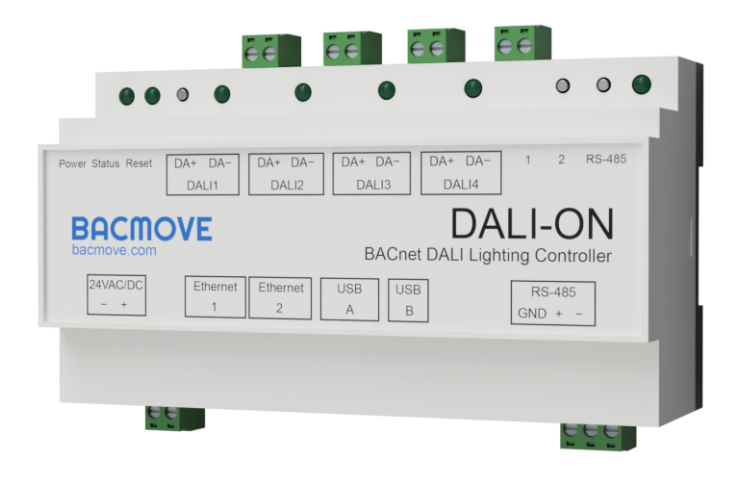

#### © 2023 TECHNOLOGIES BACMOVE INC. Tous droits réservés.

R20231108.1004

Ces informations peuvent être modifiées sans préavis.

## Table des matières

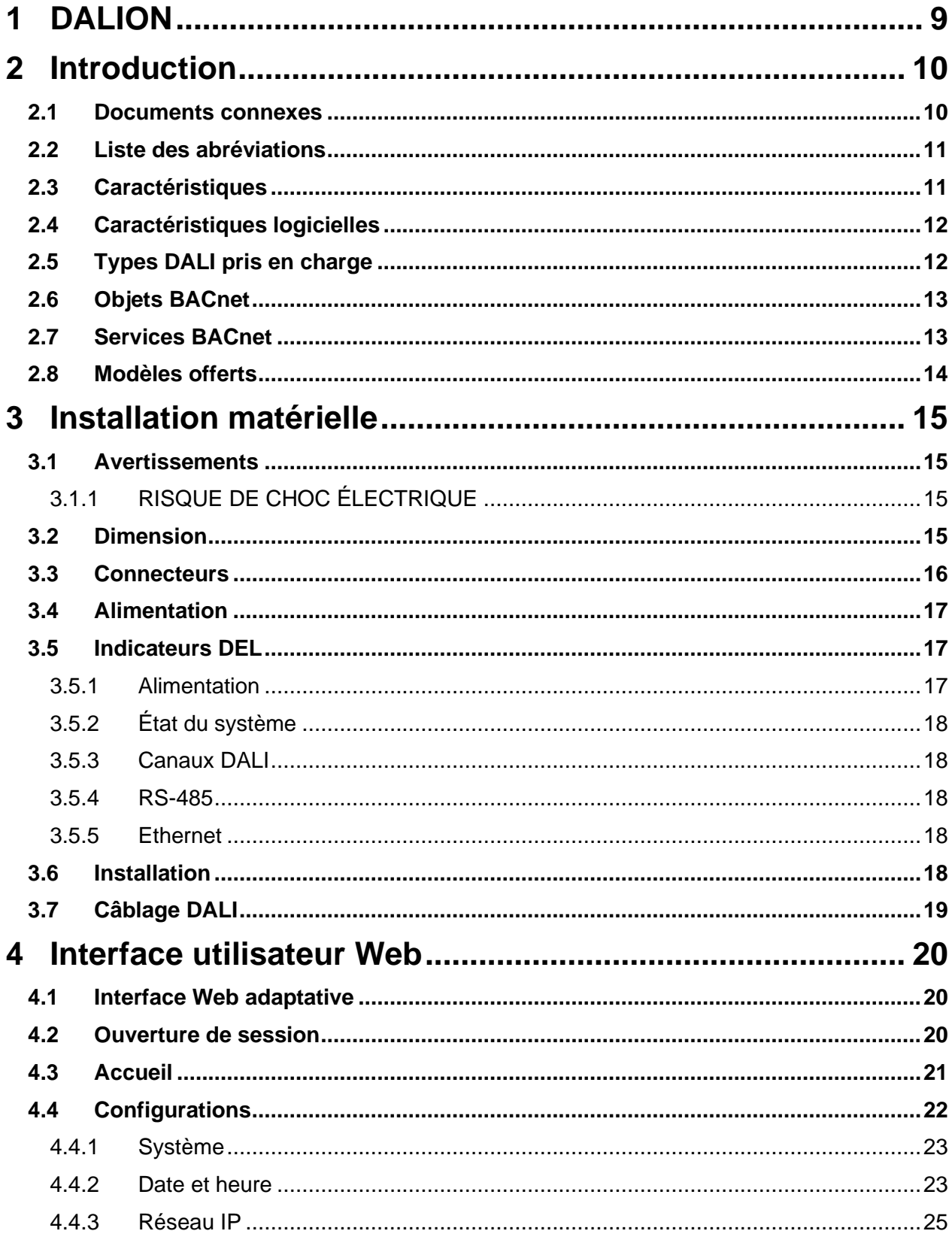

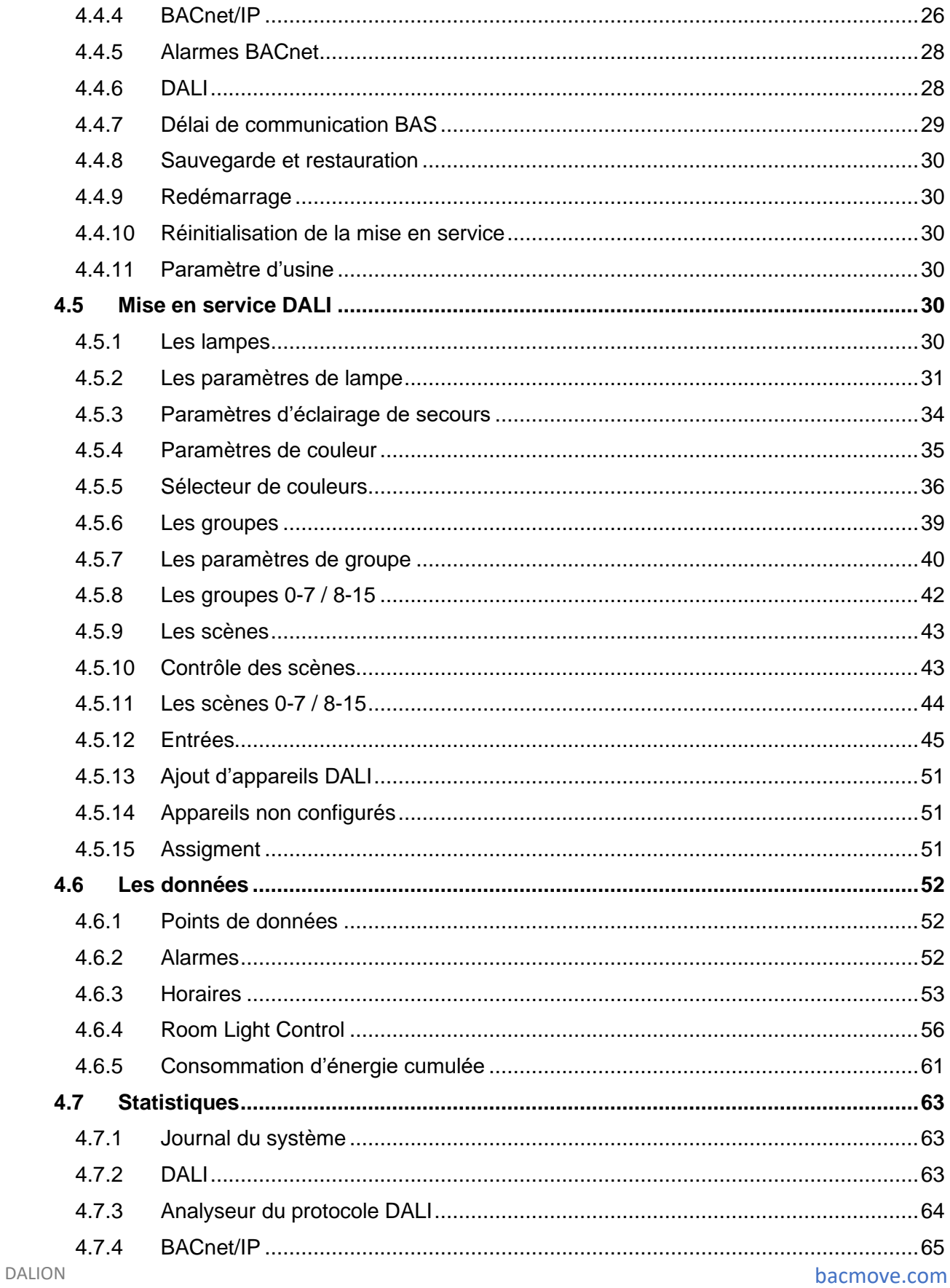

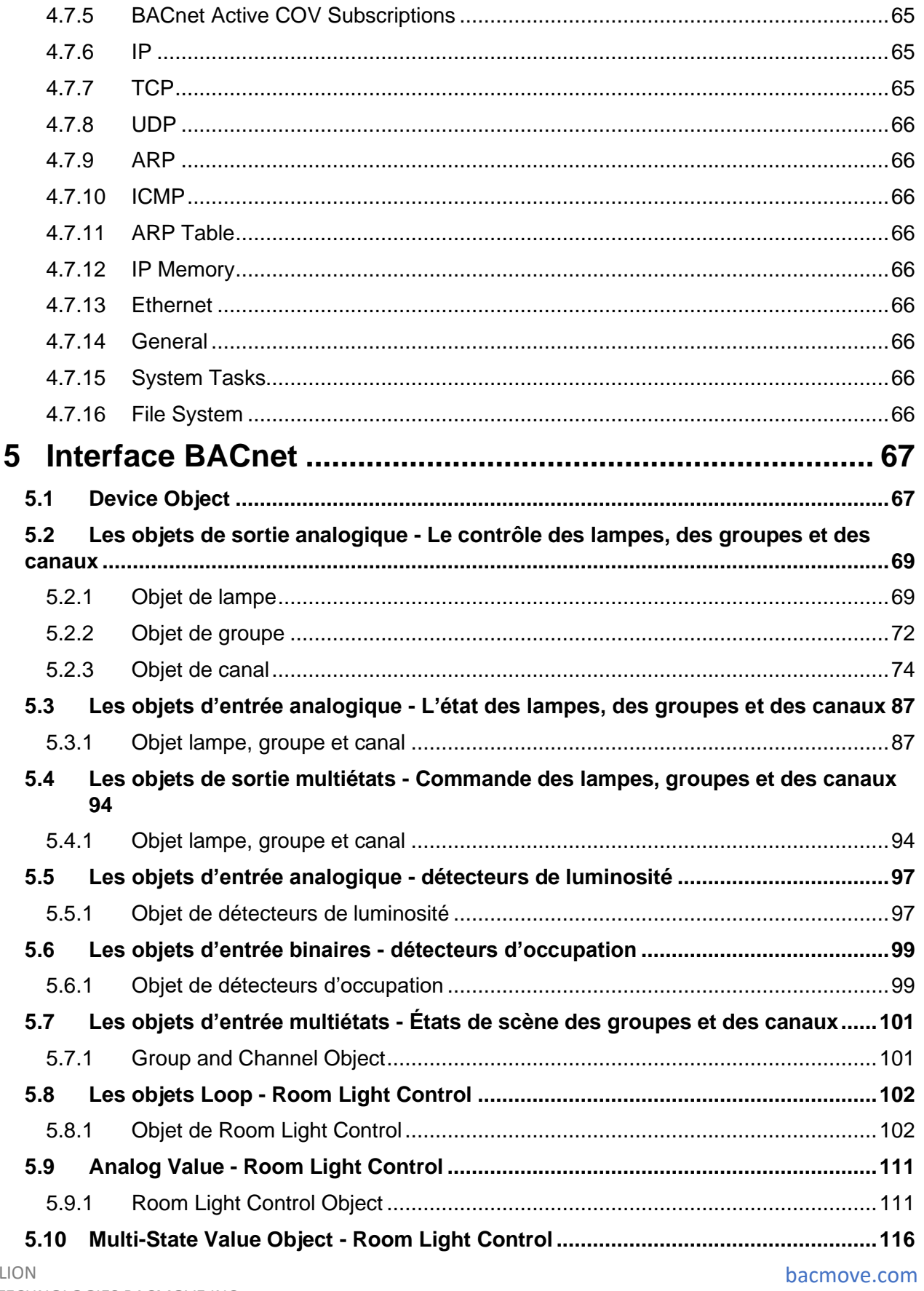

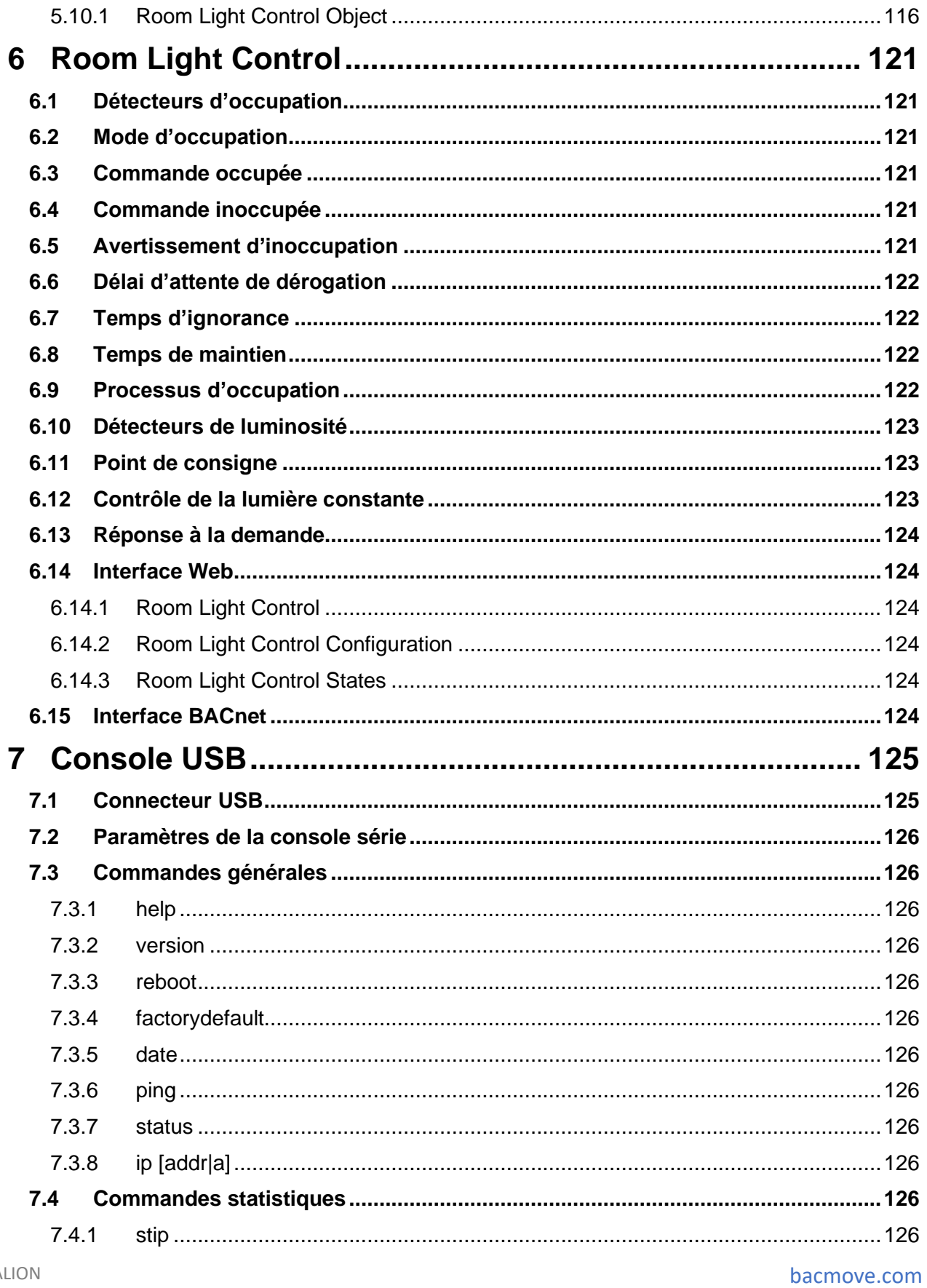

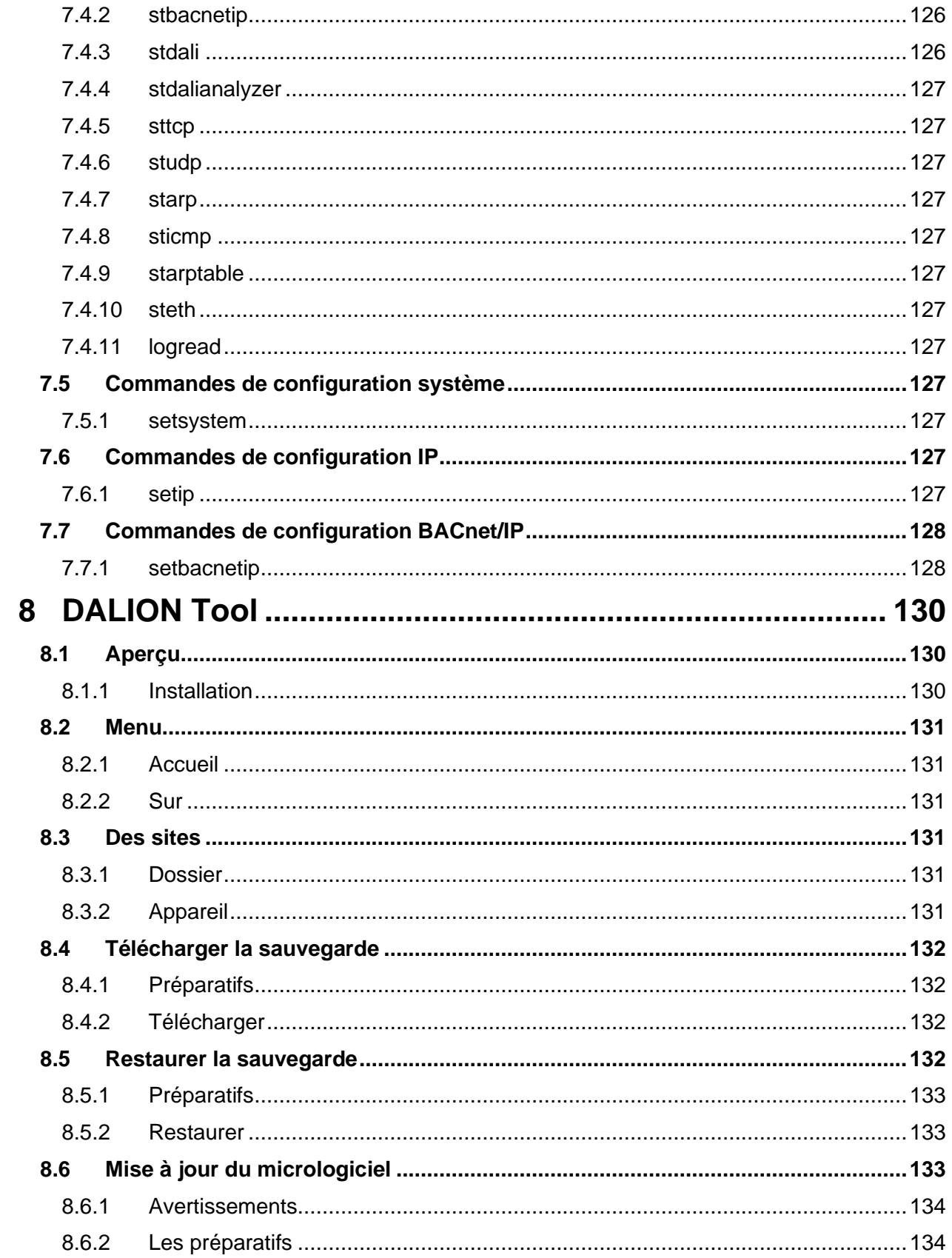

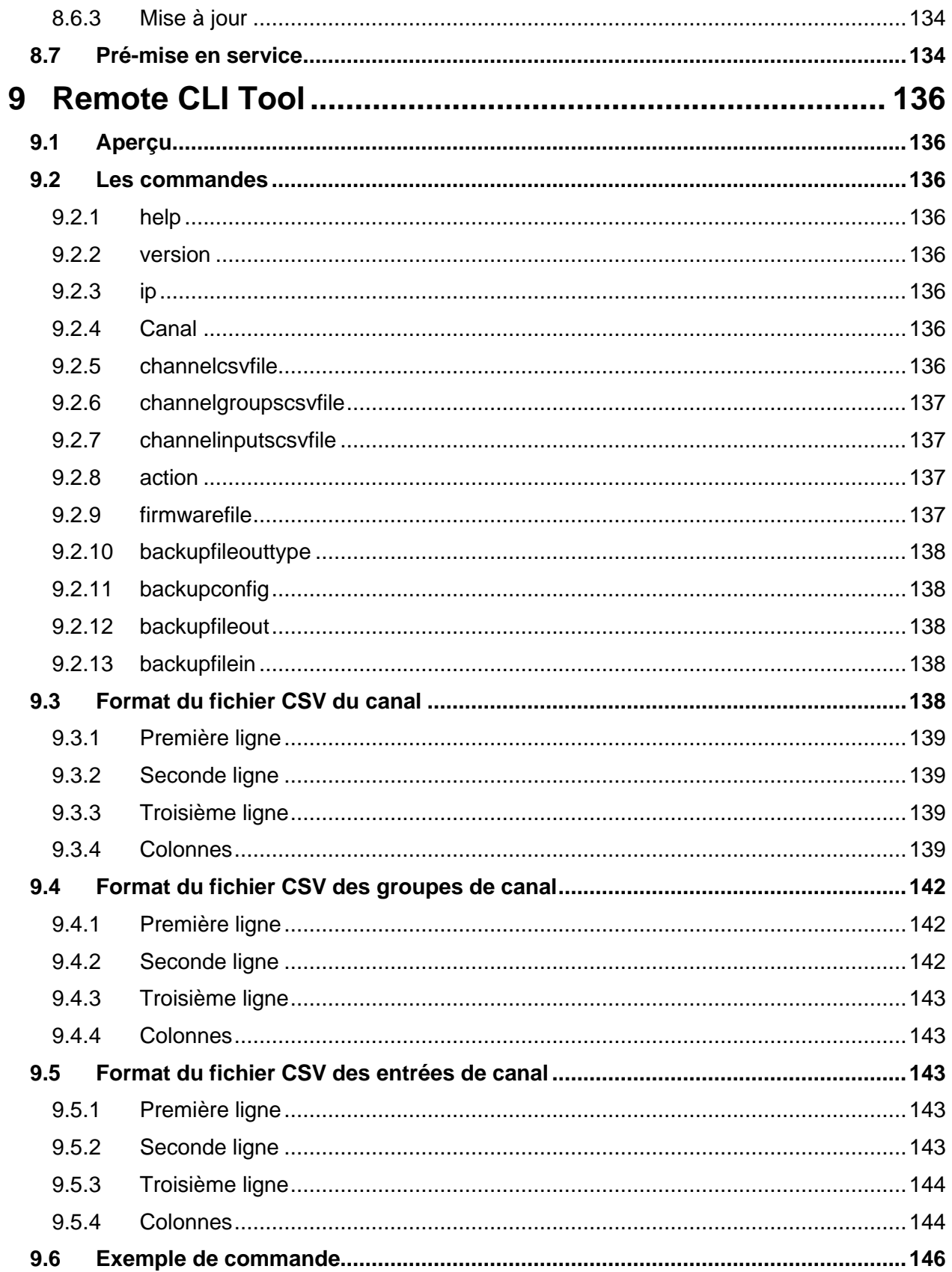

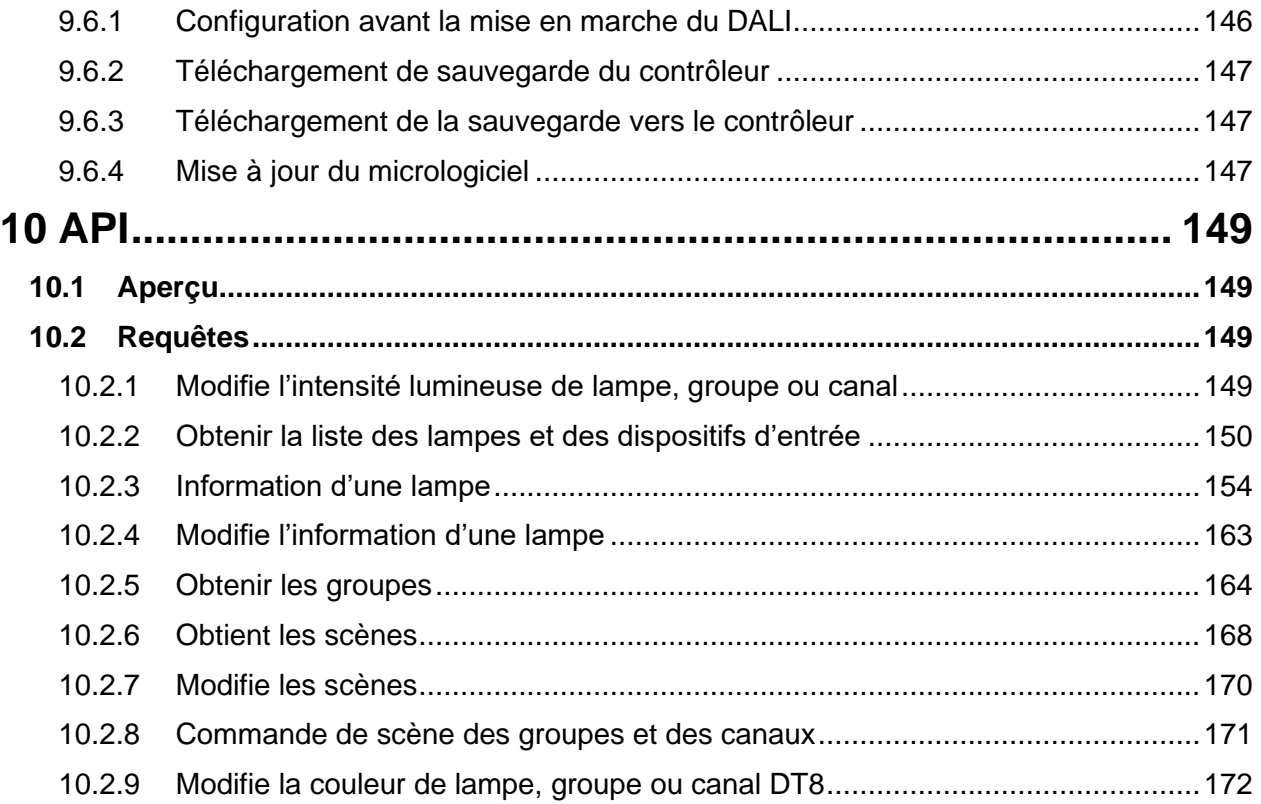

## <span id="page-8-0"></span>1 DALION

Le contrôleur d'éclairage DALION permet une communication bidirectionnelle entre les appareils DALI (Digital Addressable Lighting Interface, IEC 62386) et les systèmes BACnet. Le contrôleur DALION intègre de nombreuses fonctionnalités permettant de faciliter l'utilisation des systèmes DALI sur les réseaux BACnet.

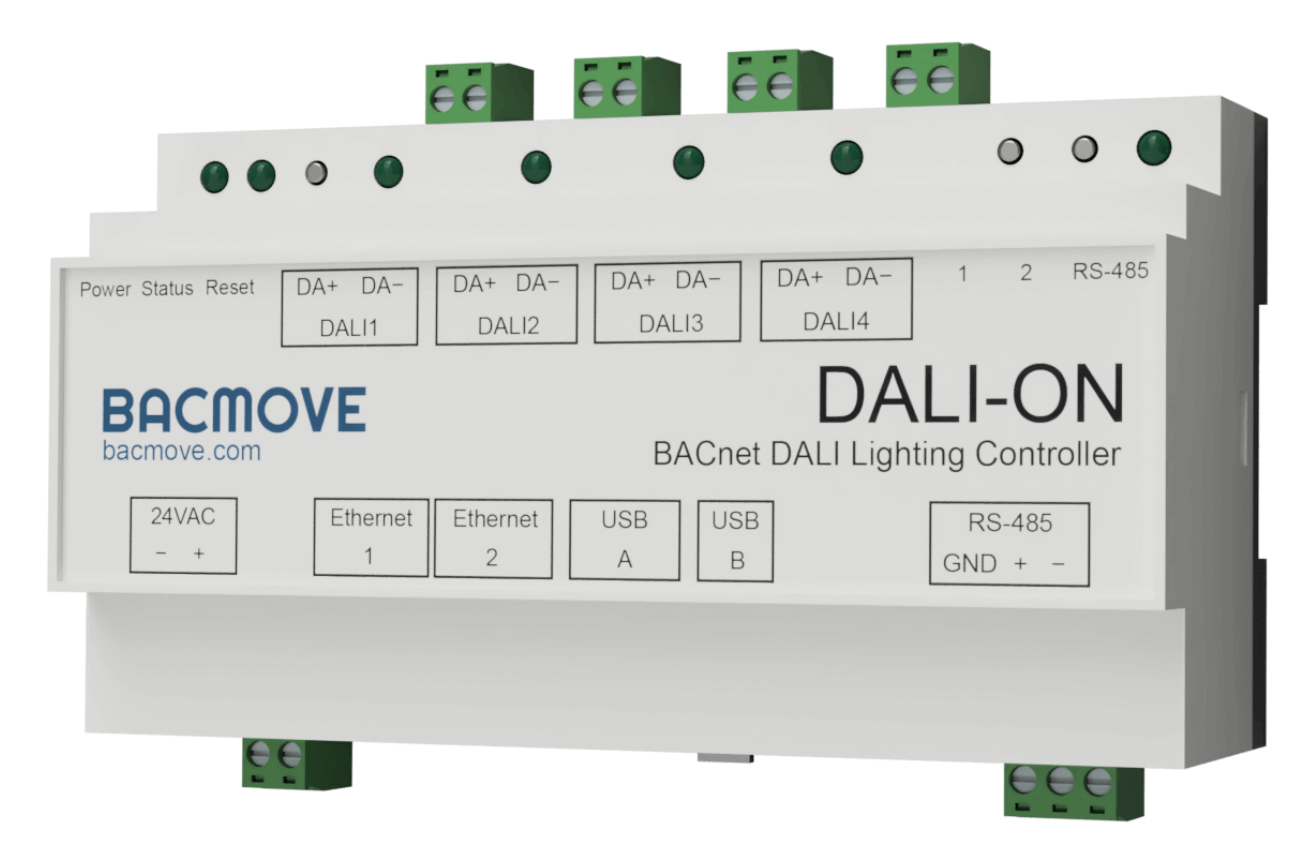

## <span id="page-9-0"></span>2 Introduction

Le contrôleur d'éclairage DALION permet une communication bidirectionnelle entre les appareils DALI (Digital Addressable Lighting Interface, IEC 62386) et les systèmes BACnet. Le contrôleur DALION intègre de nombreuses fonctionnalités permettant de faciliter l'utilisation des systèmes DALI sur les réseaux BACnet.

Le DALION-4 est équipé de quatre canaux DALI indépendants. Le DALION peut contrôler jusqu'à 256 appareils DALI. Cela est 64 appareils avec 16 groupes et 16 scènes par canal. Chaque canal nécessite une alimentation DALI indépendante.

Il peut également intégrer jusqu'à 32 dispositifs d'entrée DALI-2 (« control devices ») par canal DALI. Les détecteurs de luminosité, les détecteurs d'occupation et les boutons peuvent être configurés par l'interface web et rendus accessibles par BACnet.

Le protocole BACnet/IP utilise l'interface Ethernet pour communiquer. Les canaux DALI, les groupes, les lampes et les scènes sont accessibles à travers des objets standards BACnet tels que « Analog Output », « Analog Input », « Multi-State Output », etc.

La configuration et la mise en service du DALION s'effectuent par une interface web intégrée et réactive. L'interface utilisateur est accessible à partir d'un navigateur Internet moderne sur plusieurs types appareils électroniques tels que les ordinateurs, les appareils iPhone, les appareils Android et les tablettes électroniques. Par conséquent, aucune installation de logiciel supplémentaire n'est requise.

## <span id="page-9-1"></span>2.1 Documents connexes

Offert sur le site web:

- Fiche technique DALION
- PICS

## <span id="page-10-0"></span>2.2 Liste des abréviations

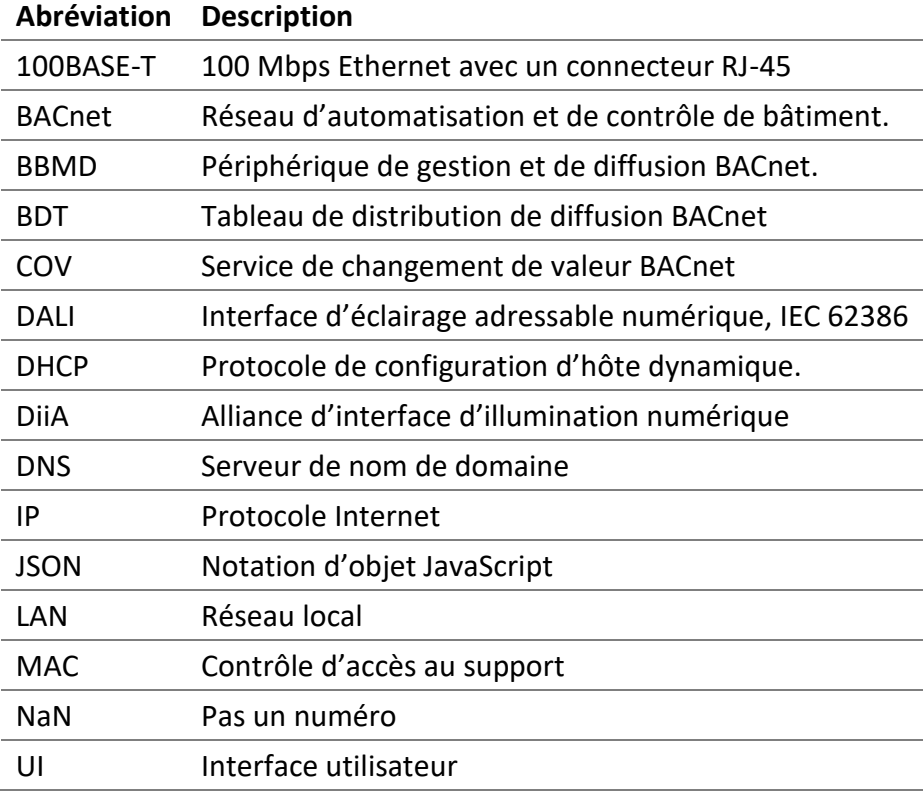

## <span id="page-10-1"></span>2.3 Caractéristiques

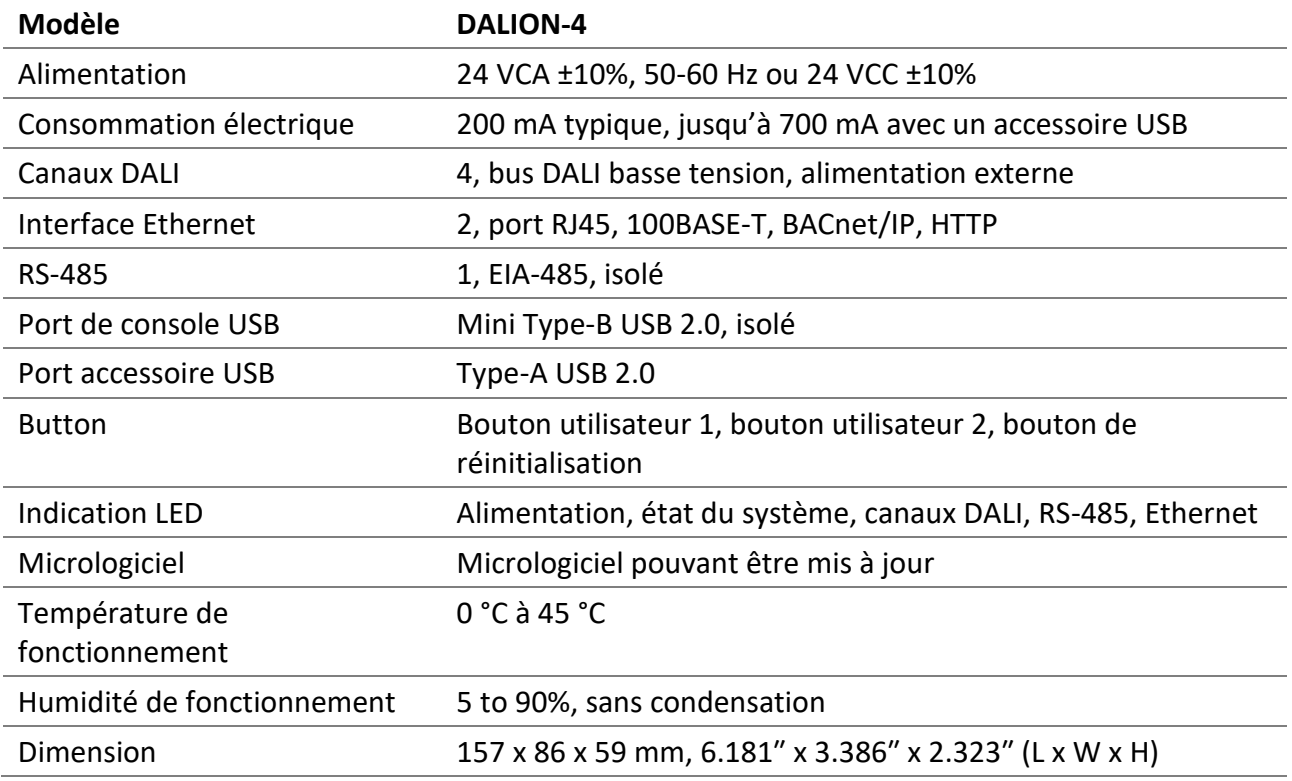

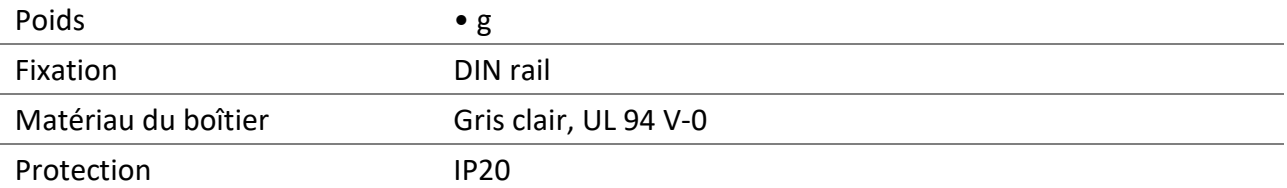

## <span id="page-11-0"></span>2.4 Caractéristiques logicielles

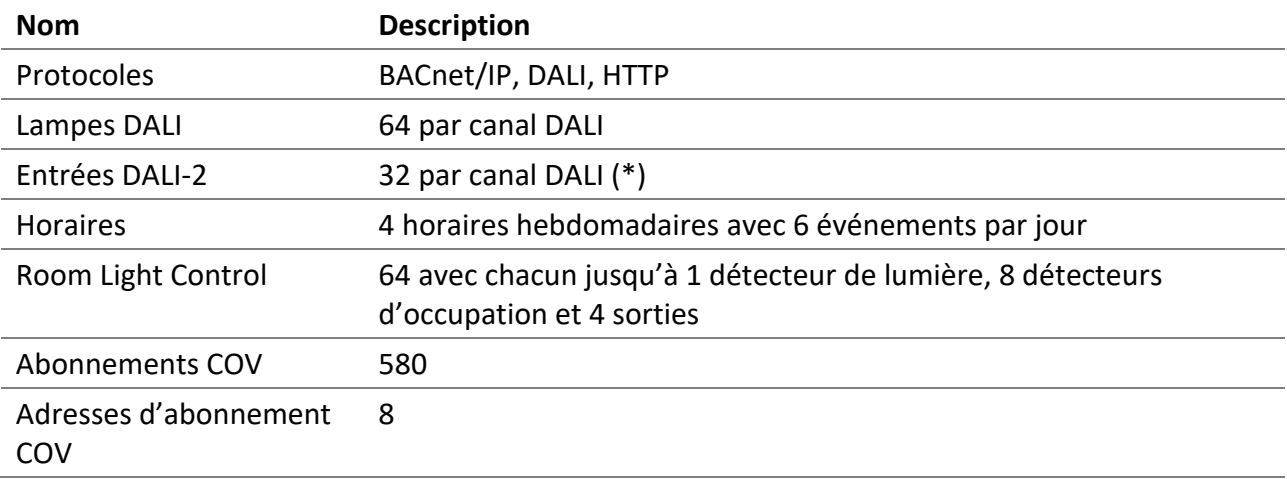

(\*) Pour les détecteurs de luminosité et les détecteurs d'occupation, seule la première instance d'un appareil est offerte. Pour les boutons, les 32 instances possibles d'un appareil de commande sont offertes.

## <span id="page-11-1"></span>2.5 Types DALI pris en charge

Énumération des types DALI (IEC 62386) pris en charge.

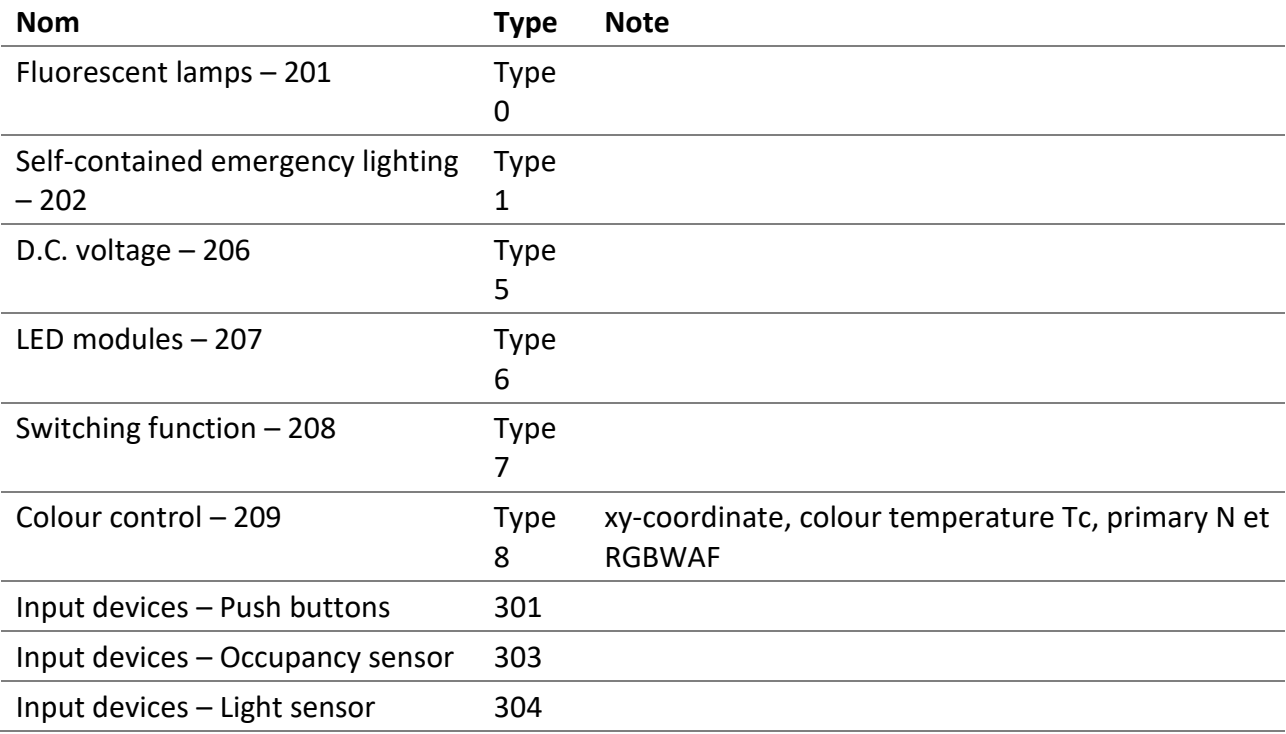

## <span id="page-12-0"></span>2.6 Objets BACnet

Liste des objets BACnet offerts.

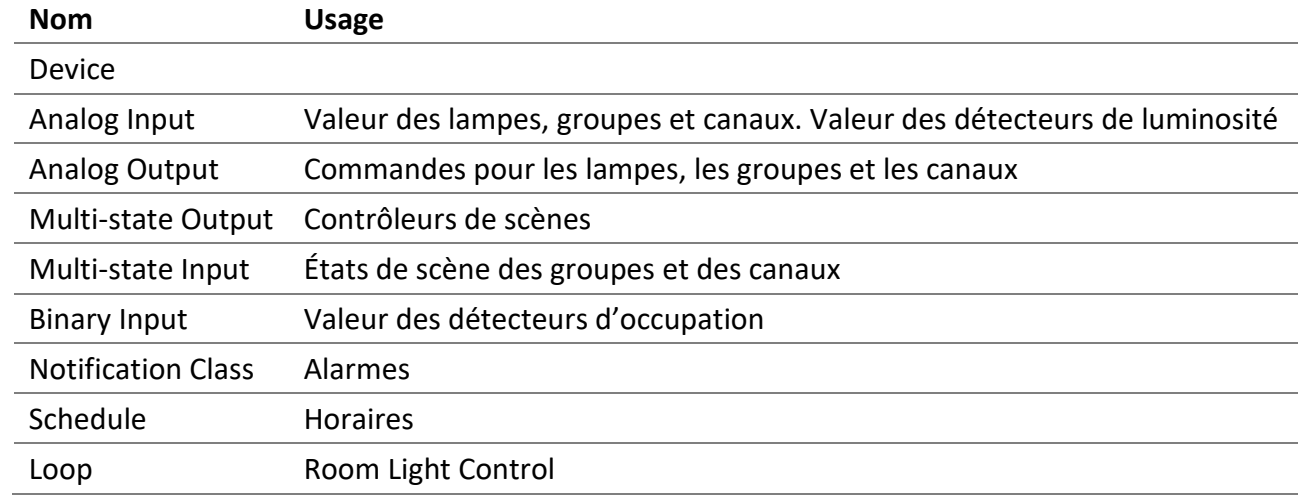

## <span id="page-12-1"></span>2.7 Services BACnet

Liste des services BACnet offerts.

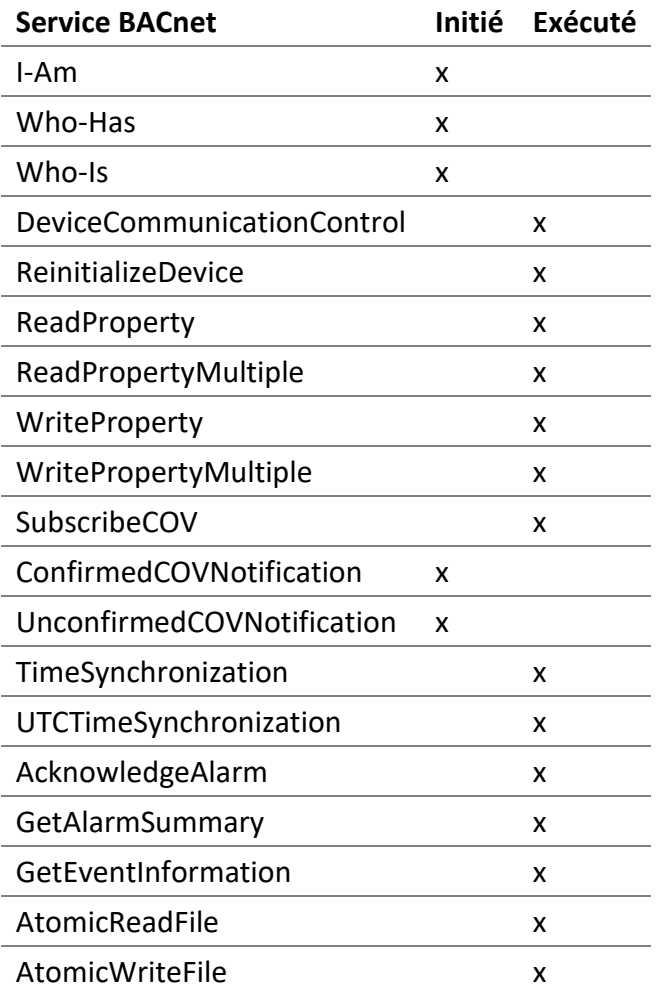

## <span id="page-13-0"></span>2.8 Modèles offerts

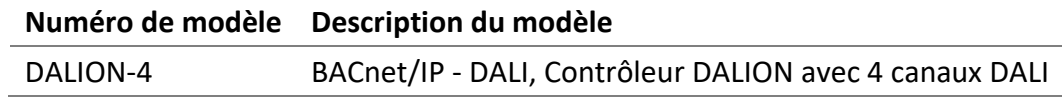

## <span id="page-14-0"></span>3 Installation matérielle

<span id="page-14-1"></span>3.1 Avertissements

## <span id="page-14-2"></span>3.1.1 RISQUE DE CHOC ÉLECTRIQUE

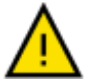

- LE CONTRÔLEUR DOIT ÊTRE INSTALLÉ UNIQUEMENT PAR DES PROFESSIONNELS QUALIFIÉS CONFORMÉMENT AUX LOIS ET RÉGLEMENTATIONS NATIONALES ET LOCALES APPLICABLES.
- POUR UNE UTILISATION INTÉRIEURE UNIQUEMENT.
- NE CONNECTEZ PAS LA TENSION SECTEUR À UN CONNECTEUR DU CONTRÔLEUR.
- LE CONTRÔLEUR EST CONÇU POUR ÊTRE INSTALLÉ À L'INTÉRIEUR D'UN PANNEAU DE COMMANDE OU D'UNE BOÎTE ET NE DOIT PAS ÊTRE ACCESSIBLE DE L'EXTÉRIEUR.
- NE PAS COUVRIR LE CONTRÔLEUR AVEC D'AUTRES MATÉRIAUX PENDANT L'UTILISATION.
- GARDER L'EAU ET AUTRE LIQUIDE LOIN DU CONTRÔLEUR.

#### <span id="page-14-3"></span>3.2 Dimension

Les dimensions sont 157 x 86 x 59 mm, 6.181" x 3.386" x 2.323" (L x W x H).

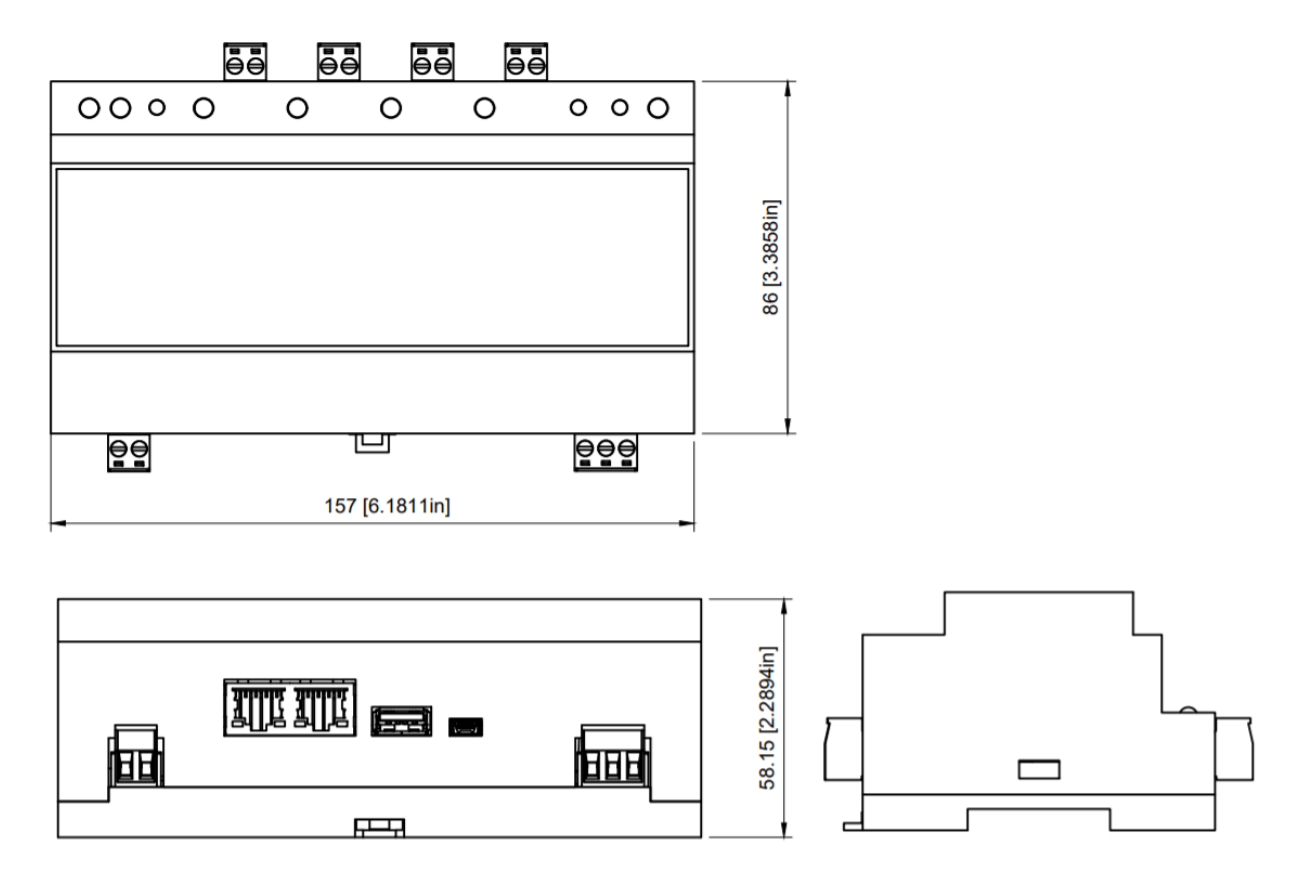

DALION © TECHNOLOGIES BACMOVE INC.

#### <span id="page-15-0"></span>3.3 Connecteurs

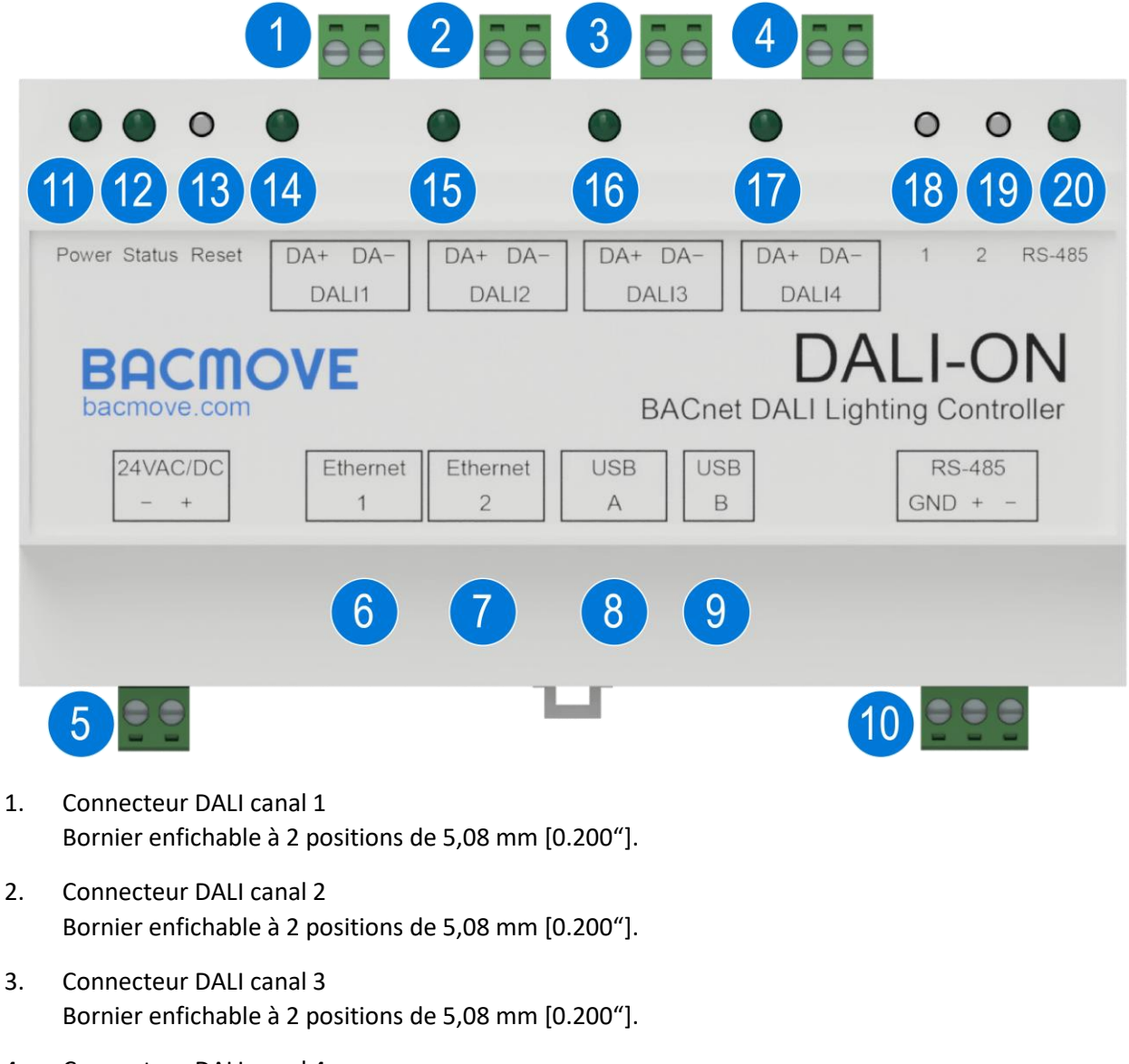

- 4. Connecteur DALI canal 4 Bornier enfichable à 2 positions de 5,08 mm [0.200"].
- 5. Connecteur d'alimentation 24 VCA/VCC Bornier enfichable à 2 positions de 5,08 mm [0.200"].
- 6. Premier connecteur Ethernet Connecteur RJ45. Connectez le réseau Ethernet LAN à ce port.
- 7. Deuxième connecteur Ethernet Connecteur RJ45. Port de commutation (switch) avec le premier connecteur Ethernet.
- 8. Connecteur hôte USB Connecteur USB 2.0 - A. Pour connecter un accessoire USB.
- 9. Connecteur de périphérique USB Connecteur USB 2.0 - Mini-B. Pour la console USB.
- 10. Connecteur RS-485 Bornier enfichable à 3 positions de 5,08 mm [0.200"].
- 11. Voyant DEL d'alimentation Ce voyant DEL est allumé lorsque le DALION est alimenté.
- 12. Voyant DEL d'indication d'état Ce voyant DEL clignote pour indiquer l'état du DALION.
- 13. Bouton de réinitialisation IP Utilisez uniquement avec des outils isolés électriquement. En appuyant sur ce bouton pendant quatre (4) secondes, les configurations IP seront réinitialisées à leur valeur par défaut.
- 14. Voyant DEL du canal DALI 1 Voyant DEL d'activité pour le canal DALI 1.
- 15. Voyant DEL du canal DALI 2 Voyant DEL d'activité pour le canal DALI 2.
- 16. Voyant DEL du canal DALI 3 Voyant DEL d'activité pour le canal DALI 3.
- 17. Voyant DEL du canal DALI 4 Voyant DEL d'activité pour le canal DALI 4.
- 18. Bouton 1 Une pression sur ce bouton envoie 100% à toutes les lampes de tous les canaux DALI.
- 19. Bouton 2 Une pression sur ce bouton envoie 0% à toutes les lampes de tous les canaux DALI.
- 20. Voyant DEL RS-485 Voyant d'activité pour le RS-485.

#### <span id="page-16-0"></span>3.4 Alimentation

Le DALION doit être alimenté par une source d'alimentation de 24 VCA ou de 24 CC. Il consomme 5 VA quand aucun accessoire USB n'est connecté. Lorsqu'un accessoire USB est connecté, il peut consommer jusqu'à 17 VA.

Le circuit d'alimentation à l'intérieur du DALION utilise un redresseur monoalternance. Il peut donc être alimenté avec la même alimentation électrique CA que d'autres appareils utilisant un redresseur monoalternance. L'alimentation électrique doit être séparée des appareils utilisant des redresseurs double-alternance. Une alimentation CC peut être partagée avec d'autres appareils.

## <span id="page-16-1"></span>3.5 Indicateurs DEL

#### <span id="page-16-2"></span>3.5.1 Alimentation

Allumé lorsque le DALION est sous tension.

#### <span id="page-17-0"></span>3.5.2 État du système

Clignote à un intervalle de 500 millisecondes pour indiquer que le DALION fonctionne correctement.

#### <span id="page-17-1"></span>3.5.3 Canaux DALI

Éteint lorsqu'il n'y a pas d'alimentation DALI. Allumé lorsqu'il y a une alimentation DALI. Clignote lorsque des paquets DALI sont reçus.

#### <span id="page-17-2"></span>3.5.4 RS-485

Clignote lors de la transmission de paquets.

#### <span id="page-17-3"></span>3.5.5 Ethernet

#### *3.5.5.1 Vert*

Indique le lien Ethernet et clignote en cas d'activité réseau.

#### *3.5.5.2 Jaune*

Indique la vitesse Ethernet. L'indicateur DEL est allumé à 100 Mbps, l'indicateur DEL est éteint à 10 Mbps.

#### <span id="page-17-4"></span>3.6 Installation

Étapes d'installation:

- Installer le DALION avec la fixation de rail DIN.
- Connectez le DALION au bus de canal DALI. Une alimentation externe DALI doit être présente sur le bus.
- Connectez le DALION au réseau Ethernet local.
- Connectez le DALION à un transformateur 24 VCA Class 2 ou à une alimentation 24 VCC.

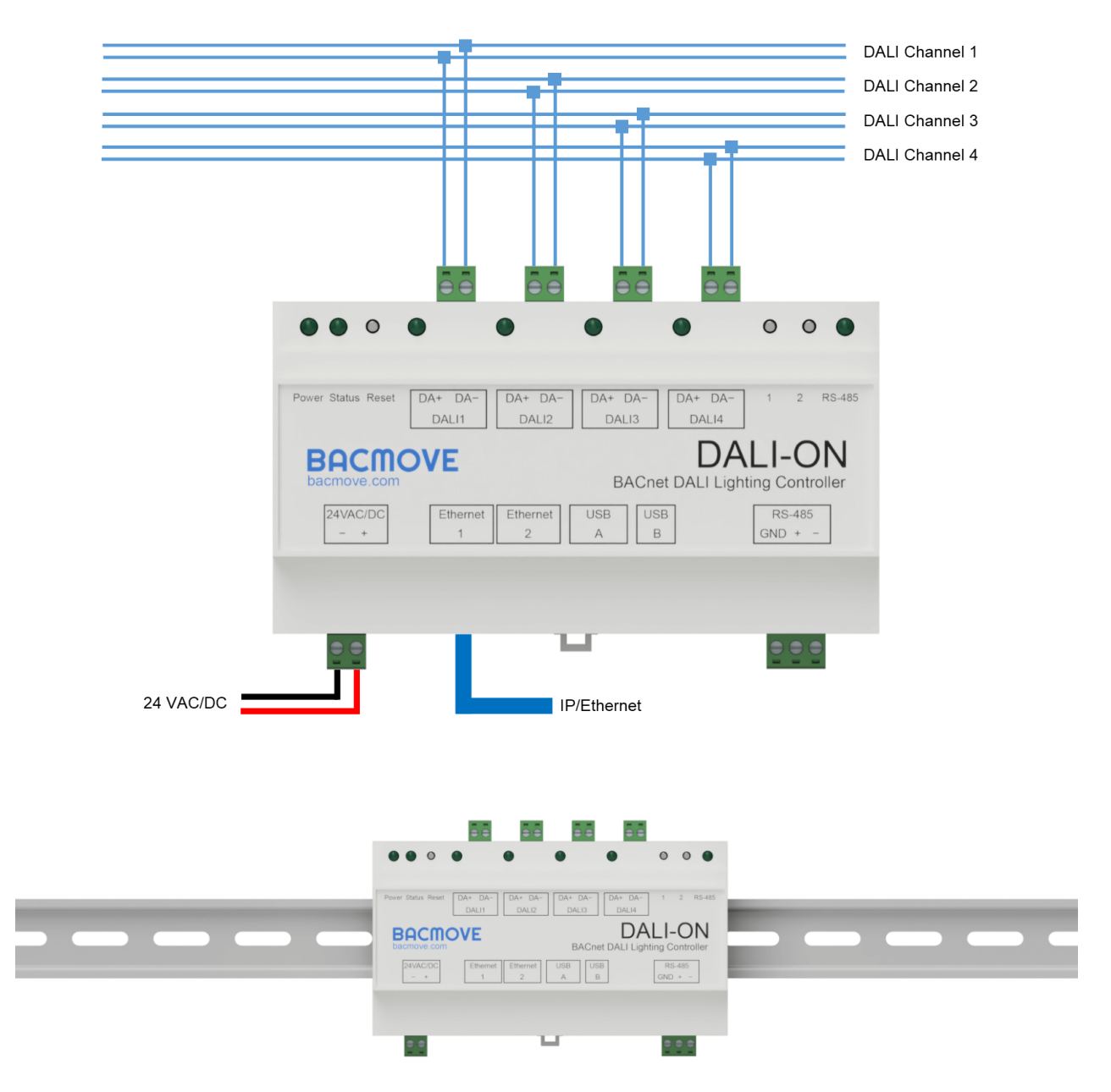

#### <span id="page-18-0"></span>3.7 Câblage DALI

Le câblage du bus doit être connecté selon une topologie en étoile, une topologie linéaire ou un mélange des deux. Le câblage ne doit pas être effectué dans une structure en anneau. Les deux fils qui servent de bus doivent être situés dans le même câble ou conduit de câble. Dans le câble ou le conduit de câble, les deux fils doivent être côte à côte pour éviter tout couplage involontaire à d'autres signaux.

Il est recommandé de tester l'intégrité du câblage DALI. Avec un multimètre, vérifiez qu'il n'y a pas de tension CA principale sur les câblages DALI. Les appareils DALI sans protection seront normalement détruits par la tension alternative principale.

## <span id="page-19-0"></span>4 Interface utilisateur Web

L'interface utilisateur permet de modifier les paramètres du système et d'effectuer la mise en service des appareils DALI.

#### <span id="page-19-1"></span>4.1 Interface Web adaptative

L'interface utilisateur Web s'adapte à toutes les tailles d'écran.

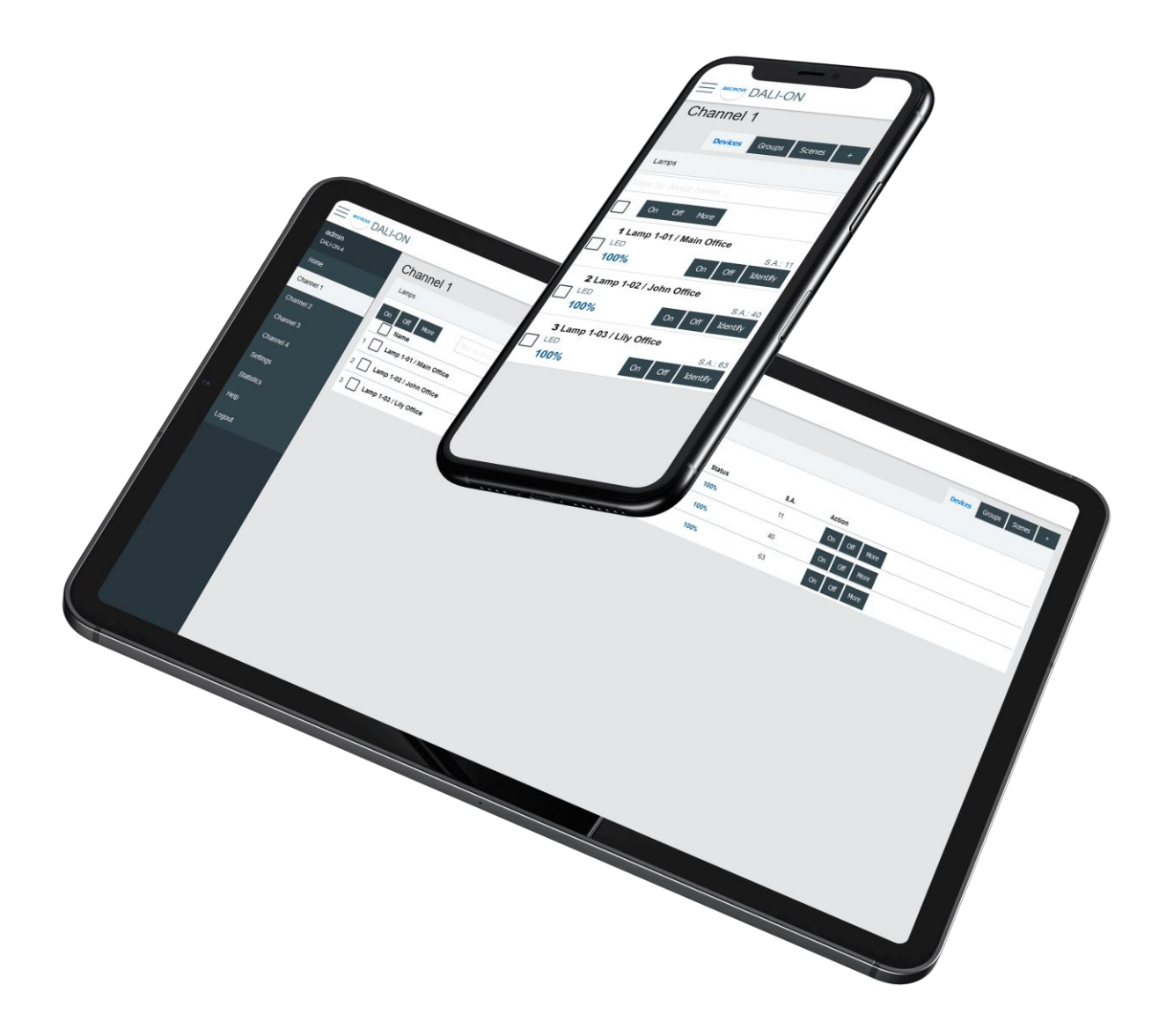

Pour simplifier la documentation, les sections suivantes ne montrent que des captures d'écran sur un ordinateur de bureau.

#### <span id="page-19-2"></span>4.2 Ouverture de session

La première page visible lors de l'accès au DALION est la page de connexion.

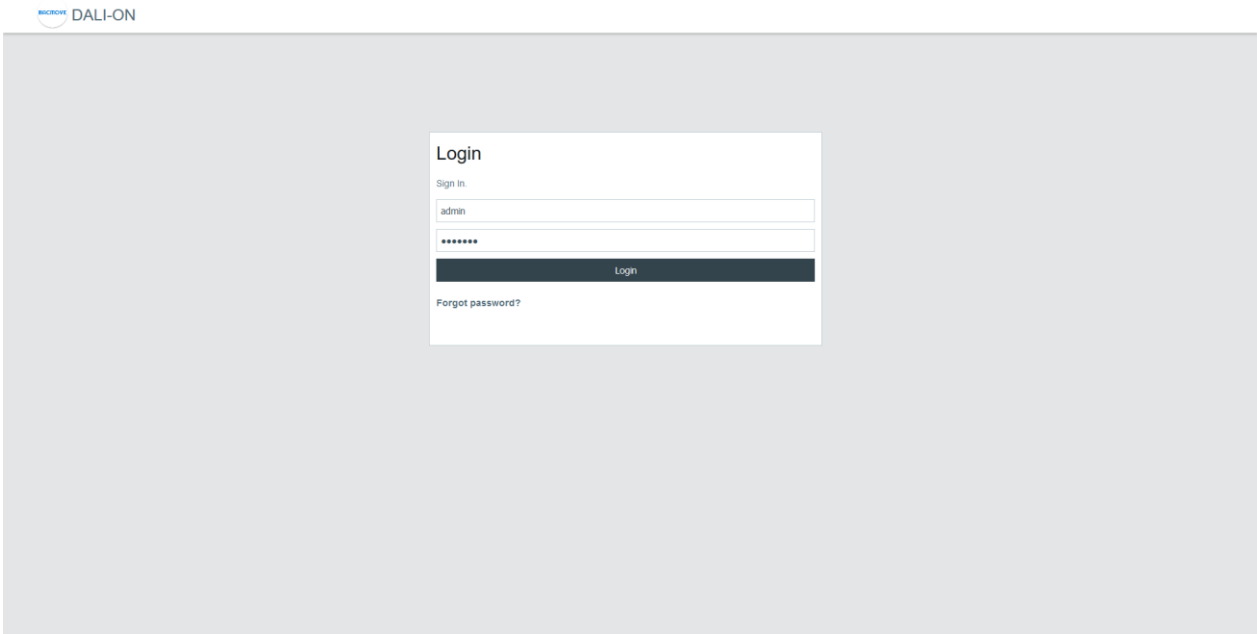

Les informations de connexion par défaut sont:

#### **Nom d'utilisateur Mot de passe**

admin DALION

Si le mot de passe ou le nom d'utilisateur est perdu, il peut être récupéré via la console USB.

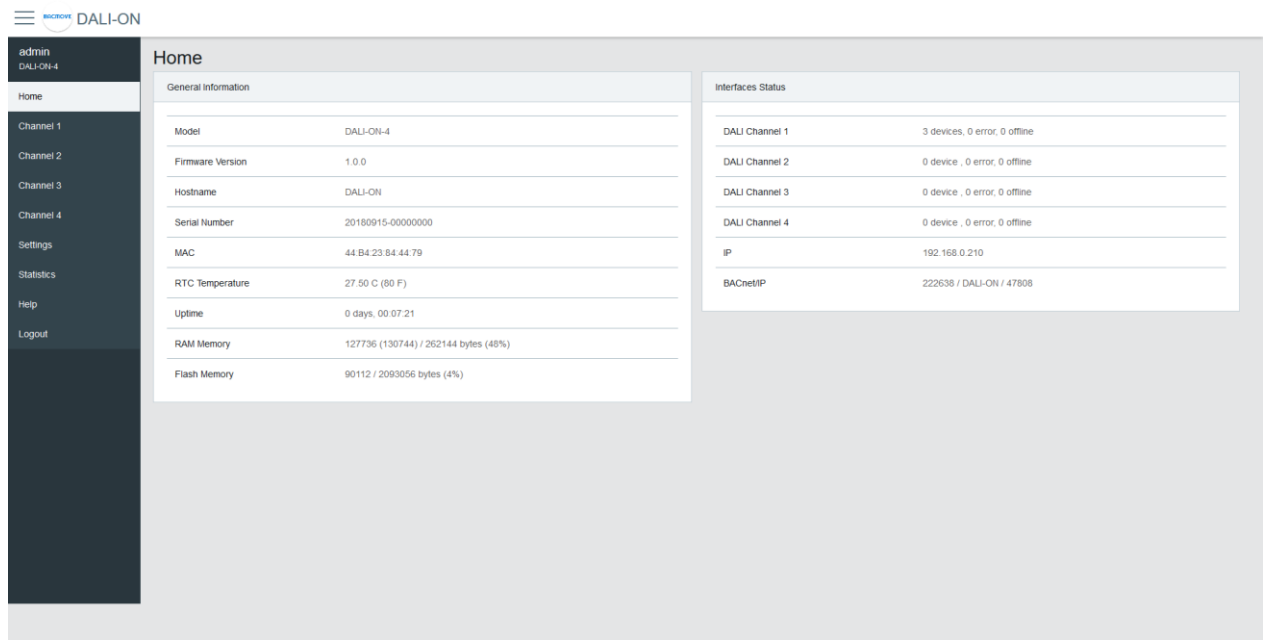

#### <span id="page-20-0"></span>4.3 Accueil

#### *4.3.1.1 Information générale*

Cette section affiche des informations générales sur le système.

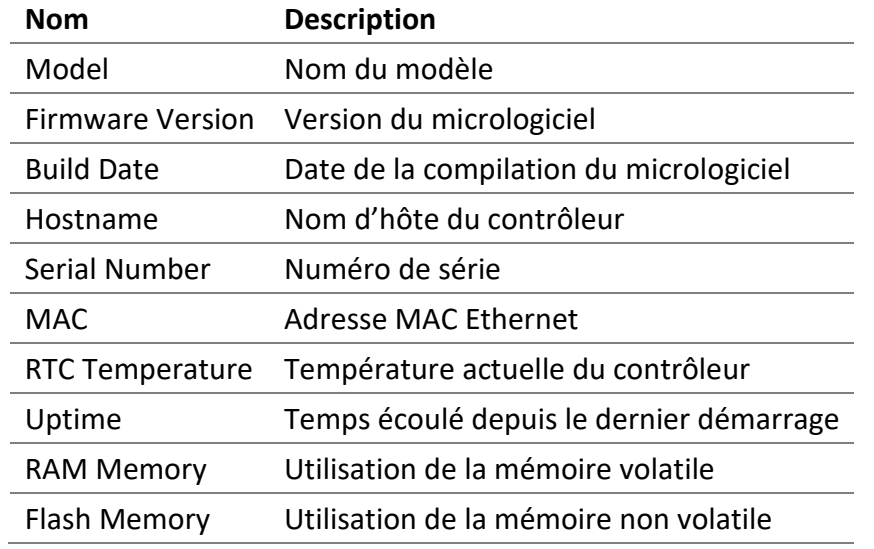

## *4.3.1.2 État des interfaces*

Cette section affiche l'état des interfaces réseau.

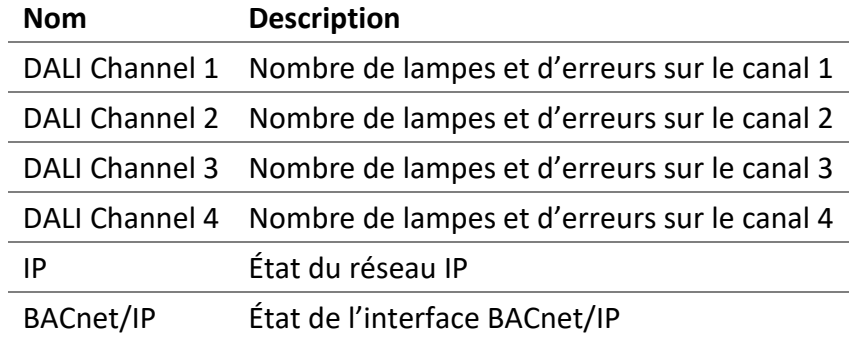

## <span id="page-21-0"></span>4.4 Configurations<br> $\equiv \frac{1}{2}$  DALION

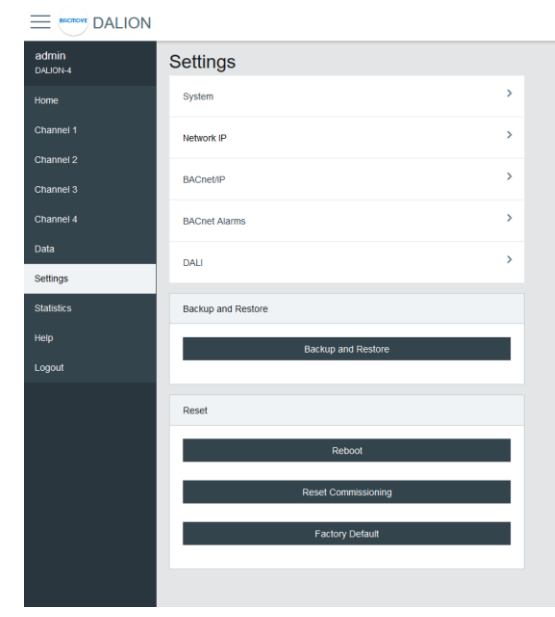

#### <span id="page-22-0"></span>4.4.1 Système

La configuration des paramètres du système permet de changer le nom d'utilisateur et le mot de passe.

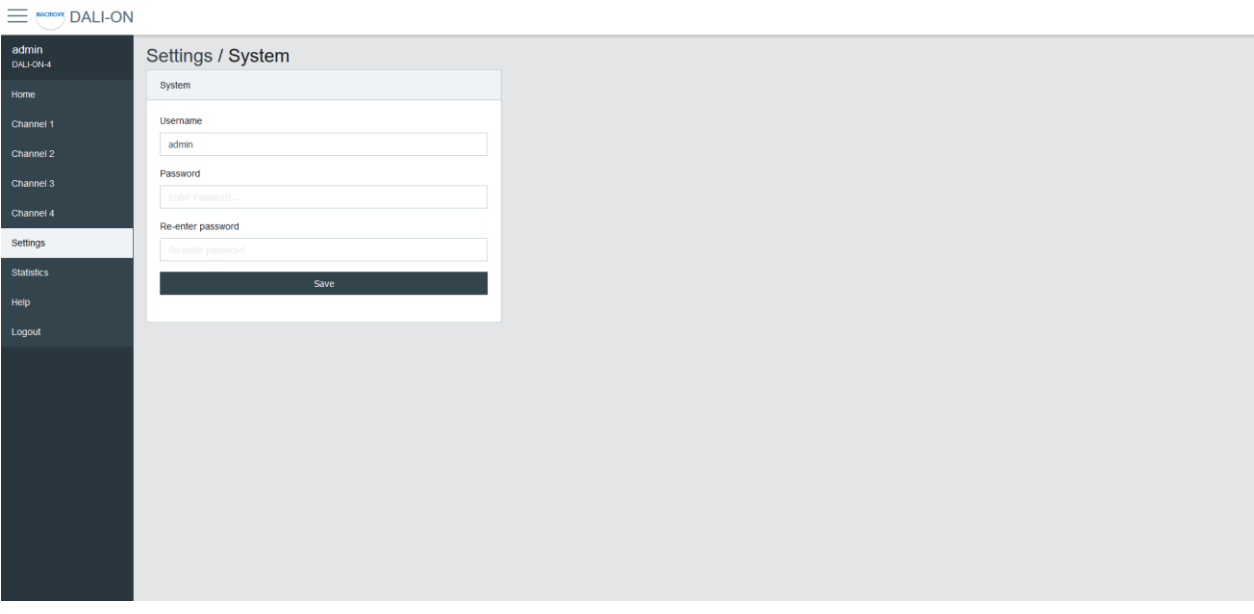

#### <span id="page-22-1"></span>4.4.2 Date et heure

Configuration de la date et de l'heure du système.

#### *4.4.2.1 Source de temps*

**Manuel** utilise la date et l'heure configurées. **BACnet** permet de régler la date et l'heure avec les services BACnet TimeSynchronization et UTCTimeSynchronization.

#### *4.4.2.2 Date*

La date à configurer au format AAAA-MM-JJ. Où AAAA est l'année, MM est le mois et JJ est le jour. MM et DD doivent être précédés d'un 0 s'ils sont inférieurs à 10.

#### *4.4.2.3 Temps*

L'heure à configurer au format HH:MM:SS. Où HH correspond aux heures, MM aux minutes et SS aux secondes. Ils doivent être précédés d'un 0 s'ils sont inférieurs à 10.

#### *4.4.2.4 Décalage du fuseau horaire standard*

Le décalage horaire UTC, pour la période de l'année où l'heure d'été n'est pas active. Le format est [+|- ]HH:MM. Où [+|-] indique le signe du décalage, HH les heures et MM les minutes.

#### **Exemple**

Pour le fuseau horaire de l'heure de l'Est (EST).

#### *-05:00*

#### *4.4.2.5 Décalage du fuseau horaire pour l'heure d'été*

Le décalage horaire UTC, pour la période de l'année où l'heure d'été est active. Le format est [+|- ]HH:MM. Où [+|-] indique le signe du décalage, HH les heures et MM les minutes.

#### **Exemple**

Pour le fuseau horaire de l'heure avancée de l'Est (EDT).

*-04:00*

*4.4.2.6 Début de l'heure d'été - Semaine* La semaine du mois de début de la période d'heure d'été.

#### **Exemple**

Pour le fuseau horaire de l'heure avancée de l'Est (EDT).

*2nd*

*4.4.2.7 Début de l'heure d'été - Jour de la semaine* Le jour de la semaine où la période d'heure d'été commence.

#### **Exemple**

Pour le fuseau horaire de l'heure avancée de l'Est (EDT).

*Sunday*

*4.4.2.8 Début de l'heure d'été - mois* Le mois de début de la période d'heure d'été.

#### **Exemple**

Pour le fuseau horaire de l'heure avancée de l'Est (EDT).

*March*

*4.4.2.9 Fin de l'heure d'été - semaine*

La semaine du mois de fin de la période d'heure d'été.

#### **Exemple**

Pour le fuseau horaire de l'heure avancée de l'Est (EDT).

*1st*

*4.4.2.10 Fin de l'heure d'été - jour de la semaine* Le jour de la semaine où se termine la période d'heure d'été.

#### **Exemple**

Pour le fuseau horaire de l'heure avancée de l'Est (EDT).

#### *Sunday*

*4.4.2.11 Fin de l'heure d'été - mois* Le mois de fin de la période d'heure d'été.

#### **Exemple**

Pour le fuseau horaire de l'heure avancée de l'Est (EDT).

*November*

*4.4.2.12 Date et Heure UTC matérielle*

La date et l'heure UTC actuellement configurées.

#### <span id="page-24-0"></span>4.4.3 Réseau IP

La configuration de l'interface IP.

Par défaut, le contrôleur d'éclairage DALION utilise l'adresse IP **192.168.0.210**. Pour accéder au contrôleur:

- Configurer l'ordinateur sur le même sous-réseau.
- Ouvrir l'interface Web DALION avec un navigateur Web.

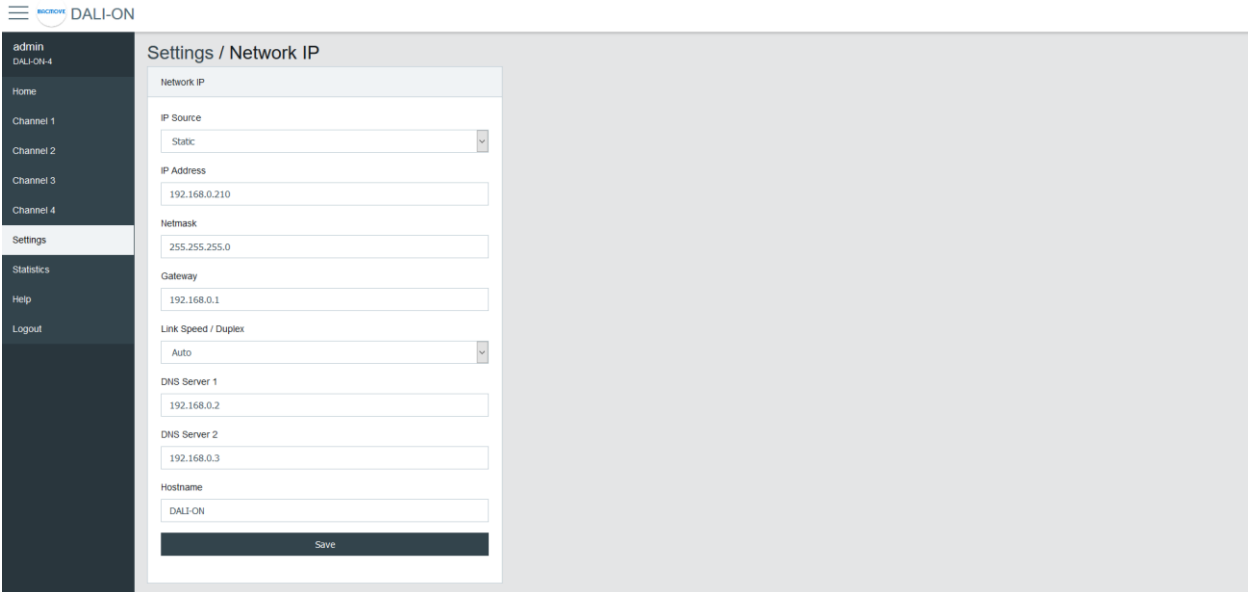

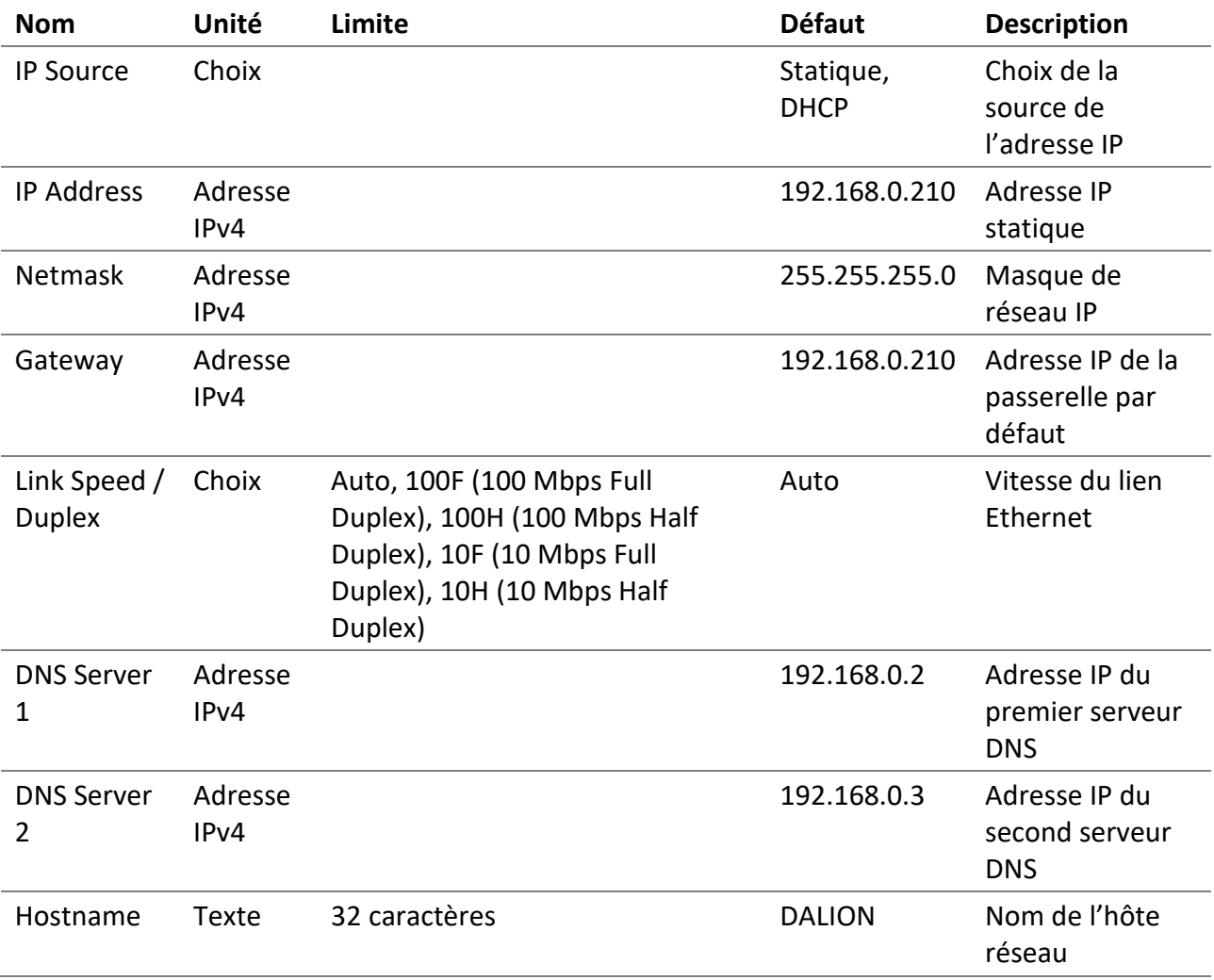

### <span id="page-25-0"></span>4.4.4 BACnet/IP

La configuration de l'interface réseau BACnet/IP.

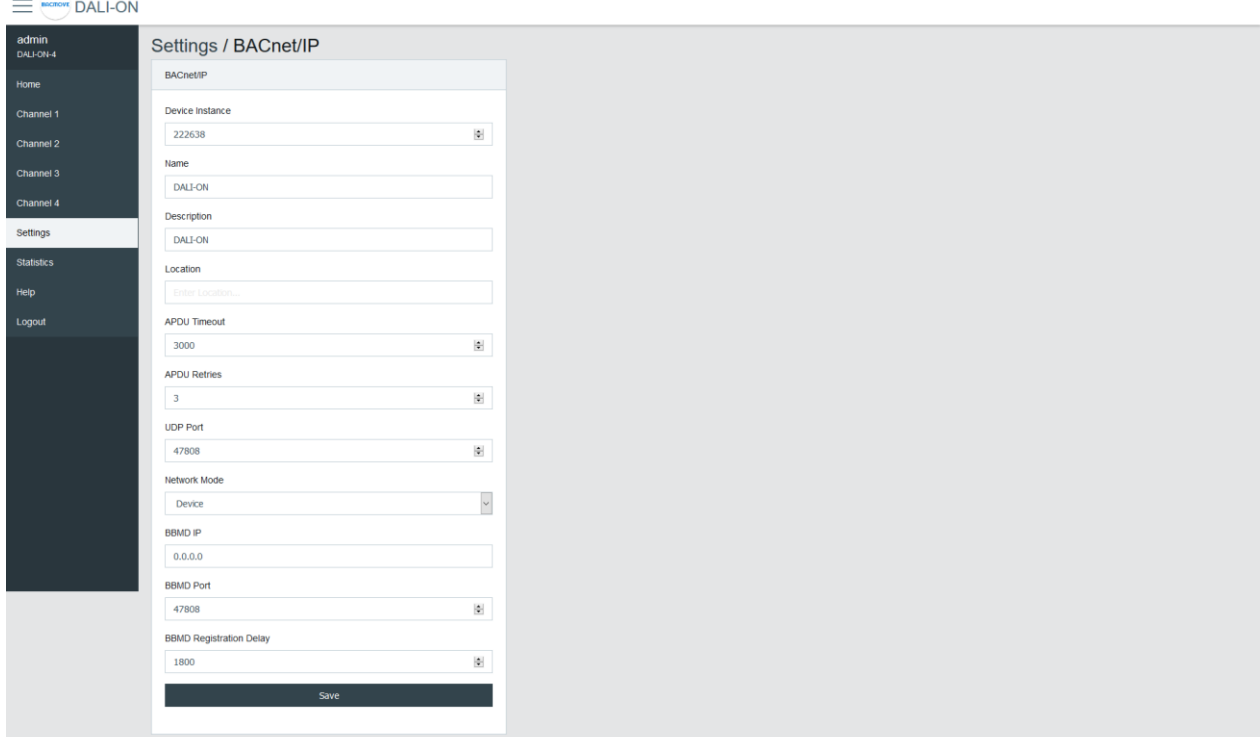

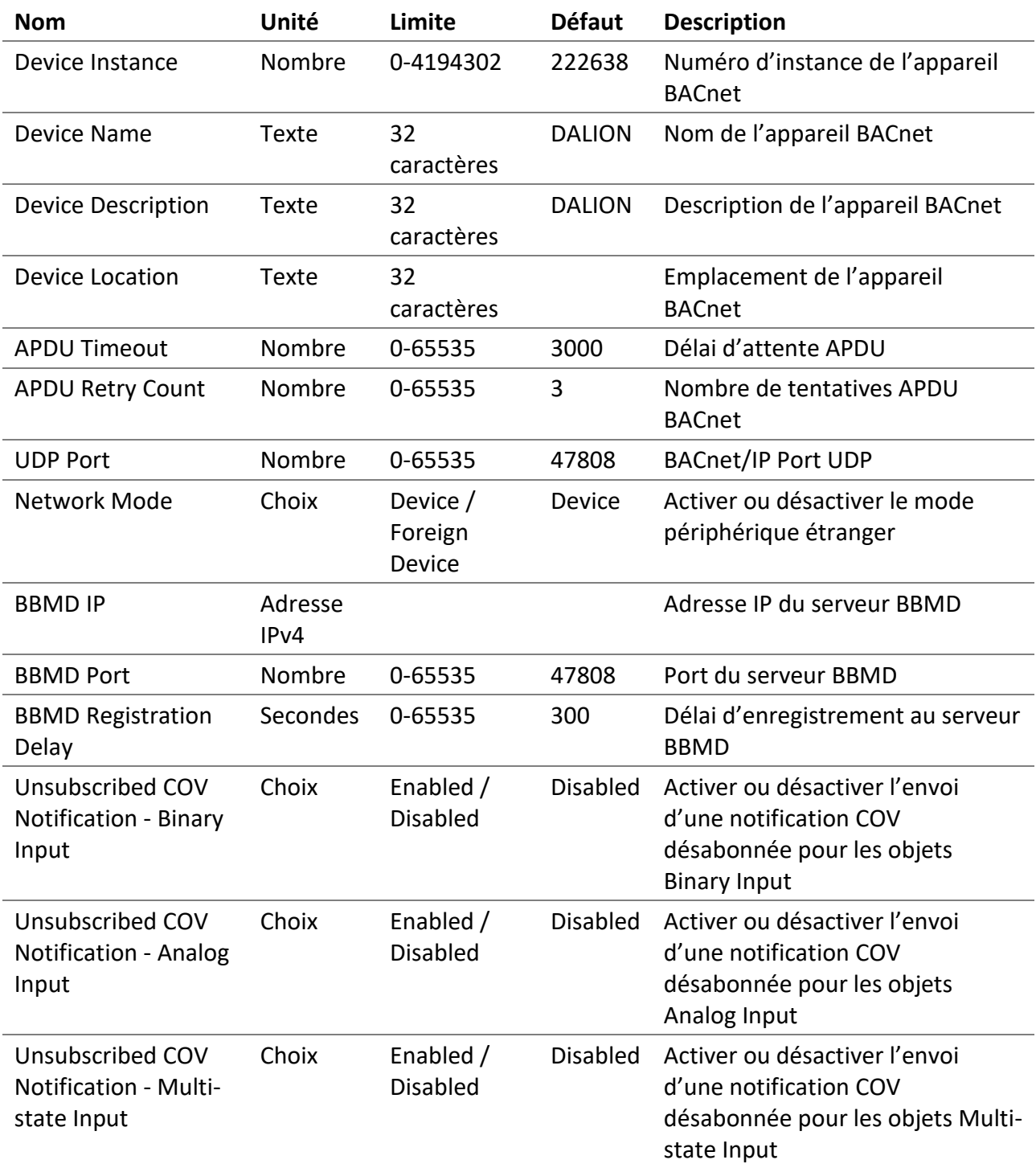

#### <span id="page-27-0"></span>4.4.5 Alarmes BACnet

Configuration des notifications d'alarmes BACnet.

## <span id="page-27-1"></span>4.4.6 DALI

Configuration des canaux DALI.

#### *4.4.6.1 Mode*

- **Normal**: Le contrôleur fonctionne normalement.
- **Disable**: Le contrôleur n'est pas autorisé à communiquer sur le canal DALI. Lorsque le mode est **Disable**, des bandes grises apparaissent en arrière-plan des pages du canal DALI associées.

#### *4.4.6.2 Répétitions des commandes de lampe*

Les commandes qui affectent l'intensité lumineuse des lampes peuvent être répétées.

#### *4.4.6.3 Assign Match Short Address with Index*

Si activée lors de l'attribution d'une lampe ou d'une entrée, son adresse courte **S.A.** sera automatiquement modifiée pour correspondre au numéro d'index d'attribution.

#### <span id="page-28-0"></span>4.4.7 Délai de communication BAS

En cas de perte de communication entre le DALION et un autre appareil BACnet tel qu'un BAS (Building Automation System), les canaux et les groupes DALI peuvent atteindre un niveau de luminosité spécifiée. Les commandes exécutées lorsque le délai est atteint sont configurées par les pages de chaque groupe et canal.

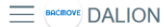

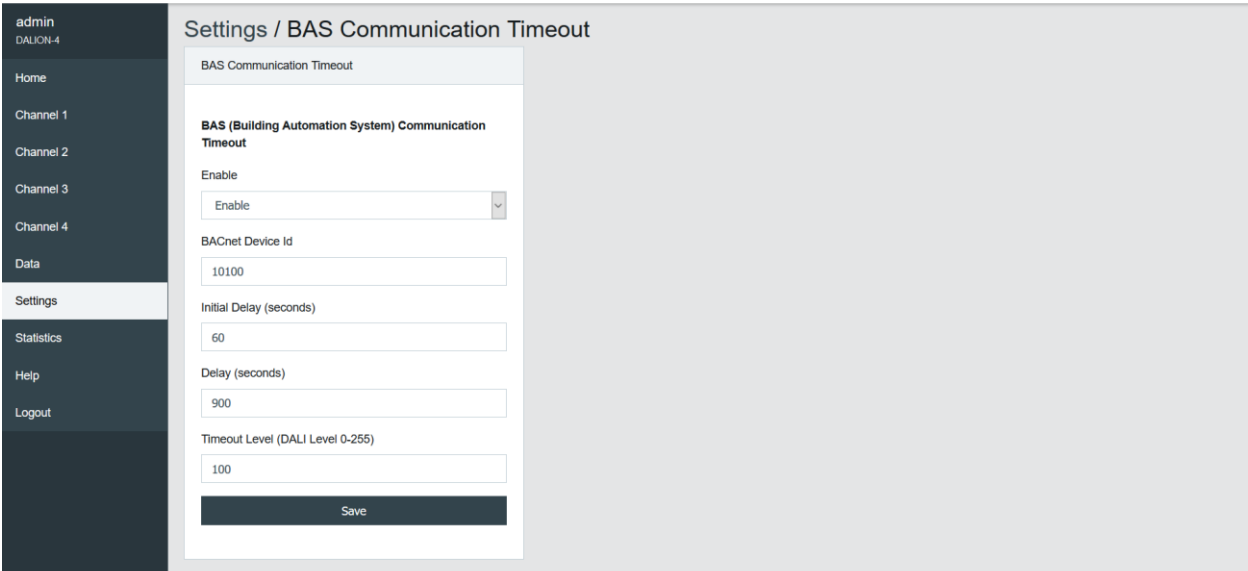

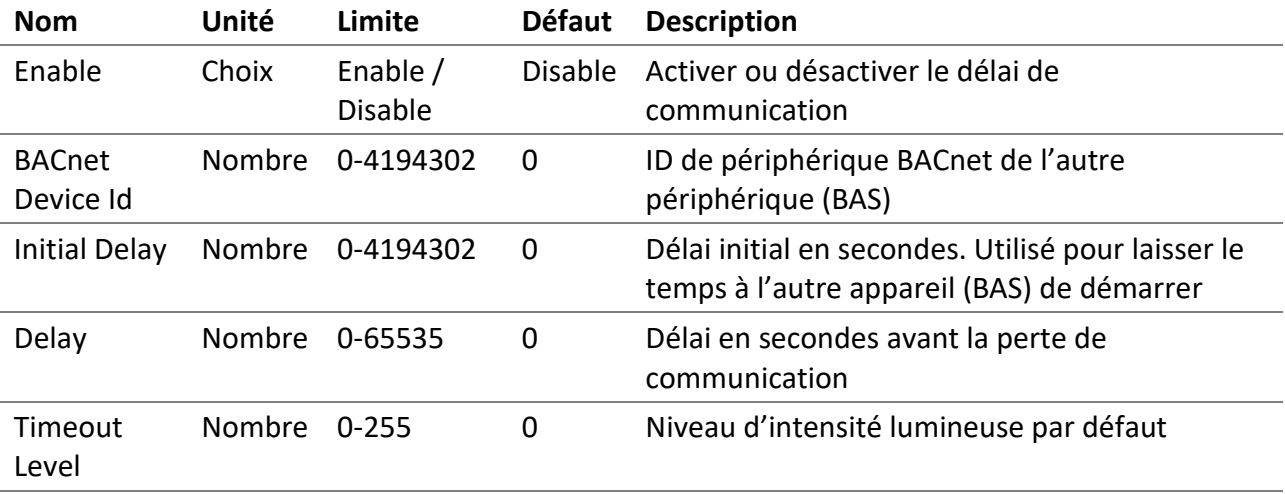

#### <span id="page-29-0"></span>4.4.8 Sauvegarde et restauration

Cette page permet de sauvegarder et de restaurer les données de configuration et de la mise en service.

La section « **Backup** » permet de télécharger les fichiers de configuration à partir du contrôleur. La section « **Restore** » permet de revenir à une configuration précédente à partir d'un fichier de configuration qui doit être téléchargé sur le contrôleur. Le logiciel Tool doit être utilisé pour effectuer la restauration.

#### <span id="page-29-1"></span>4.4.9 Redémarrage

Cette page permet le redémarrage du système. Certaines configurations telles que les paramètres réseau nécessitent l'application d'un redémarrage du système.

#### <span id="page-29-2"></span>4.4.10 Réinitialisation de la mise en service

Cette page permet de supprimer les données de mise en service, en supprimant toutes les lampes, les groupes et les scènes figurant dans la configuration. Les données de mise en service peuvent être réinitialisées pour chaque canal individuellement.

#### <span id="page-29-3"></span>4.4.11 Paramètre d'usine

Cette page permet de réinitialiser tous les paramètres et données de mise en service à leurs valeurs d'usine par défaut.

#### <span id="page-29-4"></span>4.5 Mise en service DALI

#### <span id="page-29-5"></span>4.5.1 Les lampes

Cette page affiche la liste des lampes mises en service. La liste fournit un descriptif de chaque lampe **Name** et également d'autres informations telles que l'intensité lumineuse **Actual Level**, le **Type** et l'adresse courte **S.A.**.

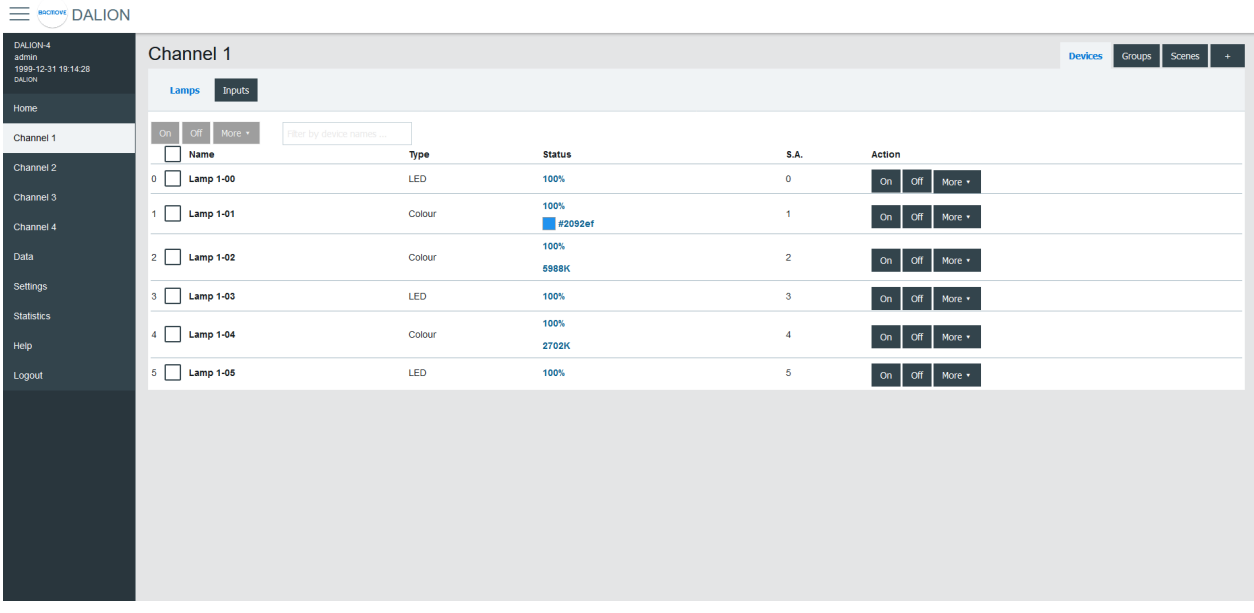

Les lampes peuvent être allumées ou éteintes avec les boutons « **On** » et « **Off** ». On peut ajuster le pourcentage de l'intensité lumineuse avec le menu « **Set Level** ». Le menu « **Identify** » aide à repérer une lampe en la faisant varier en boucle entre son maximum et son minimum d'intensité lumineuse. Le menu « **Unassign** » supprime la lampe de la liste de lampes et le menu « **Delete** » enlève la lampe de la liste, mais aussi réinitialise ses paramètres DALI aux valeurs par défaut.

Pour les lampes avec le contrôle de couleur, la couleur actuelle peut être modifiée avec **Set Colour**.

En cliquant sur une rangée de lampes, la page des paramètres de la lampe s'ouvre.

#### <span id="page-30-0"></span>4.5.2 Les paramètres de lampe

Cette page permet de configurer les paramètres d'une lampe.

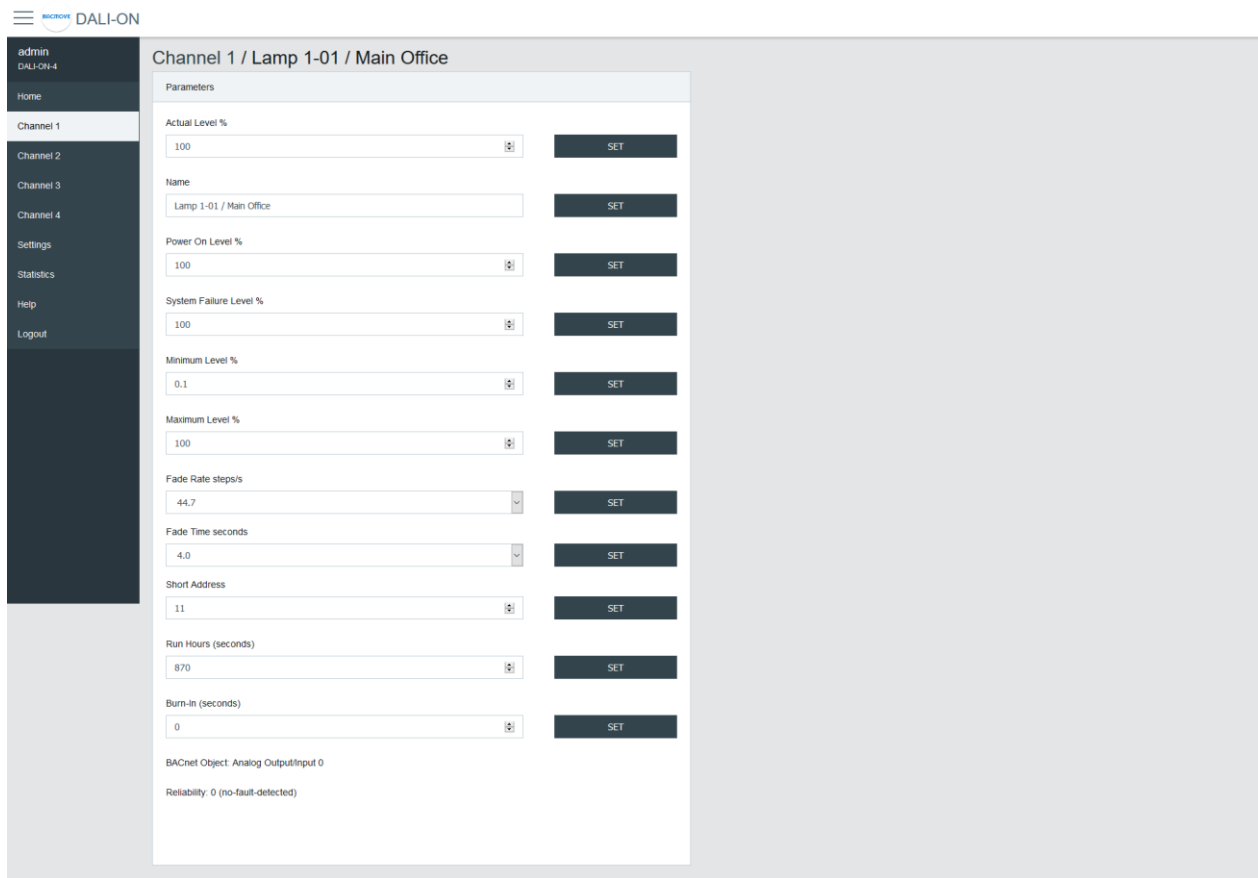

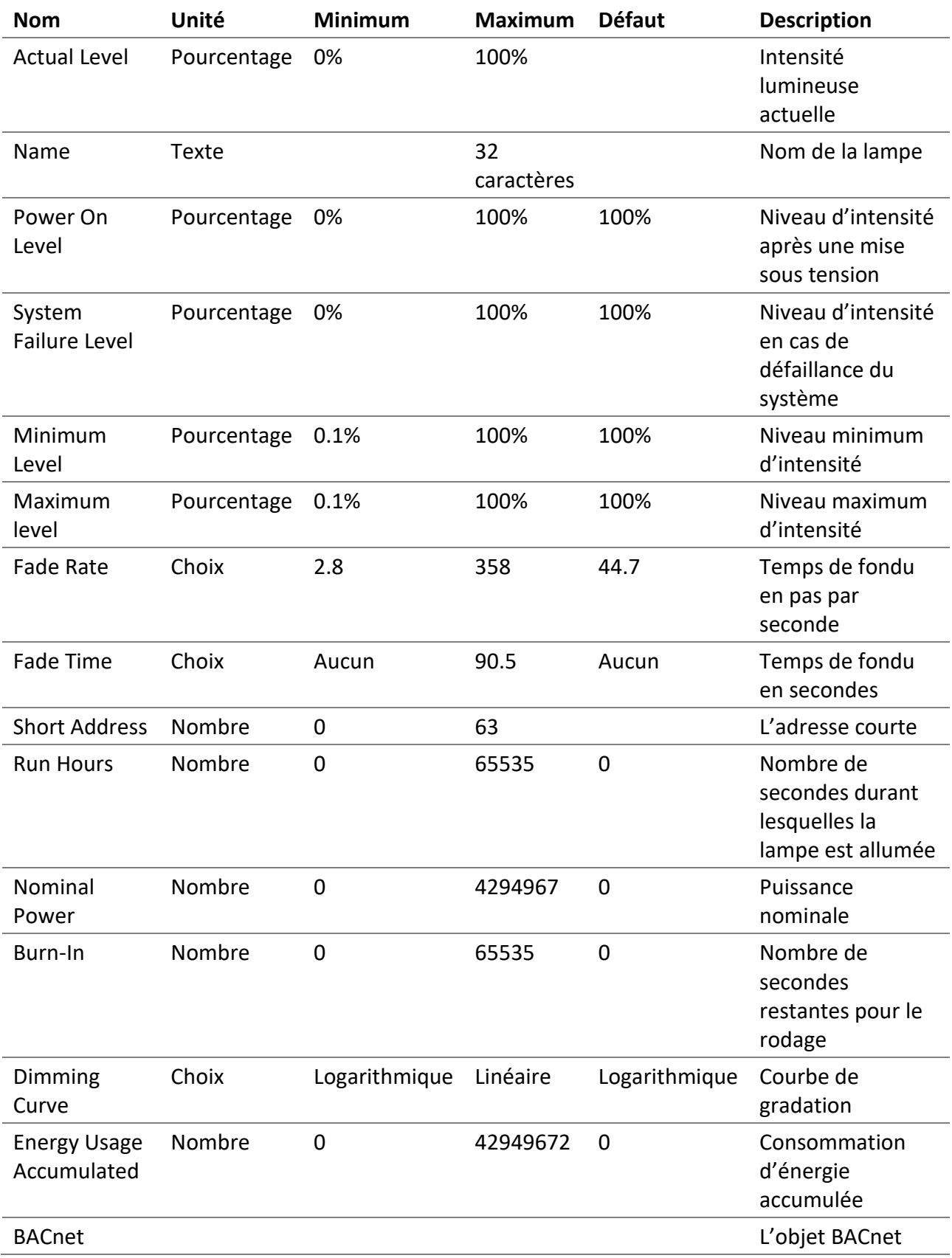

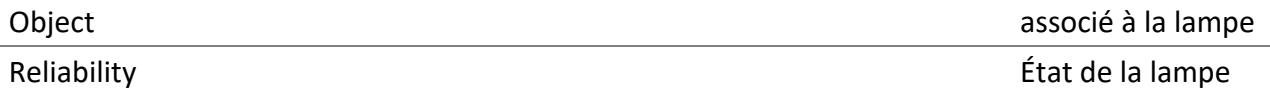

#### <span id="page-33-0"></span>4.5.3 Paramètres d'éclairage de secours

Pour les lampes du type « Blocs autonomes d'éclairage de secours (dispositifs de type 1) », d'autres paramètres sont offerts. Lorsque les paramètres d'urgence sont offerts, un onglet **Emergency** est ajouté.

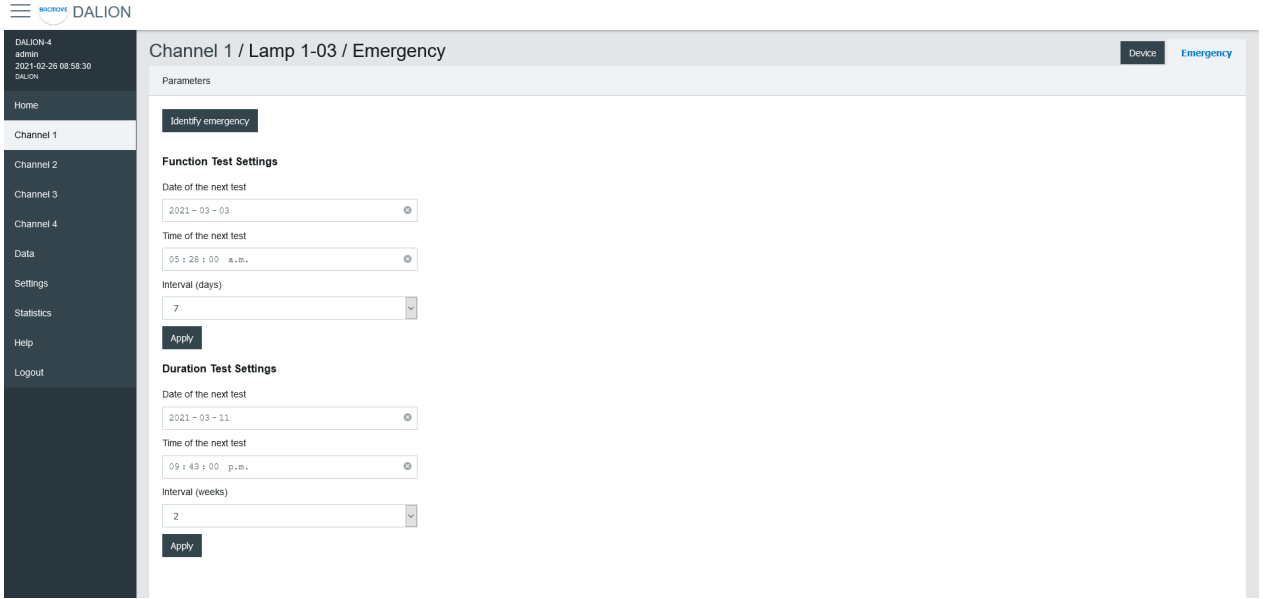

#### *4.5.3.1 Identify emergency*

Permets l'identification de la lampe de secours.

#### *4.5.3.2 Function Test Settings*

Permets la configuration de l'intervalle pour le test « function ».

#### *4.5.3.3 Duration Test Settings*

Permets la configuration de l'intervalle pour le test « duration ».

#### *4.5.3.4 Prolong*

Permets la configuration du temps « prolong ».

#### *4.5.3.5 Features*

Affiche les valeurs des bits de caractéristiques.

#### *4.5.3.6 Emergency Mode*

Affiche la valeur des bits du mode d'urgence.

#### *4.5.3.7 Emergency Status*

Affiche la valeur des bits d'état d'urgence.

#### *4.5.3.8 Failure Status*

Affiche la valeur des bits d'état d'échec.

#### *4.5.3.9 Timings*

Afficher les valeurs des temps.

#### *4.5.3.10 Other modes*

Permets de modifier les modes « inhibit » et « rest ».

#### <span id="page-34-0"></span>4.5.4 Paramètres de couleur

Pour les lampes avec le contrôle de couleur, d'autres paramètres sont offerts. Lorsque ces derniers sont offerts, un onglet **Colour** est ajouté.

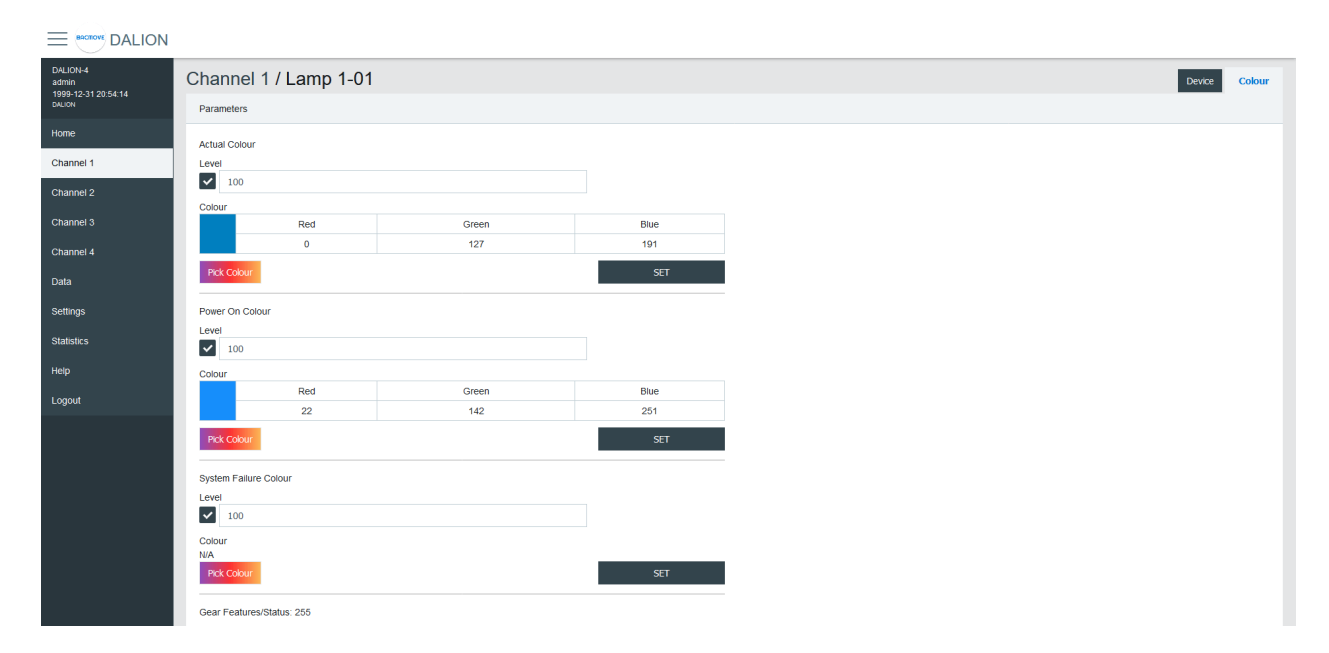

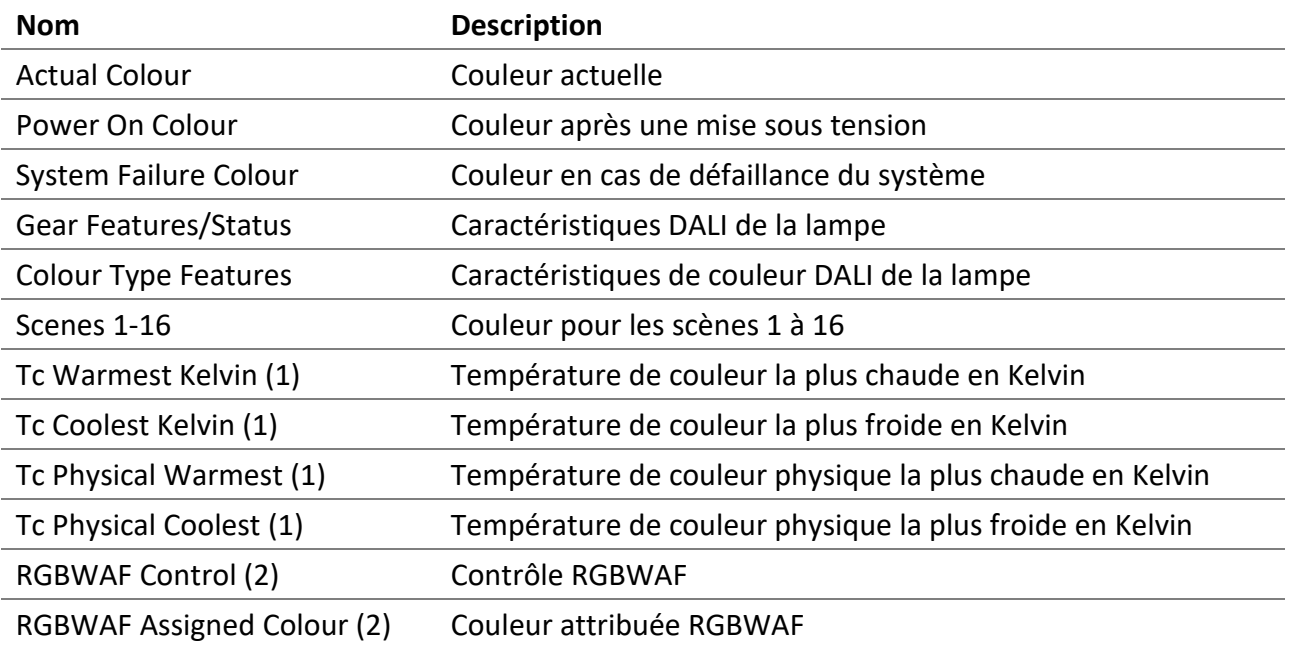

(1) Uniquement offert pour les lampes avec le type de couleur; « colour temperature Tc ».

(2) Uniquement offert pour les lampes avec le type de couleur; « RGBWAF ».

#### <span id="page-35-0"></span>4.5.5 Sélecteur de couleurs

Le menu **Set Colour** et le bouton **Pick Colour**, font apparaître une fenêtre qui permet de choisir la couleur souhaitée.

La fenêtre permet de définir la couleur selon les types de couleurs offerts pour la lampe sélectionnée.

Lorsqu'une valeur est **MASK**, cette valeur n'est pas modifiée. Par exemple, il est possible de définir uniquement la couleur verte, sans affecter la couleur rouge et bleue.
### *4.5.5.1 xy-Coordinate*

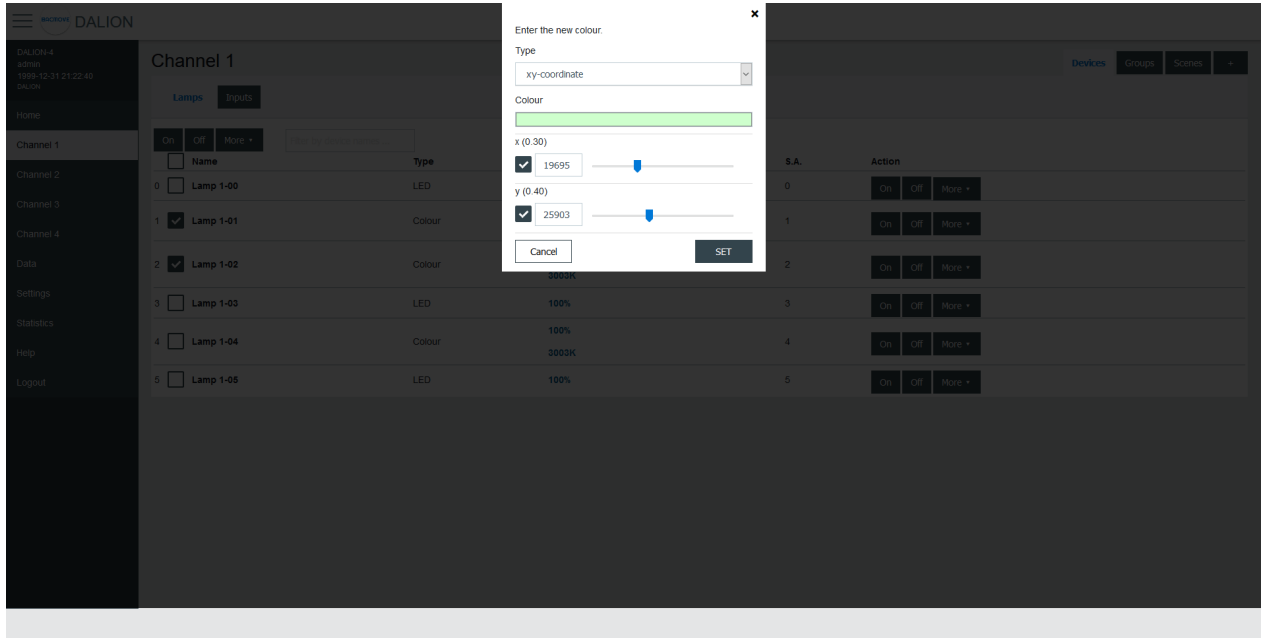

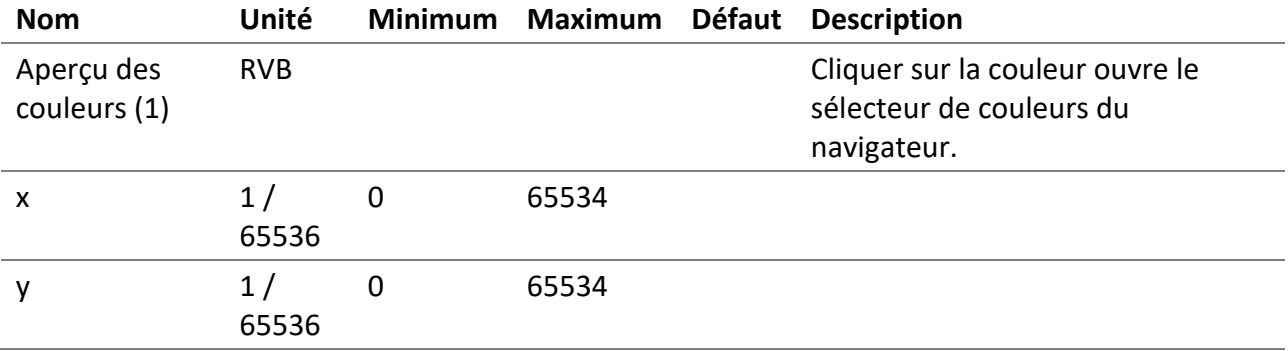

(1) La couleur est uniquement à des fins de démonstration, la couleur résultante de la lampe peut être différente.

#### *4.5.5.2 colour temperature Tc*

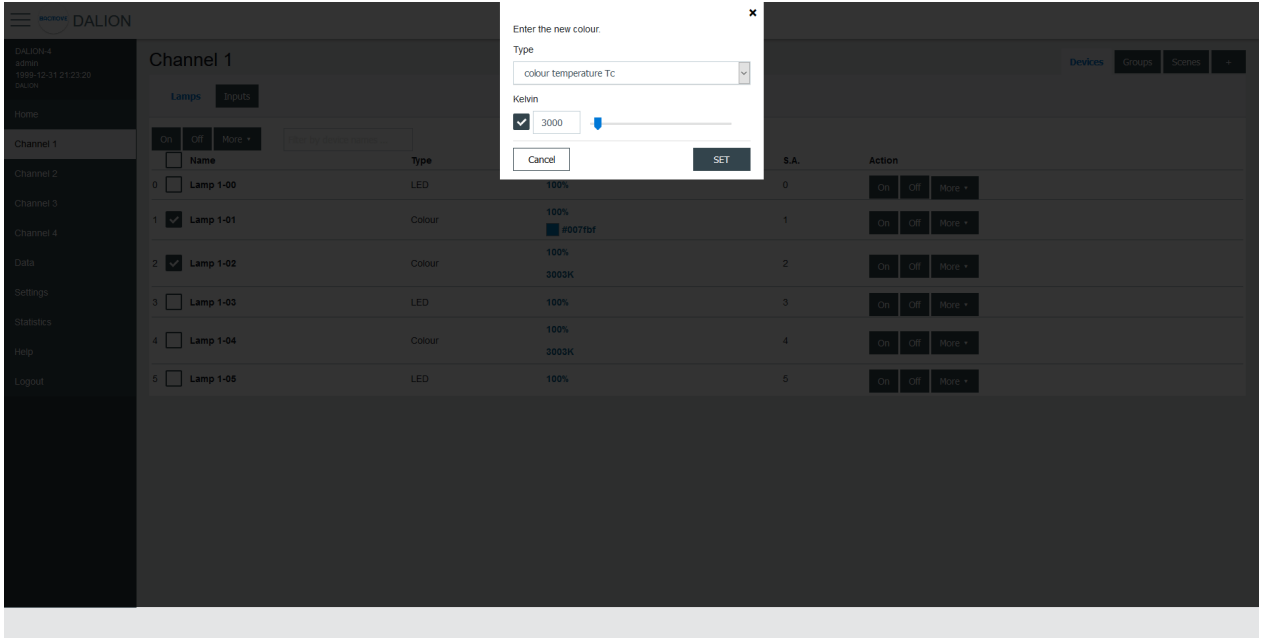

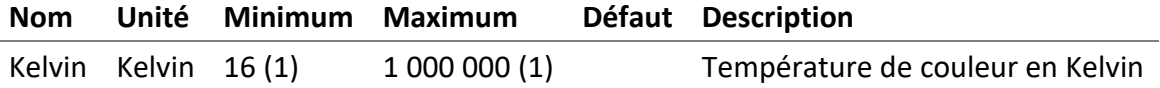

(1) Les Kelvin minimum et maximum sont également limités par les paramètres de couleur, les plus chaudes et les plus froides (« warmest » et « coolest »).

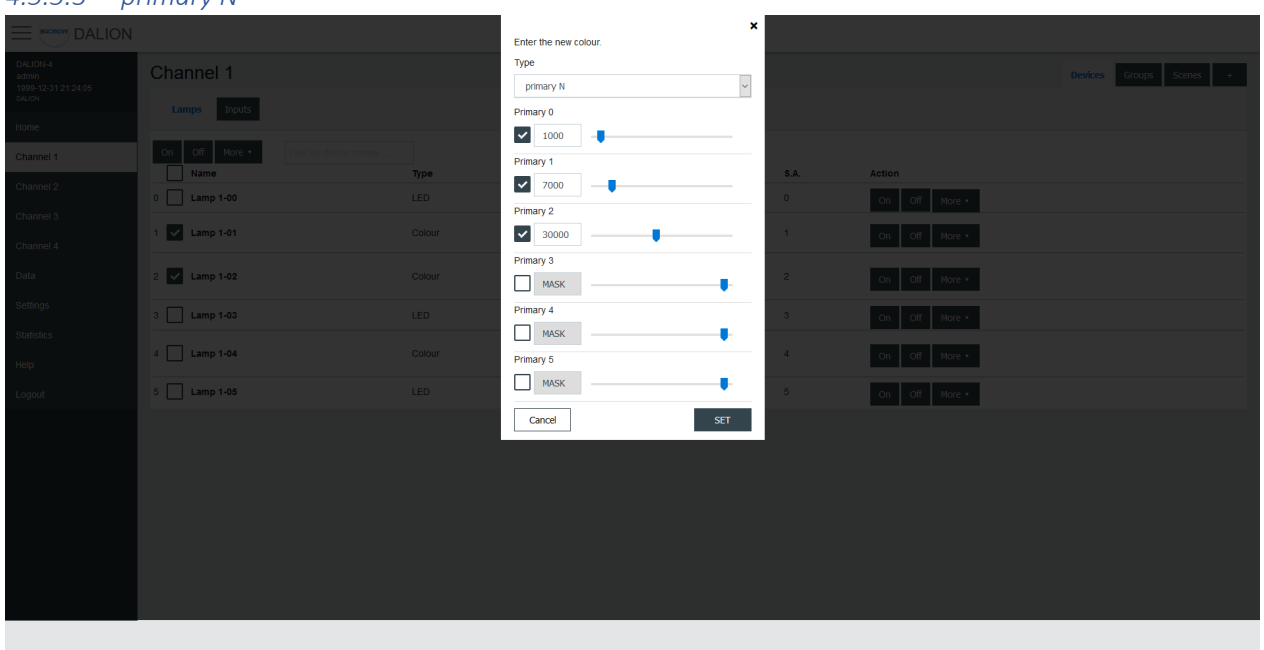

#### *4.5.5.3 primary N*

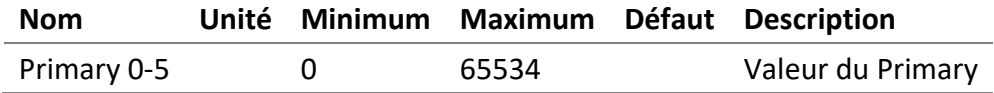

### *4.5.5.4 RGBWAF*

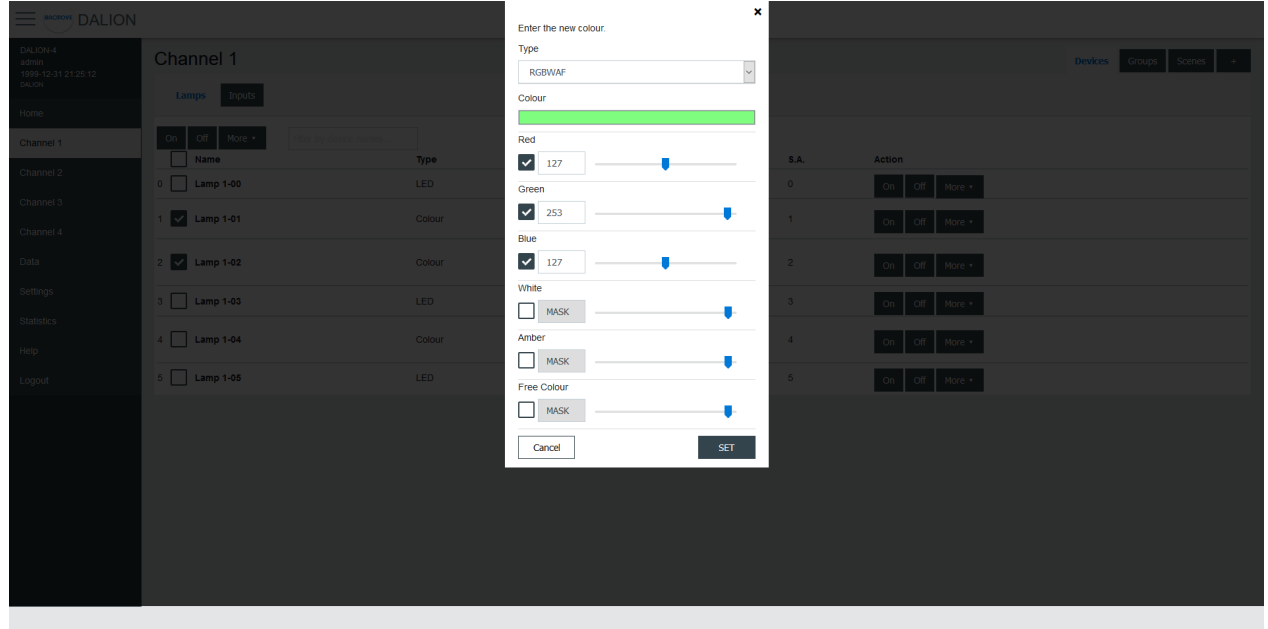

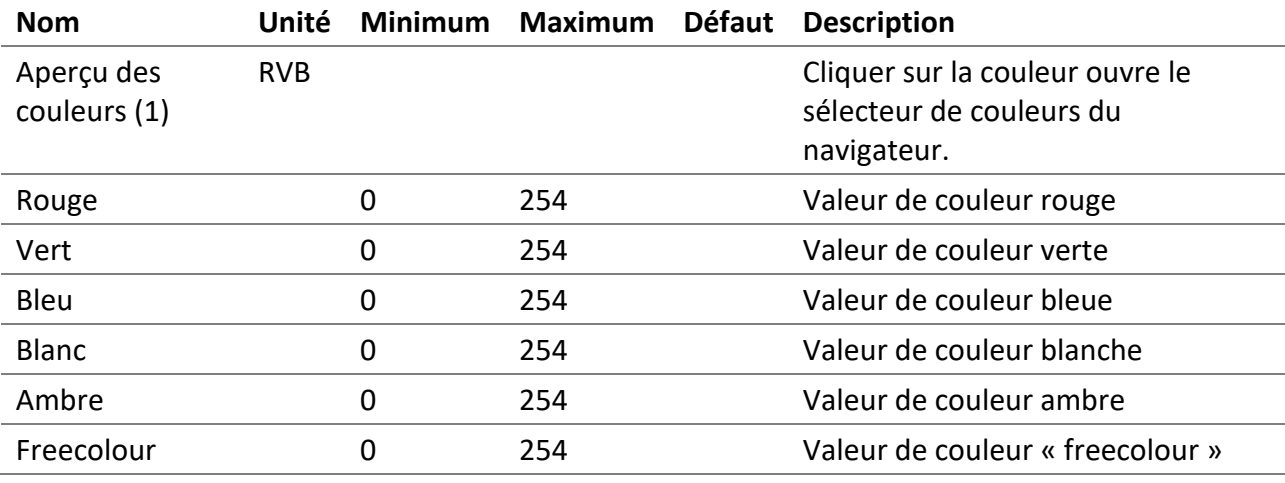

(1) La couleur est uniquement à des fins de démonstration, la couleur résultante de la lampe peut être différente.

### 4.5.6 Les groupes

Il existe 16 groupes pour les lampes et chaque lampe peut faire partie de n'importe quelle combinaison des 16 groupes. Cette page permet de visualiser et de contrôler les groupes.

La première ligne est indiquée par un **\*** et est le canal. Les lignes sous-jacentes sont numérotées pour les 16 groupes.

#### Il est possible de:

- allumer **On** ou d'éteindre **Off** le groupe
- modifier l'intensité (**Set Level**) du groupe
- rappeler (**Recall**), enregistrer (**Store**) et supprimer (**Delete**) les scènes de groupe

En cliquant sur une rangée de groupe, la page des paramètres du groupe s'ouvre.

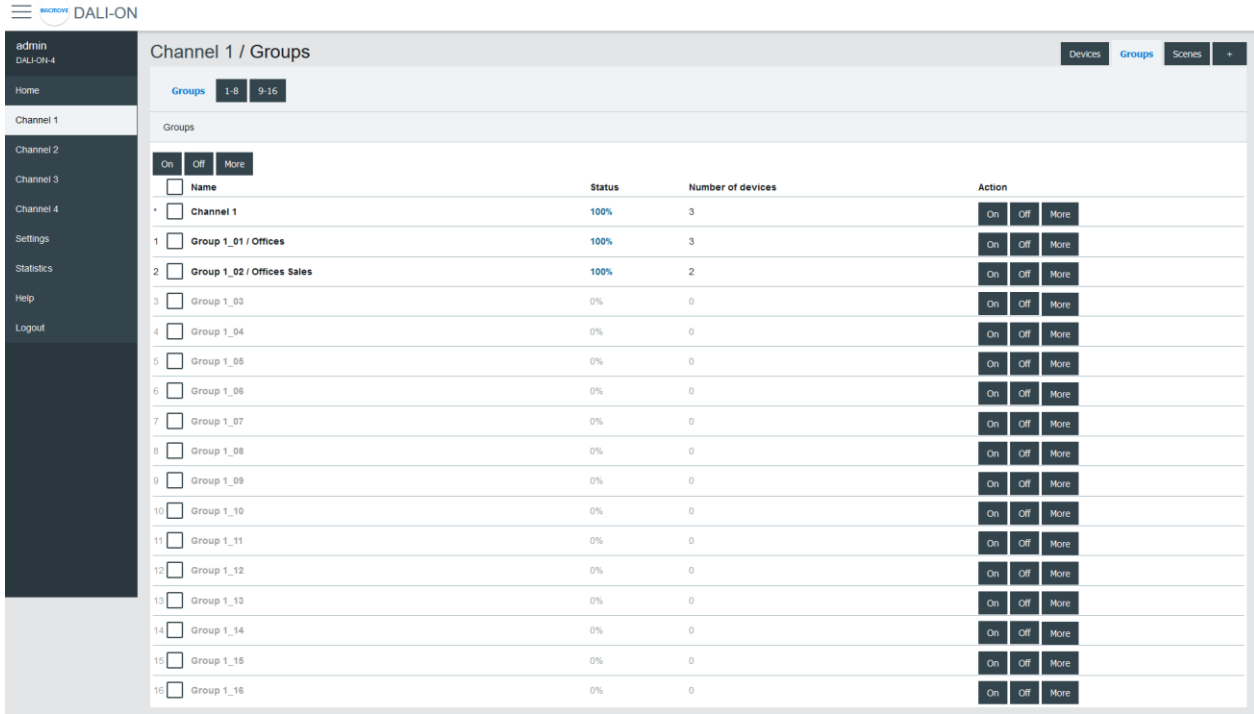

### 4.5.7 Les paramètres de groupe

Cette page permet de configurer les paramètres d'un groupe.

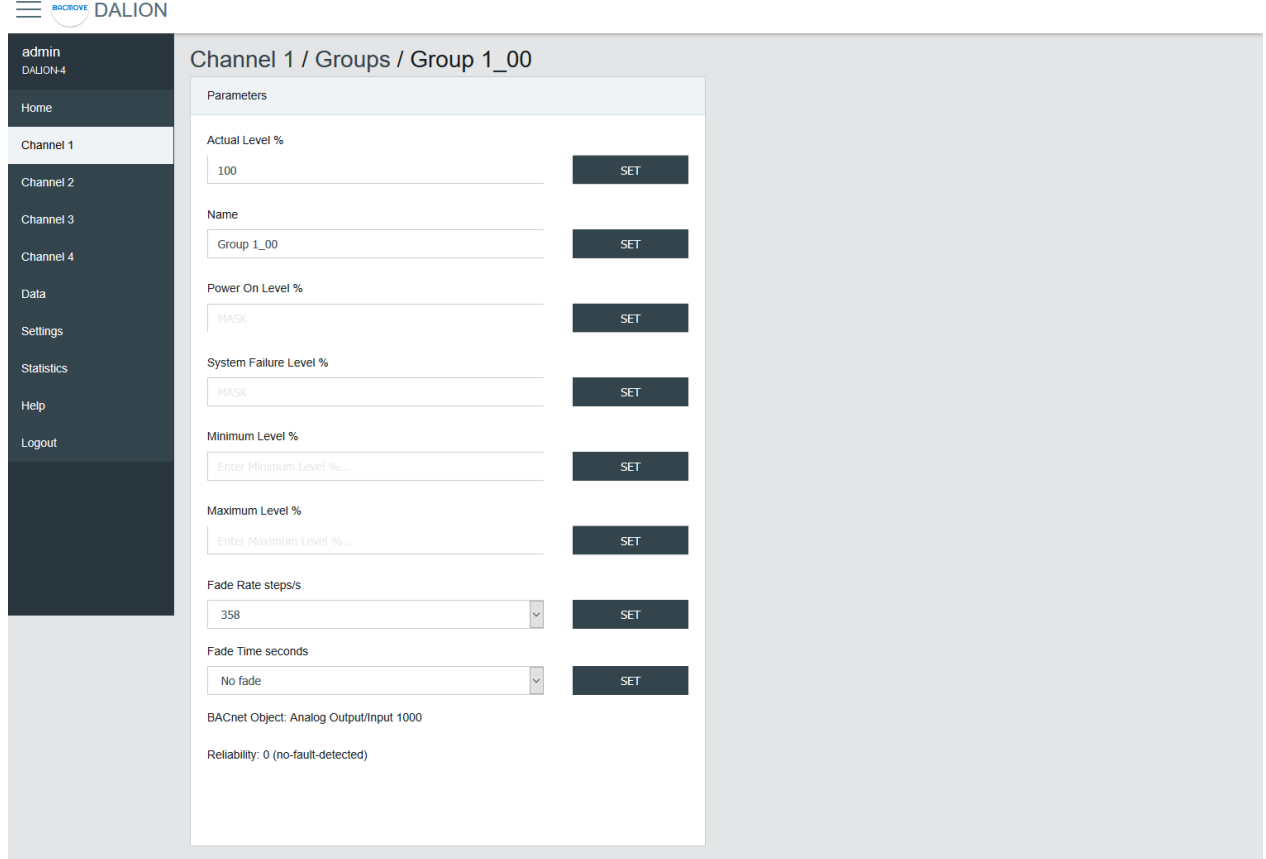

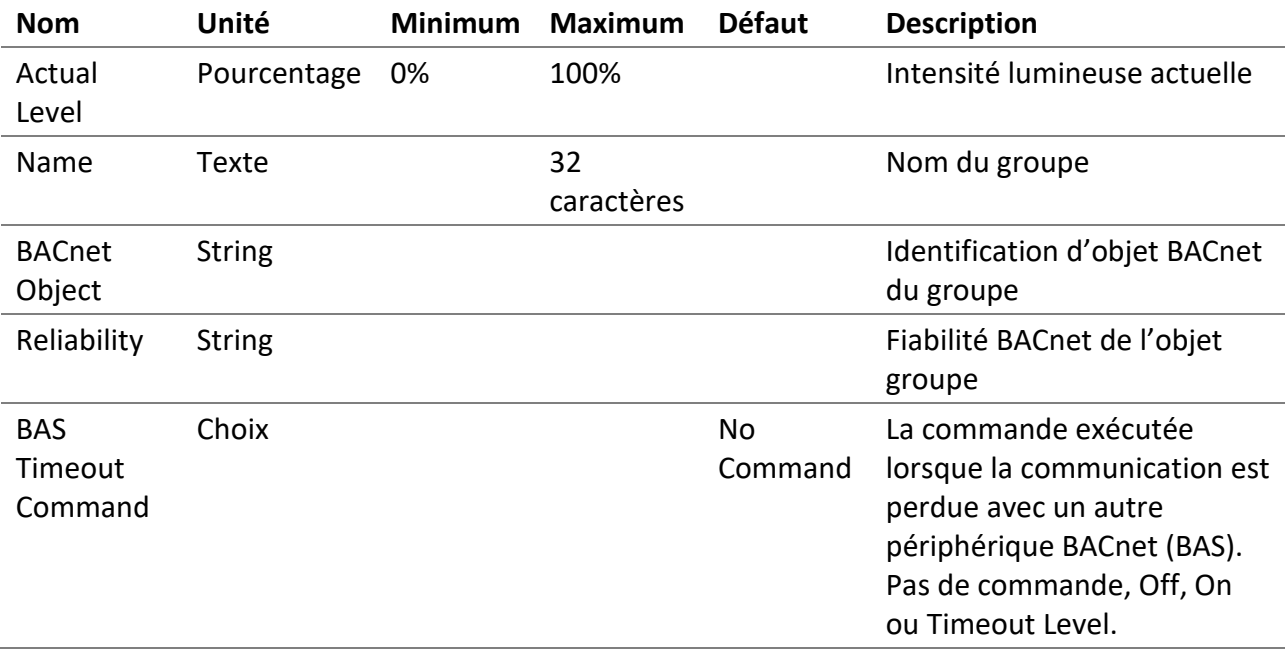

Les noms de groupe fournissent une identification textuelle pour chacun d'entre eux. Le niveau d'intensité lumineuse des groupes peut être modifié. Lors de la modification de celui-ci, toutes les lampes figurant dans ce groupe doivent atteindre le même niveau de luminosité.

Certains paramètres des lampes DALI peuvent être envoyés à toutes les lampes qui font partie du groupe.

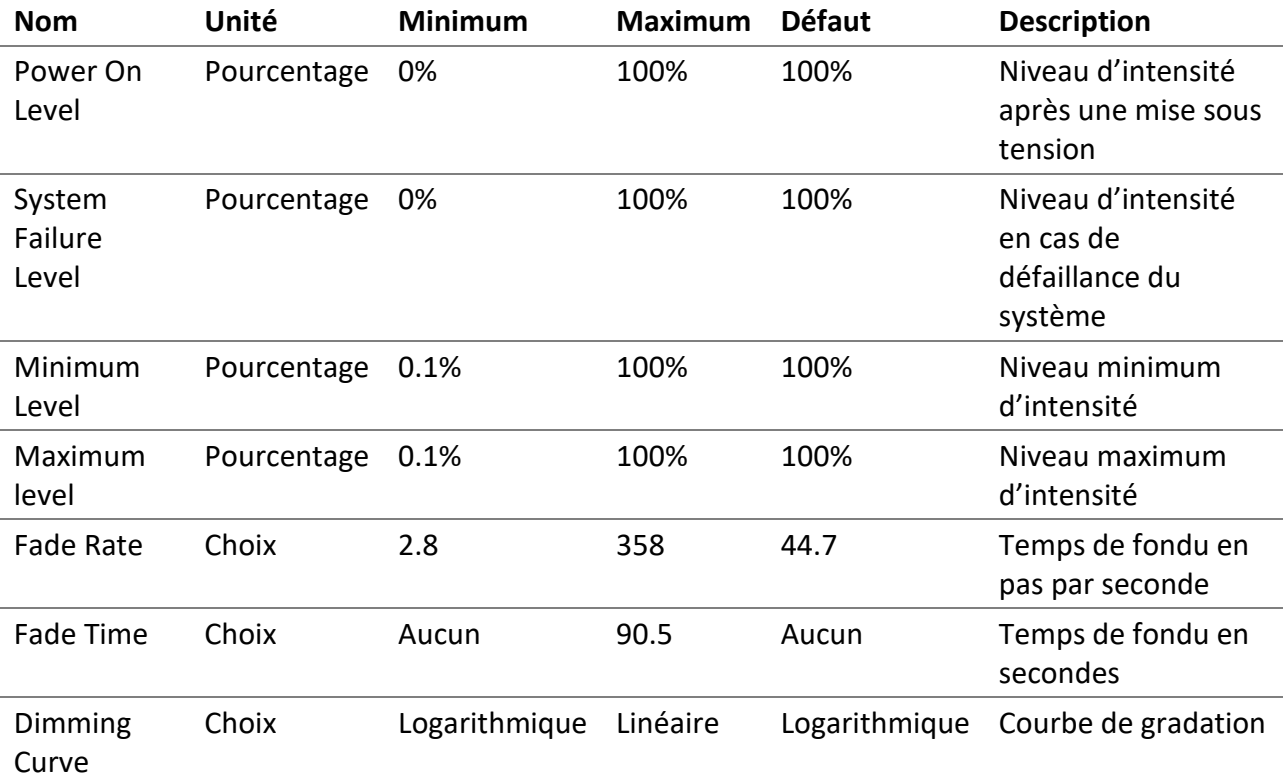

### 4.5.8 Les groupes 0-7 / 8-15

Pour faciliter la visualisation et l'affectation des 16 groupes, ces derniers sont séparés en huit groupes (c.-à-d., les groupes 0-7 et les groupes 8-15).

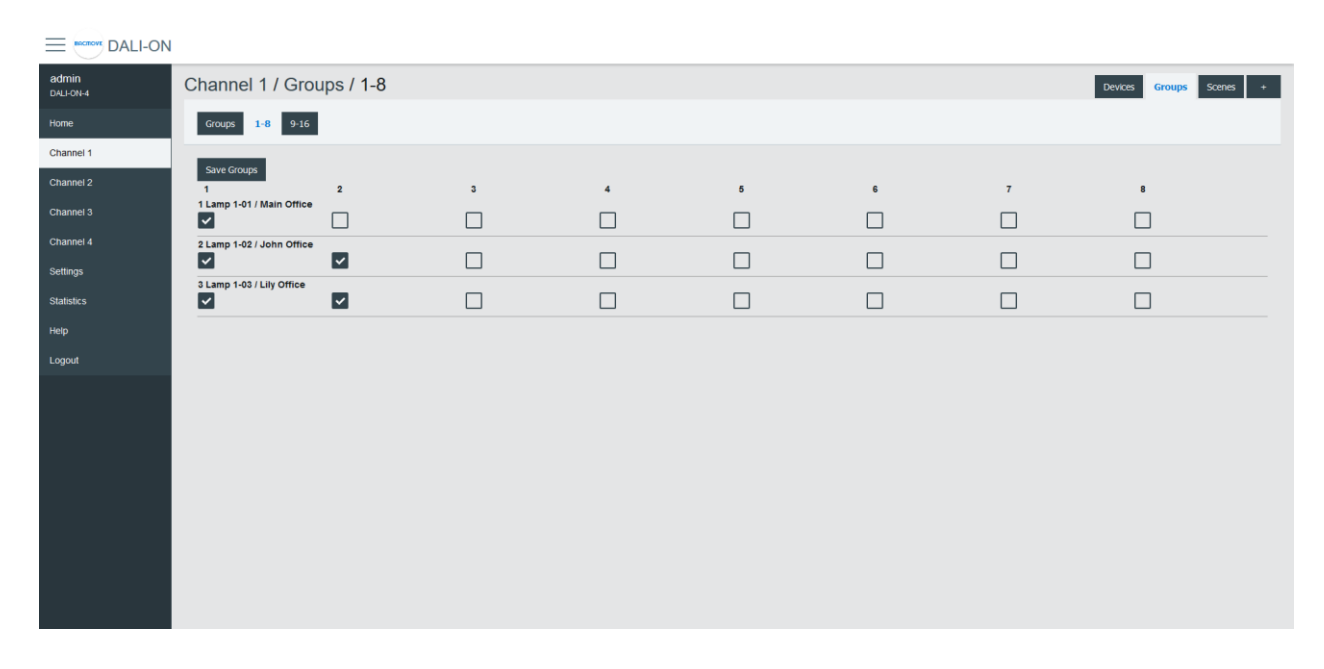

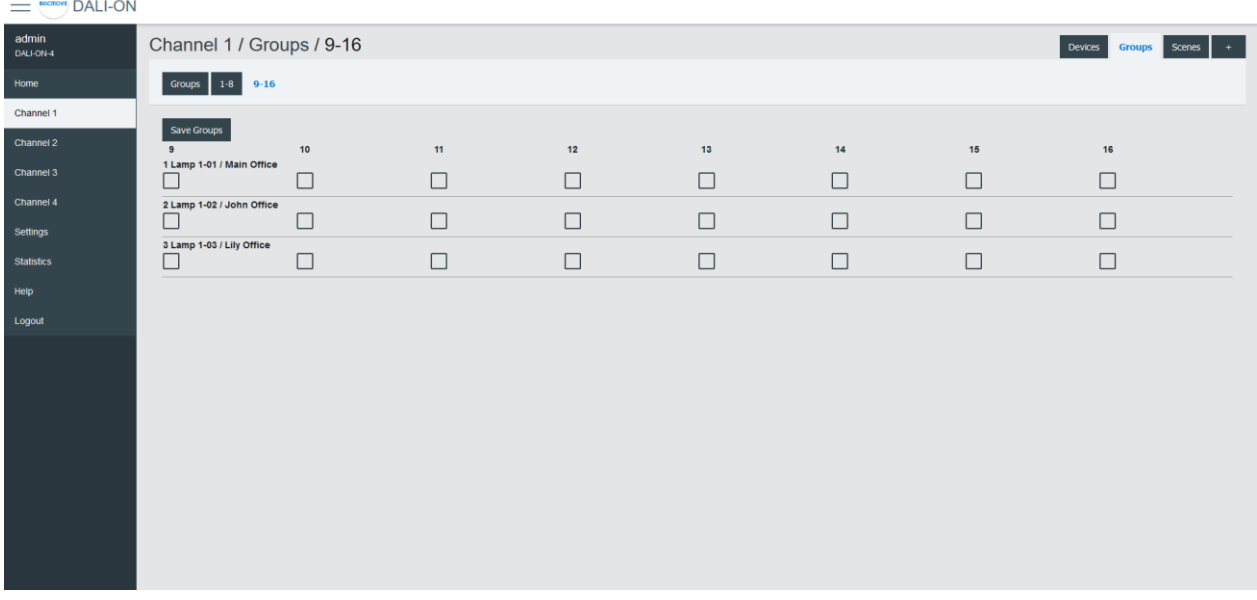

### 4.5.9 Les scènes

Chaque lampe à 16 scènes. Une scène est un niveau d'intensité lumineuse en pourcentage. La valeur d'une scène peut également être laissée vide. Les commandes de scènes peuvent être envoyées à une seule lampe, à un groupe de lampes ou à l'ensemble du canal DALI. Lorsqu'une scène est rappelée, toutes les lampes adressées sont invitées à atténuer leur luminosité au même niveau que celui de la scène.

Pour les lampes avec contrôle de couleur (DT8), les 16 scènes peuvent également rappeler des niveaux de couleur. La configuration des niveaux de couleur des scènes doit être effectuée dans la page **Colour** de chaque lampe.

### 4.5.10 Contrôle des scènes

Les scènes peuvent être appelées, enregistrées ou supprimées. Une fois qu'un groupe de lampes ou que le canal complet est sélectionné et que l'action de rappel, d'enregistrement ou de suppression est également sélectionnée, l'une de 16 scènes peut être exécutée.

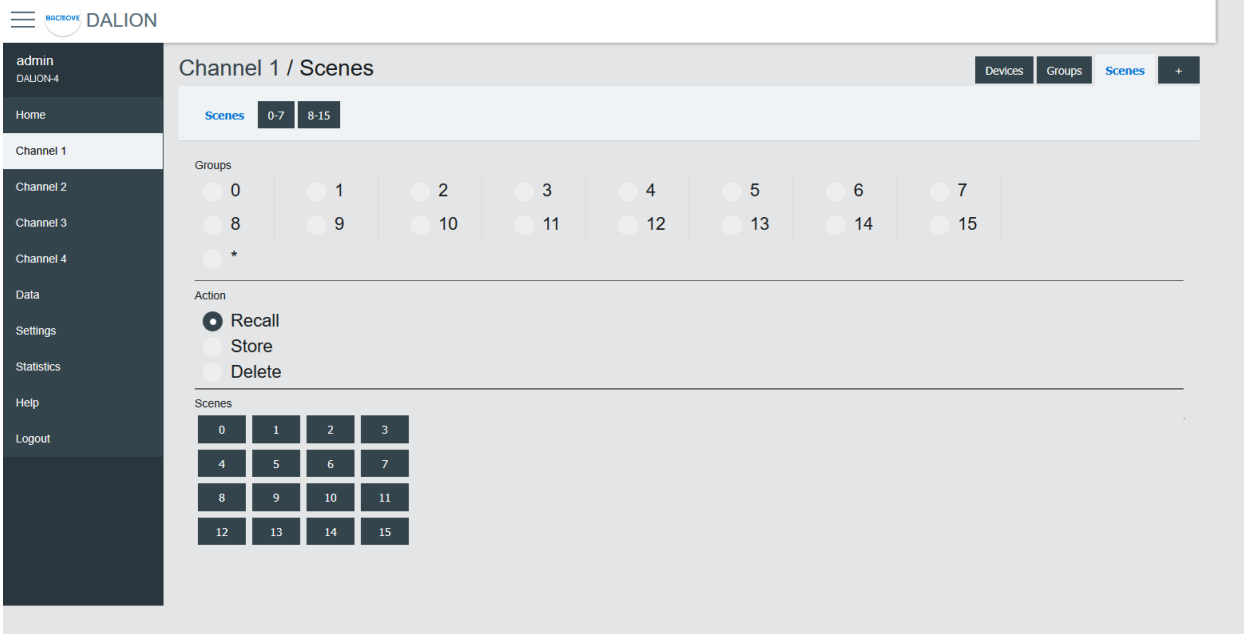

## 4.5.11 Les scènes 0-7 / 8-15

Pour faciliter la visualisation et la configuration des 16 scènes, ces dernières sont séparées en huit scènes (c.-à-d., les scènes 0-7 et les scènes 8-15).

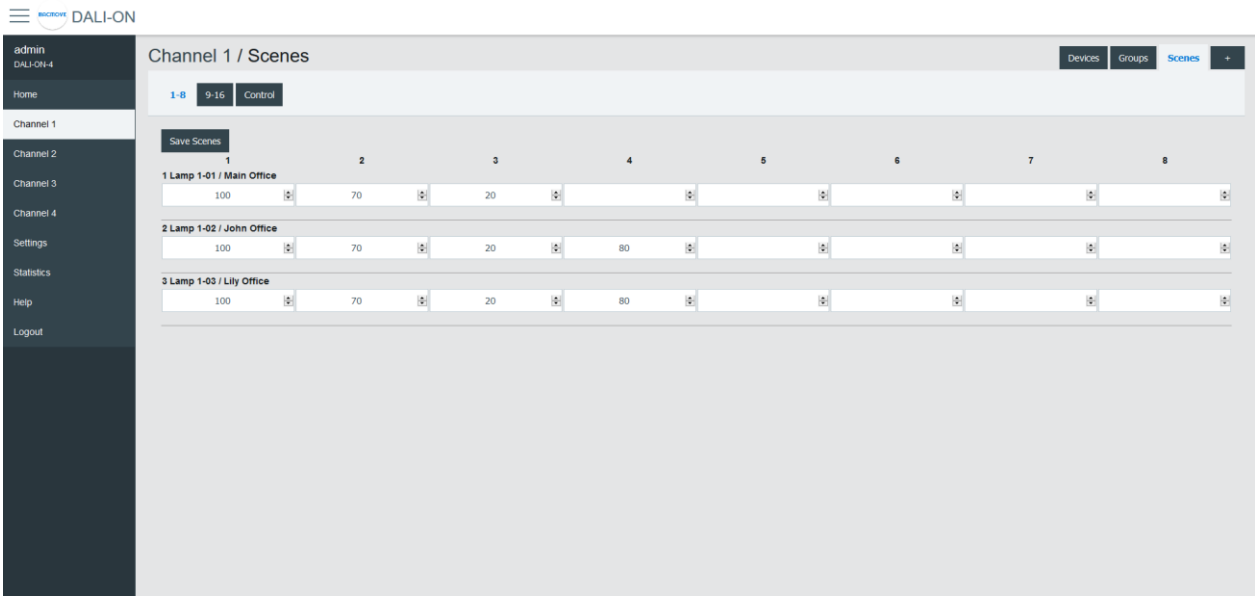

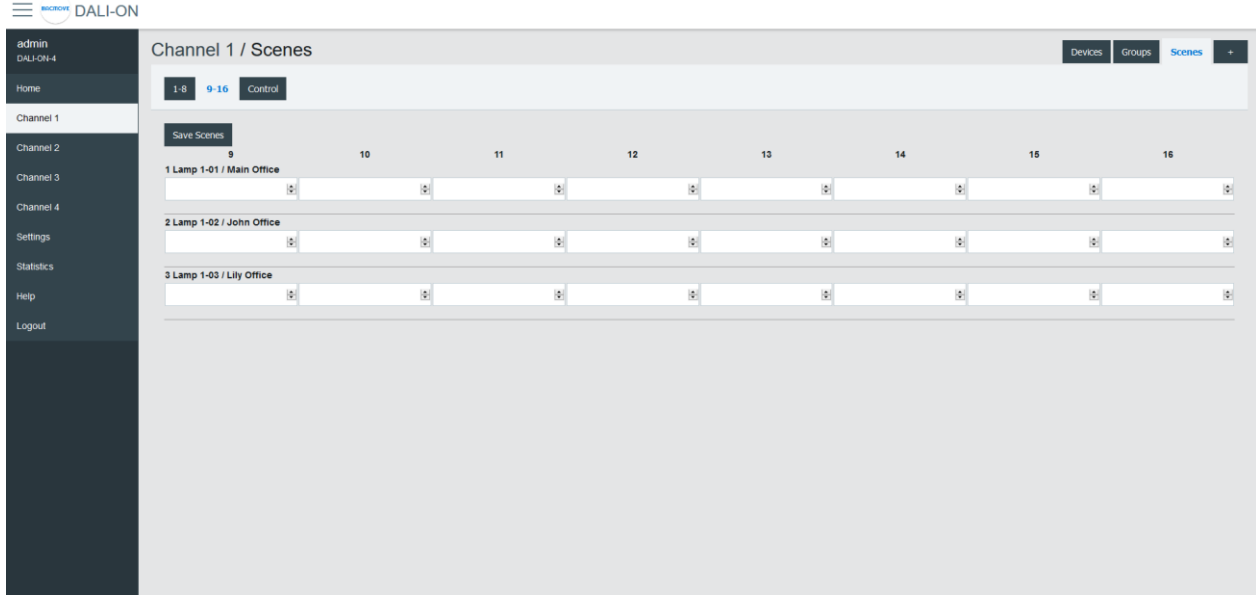

### 4.5.12 Entrées

Cette page affiche la liste des détecteurs de luminosité, des détecteurs d'occupation et des boutons mis en service. La liste fournit un **Nom** descriptif de chaque périphérique d'entrée ainsi que d'autres informations telles que l'état d'occupation, la valeur lumineuse, les types et l'adresse courte **S.A.**.

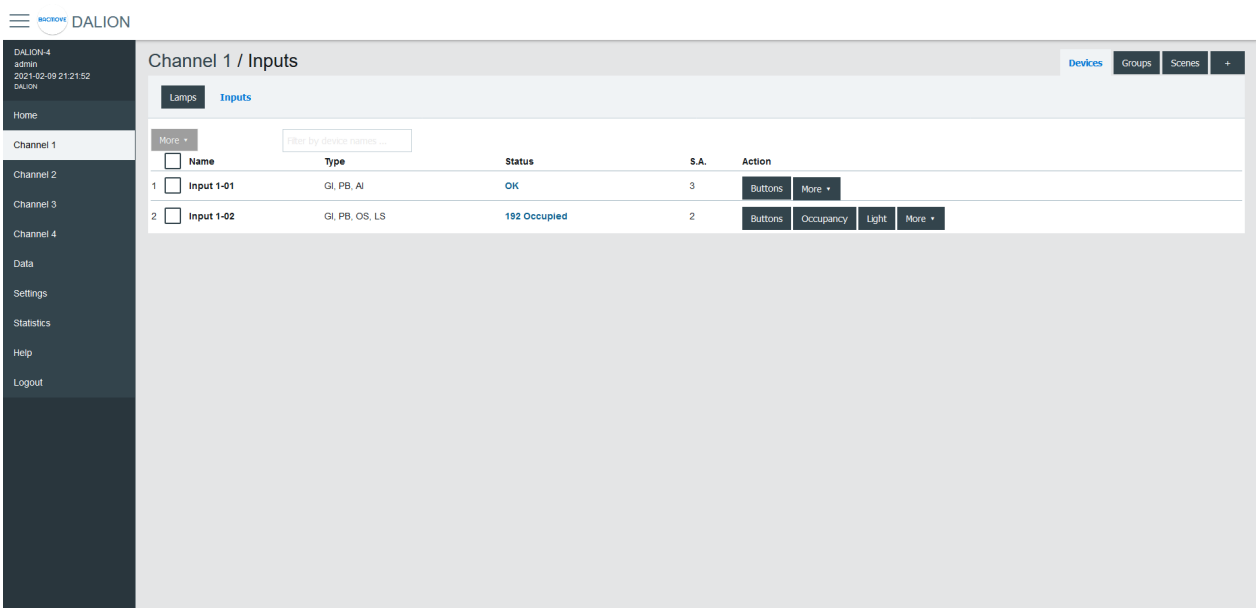

Les périphériques d'entrée peuvent s'identifier avec le bouton **Identify**.

En cliquant sur une ligne d'entrée, la page « Paramètres d'entrée » s'ouvre.

### *4.5.12.1 Paramètres d'entrée*

Cette page permet la configuration des paramètres d'entrée.

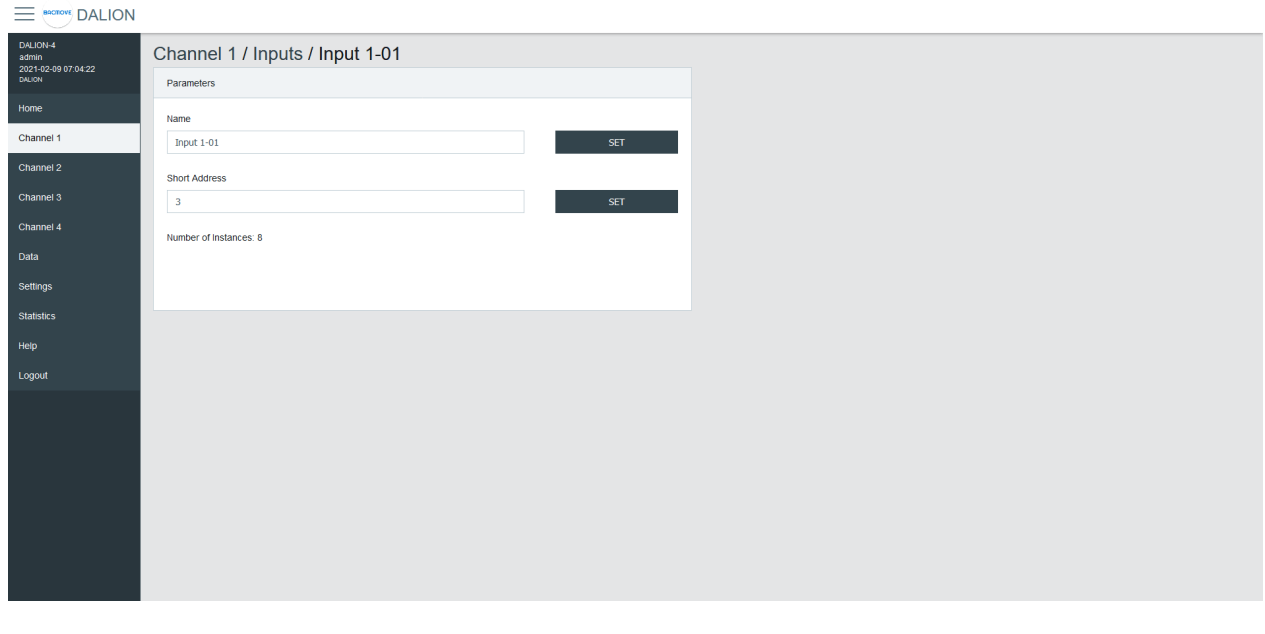

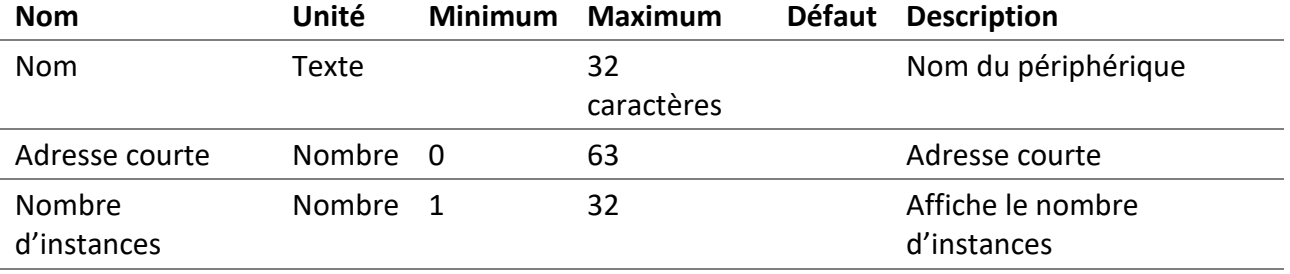

### *4.5.12.2 Boutons*

Chaque périphérique d'entrée prend en charge jusqu'à 32 instances de bouton. La commande et la destination de chaque instance sont configurables en cliquant sur une ligne d'instance.

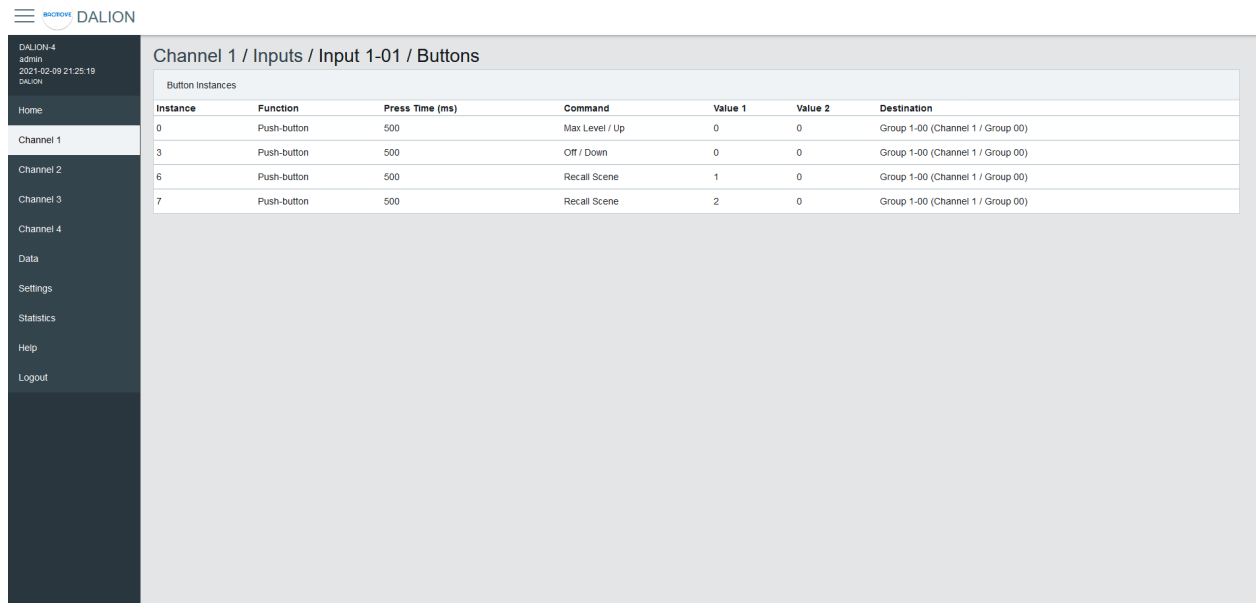

### *4.5.12.3 Paramètres des boutons*

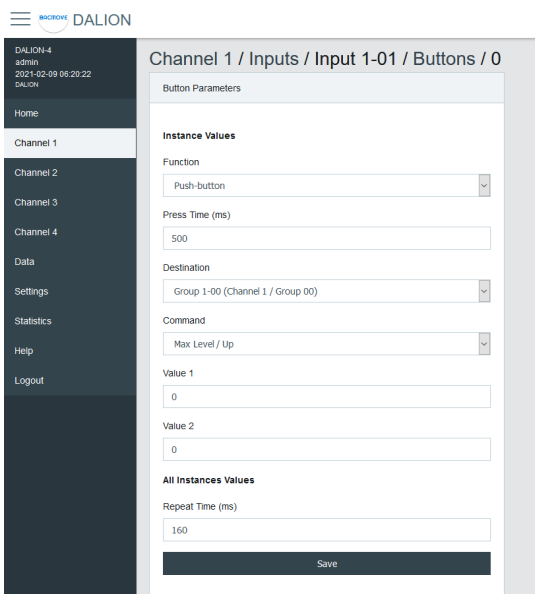

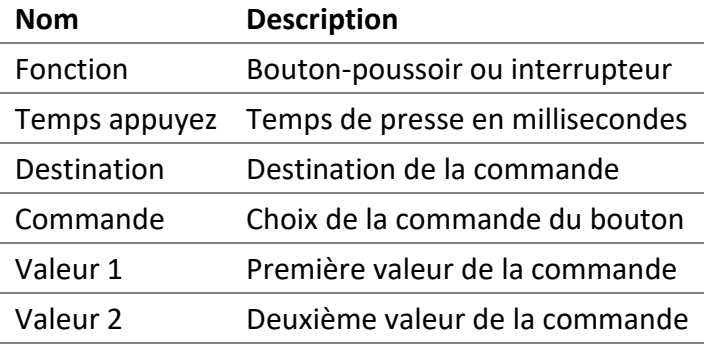

#### 4.5.12.3.1 Function

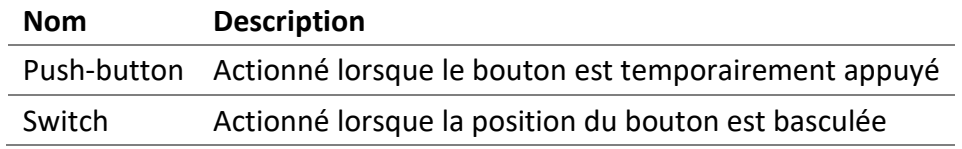

#### 4.5.12.3.2 Temps appuyez

Le temps en millisecondes avant d'enregistrer une pression sur le bouton.

#### 4.5.12.3.3 Repeat Time (ms)

Le temps en millisecondes entre les commandes répétées. Ce paramètre est le même pour toutes les instances appartenant au même dispositif d'entrée.

#### 4.5.12.3.4 Destination

La destination de la commande peut être un groupe DALI ou un canal DALI.

### 4.5.12.3.5 Commande

#### 4.5.12.3.5.1 Push-button

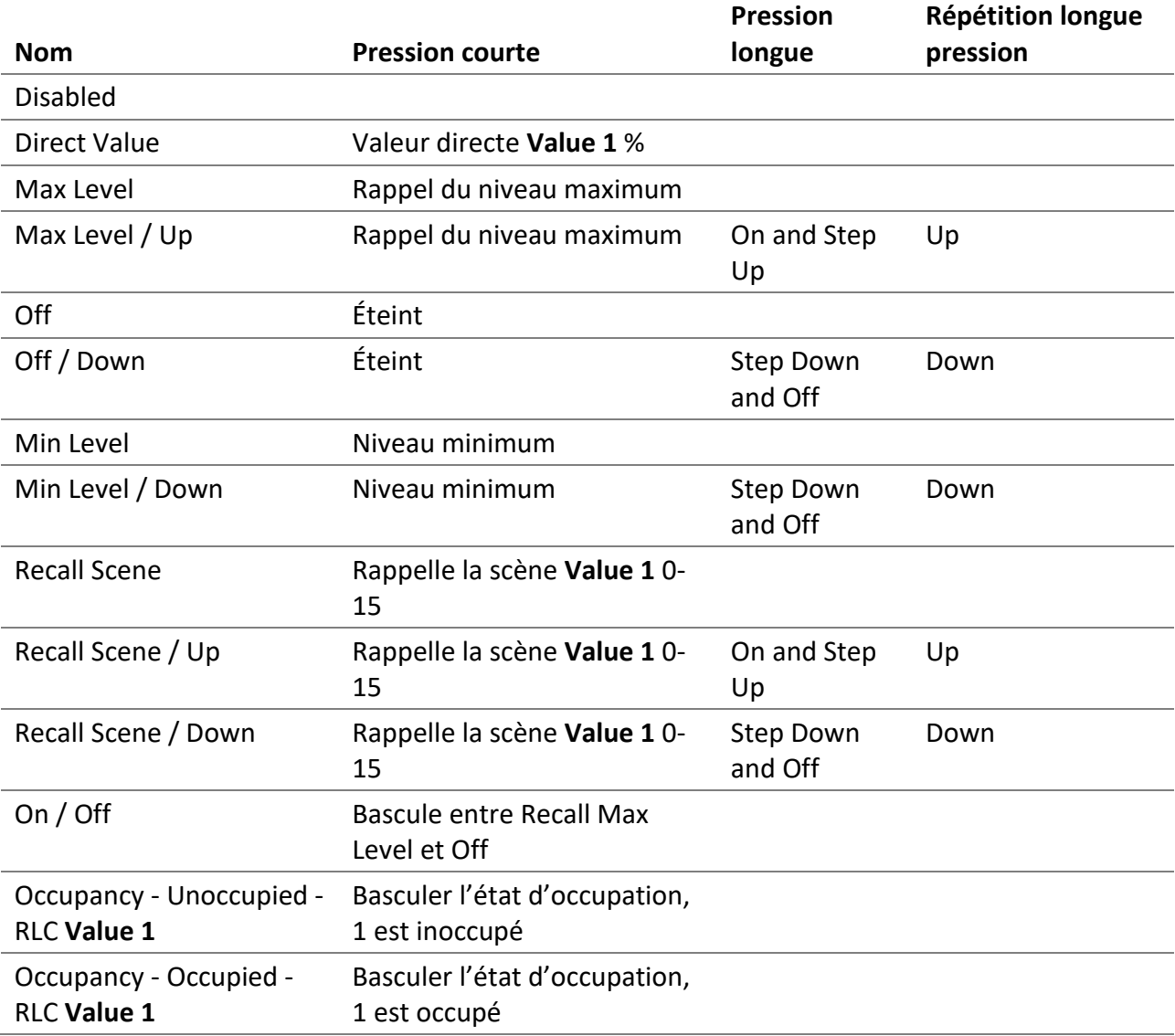

### 4.5.12.3.5.2 Switch

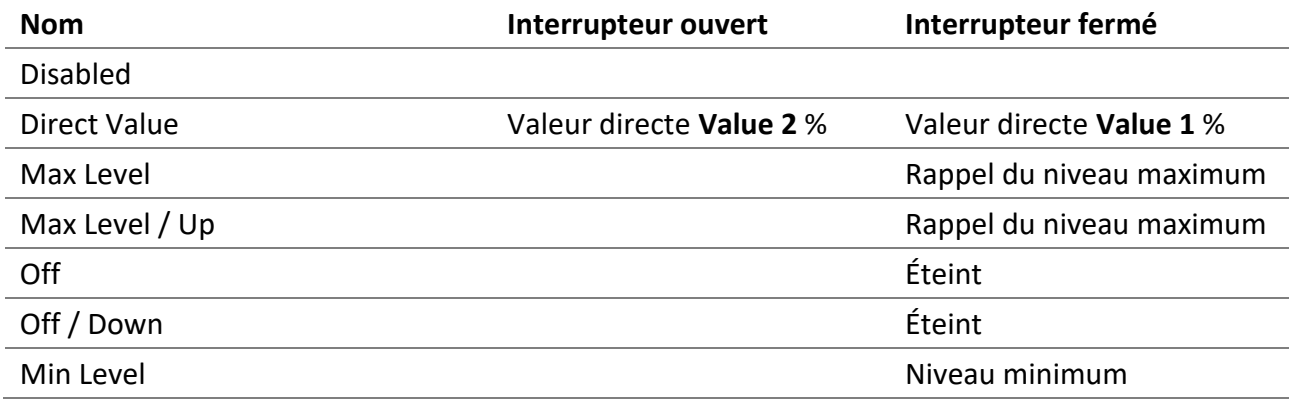

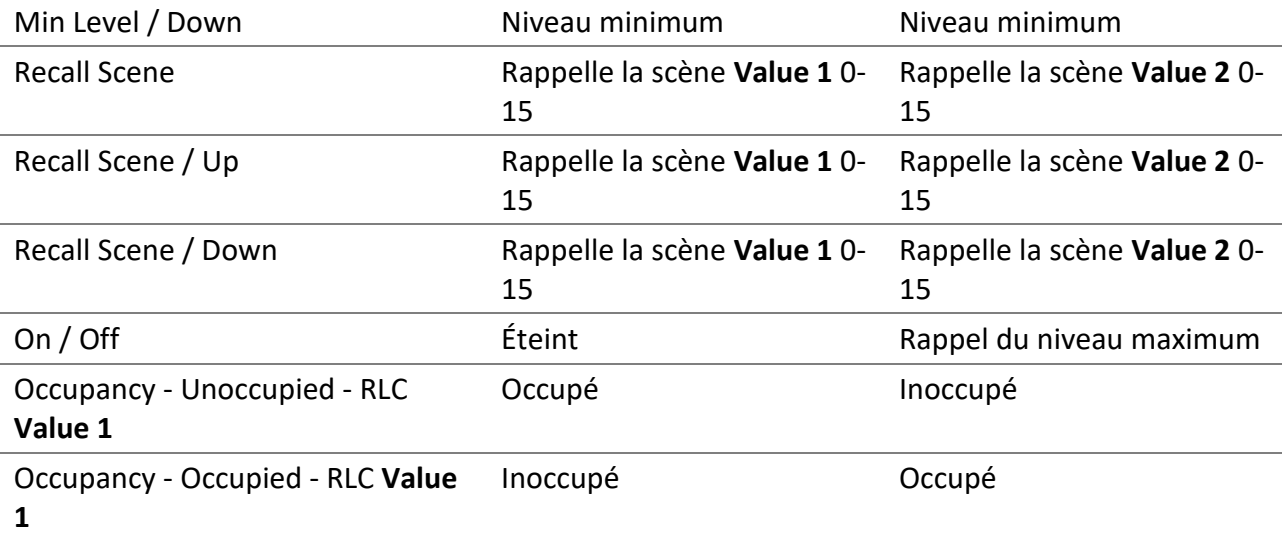

### 4.5.12.3.6 Valeur 1

Première valeur de la commande.

### 4.5.12.3.7 Valeur 2

Deuxième valeur de la commande.

### *4.5.12.4 Détecteur d'occupation*

Chaque périphérique d'entrée prend en charge une instance de détecteur de présence.

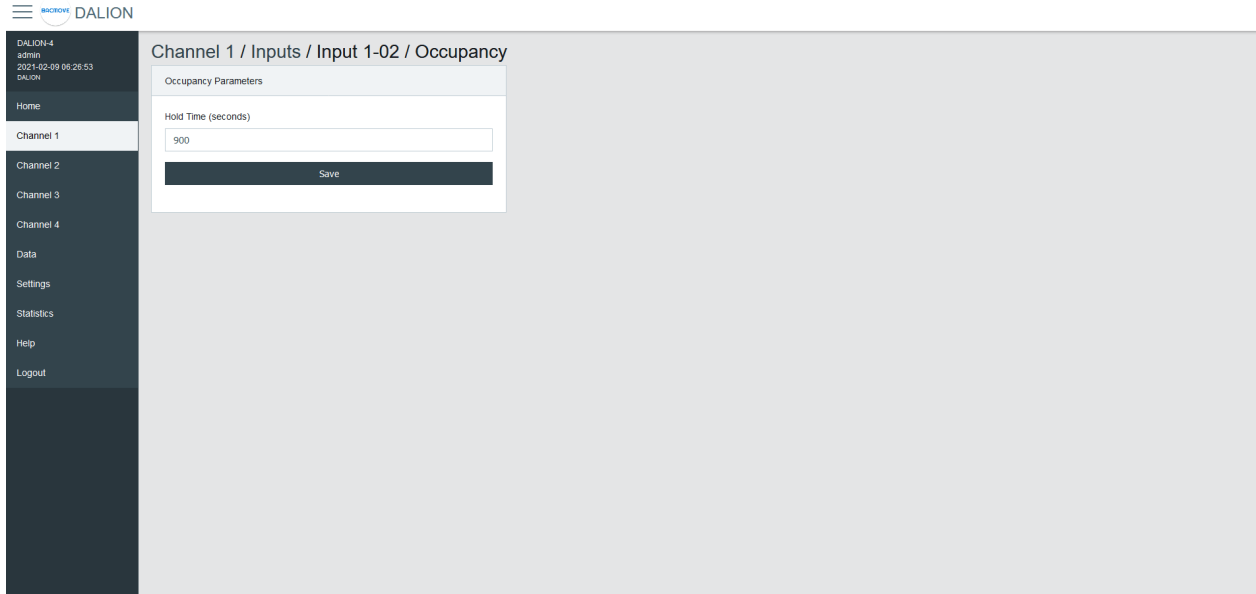

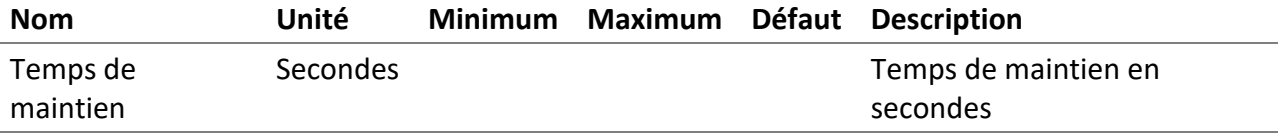

#### *4.5.12.5 Détecteur de luminosité*

Chaque périphérique d'entrée prend en charge une instance de détecteur de luminosité.

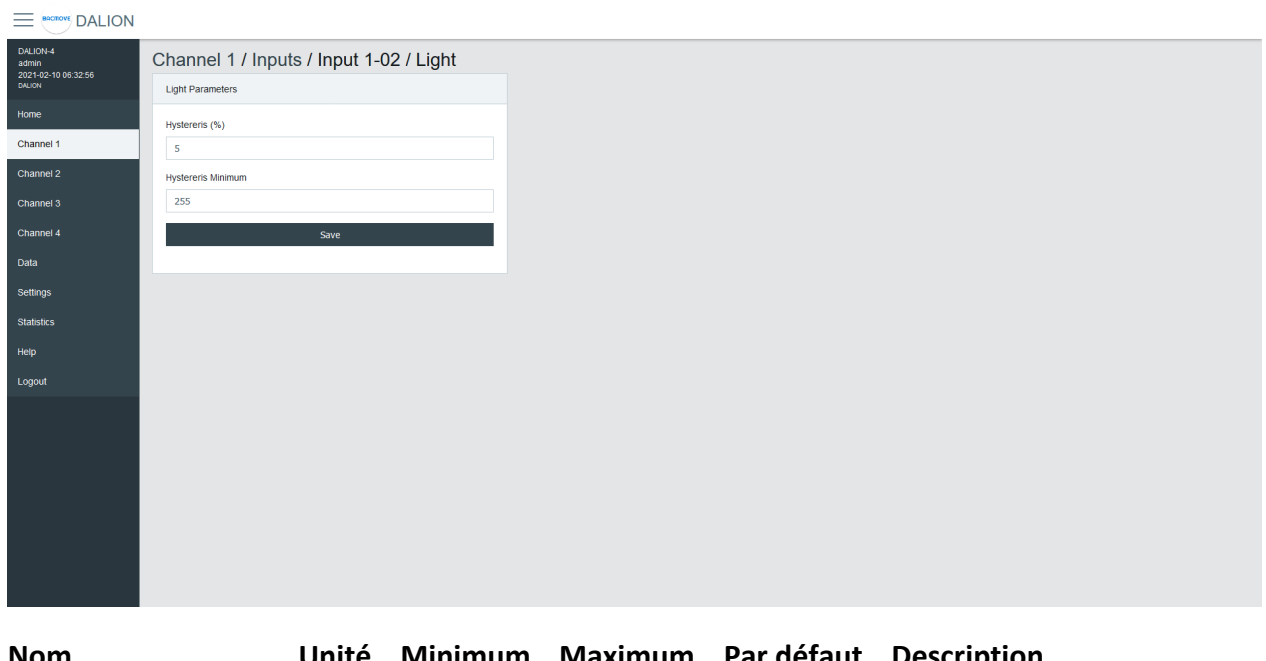

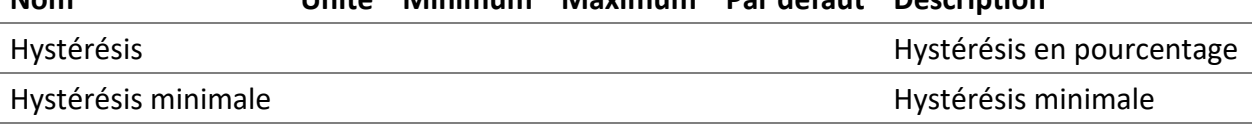

Pour éviter d'inonder le réseau DALI d'un nombre excessif d'événements déclenchés par des changements mineurs des niveaux de luminosité, une bande d'hystérésis est présente dans le détecteur de luminosité.

La bande d'hystérésis est déterminée comme la plus grande des valeurs suivantes:

- L'Hystérésis en pourcentage du niveau d'éclairement actuel interne du détecteur.
- L'hystérésis minimale.

#### 4.5.12.5.1 Hystérésis

Il s'agit d'un pourcentage du niveau de luminosité interne actuel du détecteur.

Les valeurs valides sont comprises entre 0 et 25 pour cent.

### 4.5.12.5.2 Hystérésis minimale

L'hystérésis minimale.

Les valeurs valides sont comprises entre 0 et 255.

### 4.5.13 Ajout d'appareils DALI

Le bouton « **+** » permet de rechercher des appareils non configurés sur le réseau DALI et de les ajouter à la configuration.

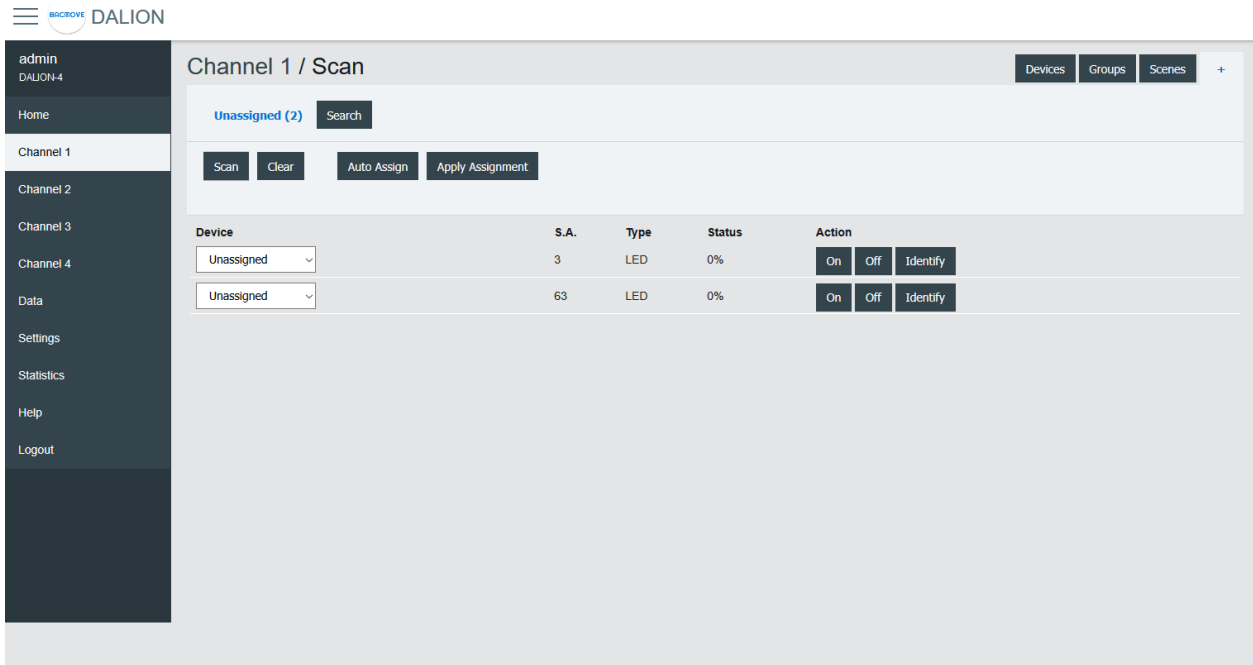

### 4.5.14 Appareils non configurés

Une fois la recherche de lampes est complétée, la page affiche les appareils trouvés sur le réseau. Les boutons permettent d'allumer, d'éteindre et d'identifier les lampes en alternant entre leurs intensités lumineuses minimales et maximales.

Le bouton **Scan** permet de démarrer une recherche sur le canal DALI pour les appareils non attribués.

Le bouton **Clear** permet de vider la liste des appareils non attribués.

Le bouton **Auto Assign** attribue automatiquement les lampes à un index.

Le bouton **Apply Assignment** configure les lampes à l'index sélectionné.

#### 4.5.15 Assigment

Trois façons d'assigner des périphériques DALI sont offertes.

#### *4.5.15.1 Attribution automatique*

Les lampes sont automatiquement assignées à un index de lampe.

### *4.5.15.2 Attribution choisie*

Configure les lampes à l'index sélectionné.

#### *4.5.15.3 Recherche*

Les lampes offertes peuvent être recherchées. En appuyant sur le bouton **Search** à côté d'une lampe, une recherche par un moyen de recherche à demi intervalle est lancée pour trouver la lampe. La moitié des lampes sont éteintes, tandis que l'autre moitié est allumée, l'utilisateur doit répondre non (**No**) ou oui (**Yes**) si la lampe souhaitée est allumée. Ce processus est répété jusqu'à ce que seule la lampe souhaitée soit allumée.

Une fois la recherche terminée, l'utilisateur peut entrer un nom pour la lampe et appliquer (**Apply**) l'affectation.

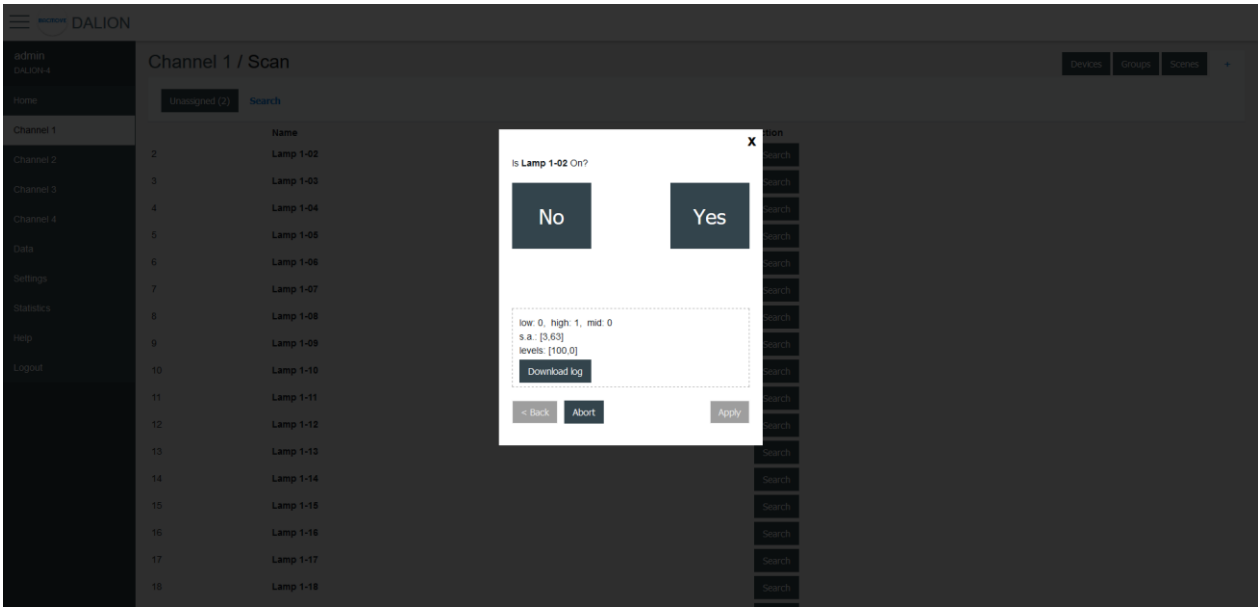

### 4.6 Les données

### 4.6.1 Points de données

Les objets BACnet sont répertoriés.

### 4.6.2 Alarmes

Affiche et permets d'acquitter les alarmes BACnet du contrôleur.

#### *4.6.2.1 Résumé des alarmes*

Affiche les alarmes du contrôleur. En cliquant sur un canal, la liste détaillée des alarmes s'affiche.

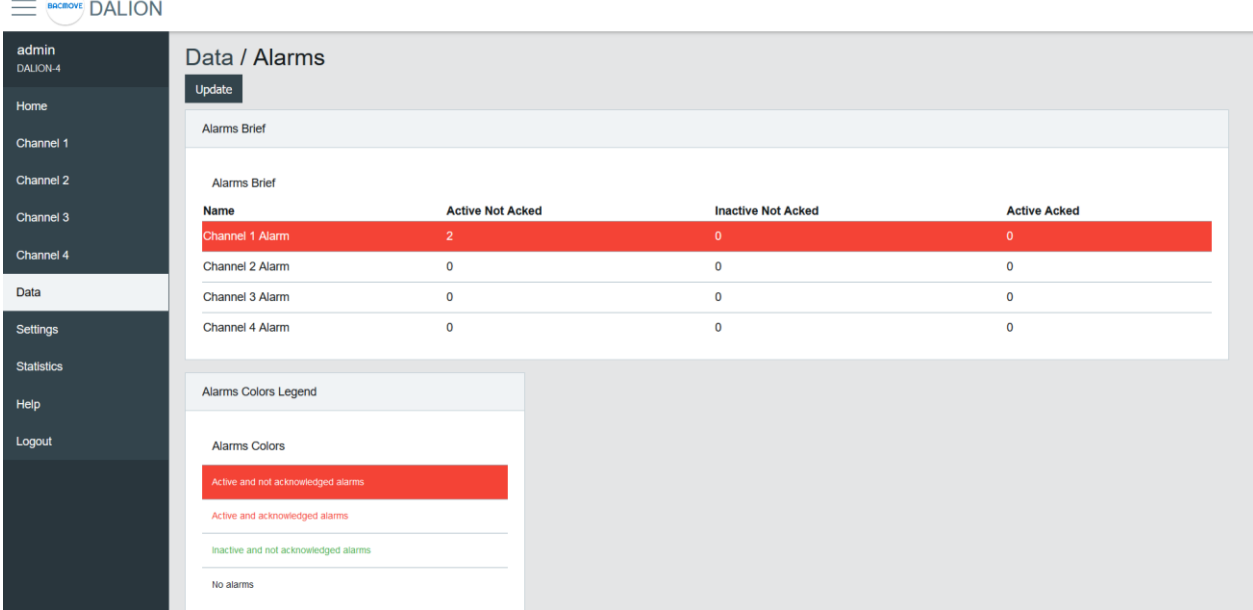

#### *4.6.2.2 Liste des alarmes*

Affiche la liste détaillée des alarmes et permets de les acquitter.

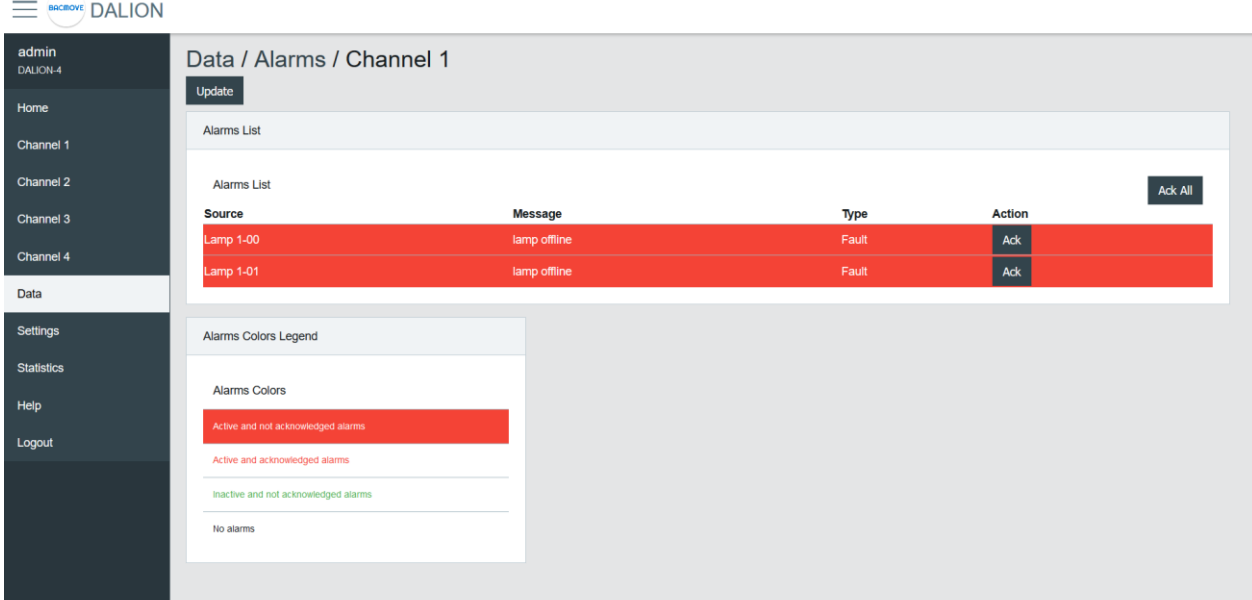

### 4.6.3 Horaires

Les horaires permettent d'ajuster automatiquement l'intensité lumineuse à un moment précis pour les groupes, les canaux et les contrôleurs de scène.

Il y a 4 horaires de 7 jours de semaine et chaque jour peut exécuter jusqu'à 6 événements différents. Chaque horaire peut contrôler jusqu'à 4 points de données différents.

#### *4.6.3.1 Liste des horaires*

Affiche les valeurs actuelles des horaires et permets de les activer (**Enable**) ou de les désactiver (**Disable**).

Cliquer sur la ligne d'un horaire permet de modifier ses paramètres et événements.

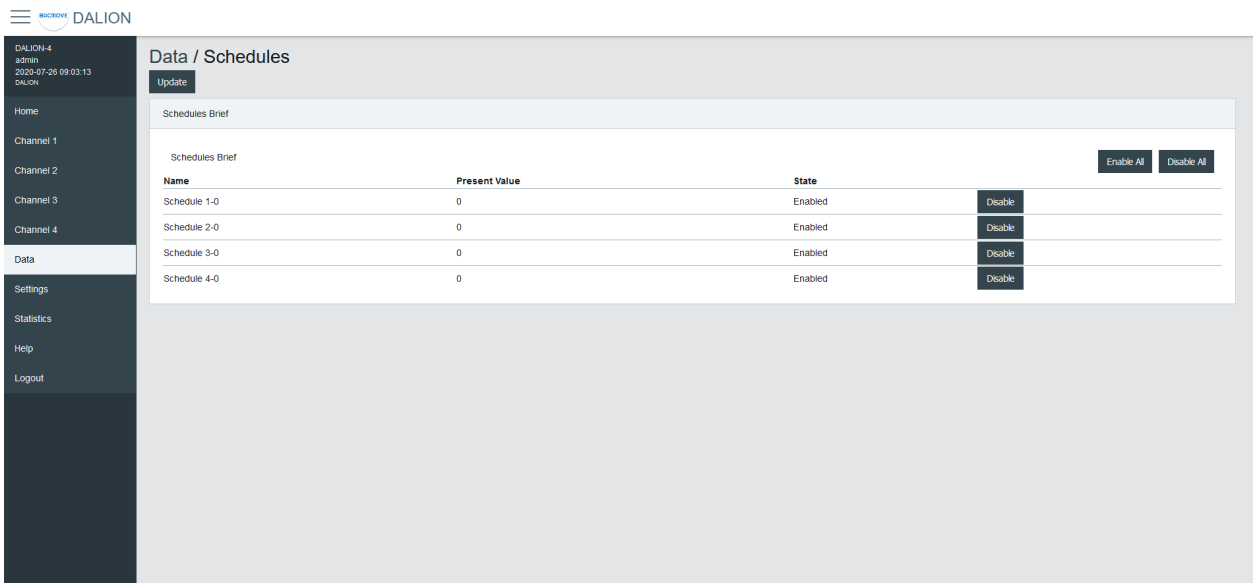

### *4.6.3.2 Paramètres de l'horaire*

Permets de modifier les paramètres d'un horaire tels que son nom et son point de données de sortie.

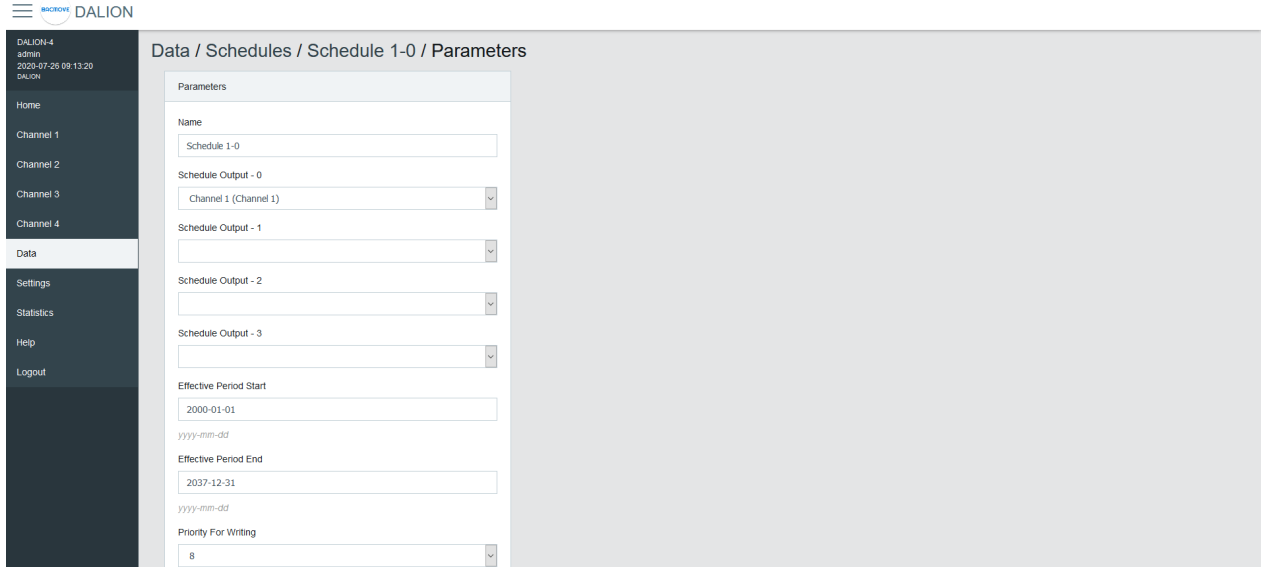

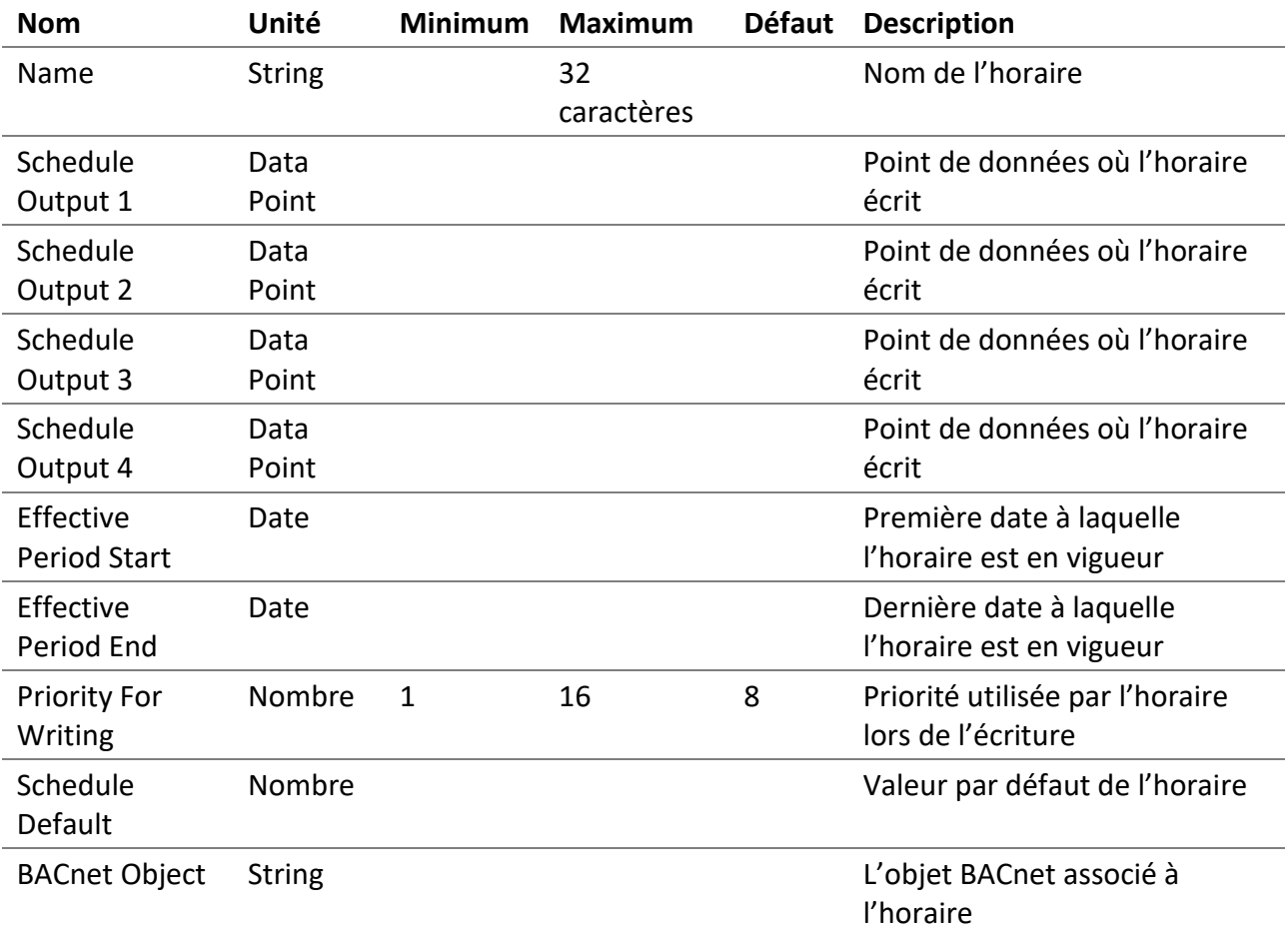

### *4.6.3.3 Horaire hebdomadaire*

Affiche les événements planifiés de l'horaire.

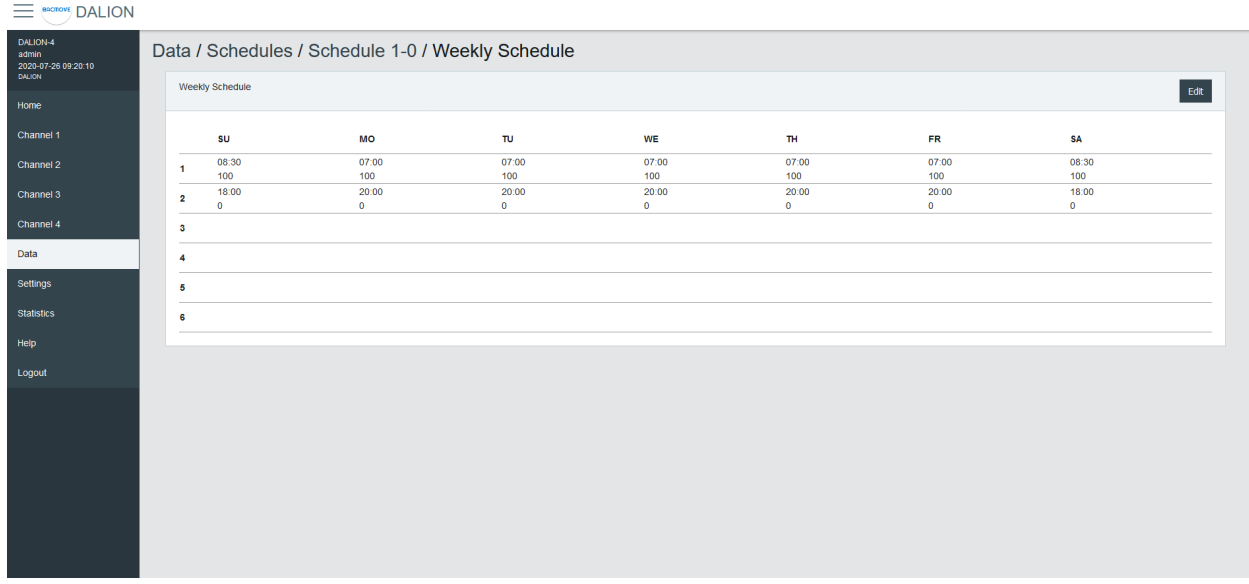

#### *4.6.3.4 Modification de l'horaire hebdomadaire*

Permets de modifier les événements planifiés.

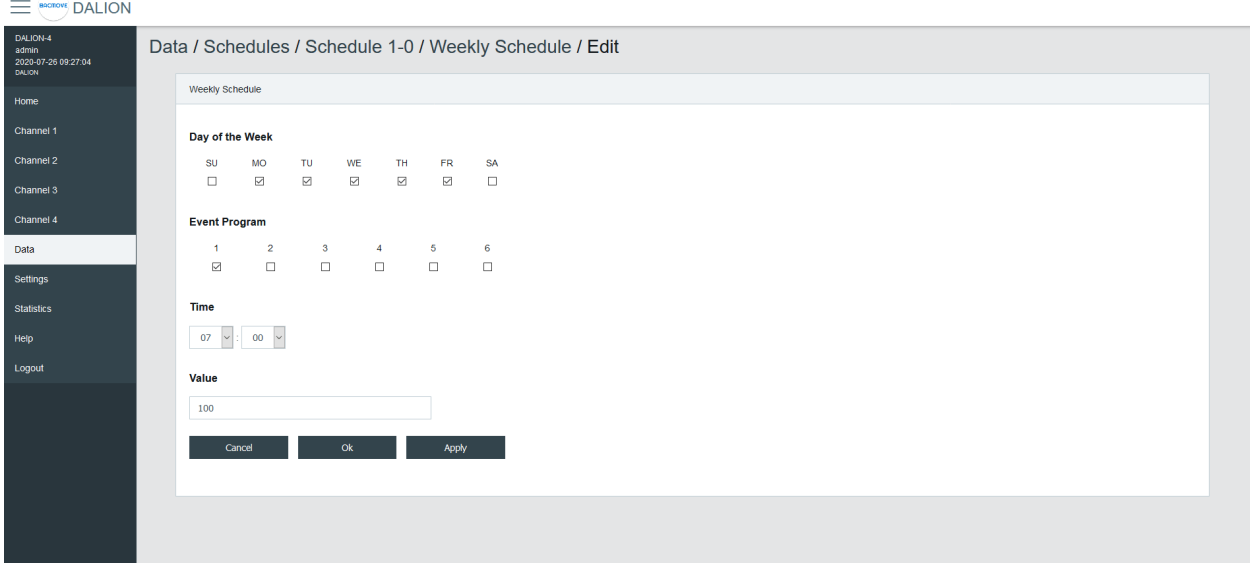

#### 4.6.3.4.1 Jour de la semaine

Permets de sélectionner les jours de la semaine à modifier. Plusieurs jours peuvent être modifiés en même temps.

#### 4.6.3.4.2 Programme d'événement

Permets de sélectionner le programme d'événement à modifier.

#### 4.6.3.4.3 Temps

L'heure de l'événement. En sélectionnant **–** : **–** les événements correspondant au **Jour de la semaine** et au **Programme d'événement** sélectionnés seront supprimés.

#### 4.6.3.4.4 Valeur

La valeur écrite par l'horaire à l'heure spécifiée.

#### 4.6.3.4.5 Boutons

Le bouton **Ok** applique la modification des événements de l'horaire et retourne à la page d'horaire hebdomadaire. Le bouton appliqué (**Apply**) applique la modification, mais reste sur la même page pour permettre la saisie d'autres événements. Le bouton annulé (**Cancel**) revient à la page d'horaire hebdomadaire sans modifier les événements.

### 4.6.4 Room Light Control

Le Room Light Control permet d'ajuster automatiquement l'intensité lumineuse en fonction d'entrées externes telles que les détecteurs d'occupation, de présence et de lumière.

#### *4.6.4.1 Liste des Room Light Control*

Liste les Room Light Control disponibles. Indique également les états actuels de l'occupation, des détecteurs de lumière et des sorties.

 $\equiv$   $\stackrel{\text{nonov}{\varepsilon}}{\equiv}$  DALION DALION-4<br>admin<br>2021-10-10 12:13:39<br>DALION Room Light Control Room Light Control  $\Box$  Compact Home Output 2 Channel 1 Name Light Occupancy Output **RLC 01** Input 1-00 Light 0 lux Channel 1 (Channel 1) 100 % Input 1-00 Occupancy Channel 2 **RLC 02** Channel 3 **RLC 03 RLC 04** Data **RLC 05 RLC 06 Settings RLC 07** Statistics **RLC 08** Help **RLC 09** Logout **RLC 10 RLC 11 RLC 12 RLC 13 RLC 14 RLC 15 RLC 16 RLC 17 RLC 18 RLC 19** 

Cliquer sur une ligne de Room Light Control permet de modifier ses paramètres.

#### *4.6.4.2 Paramètres d'un Room Light Control*

Permet de modifier les paramètres d'un Room Light Control tels que son nom, ses delais et ses points de données de sortie.

Référez-vous à l'objet BACnet associé pour des détails complémentaires.

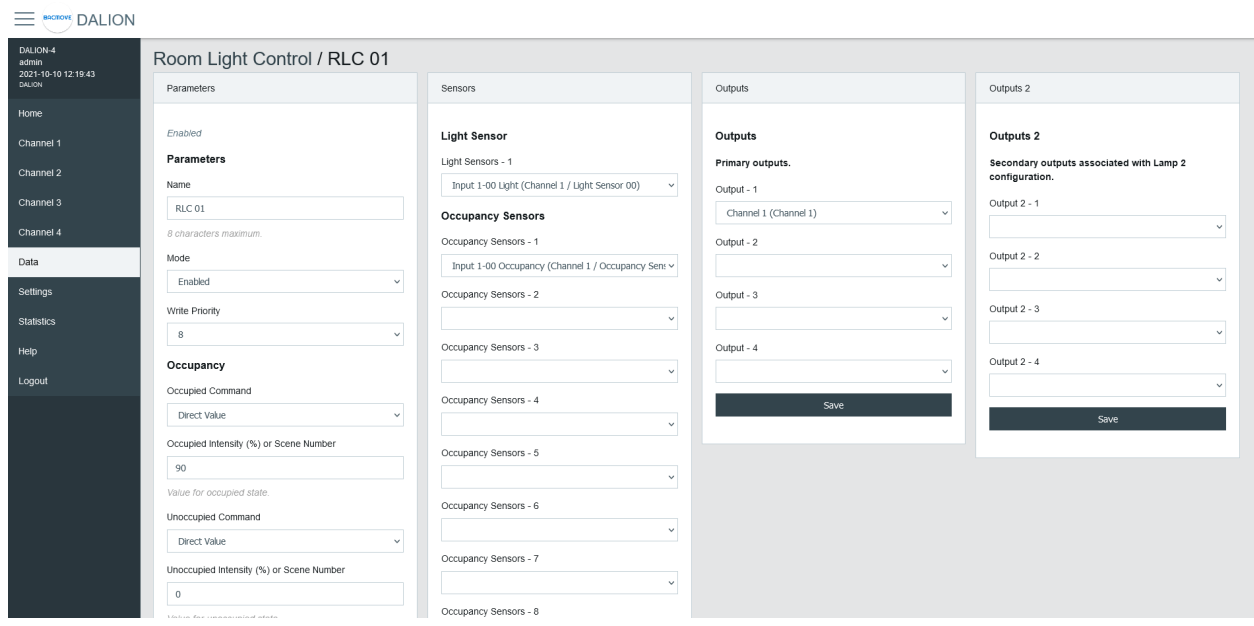

### 4.6.4.2.1 Paramètres

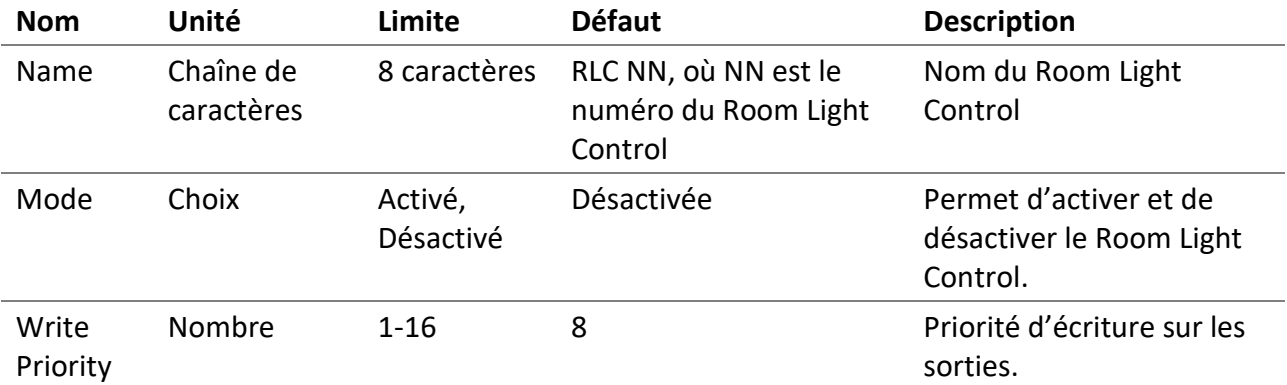

#### 4.6.4.2.2 Occupation

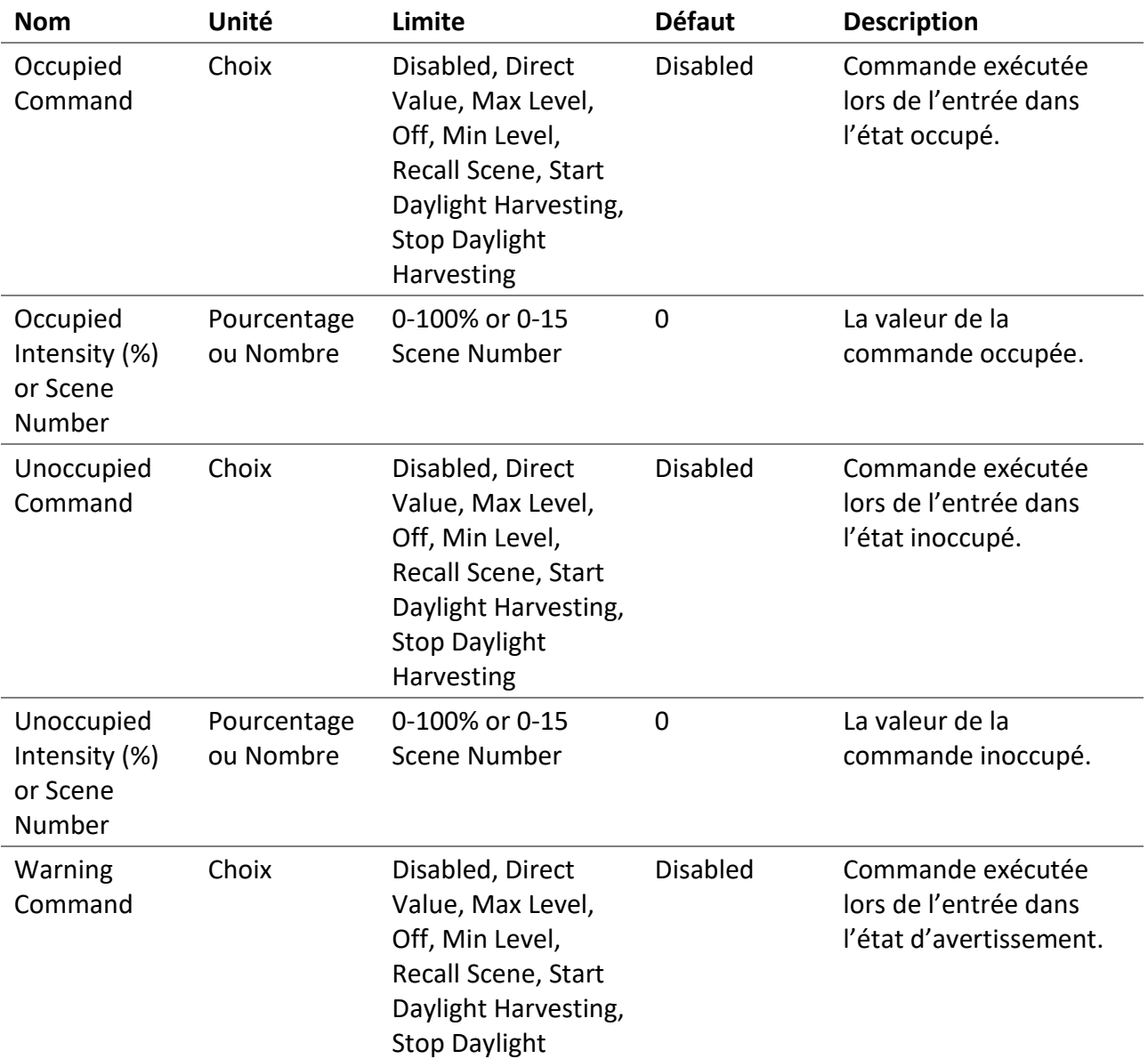

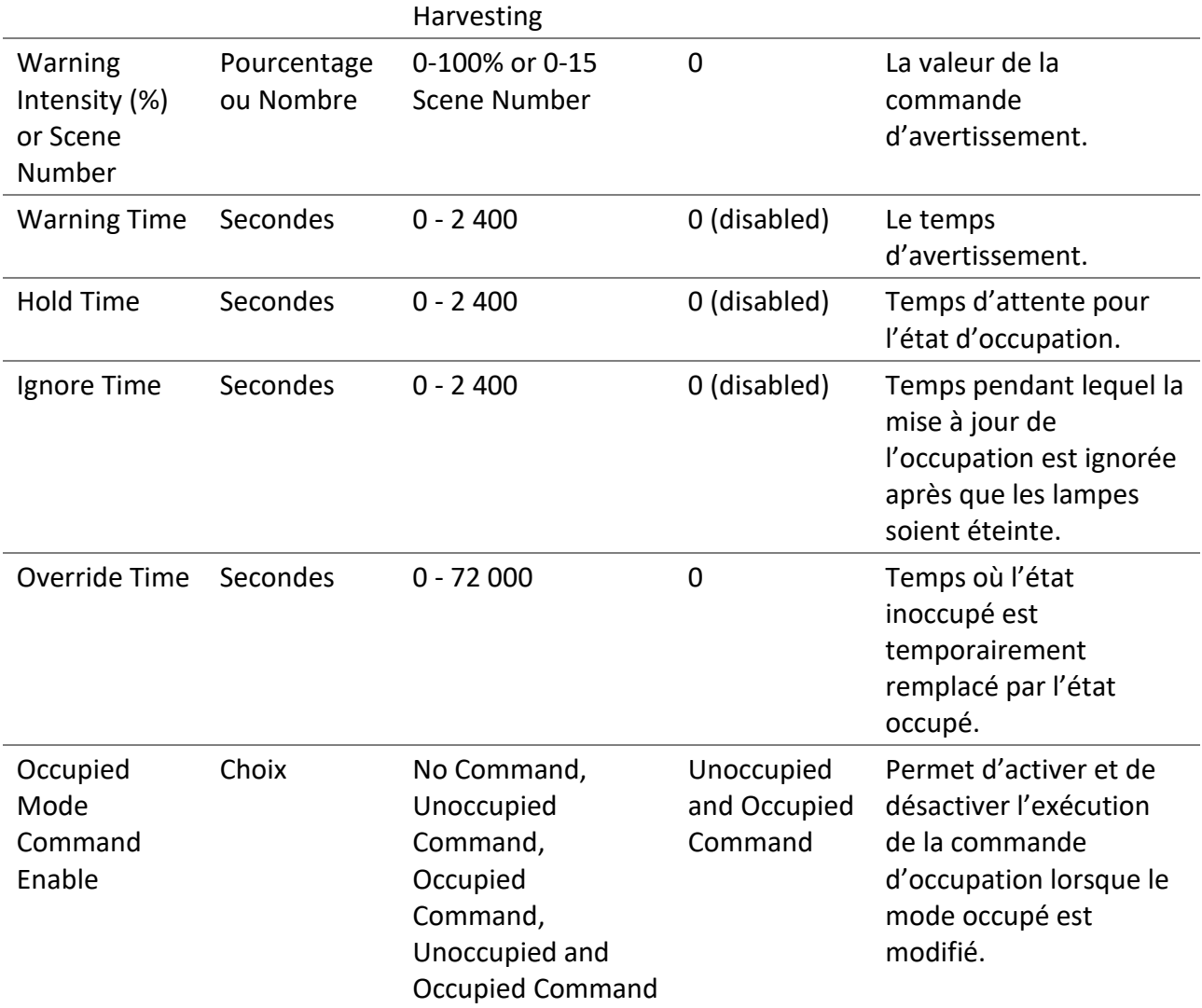

### 4.6.4.2.3 Daylight Harvesting

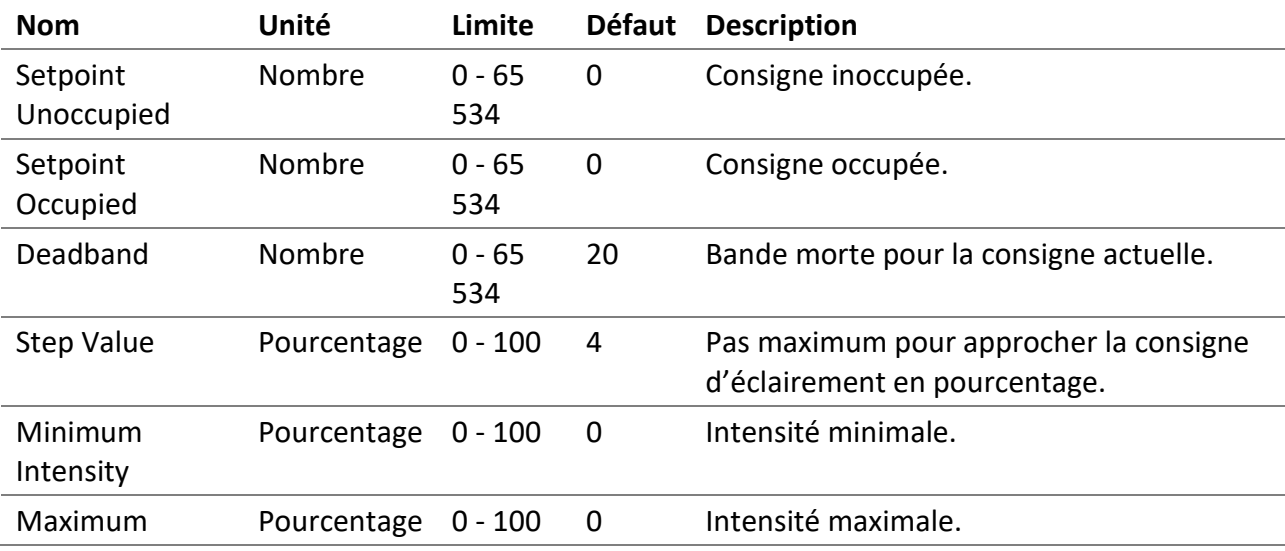

Intensity

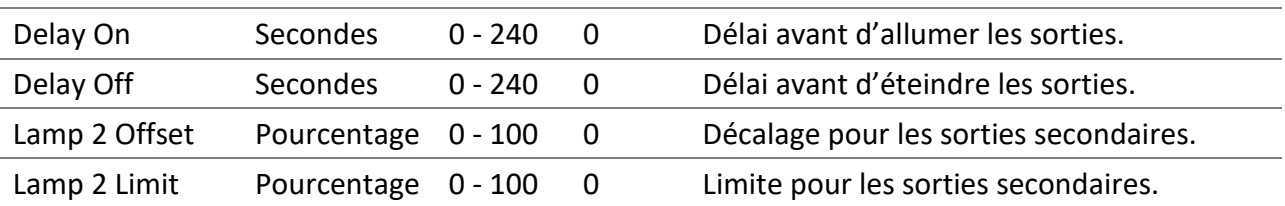

#### 4.6.4.2.4 Détecteur de lumière

Sélection du détecteur de lumière.

#### 4.6.4.2.5 Détecteur d'occupation

Sélection des détecteurs d'occupation pour l'état occupé.

#### 4.6.4.2.6 Les sorties

Sélection des sorties primaires.

#### 4.6.4.2.7 Les sorties secondaires

Sélection des sorties secondaires.

#### *4.6.4.3 Room Light Control States*

Accessible via la liste des Room Light Control à l'aide du bouton States, affiche les états internes et les minuteries des Room Light Control. Il fournit des informations précieuses sur les opérations et les états internes aux Room Light Control, facilitant ainsi la compréhension de leurs fonctionnements.

#### 4.6.4.3.1 Name

Nom du Room Light Control.

#### 4.6.4.3.2 States

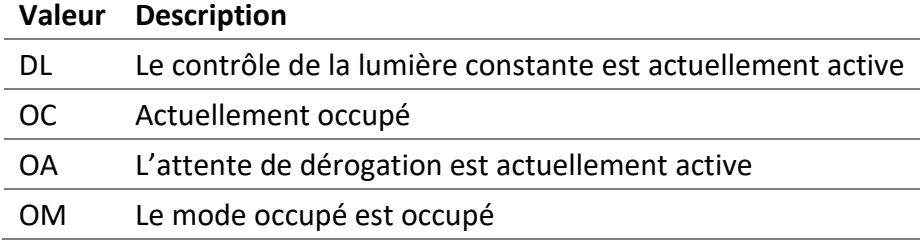

4.6.4.3.3 Flags

Information interne.

#### 4.6.4.3.4 Occupancy State

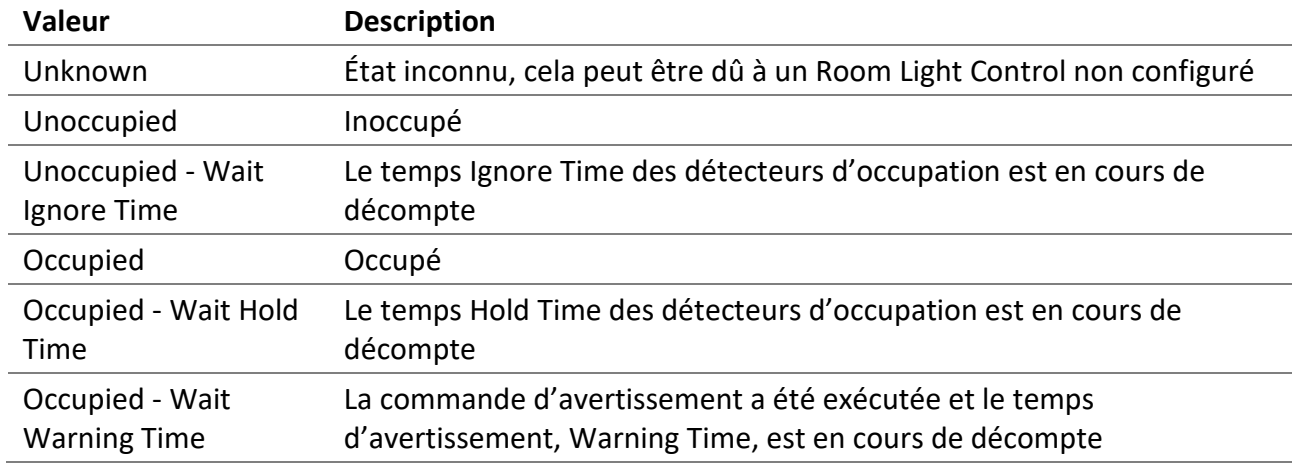

#### 4.6.4.3.5 Occupancy Timer (s)

Incrémente, en secondes, jusqu'à la valeur du paramètre configuré.

#### 4.6.4.3.6 Light Integrator

Valeur interne du contrôle de la lumière constante.

#### 4.6.4.3.7 Light Prev. Error

Valeur interne du contrôle de la lumière constante.

#### 4.6.4.3.8 Light Diff.

Valeur interne du contrôle de la lumière constante.

#### 4.6.4.3.9 Light Prev. Meas.

Valeur interne du contrôle de la lumière constante.

#### 4.6.4.3.10 Light Out.

Valeur interne du contrôle de la lumière constante.

#### 4.6.4.3.11 Override Timer (s)

Incrémente, en secondes, jusqu'à la valeur du paramètre configuré.

### 4.6.5 Consommation d'énergie cumulée

Il représente la consommation d'énergie cumulée en wattheures pour les lampes. Les valeurs sont le résultat d'un calcul basé sur la puissance nominale configurée.

 $\equiv$  **BACMOVE** DALION

#### Update Data / Energy Usage & It represents the accumulated energy consumption in watt-hours for the lamps. The values are the result of a calculation based on the configured nominal powe  $Reset All$ Export Print Data Points Channel <sub>Î</sub> Index  $\updownarrow$ Name t Energy (Wh) [ Nominal Power 1 Reset<br>Reset  $\overline{0}$  $\,$  0  $\,$ **Lamp 1-00** 3398.7 111  $\Omega$  $\mathbf{1}$ **Lamp 1-01** 3398.7 111  $\overline{\mathbf{2}}$  $Reset$  $\,$  0  $\,$ **Lamp 1-02** 3770.9 123  $\mathbf 0$  $\overline{\mathbf{3}}$ Lamp 1-03 316.5 30

#### *4.6.5.1 Liste des points de données*

Il répertorie l'énergie accumulée pour chaque lampe configurée. Cliquer sur un nom de colonne permet de trier le tableau.

*4.6.5.2 Colonnes*

4.6.5.2.1 Canals Le numéro de canal de la lampe, de 1 à 4.

4.6.5.2.2 Index Le numéro d'index de la lampe, de 0 à 63.

4.6.5.2.3 Nom Le nom de la lampe.

4.6.5.2.4 Énergie (Wh) L'énergie accumulée.

4.6.5.2.5 Puissance nominale

La puissance nominale configurée.

4.6.5.2.6 Change Temps La dernière fois que l'énergie accumulée a été sauvegardée.

#### 4.6.5.2.7 Reset Temps

La dernière fois que l'énergie accumulée a été réinitialisée ou écrite directement.

#### *4.6.5.3 Boutons*

#### 4.6.5.3.1 Imprimer

Il permet d'imprimer les valeurs de consommation d'énergie cumulée.

#### 4.6.5.3.2 Exporter

Il permet de télécharger les valeurs de consommation d'énergie accumulée dans un fichier TSV (valeurs séparées par des tabulations).

#### 4.6.5.3.3 Réinitialiser tout

Réinitialiser à zéro la consommation d'énergie cumulée pour toutes les lampes.

#### 4.6.5.3.4 Réinitialiser

Réinitialiser à zéro la consommation d'énergie cumulée de la lampe.

#### 4.7 Statistiques

De nombreux compteurs sont offerts pour diagnostiquer l'état des interfaces réseau DALI, BACnet et Ethernet afin de déterminer la nature de potentiels problèmes.

#### 4.7.1 Journal du système

Affiche le fichier qui enregistre certains événements du système.

#### 4.7.2 DALI

De nombreux compteurs sont offerts pour diagnostiquer des problèmes liés au réseau DALI.

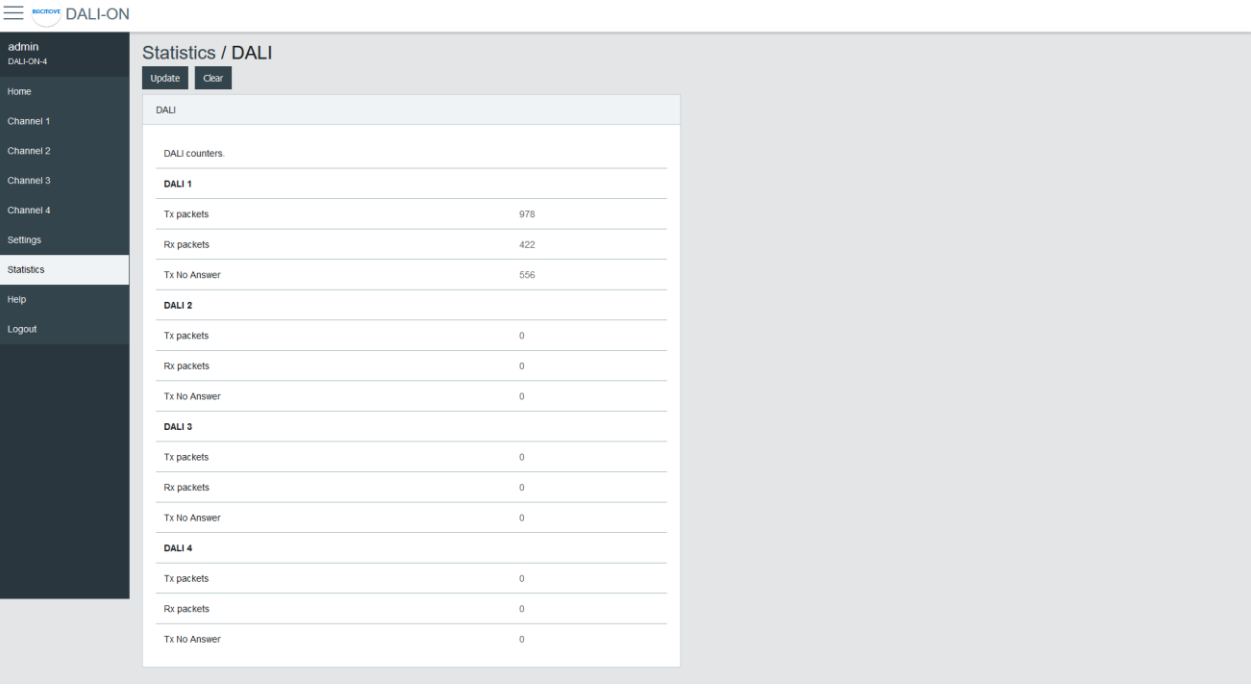

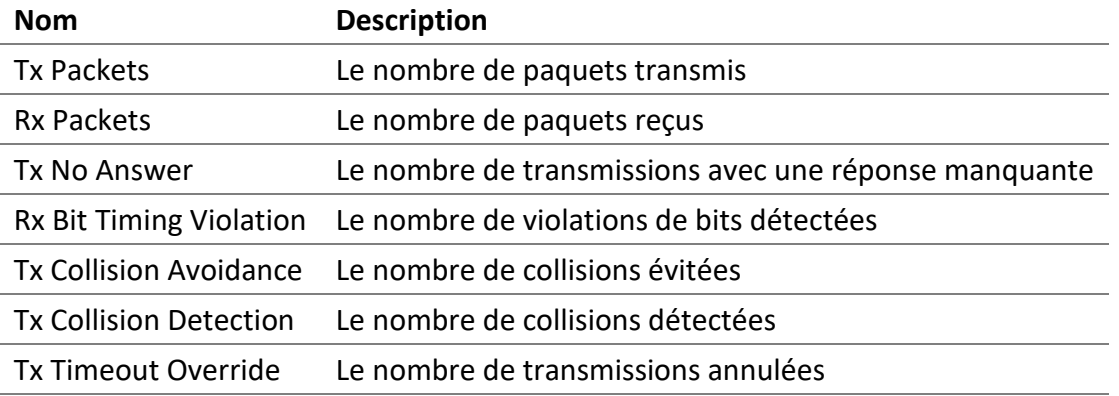

### 4.7.3 Analyseur du protocole DALI

L'analyseur permet de faire un diagnostic du réseau et d'analyser le protocole de communication DALI. Il affiche en temps réel les paquets DALI reçus et transmis. Il est possible de suspendre, d'effacer et de sauvegarder les données sur l'ordinateur.

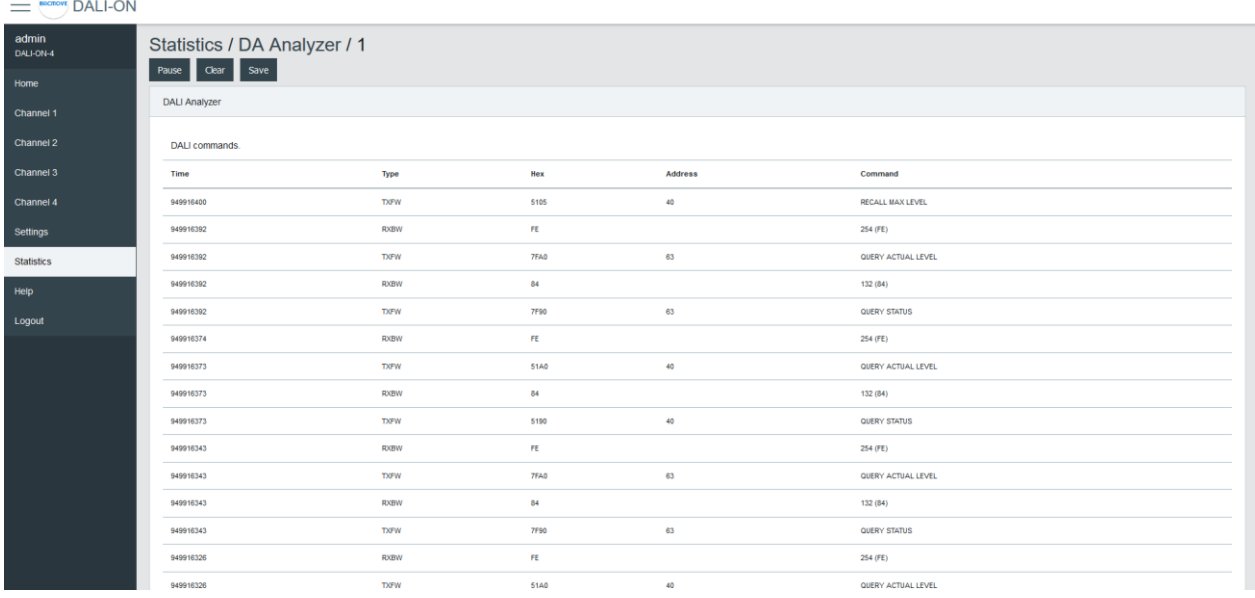

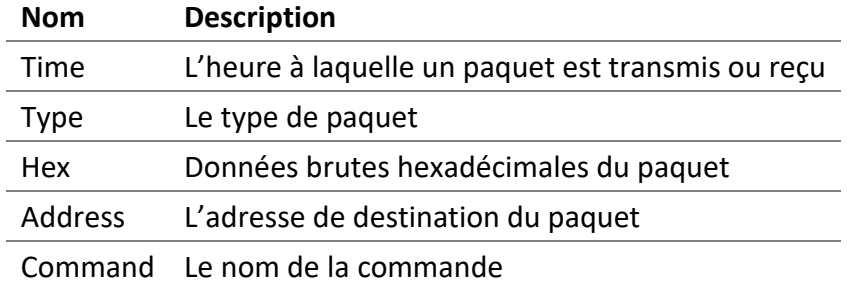

### *4.7.3.1 Type de paquet*

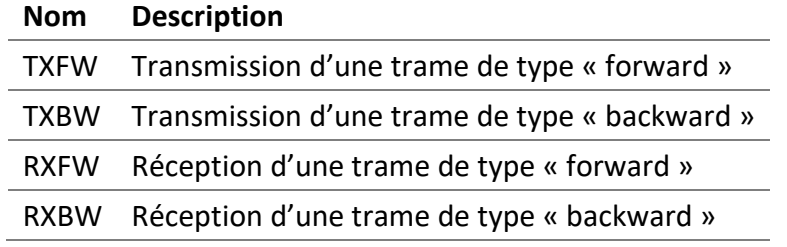

### 4.7.4 BACnet/IP

De nombreux compteurs sont offerts pour diagnostiquer les problèmes reliés au réseau BACnet.

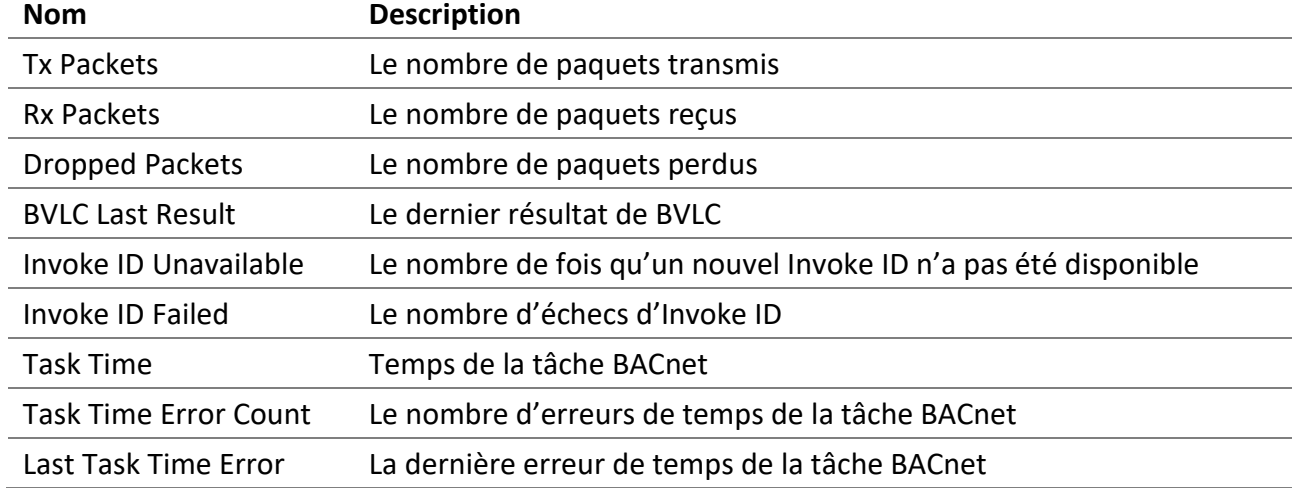

### 4.7.5 BACnet Active COV Subscriptions

Affiche la liste des abonnements COV-B actuellement actifs.

### 4.7.6 IP

De nombreux compteurs sont offerts pour diagnostiquer des problèmes reliés à la pile de communication IP (Internet Protocol).

### 4.7.7 TCP

De nombreux compteurs sont offerts pour diagnostiquer des problèmes reliés à la pile de communication TCP (Transmission Control Protocol).

### 4.7.8 UDP

De nombreux compteurs sont offerts pour diagnostiquer des problèmes reliés à la pile de communication UDP (User Datagram Protocol).

### 4.7.9 ARP

De nombreux compteurs sont offerts pour diagnostiquer des problèmes reliés à la pile de communication ARP (Address Resolution Protocol).

### 4.7.10 ICMP

De nombreux compteurs sont offerts pour diagnostiquer des problèmes reliés à la pile de communication ICMP (Internet Control Message Protocol).

### 4.7.11 ARP Table

Cette page affiche le cache ARP (Address Resolution Protocol) actuel où les adresses IP sont associées aux adresses MAC Ethernet.

#### 4.7.12 IP Memory

Cette page affiche l'utilisation actuelle de la mémoire de la pile IP.

### 4.7.13 Ethernet

Cette page affiche la valeur actuelle de certains registres Ethernet.

### 4.7.14 General

Cette page affiche des compteurs généraux et l'utilisation de la mémoire.

#### 4.7.15 System Tasks

Cette page affiche l'utilisation des tâches.

#### 4.7.16 File System

Cette page affiche l'utilisation du système de fichiers.

# 5 Interface BACnet

Les canaux, les groupes, les lampes et les scènes DALI sont accessibles à travers des objets standards BACnet tels que « Analog Output », « Analog Input », « Multi-State Output », etc. Les détecteurs de luminosité et les détecteurs d'occupation sont également accessibles par des objets de type « Analog Input » et « Binary Input ».

### 5.1 Device Object

Liste des propriétés offertes pour cet objet.

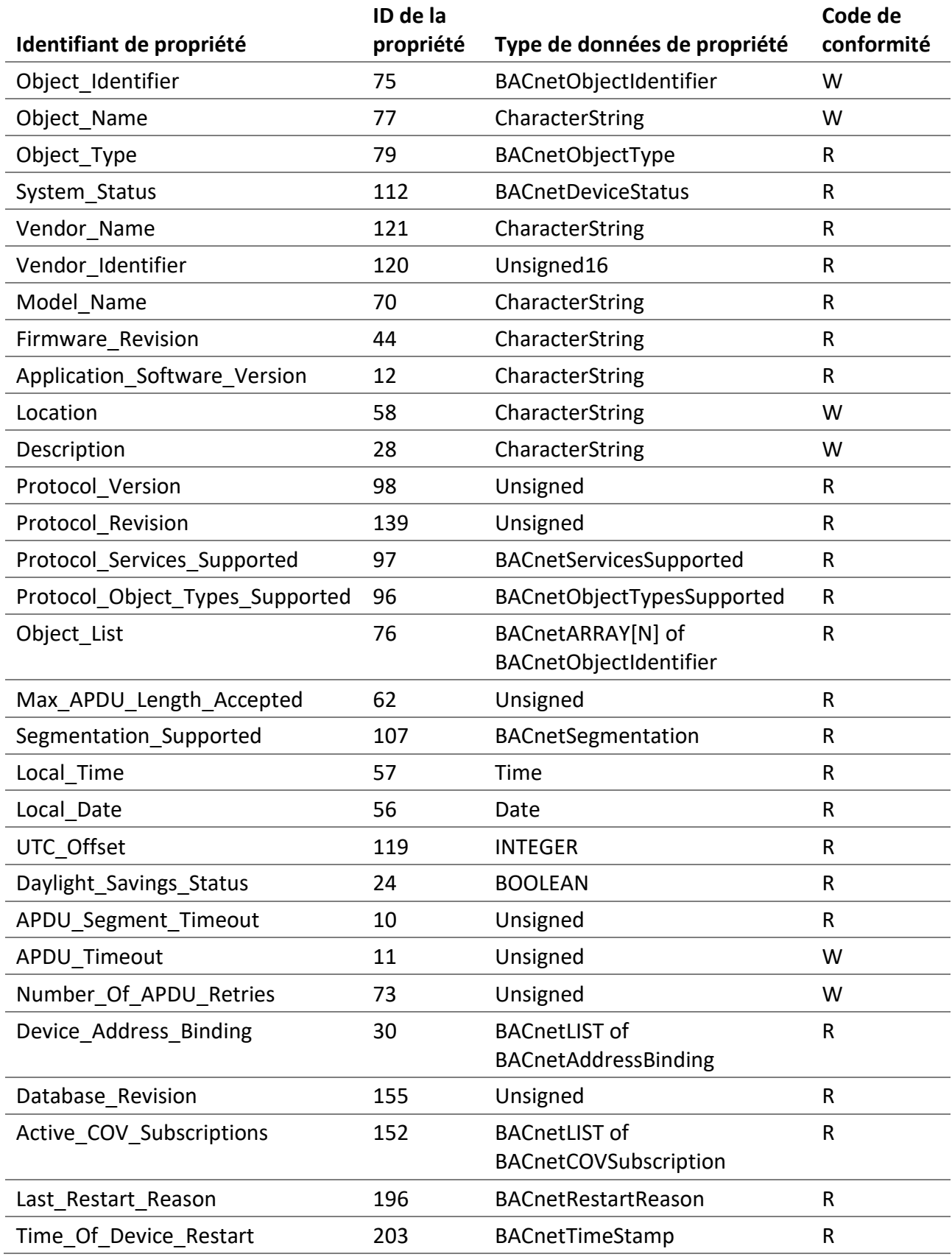

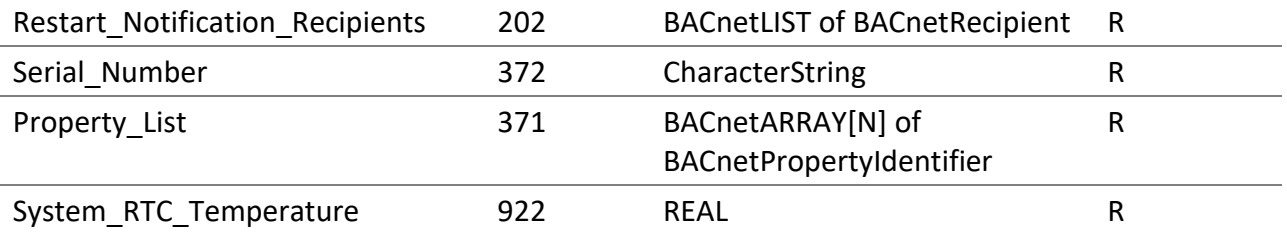

### *5.1.1.1 System\_RTC\_Temperature*

La température interne du DALION en degré Celsius.

### 5.2 Les objets de sortie analogique - Le contrôle des lampes, des groupes et des canaux

Les objets sortis analogiques (Analog Output) sont utilisés pour contrôler le niveau de luminosité des lampes et leurs paramètres associés.

### 5.2.1 Objet de lampe

Liste des propriétés offertes pour ces objets.

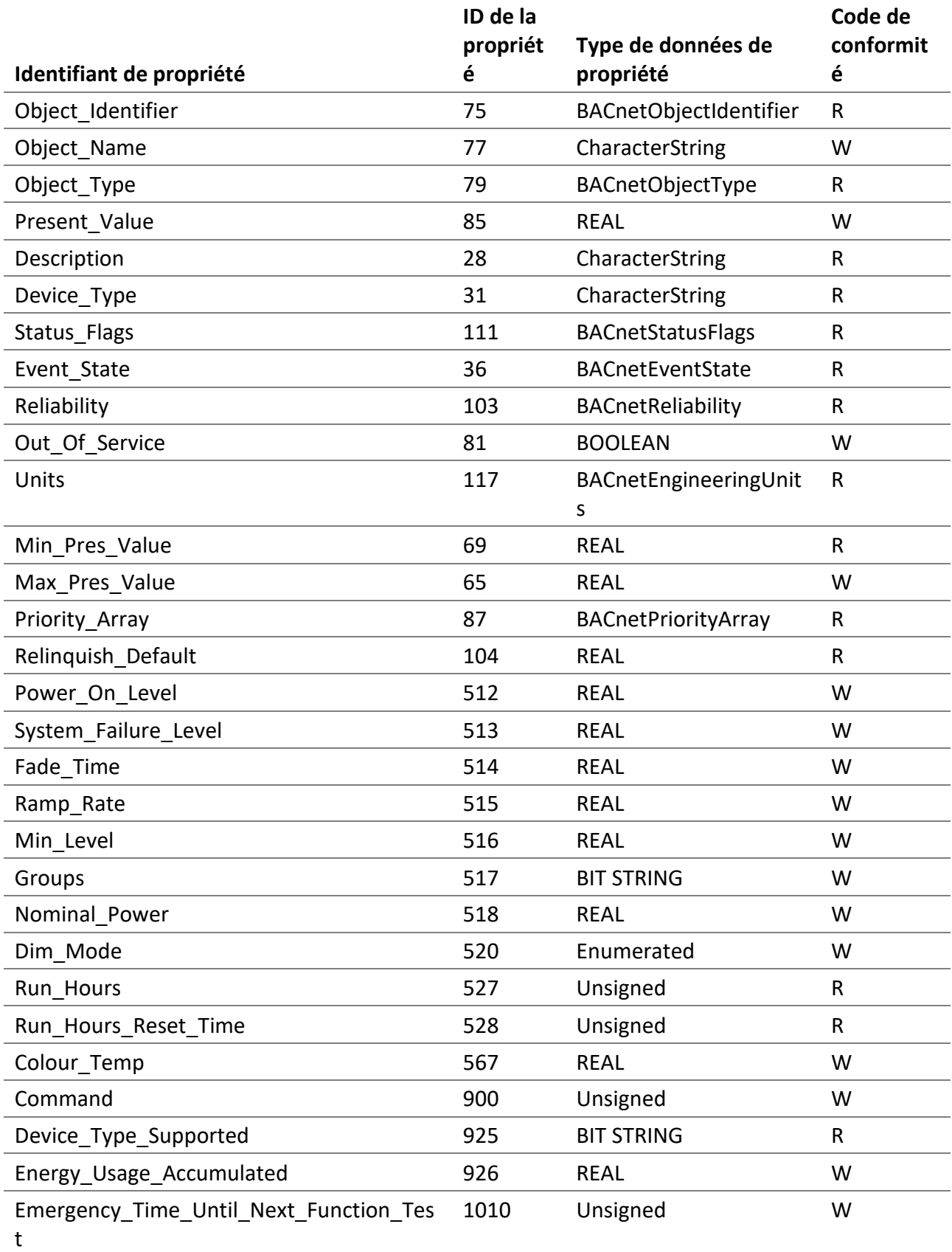

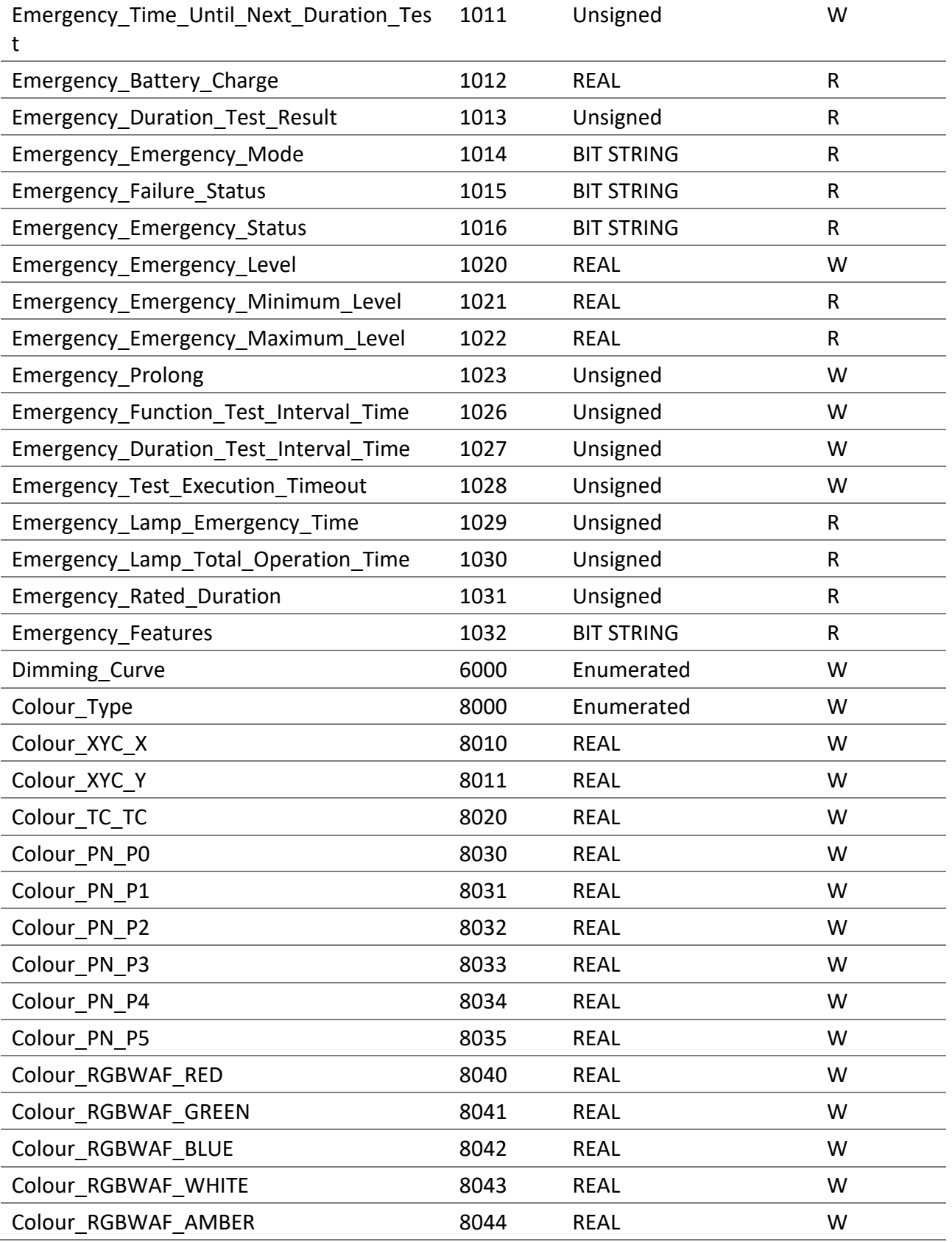

### 5.2.2 Objet de groupe

Liste des propriétés offertes pour ces objets.
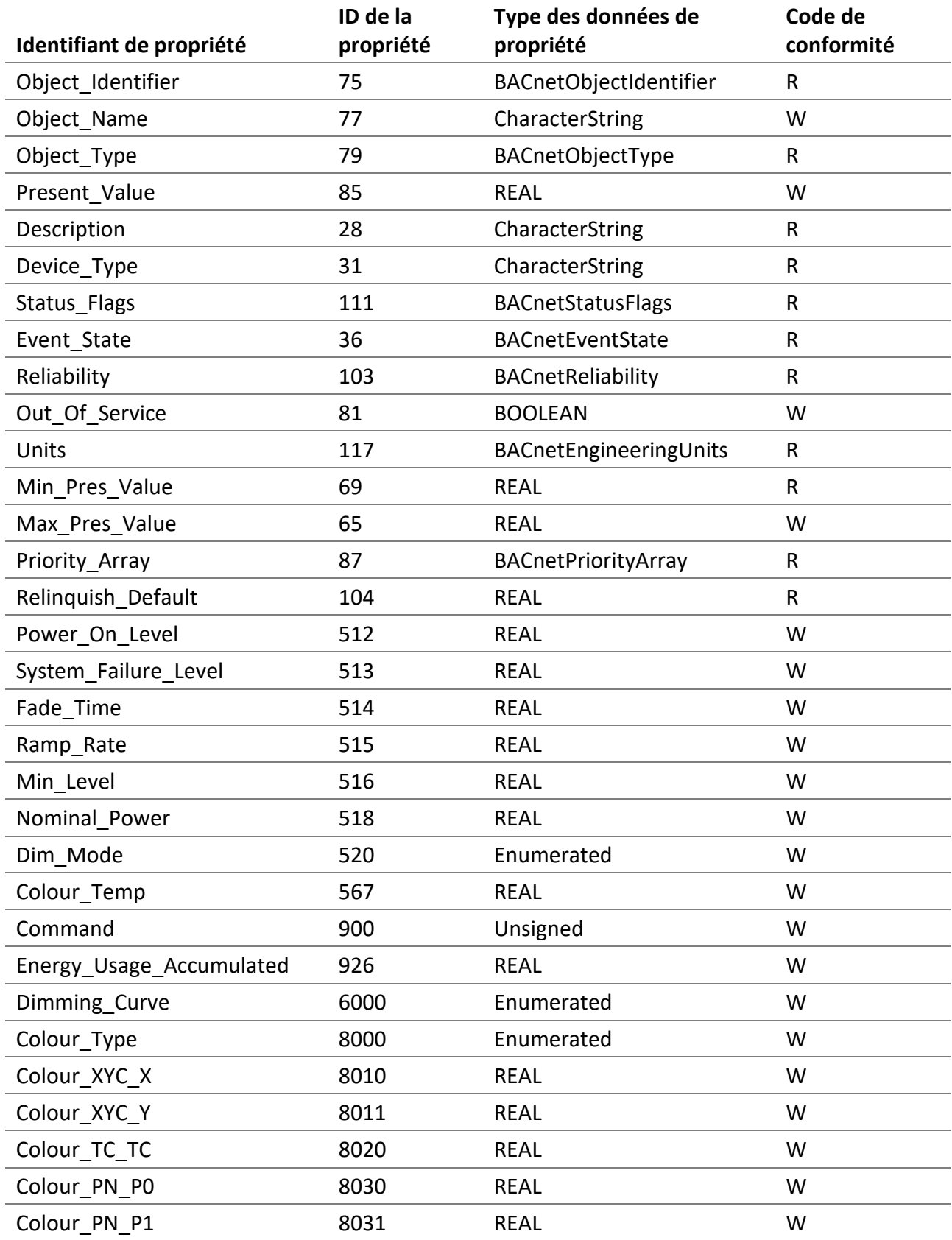

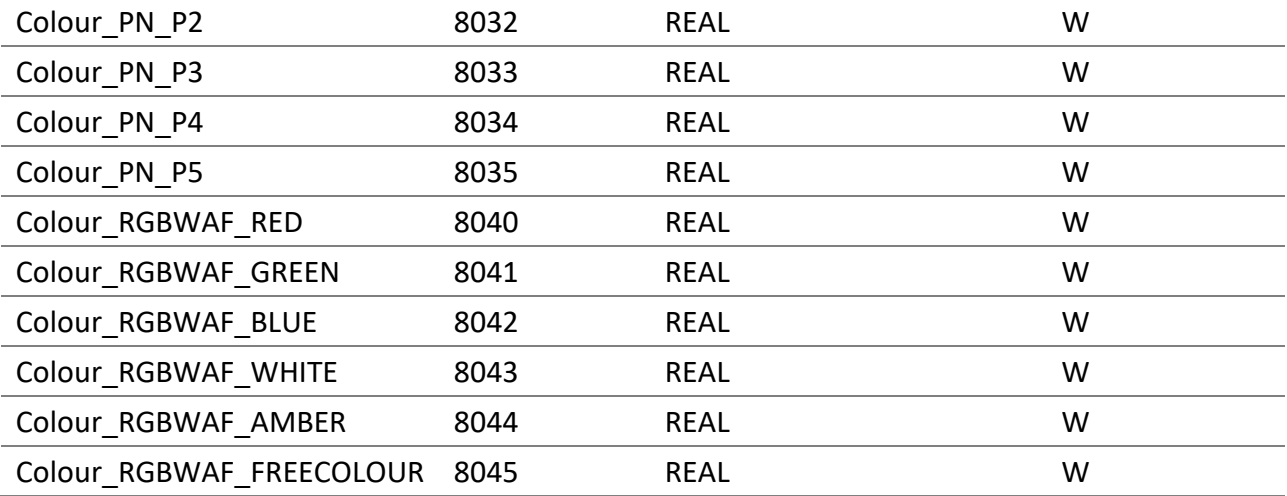

# 5.2.3 Objet de canal

Liste des propriétés offertes pour ces objets.

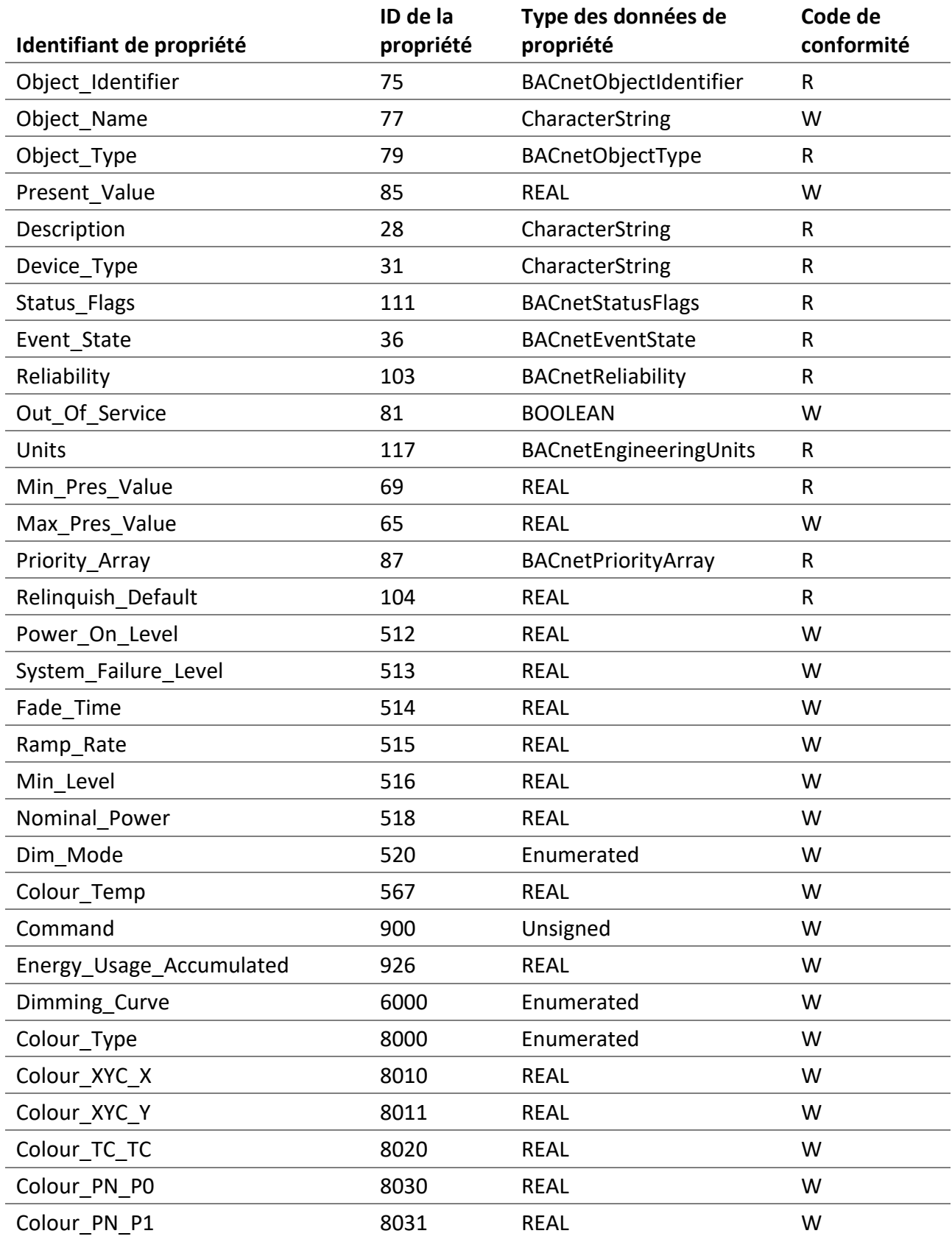

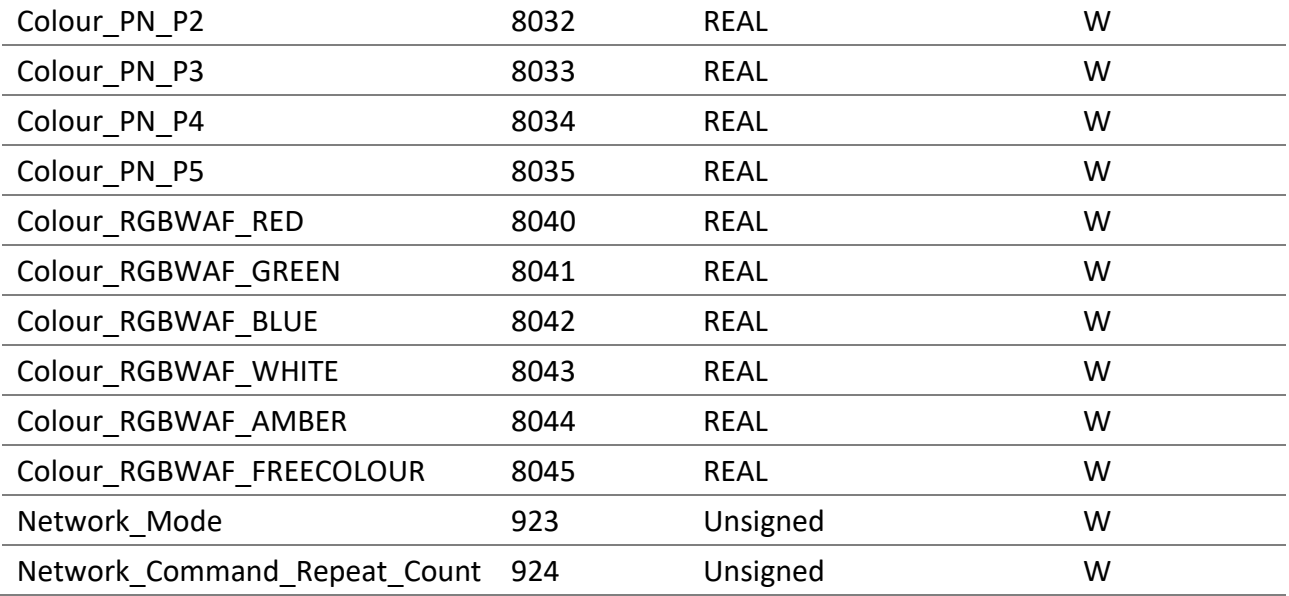

# *5.2.3.1 Object\_Identifier*

Le numéro d'instance de l'objet est représenté par TCLL.

- « T » est le type d'objet suivant: 0 pour les lampes DALI, 1 pour les groupes DALI et 2 pour les canaux DALI.
- « C » représente le canal DALI 0, 1, 2 ou 3.
- « LL » est pour les objets lampes, les numéros 00-63, pour les objets groupes, les numéros 00-15 et pour les objets canaux, le numéro 00.

### *5.2.3.2 Object\_Name*

Le nom de la lampe, du groupe ou du canal DALI.

# *5.2.3.3 Object\_Type* ANALOG\_OUTPUT (1).

#### *5.2.3.4 Present\_Value*

Le niveau de luminosité en pourcentage de la lampe, du groupe ou du canal DALI.

#### *5.2.3.5 Description*

Description de la lampe, du groupe ou du canal DALI.

#### *5.2.3.6 Device\_Type*

- Pour les objets de lampe, il s'agit de « **DALI lamp** ».
- Pour les objets de groupe, il s'agit de « **DALI group** ».
- Pour les objets de canal, il s'agit de « **DALI channel** ».

### *5.2.3.7 Status\_Flags*

Indique la « fiabilité » générale de l'objet.

# *5.2.3.8 Reliability*

Indique si le fonctionnement de la sortie DALI est fiable, la valeur de cette propriété est la suivante:

- NO\_FAULT\_DETECTED (0) Aucune erreur n'a été détectée.
- NO\_OUTPUT (6) Aucun périphérique DALI n'est connecté à l'objet.
- COMMUNICATION FAILURE (12) Le périphérique DALI est hors ligne.
- UNRELIABLE\_OTHER (7) Une erreur a été signalée par la lampe DALI.

# *5.2.3.9 Out\_Of\_Service*

Cette propriété indique que le périphérique physique représenté par l'objet est hors service.

# *5.2.3.10 Units*

L'unité pour la valeur actuelle est le pourcentage.

### *5.2.3.11 Min\_Pres\_Value*

La valeur minimale est toujours zéro (0). C'est la valeur la plus basse pour la propriété Present Value.

### *5.2.3.12 Max\_Pres\_Value*

Pour les objets lampe, il s'agit de la variable DALI "MAX LEVEL" de la lampe. Pour les objets groupe et canal, la valeur est toujours 100.

### *5.2.3.13 Priority\_Array*

Cette propriété est un tableau en lecture seule des 16 niveaux de priorité possibles.

### *5.2.3.14 Relinquish\_Default*

Il s'agit de la valeur par défaut utilisée pour la propriété Present\_Value lorsque toutes les valeurs de priorité de commande de la propriété Priority\_Array ont une valeur « NULL ».

### *5.2.3.15 Power\_On\_Level*

Représente la variable DALI « POWER ON LEVEL » de la lampe DALI en pourcentage. La valeur DALI « MASK » est identifiée avec la valeur « NaN ». Il est écrivable pour les lampes, les groupes et les canaux. Pour les groupes et les canaux, il se lit toujours comme « NaN ».

# *5.2.3.16 System\_Failure\_Level*

Représente la variable DALI « SYSTEM FAILURE LEVEL » de la lampe DALI en pourcentage. La valeur DALI « MASK » est identifiée avec la valeur « NaN ». Il est écrivable pour les lampes, les groupes et les canaux. Pour les groupes et les canaux, il se lit toujours comme « NaN ».

### *5.2.3.17 Fade\_Time*

Représente la variable DALI « FADE TIME » en secondes de la lampe DALI. Il est écrivable pour les lampes, les groupes et les canaux. Pour les groupes et les canaux, il se lit toujours comme « NaN ».

#### *5.2.3.18 Ramp\_Rate*

Représente la variable DALI « FADE RATE » en pourcentage par seconde de la lampe DALI. Il est écrivable pour les lampes, les groupes et les canaux. Pour les groupes et les canaux, il se lit toujours comme « NaN ».

#### *5.2.3.19 Min\_Level*

Représente la variable DALI « MIN LEVEL » de la lampe en pourcentage. Il est écrivable pour les lampes, les groupes et les canaux. Pour les groupes et les canaux, il se lit toujours comme « NaN ».

#### *5.2.3.20 Groups*

Offert uniquement pour les objets lampes, cela représente les variables DALI « GROUP\_0\_8 » et « GROUP 9 15 » concaténées en 16 bits.

#### *5.2.3.21 Nominal\_Power*

Représente la puissance nominale de la lampe DALI. Il est écrivable pour les lampes, les groupes et les canaux. Pour les groupes et les canaux, il se lit toujours comme « NaN ».

#### *5.2.3.22 Dim\_Mode*

Indique si Fade\_Time (0) ou Ramp\_Rate (1) est utilisée lors du contrôle du niveau de luminosité avec Present\_Value.

#### *5.2.3.23 Run\_Hours*

Le nombre de secondes pendant lesquelles la lampe est restée allumée.

#### *5.2.3.24 Run\_Hours\_Reset\_Time*

Indique la dernière fois que Run\_Hours a été réinitialisé.

#### *5.2.3.25 Colour\_Temp*

Pour les lampes DALI Type 8 (DT8), dont le contrôle de couleur est colour temperature Tc, la couleur actuelle en Kelvin (K) peut être modifiée. Les objets pour lampes, groupes et canaux peuvent modifier la température de couleur des lampes.

#### *5.2.3.26 Command*

Permets d'exécuter des commandes sur les lampes.

5.2.3.26.1 NO COMMAND (1) Aucune commande n'est exécutée.

5.2.3.26.2 GO TO SCENE (2-17) Rappel des scènes 1-15.

5.2.3.26.3 STORE SCENE (18-33) Enregistrement des scènes 1-15.

5.2.3.26.4 REMOVE SCENE (34-49) Suppression des scènes 1-15.

#### 5.2.3.26.5 RESET RUN HOURS (52)

Remets à zéro les heures de fonctionnement.

#### 5.2.3.26.6 EMERGENCY FUNCTION TEST START (54)

Démarre le test « function » pour les lampes de type « Blocs autonomes d'éclairage de secours (dispositifs de type 1) ».

#### 5.2.3.26.7 EMERGENCY DURATION TEST START (55)

Démarre le test « duration » pour les lampes de type « Blocs autonomes d'éclairage de secours (dispositifs de type 1) ».

#### 5.2.3.26.8 EMERGENCY TESTS STOP (56)

Arrête le test en cours pour les lampes de type « Blocs autonomes d'éclairage de secours (dispositifs de type  $1)$  ».

5.2.3.26.9 RECALL MIN LEVEL (200)

Rappele le niveau minimum.

5.2.3.26.10RECALL MAX LEVEL (201)

Rappele le niveau maximum.

5.2.3.26.11RECALL LAST LEVEL (202)

Rappele le dernier niveau « Last Level ».

#### 5.2.3.26.12EMERGENCY REST (203)

Pour les « Blocs autonomes d'éclairage de secours (dispositifs de type 1) » seulement, démarre le mode rest.

Dans ce mode, la lampe est intentionnellement éteinte lorsqu'elle est alimentée par la batterie.

Se référer à la spécification IEC 62386-202 pour les détails complets sur le mode *rest*.

# 5.2.3.26.13EMERGENCY INHIBIT (204)

Pour les « Blocs autonomes d'éclairage de secours (dispositifs de type 1) » seulement, démarre le mode *inhibit*.

Dans ce mode, la lampe est alimentée par l'alimentation principale, cependant il lui est également interdit pendant 15 minutes de passer en mode d'urgence en cas de panne de courant.

Se référer à la spécification IEC 62386-202 pour les détails complets sur le mode *inhibit*.

# 5.2.3.26.14EMERGENCY RESET INHIBIT (205)

Pour les « Blocs autonomes d'éclairage de secours (dispositifs de type 1) » seulement, annule la minuterie du mode *inhibit*.

Se référer à la spécification IEC 62386-202 pour les détails complets sur le mode *inhibit*.

# 5.2.3.26.15EMERGENCY RESET FUNCTION TEST DONE FLAG (206)

Pour les « Blocs autonomes d'éclairage de secours (dispositifs de type 1) » seulement, remet à zéro le bit « function test and result valid ».

Se référer à la spécification IEC 62386-202 pour les détails complets sur cette commande.

### 5.2.3.26.16EMERGENCY RESET DURATION TEST DONE FLAG (207)

Pour les « Blocs autonomes d'éclairage de secours (dispositifs de type 1) » seulement, remet à zéro le bit « duration test and result valid ».

Se référer à la spécification IEC 62386-202 pour les détails complets sur cette commande.

# 5.2.3.26.17EMERGENCY START IDENTIFICATION (208)

Pour les « Blocs autonomes d'éclairage de secours (dispositifs de type 1) » seulement, démarre l'identification.

Se référer à la spécification IEC 62386-202 pour les détails complets sur cette commande.

# *5.2.3.27 Energy\_Usage\_Accumulated*

Représente la consommation d'énergie cumulée en watts-heures pour la lampe DALI. Cette valeur est le résultat d'un calcul basé sur la propriété Nominal Power. Il est écrivable pour les lampes, les groupes et les canaux. Pour les groupes et les canaux, il se lit toujours comme « NaN ».

# *5.2.3.28 Device\_Type\_Supported*

Indique les types DALI pris en charge par le périphérique DALI physique connecté à l'objet.

# **Bit Nom**

- 0 Fluorescent 1 Self contained emergency 2 Discharge HID 3 Low voltage halogen 4 Incandescent lamp 5 Conversion to DC voltage 6 LED 7 Switching relay
- 8 Colour

# *5.2.3.29 Emergency\_Time\_Until\_Next\_Function\_Test*

Pour les « Blocs autonomes d'éclairage de secours (dispositifs de type 1) » seulement, représente le temps jusqu'au prochain test function en minutes.

Les valeurs valides sont comprises entre 0 et 983 025 minutes.

Les lampes DALI calculent cette valeur par intervalles de 15 minutes.

# *5.2.3.30 Emergency\_Time\_Until\_Next\_Duration\_Test*

Pour les « Blocs autonomes d'éclairage de secours (dispositifs de type 1) » seulement, représente le temps jusqu'au prochain test duration en minutes.

Les valeurs valides sont comprises entre 0 et 983 025 minutes.

Les lampes DALI calculent cette valeur par intervalles de 15 minutes.

# *5.2.3.31 Emergency\_Battery\_Charge*

Pour les « Blocs autonomes d'éclairage de secours (dispositifs de type 1) » seulement, représente la charge de la batterie en pourcentage.

Les valeurs valides sont comprises entre 0 et 100 pour cent et une valeur de « NaN » représente la valeur DALI « MASK ». « MASK » signifie que la lampe ne peut pas exécuter cette fonctionnalité.

# *5.2.3.32 Emergency\_Duration\_Test\_Result*

Pour les « Blocs autonomes d'éclairage de secours (dispositifs de type 1) » seulement, représente le résultat du test duration en minutes.

Les valeurs valides sont comprises entre 0 et 510 minutes.

# *5.2.3.33 Emergency\_Emergency\_Mode*

Pour les « Blocs autonomes d'éclairage de secours (dispositifs de type 1) » seulement, représente le mode d'urgence.

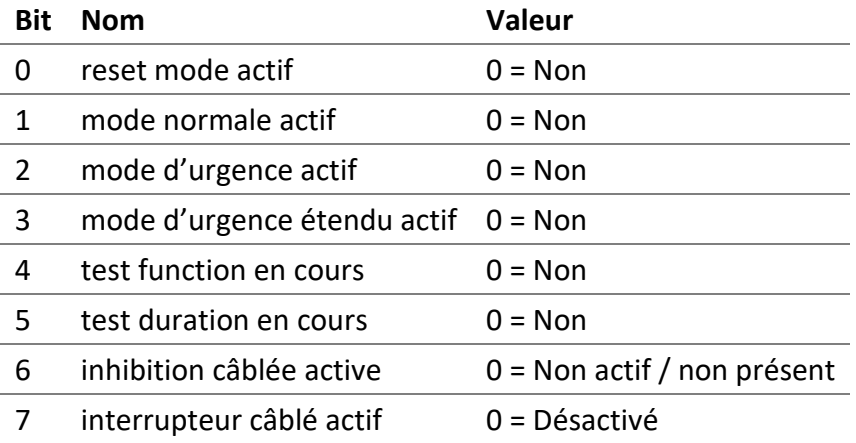

# *5.2.3.34 Emergency\_Failure\_Status*

Pour les « Blocs autonomes d'éclairage de secours (dispositifs de type 1) » seulement, représente l'état de panne.

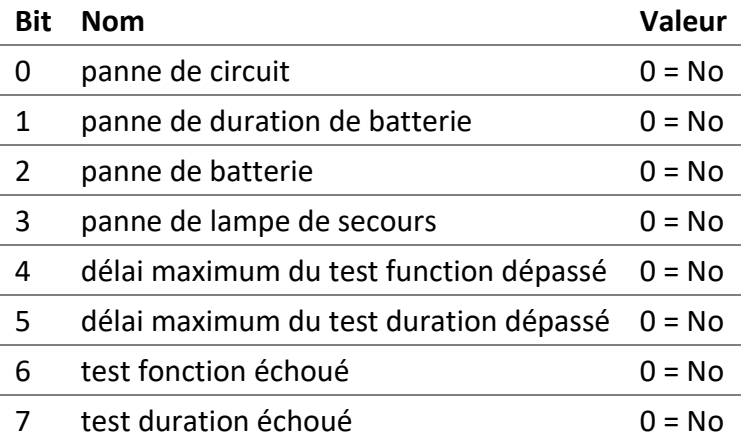

# *5.2.3.35 Emergency\_Emergency\_Status*

Pour les « Blocs autonomes d'éclairage de secours (dispositifs de type 1) » seulement, représente l'état d'urgence.

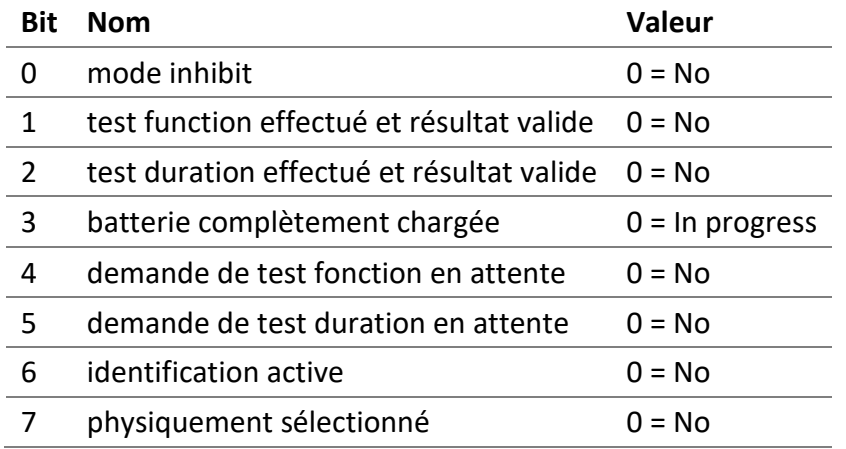

# *5.2.3.36 Emergency\_Emergency\_Level*

Pour les « Blocs autonomes d'éclairage de secours (dispositifs de type 1) » seulement, représente le niveau d'urgence.

Les valeurs valides sont comprises entre 0 et 100 pour cent et une valeur de « NaN » représente la valeur DALI « MASK ». « MASK » signifie que la valeur est inconnue.

# *5.2.3.37 Emergency\_Emergency\_Minimum\_Level*

Pour les « Blocs autonomes d'éclairage de secours (dispositifs de type 1) » seulement, représente le niveau d'urgence minimum.

Les valeurs valides sont comprises entre 0 et 100 pour cent et une valeur de « NaN » représente la valeur DALI « MASK ». « MASK » signifie que la valeur est inconnue.

# *5.2.3.38 Emergency\_Emergency\_Maximum\_Level*

Pour les « Blocs autonomes d'éclairage de secours (dispositifs de type 1) » seulement, représente le niveau d'urgence maximum.

Les valeurs valides sont comprises entre 0 et 100 pour cent et une valeur de « NaN » représente la valeur DALI « MASK ». « MASK » signifie que la valeur est inconnue.

# *5.2.3.39 Emergency\_Prolong*

Pour les « Blocs autonomes d'éclairage de secours (dispositifs de type 1) » seulement, représente le temps prolong en secondes.

Les valeurs valides sont comprises entre 0 et 7 650 secondes (127 minutes).

Les lampes DALI calculent cette valeur par intervalles de 30 secondes.

### *5.2.3.40 Emergency\_Function\_Test\_Interval\_Time*

Pour les « Blocs autonomes d'éclairage de secours (dispositifs de type 1) » seulement, représente le temps d'intervalle de fonction test en jours.

Les valeurs valides sont comprises entre 0 et 255 jours. La valeur 0 signifie que le test automatique n'est pas pris en charge.

# *5.2.3.41 Emergency\_Duration\_Test\_Interval\_Time*

Pour les « Blocs autonomes d'éclairage de secours (dispositifs de type 1) » seulement, représente le temps d'intervalle de duration test en semaines.

Les valeurs valides sont comprises entre 0 et 97 semaines. La valeur 0 signifie que le test automatique n'est pas pris en charge.

# *5.2.3.42 Emergency\_Test\_Execution\_Timeout*

Pour les « Blocs autonomes d'éclairage de secours (dispositifs de type 1) » seulement, représente le délai d'exécution du test en jours.

Les valeurs valides sont comprises entre 0 et 255 jours. Une valeur de 0 signifie un délai d'exécution de 15 minutes.

### *5.2.3.43 Emergency\_Lamp\_Emergency\_Time*

Pour les « Blocs autonomes d'éclairage de secours (dispositifs de type 1) » seulement, représente le temps d'urgence de la lampe.

Les valeurs valides sont comprises entre 0 et 254 pour cent et une valeur de 255 représente la valeur maximum de 254 heures ou plus.

### *5.2.3.44 Emergency\_Lamp\_Total\_Operation\_Time*

Pour les « Blocs autonomes d'éclairage de secours (dispositifs de type 1) » seulement, représente la durée totale de fonctionnement de la lampe en heures.

Les valeurs valides sont comprises entre 0 et 1 016 heures et une valeur de 1 020 représente la valeur maximum de 1 016 heures ou plus.

# *5.2.3.45 Emergency\_Rated\_Duration*

Pour les « Blocs autonomes d'éclairage de secours (dispositifs de type 1) » seulement, représente le *rated duration* in minutes.

Les valeurs valides sont comprises entre 0 et 510 minutes.

# *5.2.3.46 Emergency\_Features*

Pour les « Blocs autonomes d'éclairage de secours (dispositifs de type 1) » seulement, représente les caractéristiques des informations décrivant le type de lampe.

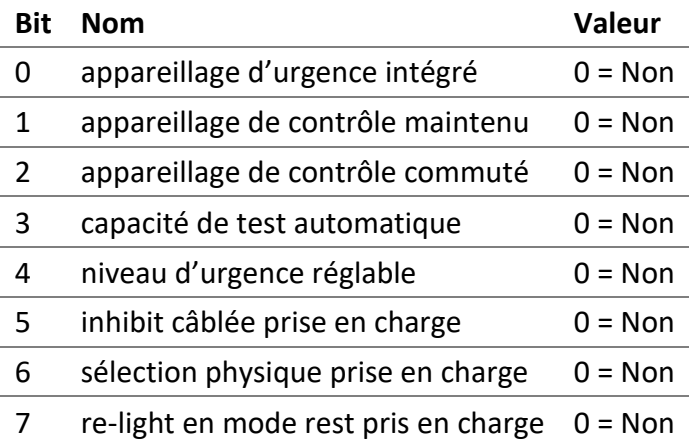

# *5.2.3.47 Dimming\_Curve*

La courbe de gradation détermine comment le niveau DALI doit être traduit en puissance lumineuse. La courbe de variation standard est logarithmique. Certaines lampes permettent de modifier la courbe de gradation entre logarithmique et linéaire.

Le DALION traduit automatiquement la puissance lumineuse demandée d'un pourcentage à la courbe de gradation configurée dans la lampe à l'aide des formules suivantes.

# **Logarithmique**

$$
Light output(level) = 10^{\frac{level-1}{253/3} - 1} \%
$$

**Linéaire**

Light output(*level*) = 
$$
\frac{level}{254} \times 100\%
$$

Il est important de noter que l'envoi d'une commande de gradation à un groupe composé de lampes de courbes de gradation différentes peut ne pas produire le résultat attendu. Idéalement, groupez uniquement des lampes configurées avec la même courbe de gradation.

Il est recommandé de configurer la courbe de variation avant de programmer les autres niveaux tels que les scènes, le minimum level, le maximum level, le power on level, etc.

# 5.2.3.47.1 LOGARITHMIC (1)

Courbe de gradation logarithmique standard.

# 5.2.3.47.2 LINEAR (2)

Courbe de gradation linéaire.

# *5.2.3.48 Colour\_Type*

Le type actuel de contrôle de couleur.

Les types de couleurs pris en charge sont les suivants.

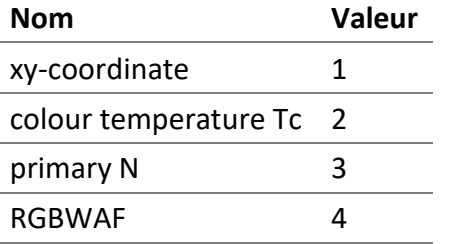

# *5.2.3.49 Colour\_XYC\_X*

Pour les lampes DALI Type 8 (DT8), dont le contrôle de couleur est « xy-Coordinate », la coordonnée x de la couleur actuelle peut être modifiée. Les objets pour les lampes, les groupes et les canaux peuvent modifier la couleur des lampes.

Les valeurs valides sont comprises entre 0 et 65534 et une valeur de « NaN » représente la valeur DALI "MASK".

L'unité de la valeur est 1 / 65536. Par conséquent, la coordonnée x maximale correspondante est 0,99997.

# *5.2.3.50 Colour\_XYC\_Y*

Pour les lampes DALI Type 8 (DT8), dont le contrôle de couleur est « xy-Coordinate », la coordonnée y de la couleur actuelle peut être modifiée. Les objets pour les lampes, les groupes et les canaux peuvent modifier la couleur des lampes.

Les valeurs valides sont comprises entre 0 et 65534 et une valeur de « NaN » représente la valeur DALI "MASK".

L'unité de la valeur est 1 / 65536. Par conséquent, la coordonnée y maximale correspondante est 0,99997.

# *5.2.3.51 Colour\_TC\_TC*

Pour les lampes DALI Type 8 (DT8), dont le contrôle couleur est « colour temperature Tc », la température de couleur actuelle peut être modifiée. Les objets pour les lampes, les groupes et les canaux peuvent modifier la couleur des lampes.

Les valeurs valides sont comprises entre 1 et 65534 et une valeur de « NaN » représente la valeur DALI "MASK".

L'unité de valeur est 1 Mirek. Par conséquent, la valeur minimale est 1 Mirek (1000000 Kelvin) et la valeur maximale est 65534 Mirek (15,26 Kelvin).

Mirek = 1000000 / [température de couleur en Kelvin]

Kelvin = 1000000 / [valeur en Mirek]

# *5.2.3.52 Colour\_PN\_P0 to Colour\_PN\_P5*

Pour les lampes DALI Type 8 (DT8), dont le contrôle de couleur est « primary N », la couleur actuelle peut être modifiée. Les objets pour les lampes, les groupes et les canaux peuvent modifier la couleur des lampes.

Les valeurs valides sont comprises entre 0 et 65534 et une valeur de « NaN » représente la valeur DALI "MASK".

L'unité de la valeur est 1 / 65536. Par conséquent, la valeur maximale correspondante est 0,99997.

### *5.2.3.53 Colour\_RGBWAF\_RED*

Pour les lampes DALI Type 8 (DT8), dont le contrôle de couleur est « RGBWAF », la couleur rouge actuelle peut être modifiée. Les objets pour les lampes, les groupes et les canaux peuvent modifier la couleur des lampes.

Les valeurs valides sont comprises entre 0 et 254 et une valeur de « NaN » représente la valeur DALI "MASK".

### *5.2.3.54 Colour\_RGBWAF\_GREEN*

Pour les lampes DALI Type 8 (DT8), dont le contrôle de couleur est « RGBWAF », la couleur verte actuelle peut être modifiée. Les objets pour les lampes, les groupes et les canaux peuvent modifier la couleur des lampes.

Les valeurs valides sont comprises entre 0 et 254 et une valeur de « NaN » représente la valeur DALI "MASK".

### *5.2.3.55 Colour\_RGBWAF\_BLUE*

Pour les lampes DALI Type 8 ( DT8), dont le contrôle de couleur est « RGBWAF », la couleur bleue actuelle peut être modifiée. Les objets pour les lampes, les groupes et les canaux peuvent modifier la couleur des lampes.

Les valeurs valides sont comprises entre 0 et 254 et une valeur de « NaN » représente la valeur DALI "MASK".

# *5.2.3.56 Colour\_RGBWAF\_WHITE*

Pour les lampes DALI Type 8 (DT8), dont le contrôle de couleur est « RGBWAF », la couleur blanche actuelle peut être modifiée. Les objets pour les lampes, les groupes et les canaux peuvent modifier la couleur des lampes.

Les valeurs valides sont comprises entre 0 et 254 et une valeur de « NaN » représente la valeur DALI "MASK".

# *5.2.3.57 Colour\_RGBWAF\_AMBER*

Pour les lampes DALI Type 8 (DT8), dont le contrôle de couleur est « RGBWAF », la couleur ambre actuelle peut être modifiée. Les objets pour les lampes, les groupes et les canaux peuvent modifier la couleur des lampes.

Les valeurs valides sont comprises entre 0 et 254 et une valeur de « NaN » représente la valeur DALI "MASK".

# *5.2.3.58 Colour\_RGBWAF\_FREECOLOUR*

Pour les lampes DALI Type 8 (DT8), dont le contrôle de couleur est « RGBWAF », la couleur freecolour actuelle peut être modifiée. Les objets pour les lampes, les groupes et les canaux peuvent modifier la couleur des lampes.

Les valeurs valides sont comprises entre 0 et 254 et une valeur de « NaN » représente la valeur DALI "MASK".

### *5.2.3.59 Network\_Mode*

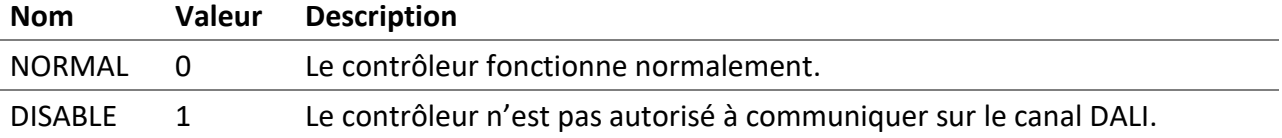

### *5.2.3.60 Network\_Command\_Repeat\_Count*

Le nombre de répétitions des commandes DALI qui affectent l'intensité lumineuse des lampes.

# 5.3 Les objets d'entrée analogique - L'état des lampes, des groupes et des canaux

Pour obtenir le niveau de luminosité des lampes, il faut utiliser les objets d'entrée analogique (Analog Input).

# 5.3.1 Objet lampe, groupe et canal

Liste des propriétés offertes pour ces objets.

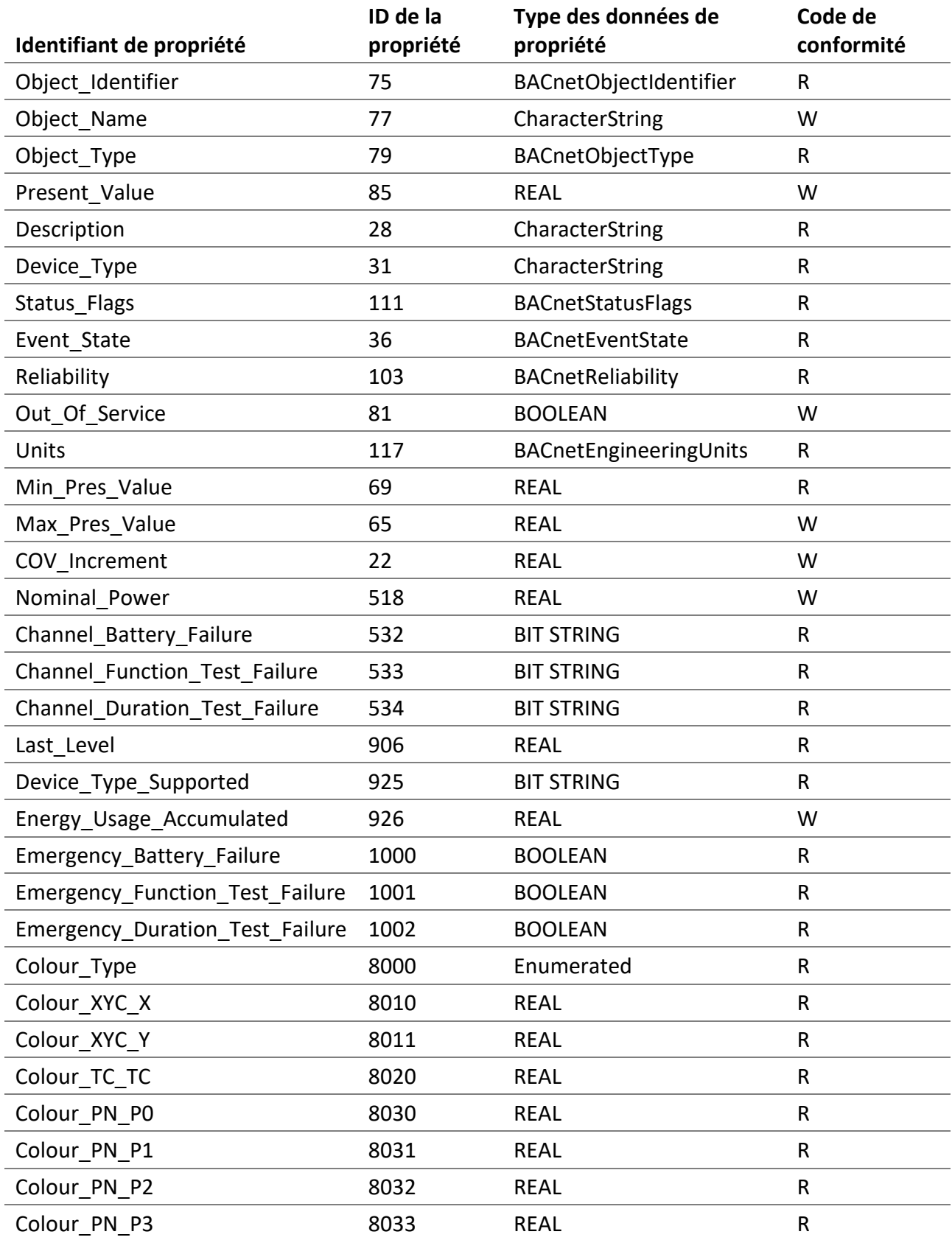

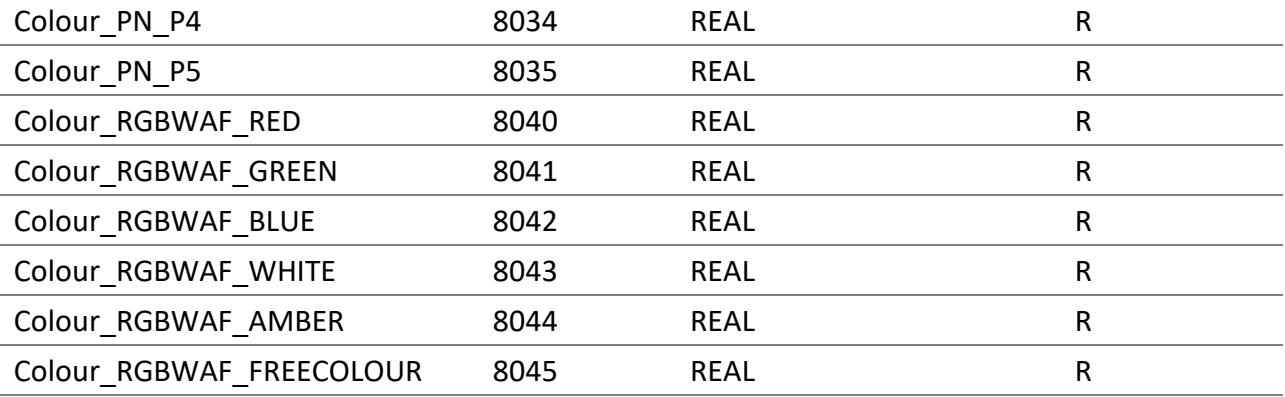

# *5.3.1.1 Object\_Identifier*

Le numéro d'instance de l'objet est identique à celui de l'objet de sortie analogique associé et est également représenté par TCLL.

- « T » est le type d'objet suivant: 0 pour les lampes DALI, 1 pour les groupes DALI et 2 pour les canaux DALI.
- « C » représente le canal DALI 0, 1, 2 ou 3.
- « LL » représente pour les objets lampes, les numéros 00-63, pour les objets groupes, les numéros 00-15 et pour les objets canaux, le numéro 00.

### *5.3.1.2 Object\_Name*

L'**Object\_Name** de l'objet de sortie analogique associé se terminant par « Feedback ».

# *5.3.1.3 Object\_Type*

ANALOG\_INPUT (0).

# *5.3.1.4 Present\_Value*

Le niveau actuel de luminosité en pourcentage des lampes, des groupes et des canaux DALI.

### *5.3.1.5 Description*

La **Description** de l'objet de sortie analogique associé se terminant par « Feedback ».

### *5.3.1.6 Device\_Type*

Une description textuelle du dispositif physique DALI connecté à la sortie analogique. (par exemple, « **Fluorescent lamps** », « **Conversion from digital signal into d.c. voltage** », « **LED modules** », « **Switching function** ».) Pour les objets de groupe, il s'agit de « **DALI group** ». Pour les objets de canal, il s'agit de « **DALI channel** ».

# *5.3.1.7 Status\_Flags*

Cette propriété indique la « fiabilité » générale d'un objet d'entrée analogique.

### *5.3.1.8 Reliability*

Indique si la propriété Present\_Value ou le fonctionnement de la lampe DALI est « fiable ». Les valeurs possibles sont les suivantes:

- NO\_FAULT\_DETECTED (0) Aucune erreur n'a été détectée.
- NO\_SENSOR (1) Aucun périphérique physique n'est connecté à l'objet.
- COMMUNICATION\_FAILURE (12) Le périphérique DALI est hors ligne.
- UNRELIABLE\_OTHER (7) Une erreur DALI a été signalée par la lampe DALI.

### *5.3.1.9 Out\_Of\_Service*

Indique si le périphérique physique représenté par l'objet est en service ou hors service.

### *5.3.1.10 Units*

L'unité pour la valeur actuelle est le pourcentage.

### *5.3.1.11 Min\_Pres\_Value*

La valeur minimale est toujours zéro (0). C'est la valeur la plus basse pour la propriété Present Value.

# *5.3.1.12 Max\_Pres\_Value*

La valeur maximale est toujours cent (100). C'est la valeur la plus haute pour la propriété Present Value.

# *5.3.1.13 COV\_Increment*

Cette propriété spécifie la modification minimale de la valeur Present\_Value qui émet un COVNotification.

# *5.3.1.14 Nominal\_Power*

Représente la puissance nominale de la lampe DALI. Il est écrivable pour les lampes, les groupes et les canaux. Pour les groupes et les canaux, il se lit toujours comme « NaN ».

# *5.3.1.15 Channel\_Battery\_Failure*

Offert uniquement pour les objets canal, cette propriété indique si un « Blocs autonomes d'éclairage de secours (dispositifs de type 1) » signale une panne de la pile. Chacune des 64 lampes du canal est un bit de la BIT STRING de 64 bits. Lorsqu'une panne de la pile est signalée par une lampe, son bit associé est activé.

# *5.3.1.16 Channel\_Function\_Test\_Failure*

Offert uniquement pour les objets canal, cette propriété indique si un « Blocs autonomes d'éclairage de secours (dispositifs de type 1) » signale une erreur du test de « function ». Chacune des 64 lampes du canal est un bit de la BIT STRING de 64 bits. Lorsqu'une erreur du test de « function » est signalée par une lampe, son bit associé est activé.

# *5.3.1.17 Channel\_Duration\_Test\_Failure*

Offert uniquement pour les objets canal, cette propriété indique si un « Blocs autonomes d'éclairage de secours (dispositifs de type 1) » signale une erreur du test de « duration ». Chacune des 64 lampes du canal est un bit de la BIT STRING de 64 bits. Lorsqu'une erreur du test de « duration » est signalée par une lampe, son bit associé est activé.

### *5.3.1.18 Last\_Level*

Représente la valeur dernier niveau « Last Level » en pourcentage.

### *5.3.1.19 Device\_Type\_Supported*

Offert uniquement pour les objets lampes, cette propriété indique les types DALI pris en charge par le périphérique DALI physique connecté à l'objet.

# **Bit Nom**

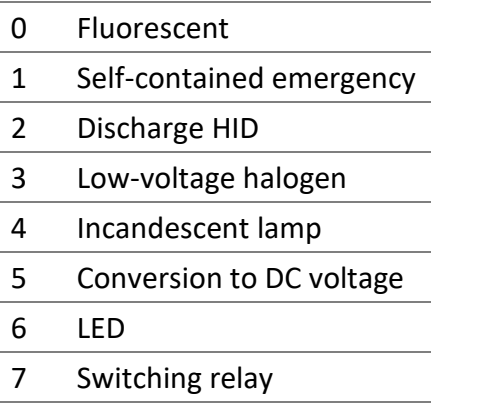

8 Colour

# *5.3.1.20 Energy\_Usage\_Accumulated*

Représente la consommation d'énergie cumulée en watts-heures pour la lampe DALI. Cette valeur est le résultat d'un calcul basé sur la propriété Nominal Power. Il est écrivable pour les lampes, les groupes et les canaux. Pour les groupes et les canaux, il se lit toujours comme « NaN ».

# *5.3.1.21 Emergency\_Battery\_Failure*

Offert uniquement pour les objets lampes, cette propriété indique si un « Blocs autonomes d'éclairage de secours (dispositifs de type 1) » signale une panne de la pile. Lorsqu'une panne de la pile est signalée par la lampe, la valeur est vraie.

### *5.3.1.22 Emergency\_Function\_Test\_Failure*

Offert uniquement pour les objets lampes, cette propriété indique si un « Blocs autonomes d'éclairage de secours (dispositifs de type 1) » signale une erreur du test de « function ». Lorsqu'une erreur du test de « function » est signalée par la lampe, la valeur est vraie.

### *5.3.1.23 Emergency\_Duration\_Test\_Failure*

Offert uniquement pour les objets lampes, cette propriété indique si un « Blocs autonomes d'éclairage de secours (dispositifs de type 1) » signale une erreur du test de « duration ». Lorsqu'une erreur du test de « duration » est signalée par la lampe, la valeur est vraie.

### *5.3.1.24 Colour\_Type*

Le type actuel de contrôle de couleur.

Les types de couleurs pris en charge sont les suivants.

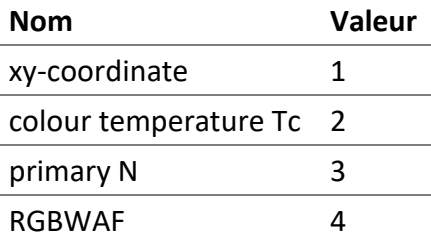

# *5.3.1.25 Colour\_XYC\_X*

La valeur de la coordonnée x actuelle des lampes DALI Type 8 (DT8), dont le contrôle de couleur est « xy-Coordinate ».

Les valeurs valides sont comprises entre 0 et 65534 et une valeur de « NaN » représente la valeur DALI "MASK".

L'unité de la valeur est 1 / 65536. Par conséquent, la coordonnée x maximale correspondante est 0,99997.

# *5.3.1.26 Colour\_XYC\_Y*

La valeur de la coordonnée y actuelle des lampes DALI Type 8 (DT8), dont le contrôle de couleur est « xy-Coordinate ».

Les valeurs valides sont comprises entre 0 et 65534 et une valeur de « NaN » représente la valeur DALI "MASK".

L'unité de la valeur est 1 / 65536. Par conséquent, la coordonnée y maximale correspondante est 0,99997.

# *5.3.1.27 Colour\_TC\_TC*

La température de couleur actuelle des lampes DALI Type 8 (DT8), dont le contrôle de couleur est « colour temperature Tc ».

Les valeurs valides sont comprises entre 1 et 65534 et une valeur de « NaN » représente la valeur DALI "MASK".

L'unité de la valeur est 1 Mirek. Par conséquent, la valeur minimale est 1 Mirek (1000000 Kelvin) et la valeur maximale est 65534 Mirek (15,26 Kelvin).

Mirek = 1000000 / [température de couleur en Kelvin]

Kelvin = 1000000 / [valeur en Mirek]

### *5.3.1.28 Colour\_PN\_P0 to Colour\_PN\_P5*

La valeur « primary N » actuelle des lampes DALI Type 8 (DT8), dont le contrôle de couleur est « primary N ».

Les valeurs valides sont comprises entre 0 et 65534 et une valeur de « NaN » représente la valeur DALI "MASK".

L'unité de la valeur est 1 / 65536. Par conséquent, la valeur maximale correspondante est 0,99997.

# *5.3.1.29 Colour\_RGBWAF\_RED*

La valeur actuelle du rouge des lampes DALI Type 8 (DT8), dont le contrôle de couleur est « RGBWAF ».

Les valeurs valides sont comprises entre 0 et 254 et une valeur de « NaN » représente la valeur DALI "MASK".

# *5.3.1.30 Colour\_RGBWAF\_GREEN*

La valeur actuelle de la couleur verte des lampes DALI Type 8 (DT8), dont le contrôle de couleur est « RGBWAF ».

Les valeurs valides sont comprises entre 0 et 254 et une valeur de « NaN » représente la valeur DALI "MASK".

# *5.3.1.31 Colour\_RGBWAF\_BLUE*

La valeur actuelle de la couleur bleue des lampes DALI Type 8 (DT8), dont le contrôle de couleur est « RGBWAF ».

Les valeurs valides sont comprises entre 0 et 254 et une valeur de « NaN » représente la valeur DALI "MASK".

### *5.3.1.32 Colour\_RGBWAF\_WHITE*

La valeur actuelle de la couleur blanche des lampes DALI Type 8 (DT8), dont le contrôle de couleur est « RGBWAF ».

Les valeurs valides sont comprises entre 0 et 254 et une valeur de « NaN » représente la valeur DALI "MASK".

### *5.3.1.33 Colour\_RGBWAF\_AMBER*

La valeur actuelle de la couleur ambre des lampes DALI Type 8 (DT8), dont le contrôle de couleur est « RGBWAF ».

Les valeurs valides sont comprises entre 0 et 254 et une valeur de « NaN » représente la valeur DALI "MASK".

# *5.3.1.34 Colour\_RGBWAF\_FREECOLOUR*

La valeur actuelle de la couleur « freecolour » des lampes DALI Type 8 (DT8), dont le contrôle de couleur est « RGBWAF ».

Les valeurs valides sont comprises entre 0 et 254 et une valeur de « NaN » représente la valeur DALI "MASK".

# 5.4 Les objets de sortie multiétats - Commande des lampes, groupes et des canaux

Les objets de sortie multiétats permettent de contrôler les scènes DALI et autres commandes pour les lampes, groupes et les canaux. Entre autres grâce à ces objets, les scènes peuvent être rappelées, enregistrées ou supprimées.

# 5.4.1 Objet lampe, groupe et canal

Liste des propriétés offertes pour ces objets.

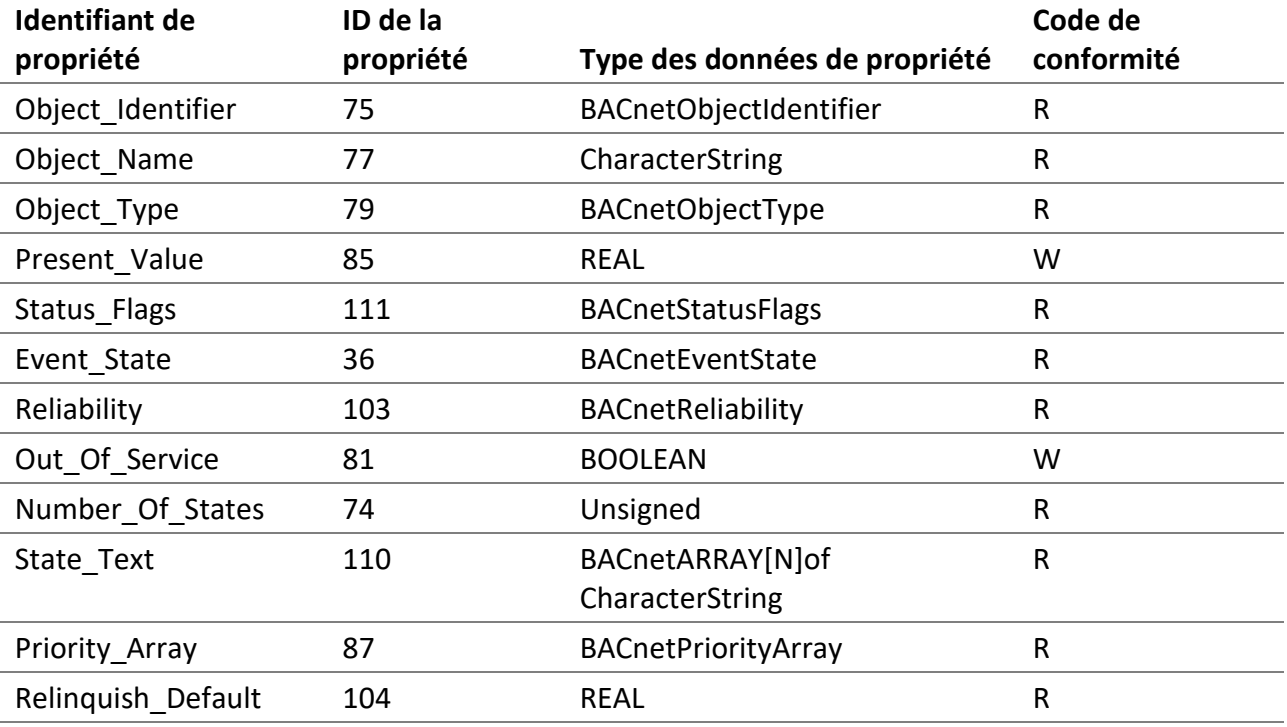

# *5.4.1.1 Object\_Identifier*

Le numéro d'instance de l'objet est identique à celui de l'objet de sortie analogique associé et est également représenté par TCLL.

- « T » est le type d'objet suivant: 0 pour les lampes DALI, 1 pour les groupes DALI et 2 pour les canaux DALI.
- « C » représente le canal DALI 0, 1, 2 ou 3.
- « LL » représente pour les objets groupes, les numéros 0-15 et pour les objets canaux, le numéro 00.

#### *5.4.1.2 Object\_Name*

L'**Object\_Name** de l'objet de sortie analogique associé se terminant par « Scene ».

### *5.4.1.3 Object\_Type*

MULTISTATE\_OUTPUT (14).

#### *5.4.1.4 Present\_Value*

Entre autres, la Present\_Value permet de rappeler, d'enregistrer et de supprimer les scènes. Les valeurs offertes sont décrites ci-dessous.

#### 5.4.1.4.1 GO TO SCENE (1-16)

Permet d'envoyer la commande DALI « **GO TO SCENE** » à la lampe, groupe ou au canal DALI associé.

#### 5.4.1.4.2 STORE SCENE (17-32)

Permet d'envoyer la commande DALI « **STORE DTR AS SCENE** » à la lampe, groupe ou au canal associé.

#### 5.4.1.4.3 REMOVE SCENE (33-48)

Permet d'envoyer la commande DALI « **REMOVE FROM SCENE** » à la lampe, groupe ou au canal associé.

#### 5.4.1.4.4 NO COMMAND (50)

Aucune commande n'est exécutée.

#### 5.4.1.4.5 RESET RUN HOURS (53)

Remets à zéro les heures de fonctionnement.

#### 5.4.1.4.6 EMERGENCY FUNCTION TEST START (55)

Démarre le test « function » pour les lampes de type « Blocs autonomes d'éclairage de secours (dispositifs de type 1) ».

#### 5.4.1.4.7 EMERGENCY DURATION TEST START (56)

Démarre le test « duration » pour les lampes de type « Blocs autonomes d'éclairage de secours (dispositifs de type 1) ».

#### 5.4.1.4.8 EMERGENCY TESTS STOP (57)

Arrête le test en cours pour les lampes de type « Blocs autonomes d'éclairage de secours (dispositifs de type  $1)$  ».

#### 5.4.1.4.9 DIM UP (58)

Permet d'envoyer la commande DALI « **UP** » à la lampe, groupe ou au canal DALI associé.

#### 5.4.1.4.10 DIM ON AND UP (59)

Permet d'envoyer la commande DALI « **ON AND STEP UP** » à la lampe, groupe ou au canal DALI associé.

#### 5.4.1.4.11 DIM DOWN (60)

Permet d'envoyer la commande DALI « **DOWN** » à la lampe, groupe ou au canal DALI associé.

#### 5.4.1.4.12 DIM DOWN AND OFF (61)

Permet d'envoyer la commande DALI « **STEP DOWN AND OFF** » à la lampe, groupe ou au canal DALI associé.

#### 5.4.1.4.13 OFF (65)

Permet d'envoyer la commande DALI « **OFF** » à la lampe, groupe ou au canal DALI associé.

#### 5.4.1.4.14 DIM STEP UP (66)

Permet d'envoyer la commande DALI « **STEP UP** » à la lampe, groupe ou au canal DALI associé.

#### 5.4.1.4.15 DIM STEP DOWN (67)

Permet d'envoyer la commande DALI « **STEP DOWN** » à la lampe, groupe ou au canal DALI associé.

#### 5.4.1.4.16 RECALL MIN LEVEL (68)

Permet d'envoyer la commande DALI « **RECALL MIN LEVEL** » à la lampe, groupe ou au canal DALI associé.

#### 5.4.1.4.17 RECALL MAX LEVEL (69)

Permet d'envoyer la commande DALI « **RECALL MAX LEVEL** » à la lampe, groupe ou au canal DALI associé.

#### 5.4.1.4.18 RECALL LAST LEVEL (70)

Rappele le dernier niveau « Last Level ».

# 5.4.1.4.19 EMERGENCY REST (203)

Pour les « Blocs autonomes d'éclairage de secours (dispositifs de type 1) » seulement, démarre le mode rest.

Dans ce mode, la lampe est intentionnellement éteinte lorsqu'elle est alimentée par la batterie.

Se référer à la spécification IEC 62386-202 pour les détails complets sur le mode *rest*.

### 5.4.1.4.20 EMERGENCY INHIBIT (204)

Pour les « Blocs autonomes d'éclairage de secours (dispositifs de type 1) » seulement, démarre le mode *inhibit*.

Dans ce mode, la lampe est alimentée par l'alimentation principale, cependant il lui est également interdit pendant 15 minutes de passer en mode d'urgence en cas de panne de courant.

Se référer à la spécification IEC 62386-202 pour les détails complets sur le mode *inhibit*.

### 5.4.1.4.21 EMERGENCY RESET INHIBIT (205)

Pour les « Blocs autonomes d'éclairage de secours (dispositifs de type 1) » seulement, annule la minuterie du mode *inhibit*.

Se référer à la spécification IEC 62386-202 pour les détails complets sur le mode *inhibit*.

### 5.4.1.4.22 EMERGENCY RESET FUNCTION TEST DONE FLAG (206)

Pour les « Blocs autonomes d'éclairage de secours (dispositifs de type 1) » seulement, remets à zéro le bit « function test and result valid ».

Se référer à la spécification IEC 62386-202 pour les détails complets sur cette commande.

# 5.4.1.4.23 EMERGENCY RESET DURATION TEST DONE FLAG (207)

Pour les « Blocs autonomes d'éclairage de secours (dispositifs de type 1) » seulement, remets à zéro le bit « duration test and result valid ».

Se référer à la spécification IEC 62386-202 pour les détails complets sur cette commande.

# 5.4.1.4.24 EMERGENCY START IDENTIFICATION (208)

Pour les « Blocs autonomes d'éclairage de secours (dispositifs de type 1) » seulement, démarre l'identification.

Se référer à la spécification IEC 62386-202 pour les détails complets sur cette commande.

# *5.4.1.5 Status\_Flags*

Cette propriété indique la « fiabilité » générale de l'objet.

# *5.4.1.6 Reliability*

Cette propriété indique si la propriété Present\_Value ou le fonctionnement de l'objet est « fiable ». Les valeurs possibles sont les suivantes:

NO\_FAULT\_DETECTED (0) - Aucune erreur n'a été détectée.

# *5.4.1.7 Out\_Of\_Service*

Cette propriété indique que le périphérique physique représenté par l'objet est hors service.

# 5.5 Les objets d'entrée analogique - détecteurs de luminosité

Pour obtenir le niveau d'éclairement des détecteurs de luminosité, il faut utiliser les objets d'entrée analogique (Analog Input).

# 5.5.1 Objet de détecteurs de luminosité

Liste des propriétés offertes pour ces objets.

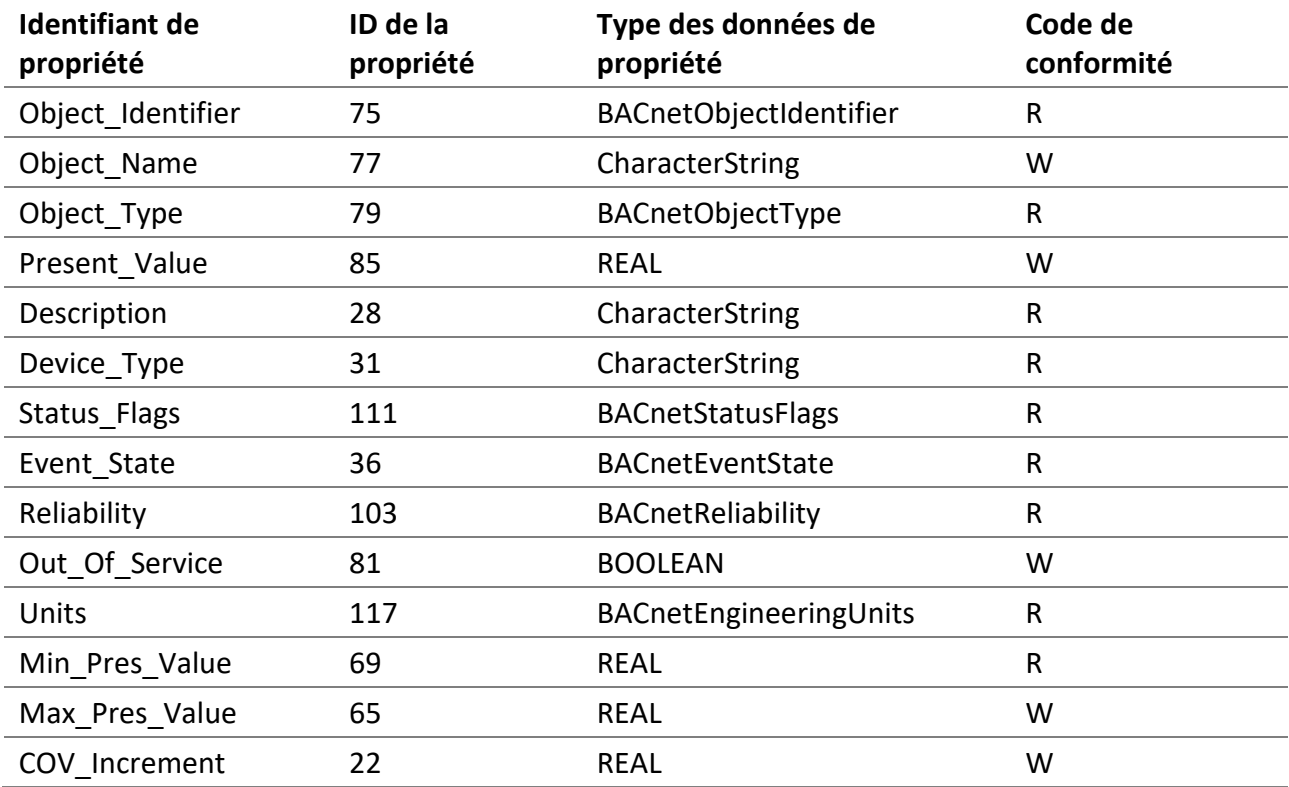

### *5.5.1.1 Object\_Identifier*

Le numéro d'instance de l'objet est représenté par TCLL.

- « T » est le type d'objet suivant: 5 pour les détecteurs de luminosité.
- « C » représente le canal DALI 0, 1, 2 ou 3.
- « LL » est pour les objets détecteurs de luminosité, les numéros 00-31.

#### *5.5.1.2 Object\_Name*

Le nom du détecteur de luminosité.

*5.5.1.3 Object\_Type* ANALOG\_INPUT (0).

#### *5.5.1.4 Present\_Value*

Le niveau actuel d'éclairement du détecteur de luminosité.

#### *5.5.1.5 Description*

La description du détecteur de luminosité.

#### *5.5.1.6 Device\_Type*

Une description textuelle du dispositif physique DALI connecté à l'entrée analogique. Pour les objets de détecteur de luminosité, il s'agit de « **DALI sensor** ».

# *5.5.1.7 Status\_Flags*

Cette propriété indique la « fiabilité » générale d'un objet d'entrée analogique.

# *5.5.1.8 Reliability*

Indique si la propriété Present\_Value ou le fonctionnement du détecteur de luminosité est « fiable ». Les valeurs possibles sont les suivantes:

- NO\_FAULT\_DETECTED (0) Aucune erreur n'a été détectée.
- NO\_SENSOR (1) Aucun périphérique physique n'est connecté à l'objet.
- COMMUNICATION\_FAILURE (12) Le périphérique DALI est hors ligne.
- UNRELIABLE\_OTHER (7) Une erreur DALI a été signalée par le détecteur de luminosité DALI.

# *5.5.1.9 Out\_Of\_Service*

Indique si le périphérique physique représenté par l'objet est en service ou hors service.

# *5.5.1.10 Units*

L'unité pour la valeur actuelle est le lux.

### *5.5.1.11 Min\_Pres\_Value*

La valeur minimale est toujours zéro (0). C'est la valeur la plus basse pour la propriété Present\_Value.

### *5.5.1.12 Max\_Pres\_Value*

La valeur maximale est toujours l'infini. C'est la valeur la plus haute pour la propriété Present\_Value.

### *5.5.1.13 COV\_Increment*

Cette propriété spécifie la modification minimale de la valeur Present\_Value qui émet un COVNotification.

# 5.6 Les objets d'entrée binaires - détecteurs d'occupation

Pour obtenir l'état d'occupation, utilisez les objets d'entrée binaire (Binary Input).

### 5.6.1 Objet de détecteurs d'occupation

Liste des propriétés offertes pour ces objets.

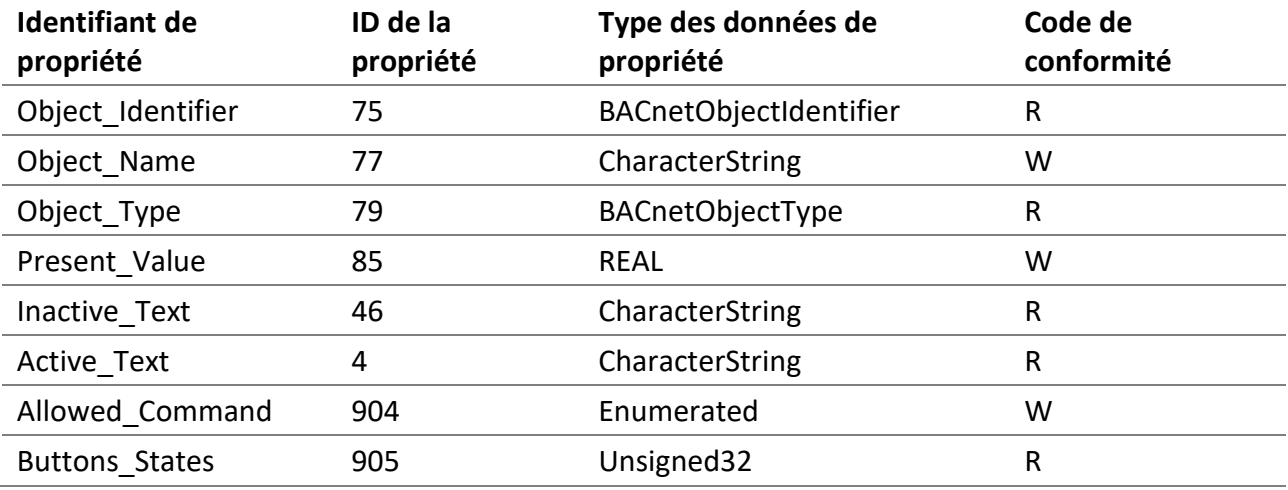

# *5.6.1.1 Object\_Identifier*

Le numéro d'instance de l'objet est représenté par TCLL.

- « T » est le type d'objet suivant: 5 pour les détecteurs d'occupation.
- « C » représente le canal DALI 0, 1, 2 ou 3.
- « LL » est pour les objets détecteurs d'occupation, les numéros 00-31.

#### *5.6.1.2 Object\_Name*

Le nom du détecteur d'occupation.

*5.6.1.3 Object\_Type* BINARY\_INPUT (3).

*5.6.1.4 Present\_Value* L'état d'occupation actuel.

*5.6.1.5 Inactive\_Text* "Unoccupied".

*5.6.1.6 Active\_Text* "Occupied".

### *5.6.1.7 Allowed\_Command*

Indique si l'état d'occupation de cet objet est utilisé ou non par le Room Light Control. Au démarrage, la valeur est *OFF\_ON\_ALLOWED*.

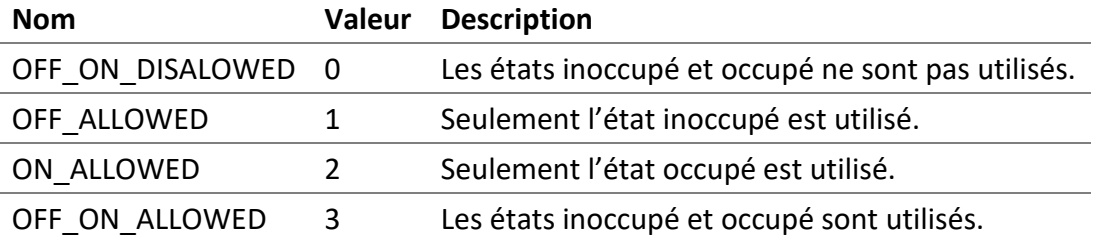

### *5.6.1.8 Buttons\_States*

Indique l'état des instances de boutons du périphérique d'entrée DALI associé. Chaque état d'instance de bouton est représenté par un bit dans cette valeur non signée de 32 bits.

Par exemple, si seulement l'instance 2 est appuyée, la valeur est 4.

Pour l'instance de bouton configurée en tant que **bouton-poussoir**, la valeur du bit bascule à chaque fois que le bouton est appuyé brièvement.

Pour l'instance de bouton configurée comme **interrupteur**, la valeur du bit est 1 lorsque le bouton est enfoncé et 0 lorsque le bouton est relâché.

# 5.7 Les objets d'entrée multiétats - États de scène des groupes et des canaux

Pour obtenir les dernières scènes DALI pour les groupes et les canaux, utilisez les objets Multi-State Input.

# 5.7.1 Group and Channel Object

Liste des propriétés offertes pour ces objets.

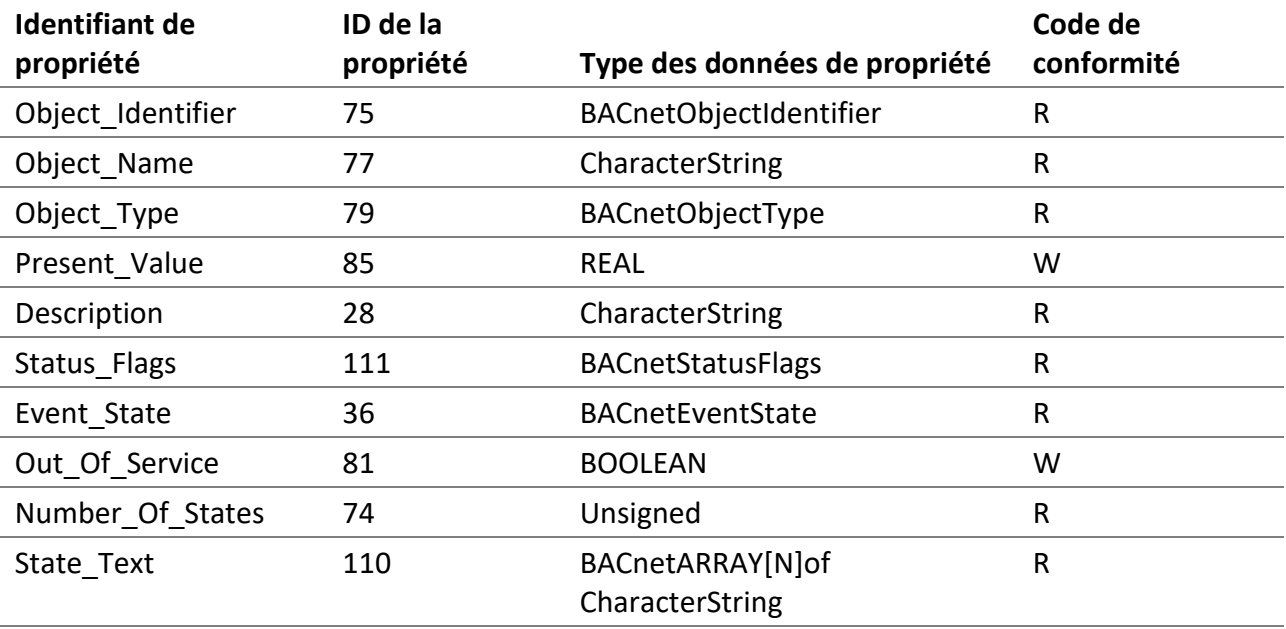

# *5.7.1.1 Object\_Identifier*

Le numéro d'instance de l'objet est identique à celui de l'objet de sortie analogique associé et est également représenté par TCLL.

- « T » est le type d'objet suivant: 0 pour les lampes DALI, 1 pour les groupes DALI et 2 pour les canaux DALI.
- « C » représente le canal DALI 0, 1, 2 ou 3.
- « LL » représente pour les objets lampes, les numéros 00-63, pour les objets groupes, les numéros 00-15 et pour les objets canaux, le numéro 00.

# *5.7.1.2 Object\_Name*

L'**Object\_Name** de l'objet de sortie analogique associé se terminant par « Scene Feedback ».

*5.7.1.3 Object\_Type* MULTISTATE\_INPUT (13).

# *5.7.1.4 Present\_Value*

Present\_Value représente le dernier rappel de scène. Les valeurs disponibles sont décrites ci-dessous.

**NO COMMAND:** - Valeurs 1 pour la valeur initiale.

**GO TO SCENE:** - Valeurs 2 à 17 pour la commande DALI **GO TO SCENE** au groupe ou canal associé.

# *5.7.1.5 Description*

La **Description** de l'objet de sortie analogique associé se terminant par « Scene Feedback ».

### *5.7.1.6 Status\_Flags*

Indique la « fiabilité » générale de l'objet.

# *5.7.1.7 Out\_Of\_Service*

Cette propriété indique que le périphérique physique représenté par l'objet est hors service.

# 5.8 Les objets Loop - Room Light Control

Pour contrôler les Room Light Control, utilisez les objets Loop. Visualisez les états et configurez les paramètres avec ces objets.

# 5.8.1 Objet de Room Light Control

Liste des propriétés offertes pour ces objets.

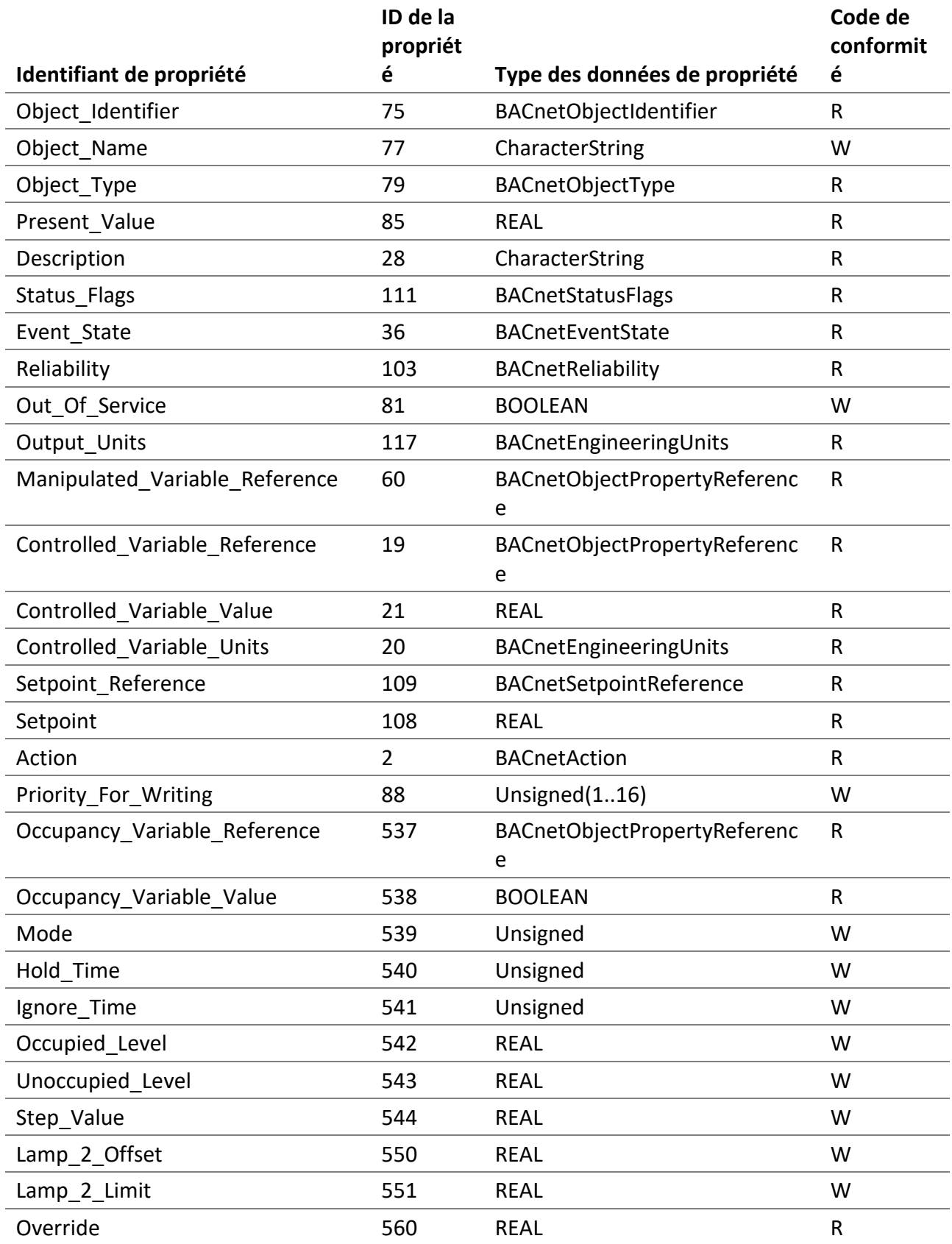

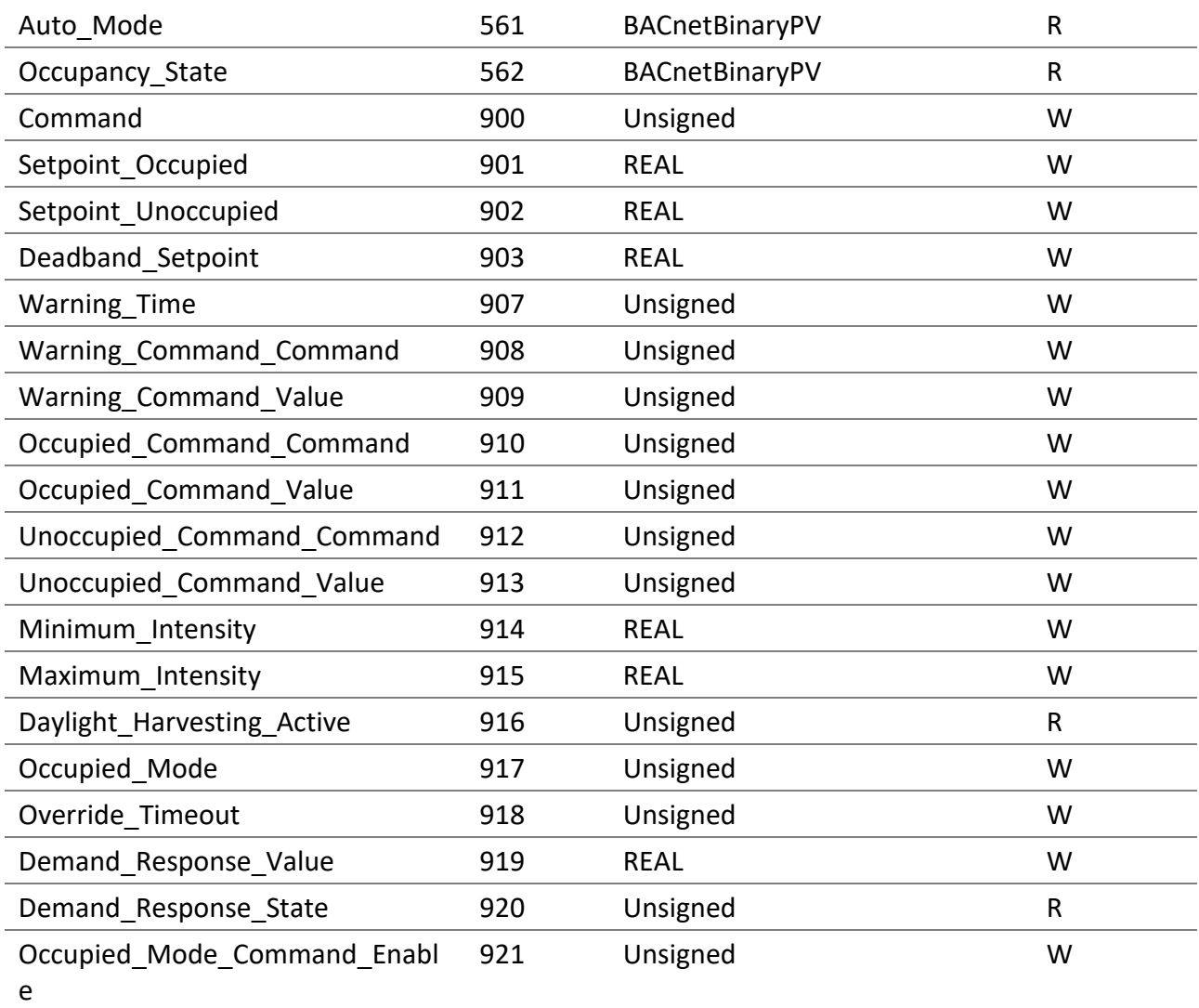

### *5.8.1.1 Object\_Identifier*

Le numéro d'instance de l'objet est représenté par CRR.

- « C » représente le canal DALI 0, 1, 2 ou 3.
- « RR » est pour les Room Light Control, les numéros 00-15.

### *5.8.1.2 Object\_Name*

Le nom du Room Light Control.

# *5.8.1.3 Object\_Type* LOOP (12).

### *5.8.1.4 Present\_Value*

L'intensité lumineuse en pourcentage pour le Room Light Control.

#### *5.8.1.5 Description*

A description of the Room Light Control.

#### *5.8.1.6 Status\_Flags*

Indique la « fiabilité » générale de l'objet.

#### *5.8.1.7 Reliability*

Indique si le fonctionnement de du Room Light Control est fiable, la valeur de cette propriété est la suivante:

- NO\_FAULT\_DETECTED (0) Aucune erreur n'a été détectée.
- OPEN\_LOOP (4) La valeur du détecteur de luminosité ne change pas lorsque la sortie du Room Light Control change.
- COMMUNICATION\_FAILURE (12) Les détecteurs ou les sorties sont hors ligne.
- UNRELIABLE\_OTHER (7) Une autre erreur a été signalée.

### *5.8.1.8 Out\_Of\_Service*

Indique si l'algorithme que l'objet représenté est en service.

#### *5.8.1.9 Output\_Units*

L'unité de Present\_Value est le pourcentage (percent).

#### *5.8.1.10 Manipulated\_Variable\_Reference*

La sortie (Present\_Value) de la boucle de régulation est écrite dans l'objet et la propriété désignés par cette propriété.

#### *5.8.1.11 Controlled\_Variable\_Reference*

Indique l'objet et la propriété du détecteur de luminosité.

#### *5.8.1.12 Controlled\_Variable\_Value*

La valeur actuelle du détecteur de luminosité.

#### *5.8.1.13 Setpoint\_Reference*

Indique l'objet et la propriété de la consigne. Est toujours vide, indiquant que la consigne est contenue dans la propriété Setpoint.

#### *5.8.1.14 Setpoint*

La valeur de la consigne actuelle en luxe.

*5.8.1.15 Action* L'action est DIRECT (0).

#### *5.8.1.16 Priority\_For\_Writing*

Cette propriété fournit une priorité à utiliser pour écrire dans Manipulated\_Variable\_Reference contrôlée par cet objet.

Les valeurs valides sont comprises entre 1 et 16.

### *5.8.1.17 Occupancy\_Variable\_Reference*

Indique l'objet et la propriété du détecteur d'occupation.

# *5.8.1.18 Occupancy\_Variable\_Value*

La valeur actuelle du détecteur d'e 'occupation.

### *5.8.1.19 Mode*

Le mode actuel du Room Light Control.

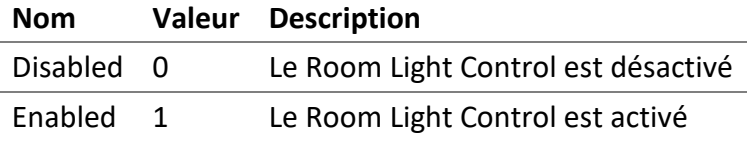

### *5.8.1.20 Hold\_Time*

Le temps de maintien en secondes utilisé pour l'état d'occupation. L'état d'occupation reste à l'état occupé pendant le temps de maintien lorsque la valeur de Occupancy\_Variable\_Value change pour être inoccupée.

Les valeurs valides sont comprises entre 0 et 2 400 secondes (40 minutes) avec un intervalle de 10 secondes.

### *5.8.1.21 Ignore\_Time*

Le temps d'ignorance en secondes utilisé pour l'état d'occupation. Une fois que l'état d'occupation passe à inoccupé, le temps d'ignorance est utilisé pour ignorer temporairement le changement occupé de la valeur Occupancy\_Variable\_Value.

Les valeurs valides sont comprises entre 0 et 2 400 secondes (40 minutes) avec un intervalle de 10 secondes.

### *5.8.1.22 Occupied\_Level*

L'intensité lumineuse de sortie lors de l'entrée dans l'état occupé.

### *5.8.1.23 Unoccupied\_Level*

L'intensité lumineuse de sortie lors de l'entrée dans l'état inoccupé.

### *5.8.1.24 Step\_Value*

La valeur maximale en pourcentage que le Room Light Control peut modifier sa sortie par seconde, pendant le contrôle de la lumière constante.

Les valeurs valides sont comprises entre 0 et 100 % avec un intervalle de 0,5 %.

#### *5.8.1.25 Lamp\_2\_Offset*

Le décalage entre la sortie primaire et la sortie secondaire.

Les valeurs valides sont comprises entre 0 et 100 % avec un intervalle de 0,5 %.

#### *5.8.1.26 Lamp\_2\_Limit*

La valeur où la sortie secondaire devient la même que la sortie principale.

Les valeurs valides sont comprises entre 0 et 100 % avec un intervalle de 0,5 %.

#### *5.8.1.27 Override*

La valeur de la dérogation de sortie en pourcentage (0 - 100 %). Lorsque la valeur est NaN, la dérogation est désactivée.

#### *5.8.1.28 Auto\_Mode*

Inactive (0): le Room Light Control est actuellement en dérogation ou est désactivé.

Active (1): le Room Light Control est actuellement activé et n'est pas en dérogation.

#### *5.8.1.29 Occupancy\_State*

Indique l'état d'occupation actuel.

Inactive (0): L'état d'occupation est inoccupé.

Active (1): L'état d'occupation est occupé.

#### *5.8.1.30 Command*

Permets d'exécuter des commandes sur le Room Light Control.

5.8.1.30.1 NO COMMAND (1) Aucune commande n'est exécutée.

5.8.1.30.2 START DEMAND RESPONSE (2) Démarre la réponse à la demande.

5.8.1.30.3 STOP DEMAND RESPONSE (3) Arrête la réponse à la demande.

5.8.1.30.4 START DAYLIGHT HARVESTING (4) Démarre le contrôle de la lumière constante.

5.8.1.30.5 STOP DAYLIGHT HARVESTING (5) Arrête le contrôle de la lumière constante.

5.8.1.30.6 START OVERRIDE (6) Démarre la dérogation.

5.8.1.30.7 STOP OVERRIDE (7) Arrête la dérogation.

#### *5.8.1.31 Setpoint\_Occupied*

Le point de consigne d'éclairement souhaité de la pièce lorsque l'état d'occupation est occupé.

Les valeurs valides sont comprises entre 0 et 65 534 lux avec un intervalle de 1 lux.

# *5.8.1.32 Setpoint\_Unoccupied*

Le point de consigne d'éclairement de la pièce lorsque l'état d'occupation est inoccupé. Il est également possible d'utiliser une consigne relative à Setpoint\_Occupied, pour cela un négatif est utilisé qui représentera un pourcentage à réduire par rapport à la valeur de Setpoint\_Occupied.

Les valeurs valides sont comprises entre 0 et 65 534 lux avec un intervalle de 1 lux. Lorsque le point de consigne relatif est utilisé, les valeurs valides sont comprises entre -100 et 0 % avec un intervalle de 1 %.

# *5.8.1.33 Deadband\_Setpoint*

La bande morte en luxe utilisée par la consigne actuelle.

Les valeurs valides sont comprises entre 0 et 65 534 lux avec un intervalle de 1 lux.

# *5.8.1.34 Warning\_Time*

Le temps d'avertissement en secondes utilisé pour l'état d'occupation. La commande Warning Command est exécutée avant la commande Unoccupied Command qui est exécutée après le temps Warning\_Time, lorsque la valeur de Occupancy\_Variable\_Value devient inoccupée.

Les valeurs valides sont comprises entre 0 et 2 400 secondes (40 minutes) avec un intervalle de 10 secondes.
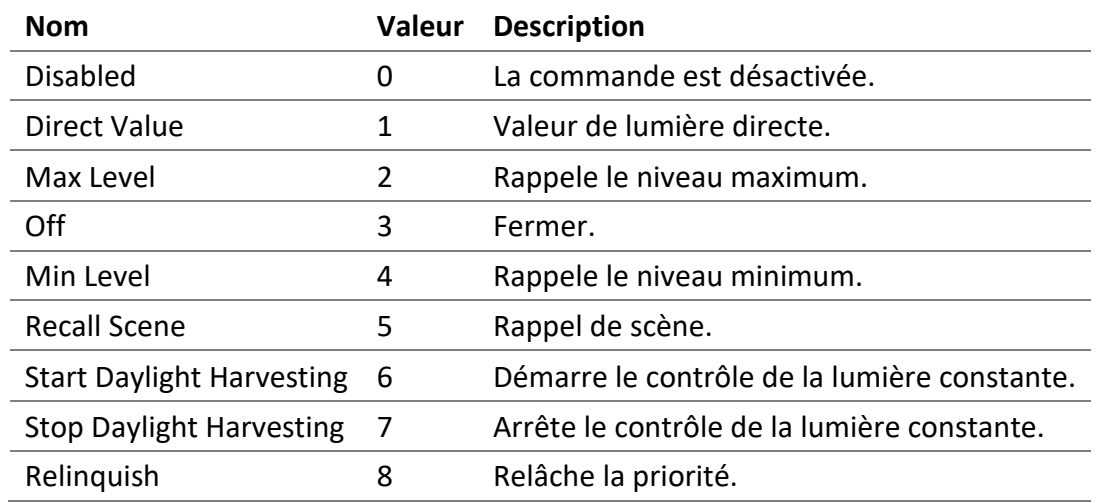

### *5.8.1.35 Warning\_Command\_Command, Occupied\_Command\_Command and Unoccupied\_Command\_Command*

*5.8.1.36 Warning\_Command\_Value, Occupied\_Command\_Value and Unoccupied\_Command\_Value*

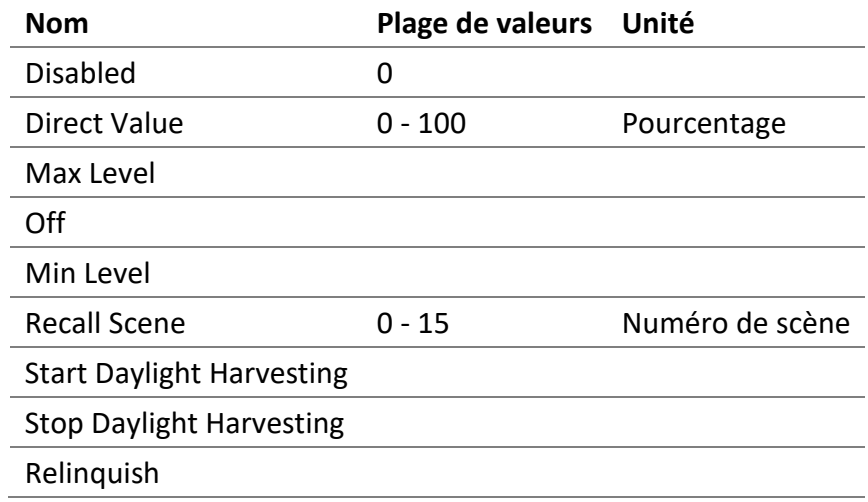

### *5.8.1.37 Minimum\_Intensity*

Intensité minimale de la sortie du Room Light Control.

Les valeurs valides sont comprises entre 0 et 100 % avec un intervalle de 0,5 %.

### *5.8.1.38 Maximum\_Intensity*

Intensité maximale de la sortie Room Light Control.

Les valeurs valides sont comprises entre 0 et 100 % avec un intervalle de 0,5 %.

### *5.8.1.39 Daylight\_Harvesting\_Active*

Indique si le contrôle de la lumière constante est actuellement actif ou non.

### **Nom Valeur Description**

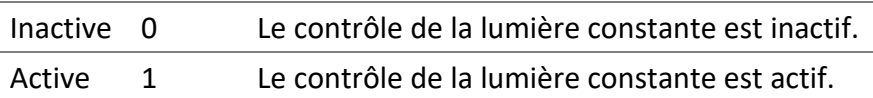

### *5.8.1.40 Occupied\_Mode*

Le mode d'occupation actuel.

Inoccupé (0) : Le Room Light Control est inoccupé.

Occupé (1) : Le Room Light Control est occupé.

### *5.8.1.41 Override\_Timeout*

Le délai d'attente de dérogation en secondes. La dérogation reste active pendant cette période.

Les valeurs valides sont comprises entre 0 et 72 000 secondes (20 heures) avec un intervalle de 300 secondes.

Lorsque la valeur est zéro, cette fonctionnalité est désactivée.

L'attente de dérogation est automatiquement lancée lorsque la sortie d'un Room Light Control est modifiée à partir d'une autre source que le Room Light Control lui-même. Par exemple, cela permet à un bouton DALI ou à une commande de groupe BACnet de remplacer temporairement la sortie.

Lorsque le délai d'attente de dérogation est actif, le contrôle de la lumière constante est suspendu. Lorsque le délai d'attente de dérogation expire, le contrôle de la lumière constante est réactivé et s'il est dans un état inoccupé, l'avertissement d'inoccupation et la commande inoccupée sont exécutés.

### *5.8.1.42 Demand\_Response\_Value*

La réponse à la demande permet de limiter l'éclairement de la pièce. Une valeur négative réduit l'éclairement de la pièce de cette valeur en pourcentage. Une valeur positive augmente l'éclairement de la pièce de cette valeur en pourcentage. Lorsque le « daylight harvesting » est actif, le point de consigne est diminué ou augmenté de cette valeur en pourcentage.

Les valeurs valides sont comprises entre -100 et 100 pour cent avec un intervalle de 1 pour cent.

### *5.8.1.43 Demand\_Response\_State*

L'état actuel de la réponse à la demande.

Inactif (0) : La réponse à la demande est inactive.

Actif (1) : La réponse à la demande est active.

### *5.8.1.44 Occupied\_Mode\_Command\_Enable*

Permet d'activer et de désactiver l'exécution de la commande d'occupation lorsque le mode occupé est modifié.

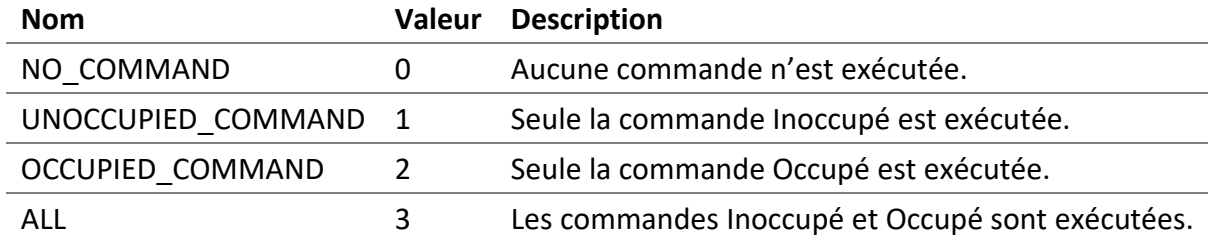

### 5.9 Analog Value - Room Light Control

Certains paramètres de Room Light Control sont également disponibles via ces objets. Ces valeurs sont également disponibles via les propriétés propriétaires de l'objet Loop associé.

### 5.9.1 Room Light Control Object

Liste des propriétés offertes pour ces objets.

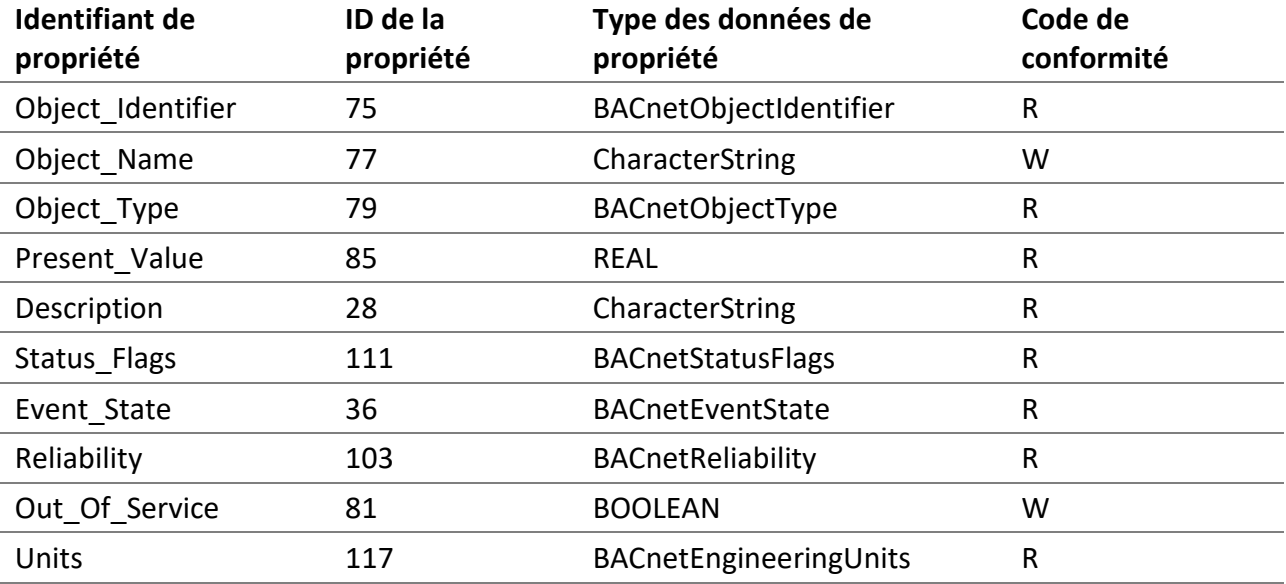

### *5.9.1.1 Object\_Identifier*

Le numéro d'instance de l'objet est représenté par 9CRRII.

- « 9 » le préfixe est le chiffre 9.
- « C » représente le canal DALI 0, 1, 2 ou 3.
- « RR » est pour les Room Light Control, les numéros 00-15.
- "II" représente le paramètre, numéro 00-99.

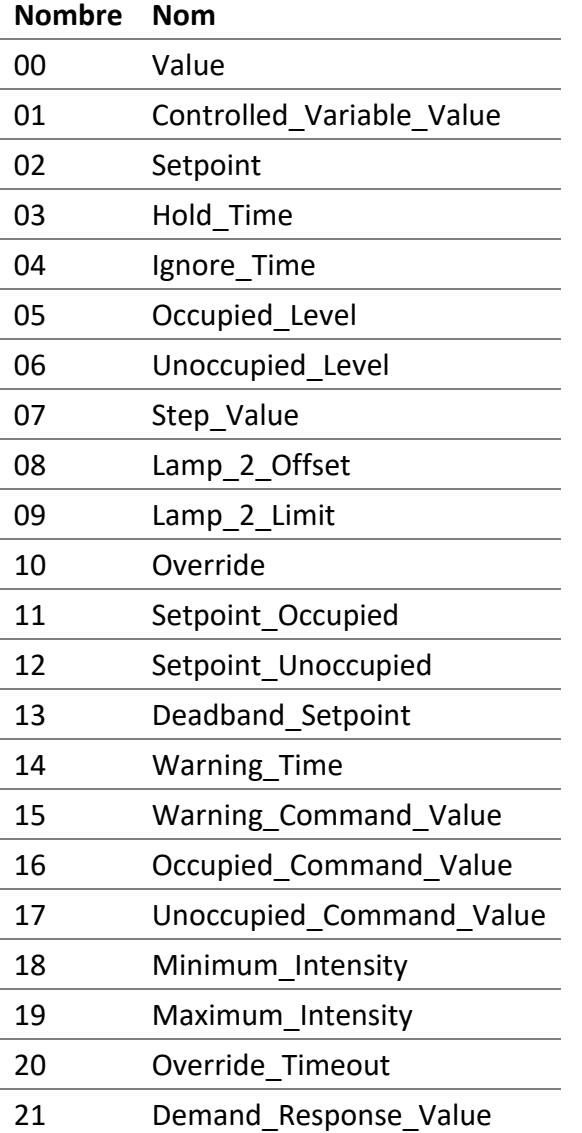

### *5.9.1.2 Object\_Name*

Le nom du paramètre avec le nom du Room Light Control comme préfixe.

### *5.9.1.3 Object\_Type* ANALOG VALUE (2).

*5.9.1.4 Present\_Value* La valeur du paramètre.

### 5.9.1.4.1 Value

L'intensité lumineuse en pourcentage pour le Room Light Control.

Même valeur que la propriété Present\_Value de l'objet Loop associé.

### 5.9.1.4.2 Controlled\_Variable\_Value

La valeur actuelle du détecteur de luminosité.

Même valeur que la propriété Controlled\_Variable\_Value de l'objet Loop associé.

### 5.9.1.4.3 Setpoint

La valeur de la consigne actuelle en luxe.

Même valeur que la propriété Setpoint de l'objet Loop associé.

### 5.9.1.4.4 Hold\_Time

Le temps de maintien en secondes utilisé pour l'état d'occupation. L'état d'occupation reste à l'état occupé pendant le temps de maintien lorsque la valeur de Occupancy\_Variable\_Value change pour être inoccupée.

Les valeurs valides sont comprises entre 0 et 2 400 secondes (40 minutes) avec un intervalle de 10 secondes.

Même valeur que la propriété Hold\_Time de l'objet Loop associé.

### 5.9.1.4.5 Ignore\_Time

Le temps d'ignorance en secondes utilisé pour l'état d'occupation. Une fois que l'état d'occupation passe à inoccupé, le temps d'ignorance est utilisé pour ignorer temporairement le changement occupé de la valeur Occupancy\_Variable\_Value.

Les valeurs valides sont comprises entre 0 et 2 400 secondes (40 minutes) avec un intervalle de 10 secondes.

Même valeur que la propriété PrIgnore\_Timeesent\_Value de l'objet Loop associé.

### 5.9.1.4.6 Occupied\_Level

L'intensité lumineuse de sortie lors de l'entrée dans l'état occupé.

Même valeur que la propriété Occupied\_Level de l'objet Loop associé.

### 5.9.1.4.7 Unoccupied\_Level

L'intensité lumineuse de sortie lors de l'entrée dans l'état inoccupé.

Même valeur que la propriété Unoccupied\_Level de l'objet Loop associé.

### 5.9.1.4.8 Step\_Value

La valeur maximale en pourcentage que le Room Light Control peut modifier sa sortie par seconde, pendant le contrôle de la lumière constante.

Les valeurs valides sont comprises entre 0 et 100 % avec un intervalle de 0,5 %.

Même valeur que la propriété Step\_Value de l'objet Loop associé.

### 5.9.1.4.9 Lamp\_2\_Offset

Le décalage entre la sortie primaire et la sortie secondaire.

Les valeurs valides sont comprises entre 0 et 100 % avec un intervalle de 0,5 %.

Même valeur que la propriété Lamp\_2\_Offset de l'objet Loop associé.

### 5.9.1.4.10 Lamp\_2\_Limit

La valeur où la sortie secondaire devient la même que la sortie principale.

Les valeurs valides sont comprises entre 0 et 100 % avec un intervalle de 0,5 %.

Même valeur que la propriété Lamp\_2\_Limit de l'objet Loop associé.

#### 5.9.1.4.11 Override

La valeur de la dérogation de sortie en pourcentage (0 - 100 %). Lorsque la valeur est NaN, la dérogation est désactivée.

Même valeur que la propriété Override de l'objet Loop associé.

### 5.9.1.4.12 Setpoint\_Occupied

Le point de consigne d'éclairement souhaité de la pièce lorsque l'état d'occupation est occupé.

Les valeurs valides sont comprises entre 0 et 65 534 lux avec un intervalle de 1 lux.

Même valeur que la propriété Setpoint Occupied de l'objet Loop associé.

### 5.9.1.4.13 Setpoint\_Unoccupied

Le point de consigne d'éclairement de la pièce lorsque l'état d'occupation est inoccupé. Il est également possible d'utiliser une consigne relative à Setpoint\_Occupied, pour cela un négatif est utilisé qui représentera un pourcentage à réduire par rapport à la valeur de Setpoint\_Occupied.

Les valeurs valides sont comprises entre 0 et 65 534 lux avec un intervalle de 1 lux. Lorsque le point de consigne relatif est utilisé, les valeurs valides sont comprises entre -100 et 0 % avec un intervalle de 1 %.

Même valeur que la propriété Setpoint Unoccupied de l'objet Loop associé.

### 5.9.1.4.14 Deadband\_Setpoint

La bande morte en luxe utilisée par la consigne actuelle.

Les valeurs valides sont comprises entre 0 et 65 534 lux avec un intervalle de 1 lux.

Même valeur que la propriété Deadband\_Setpoint de l'objet Loop associé.

#### 5.9.1.4.15 Warning\_Time

Le temps d'avertissement en secondes utilisé pour l'état d'occupation. La commande Warning Command est exécutée avant la commande Unoccupied Command qui est exécutée après le temps Warning\_Time, lorsque la valeur de Occupancy\_Variable\_Value devient inoccupée.

Les valeurs valides sont comprises entre 0 et 2 400 secondes (40 minutes) avec un intervalle de 10 secondes.

Même valeur que la propriété Warning\_Time de l'objet Loop associé.

| <b>Nom</b>                       | Plage de valeurs Unité |                 |
|----------------------------------|------------------------|-----------------|
| <b>Disabled</b>                  | 0                      |                 |
| <b>Direct Value</b>              | $0 - 100$              | Pourcentage     |
| Max Level                        |                        |                 |
| Off                              |                        |                 |
| Min Level                        |                        |                 |
| <b>Recall Scene</b>              | $0 - 15$               | Numéro de scène |
| <b>Start Daylight Harvesting</b> |                        |                 |
| <b>Stop Daylight Harvesting</b>  |                        |                 |
| Relinquish                       |                        |                 |

5.9.1.4.16 Warning\_Command\_Value, Occupied\_Command\_Value, Unoccupied\_Command\_Value

Même valeur que la propriété Warning\_Command\_Value, Occupied\_Command\_Value, Unoccupied\_Command\_Value de l'objet Loop associé.

### 5.9.1.4.17 Minimum\_Intensity

Intensité minimale de la sortie du Room Light Control.

Les valeurs valides sont comprises entre 0 et 100 % avec un intervalle de 0,5 %.

Même valeur que la propriété Minimum\_Intensity de l'objet Loop associé.

### 5.9.1.4.18 Maximum\_Intensity

Intensité maximale de la sortie Room Light Control.

Les valeurs valides sont comprises entre 0 et 100 % avec un intervalle de 0,5 %.

Même valeur que la propriété Maximum\_Intensity de l'objet Loop associé.

### 5.9.1.4.19 Override\_Timeout

Le délai d'attente de dérogation en secondes utilisé en cas d'inoccupation. La dérogation reste active pendant ce temps, avant de revenir à l'état inoccupé. Les valeurs valides sont comprises entre 0 et 72 000 secondes (20 heures) avec un intervalle de 300 secondes.

Même valeur que la propriété Override\_Timeout de l'objet Loop associé.

### 5.9.1.4.20 Demand\_Response\_Value

La réponse à la demande permet de limiter l'éclairement de la pièce. Une valeur négative réduit l'éclairement de la pièce de cette valeur en pourcentage. Une valeur positive augmente l'éclairement de la pièce de cette valeur en pourcentage. Lorsque le « daylight harvesting » est actif, le point de consigne est diminué ou augmenté de cette valeur en pourcentage.

Les valeurs valides sont comprises entre -100 et 100 pour cent avec un intervalle de 1 pour cent.

Même valeur que la propriété Demand\_Response\_Value de l'objet Loop associé.

### *5.9.1.5 Description*

Une description de l'objet.

### *5.9.1.6 Status\_Flags*

Indique la « fiabilité » générale de l'objet.

### *5.9.1.7 Reliability*

Indique si le fonctionnement de la sortie DALI est fiable, la valeur de cette propriété est la suivante:

NO\_FAULT\_DETECTED (0) - Aucune erreur n'a été détectée.

### *5.9.1.8 Out\_Of\_Service*

Indique si l'algorithme que l'objet représenté est en service.

*5.9.1.9 Units*

L'unité pour la valeur actuelle est no-units.

### 5.10 Multi-State Value Object - Room Light Control

Certains paramètres de Room Light Control sont également disponibles via ces objets. Ces valeurs sont également disponibles via les valeurs propriétaires de l'objet Loop associé.

Étend donné que la valeur Present\_Value d'un Multi-State Value commence à un (1), consultez la section Present Value car les valeurs de cet objet peuvent être différentes des valeurs de propriétés propriétaires associées de l'objet Loop.

### 5.10.1 Room Light Control Object

Liste des propriétés offertes pour ces objets.

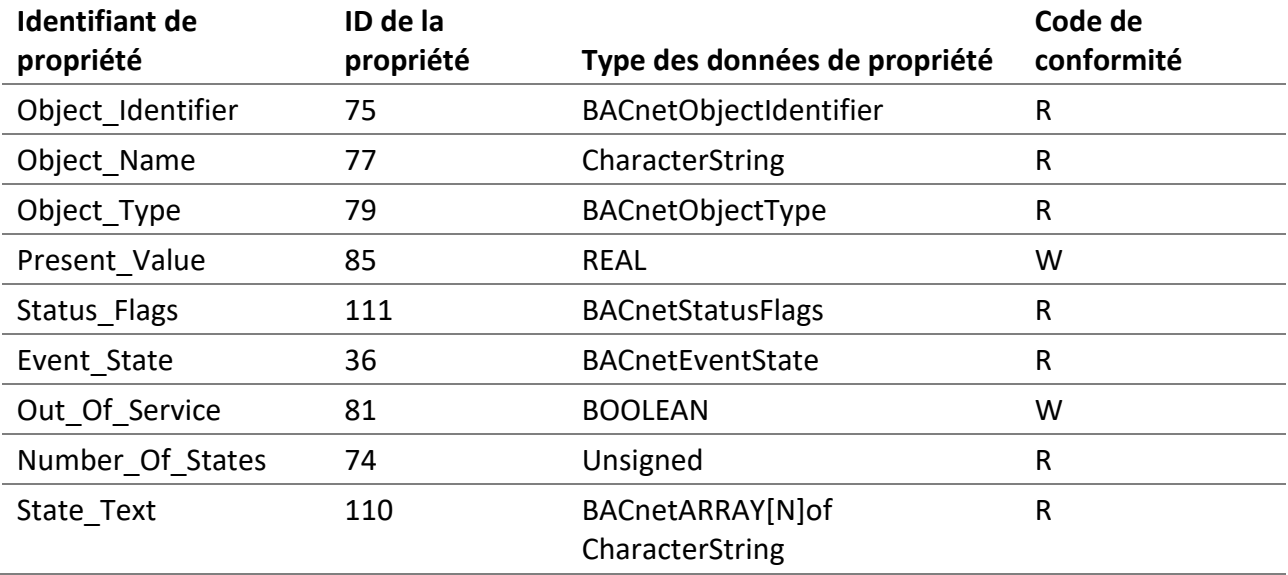

### *5.10.1.1 Object\_Identifier*

Le numéro d'instance de l'objet est représenté par 9CRRII.

- « 9 » le préfixe est le chiffre 9.
- « C » représente le canal DALI 0, 1, 2 ou 3.
- « RR » est pour les Room Light Control, les numéros 00-15.
- "II" représente le paramètre, numéro 00-99.

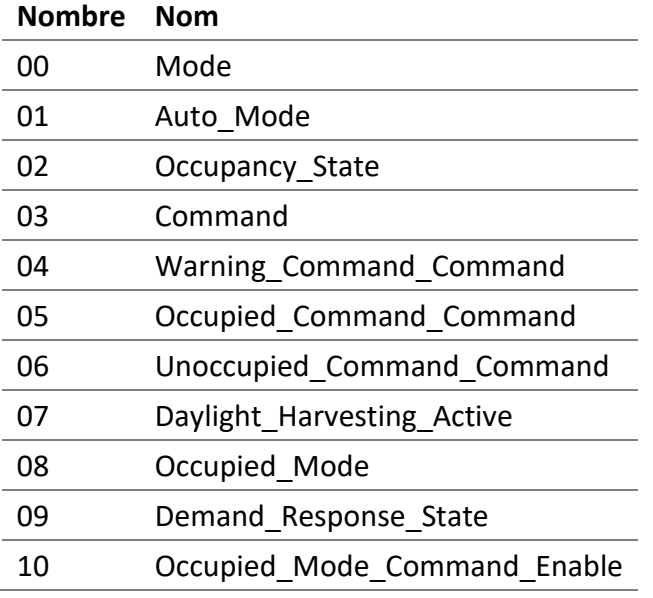

### *5.10.1.2 Object\_Name*

Le nom du paramètre avec le nom du Room Light Control comme préfixe.

### *5.10.1.3 Object\_Type* MULTISTATE\_VALUE (19).

### *5.10.1.4 Present\_Value* La valeur du paramètre.

### 5.10.1.4.1 Mode

Le mode actuel du Room Light Control.

Représente la valeur de la propriété Mode de l'objet Loop associé.

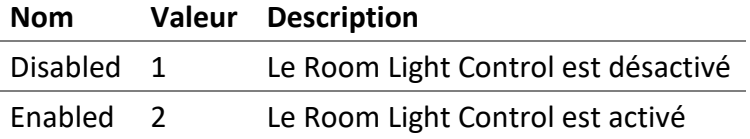

### *5.10.1.5 Auto\_Mode*

Représente la valeur de la propriété Auto\_Mode de l'objet Loop associé.

Inactive (1): le Room Light Control est actuellement en dérogation ou est désactivé.

Active (2): le Room Light Control est actuellement activé et n'est pas en dérogation.

### *5.10.1.6 Occupancy\_State*

Indique l'état d'occupation actuel.

Représente la valeur de la propriété Occupancy\_State de l'objet Loop associé.

Inactive (1): L'état d'occupation est inoccupé.

Active (2): L'état d'occupation est occupé.

### *5.10.1.7 Command*

Permets d'exécuter des commandes sur le Room Light Control.

Représente la valeur de la propriété Command de l'objet Loop associé.

5.10.1.7.1 NO COMMAND (1) Aucune commande n'est exécutée.

5.10.1.7.2 START DEMAND RESPONSE (2) Démarre la réponse à la demande.

5.10.1.7.3 STOP DEMAND RESPONSE (3) Arrête la réponse à la demande.

5.10.1.7.4 START DAYLIGHT HARVESTING (4) Démarre le contrôle de la lumière constante.

### 5.10.1.7.5 STOP DAYLIGHT HARVESTING (5)

Arrête le contrôle de la lumière constante.

5.10.1.7.6 START OVERRIDE (6) Démarre la dérogation.

5.10.1.7.7 STOP OVERRIDE (7) Arrête la dérogation.

### *5.10.1.8 Warning\_Command\_Command, Occupied\_Command\_Command and Unoccupied\_Command\_Command*

Représente la valeur de la propriété Warning\_Command\_Command, Occupied\_Command\_Command et Unoccupied\_Command\_Command de l'objet Loop associé.

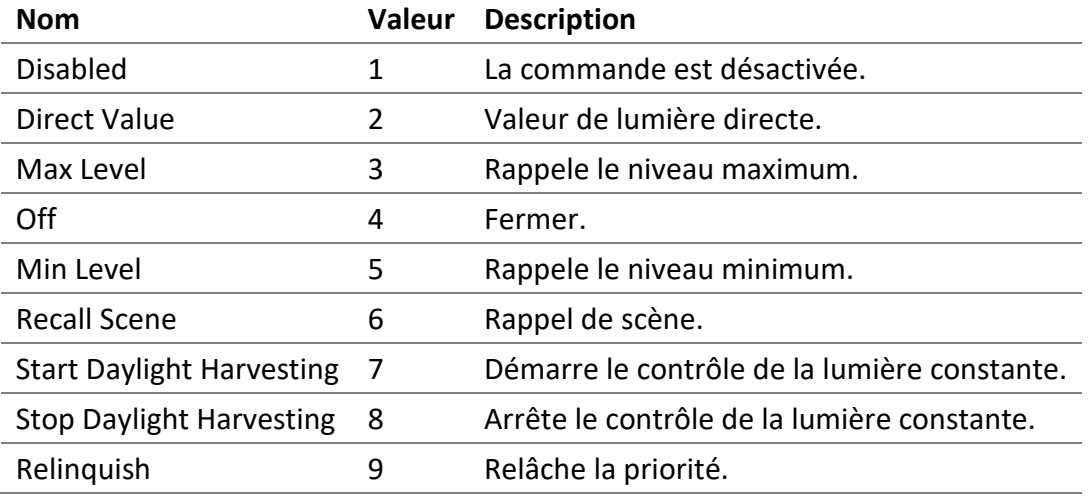

### *5.10.1.9 Daylight\_Harvesting\_Active*

Indique si le contrôle de la lumière constante est actuellement actif ou non.

Représente la valeur de la propriété Daylight\_Harvesting\_Active de l'objet Loop associé.

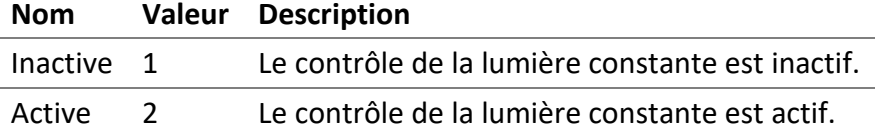

### *5.10.1.10Occupied\_Mode*

Le mode d'occupation actuel.

Représente la valeur de la propriété Occupied\_Mode de l'objet Loop associé.

Inoccupé (1) : Le Room Light Control est inoccupé.

Occupé (2) : Le Room Light Control est occupé.

### *5.10.1.11Demand\_Response\_State*

L'état actuel de la réponse à la demande.

Représente la valeur de la propriété Demand Response State de l'objet Loop associé.

Inactif (1) : La réponse à la demande est inactive.

Actif (2) : La réponse à la demande est active.

### *5.10.1.12Occupied\_Mode\_Command\_Enable*

Permet d'activer et de désactiver l'exécution de la commande d'occupation lorsque le mode occupé est modifié.

Représente la valeur de la propriété Occupied Mode Command Enable de l'objet Loop associé.

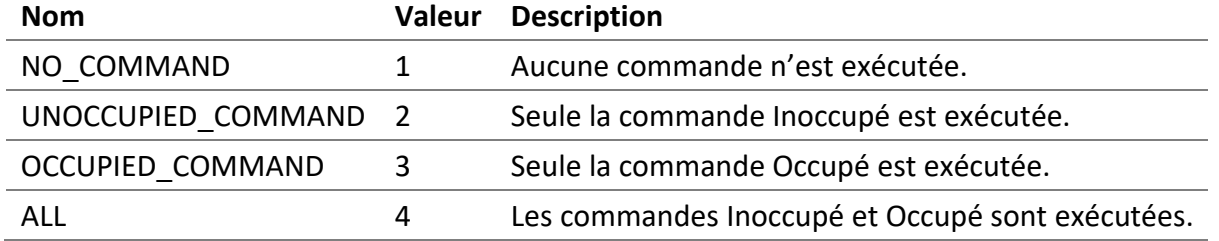

### *5.10.1.13 Status\_Flags*

Indique la « fiabilité » générale de l'objet.

### *5.10.1.14 Reliability*

Indique si le fonctionnement de la sortie DALI est fiable, la valeur de cette propriété est la suivante:

• NO\_FAULT\_DETECTED (0) - Aucune erreur n'a été détectée.

### *5.10.1.15Out\_Of\_Service*

Indique si l'algorithme que l'objet représenté est en service.

### 6 Room Light Control

Les Room Light Control (RLC) permettent de contrôler l'éclairage des pièces en fonction de leur occupation et de leur luminosité.

### 6.1 Détecteurs d'occupation

Un ou plusieurs détecteurs d'occupation permettent de réduire ou d'éteindre complètement l'éclairage d'une pièce en réponse à son état d'occupation. Les détecteurs d'occupation déterminent l'état occupé de la pièce.

Propriétés BACnet associées: *Occupancy\_Variable\_Value*.

### 6.2 Mode d'occupation

Le mode occupé est normalement écrit deux fois chaque jour pour activer et désactiver le délai d'attente de dérogation. Lorsque le mode occupé est occupé, le délai de dérogation est désactivé. Lorsque le mode occupé est inoccupé, le délai de dérogation est activé. Il est possible que les modifications apportées au mode occupé exécutent automatiquement ou non les commandes occupées et inoccupées.

Propriétés BACnet associées: *Occupied\_Mode*, *Occupied\_Mode\_Command\_Enable*, *Override\_Timeout*, *Occupied\_Command\_Command*, *Occupied\_Command\_Value*, *Unoccupied\_Command\_Command*, *Unoccupied\_Command\_Value*.

### 6.3 Commande occupée

Lorsque la pièce entre dans l'état occupé, la commande occupé est exécutée. Lorsqu'une valeur directe est utilisée comme commande, la commande est inhibée si la valeur de commande est inférieure au niveau de sortie actuel.

Related BACnet properties: *Occupied\_Command\_Command*, *Occupied\_Command\_Value*, *Occupancy\_Variable\_Value*.

### 6.4 Commande inoccupée

Lorsque la pièce entre dans l'état inoccupé, la commande inoccupé est exécutée. Lorsqu'une valeur directe est utilisée comme commande, la commande est inhibée si la valeur de commande est supérieure au niveau de sortie actuel.

Related BACnet properties: *Occupied\_Command\_Command*, *Occupied\_Command\_Value*, *Occupancy\_Variable\_Value*.

### 6.5 Avertissement d'inoccupation

Lorsque la pièce entre dans l'état inoccupé, une commande d'avertissement peut être exécutée. Cela permet d'avertir l'occupant de la pièce que l'éclairage pourrait bientôt s'éteindre. Pendant le temps d'avertissement, l'occupant peut se déplacer pour revenir à l'état occupé et la commande d'occupation est exécutée. Si un bouton est présent dans la pièce, l'occupant peut appuyer sur le bouton pour mettre fin au délai d'avertissement. Lorsqu'une valeur directe est utilisée comme commande, la commande est inhibée si la valeur de commande est supérieure au niveau de sortie actuel.

Propriétés BACnet associées: *Warning\_Time*, *Warning\_Command\_Command* and *Warning\_Command\_Command*, *Occupancy\_Variable\_Value*.

### 6.6 Délai d'attente de dérogation

Lorsque le mode occupé est en mode inoccupé, il est possible qu'un bouton modifie temporairement le niveau de luminosité de la pièce. Lorsqu'une commande affecte directement le niveau d'éclairage d'une sortie de la pièce, une minuterie est déclenchée. Lorsque la minuterie est écoulée, la pièce revient à inoccupé, c'est-à-dire que la commande d'avertissement Warning\_Command et la commande inoccupée Unoccupied\_Command sont exécutées.

Propriétés BACnet associées: *Override\_Timeout*, *Occupied\_Mode*, *Warning\_Command\_Command*, *Warning\_Command\_Value*, *Unoccupied\_Command\_Command* and *Unoccupied\_Command\_Value*.

### 6.7 Temps d'ignorance

Une fois que l'état d'occupation passe à inoccupé, le temps d'ignorance est utilisé pour ignorer temporairement le changement occupé des détecteurs d'occupation.

Propriétés BACnet associées: *Ignore\_Time*, *Occupancy\_Variable\_Value*.

### 6.8 Temps de maintien

L'état d'occupation reste à l'état occupé pendant le temps de maintien lorsque les détecteurs d'occupation passent à inoccupé.

Propriétés BACnet associées: *Hold\_Time*, *Occupancy\_Variable\_Value*.

### 6.9 Processus d'occupation

Un ou plusieurs détecteurs d'occupation permettent de réduire ou d'éteindre complètement l'éclairage d'une pièce en réponse à son état d'occupation.

Propriétés BACnet associées: *Occupancy\_Variable\_Value*, *Occupied\_Mode*, *Override\_Timeout*, *Occupied\_Mode\_Command\_Enable*, *Occupied\_Command\_Command*, *Occupied\_Command\_Value*, *Warning\_Command\_Command*, *Warning\_Command\_Value*, *Unoccupied\_Command\_Command*, *Unoccupied\_Command\_Value*, *Ignore\_Time* and *Hold\_Time*.

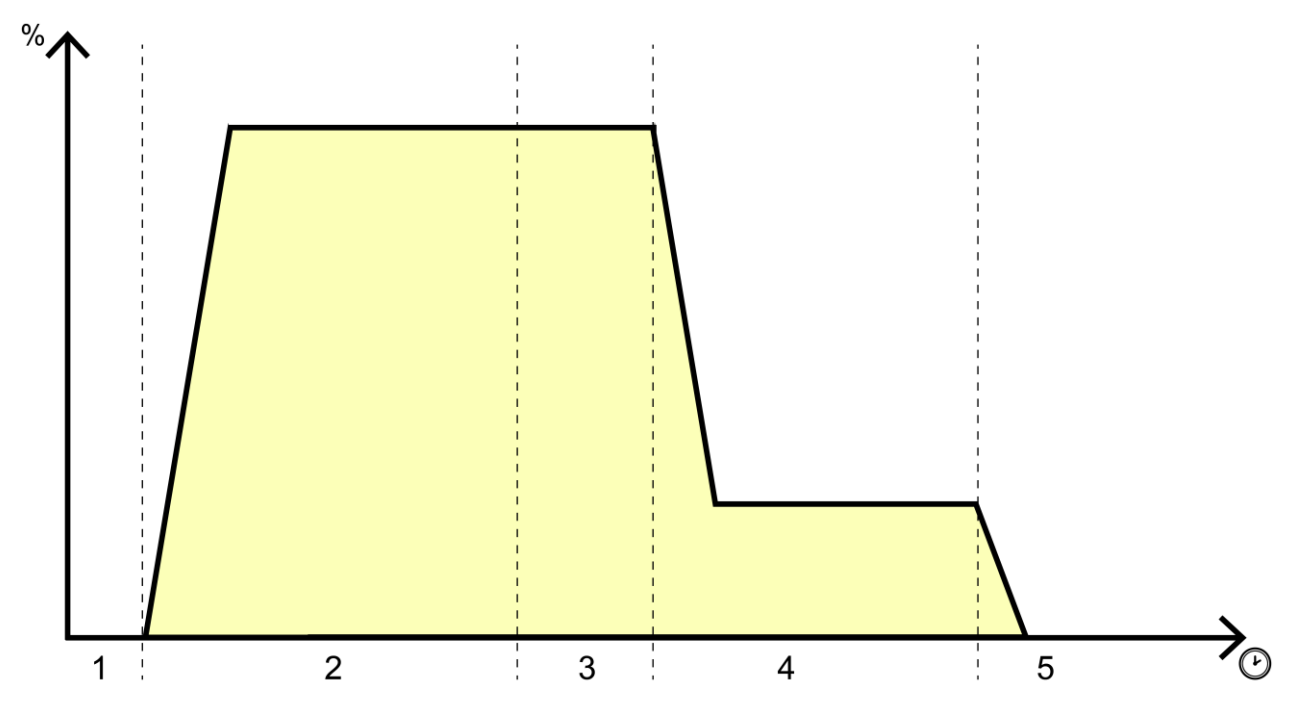

- 1. Temps d'ignorance (mouvement détecté)
- 2. La pièce est occupée
- 3. Temps de maintien (aucun mouvement détecté)
- 4. Avertissement d'inoccupation
- 5. La pièce est inoccupée

### 6.10 Détecteurs de luminosité

Les détecteurs de luminosité sont des dispositifs qui lisent l'intensité lumineuse actuelle et mettent cette valeur à la disposition des Room Light Control.

Propriétés BACnet associées: *Controlled\_Variable\_Value*.

### 6.11 Point de consigne

Le point de consigne est le niveau d'éclairage souhaité de la pièce. Différents points de consignes peuvent être utilisés selon l'état d'occupation de la pièce.

Propriétés BACnet associées: *Setpoint\_Occupied* and *Setpoint\_Unoccupied*.

### 6.12 Contrôle de la lumière constante

Les systèmes de contrôle de la lumière constante utilisent la lumière du jour pour compenser l'éclairage électrique artificiel nécessaire pour éclairer correctement la pièce. Les stratégies de contrôle de la lumière constante aident à réduire la consommation d'énergie.

Propriétés BACnet associées: *Controlled\_Variable\_Value*, *Setpoint\_Occupied* and *Setpoint\_Unoccupied*.

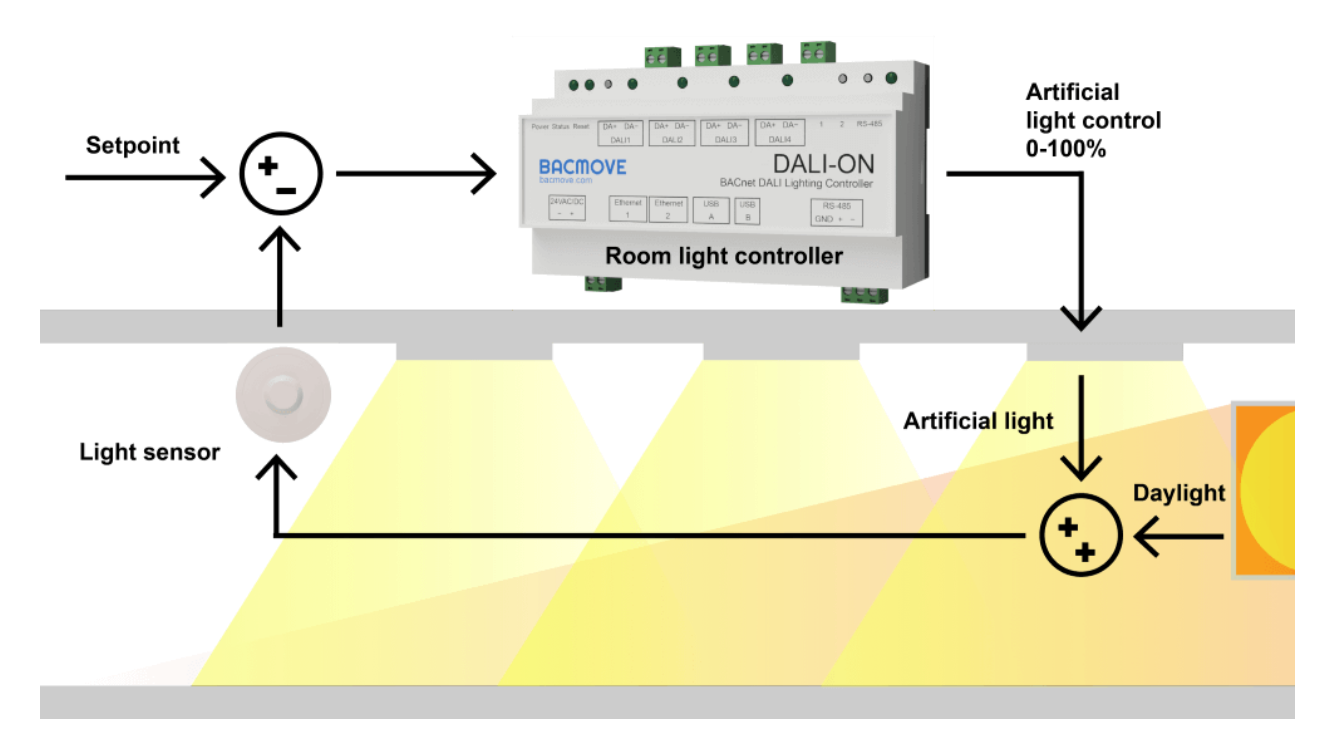

### 6.13 Réponse à la demande

La réponse à la demande permet de limiter le niveau d'éclairage de la pièce.

Propriétés BACnet associées: *Demand\_Response\_Value*.

### 6.14 Interface Web

### 6.14.1 Room Light Control

Cette page liste tous les contrôles d'éclairage disponibles. Elle indique également les états actuels de l'occupation, des détecteurs de luminosité et des sorties.

### 6.14.2 Room Light Control Configuration

Cette page permet de configurer un Room Light Control. Référez-vous à l'objet BACnet Loop associé pour plus d'informations sur les différents paramètres.

### 6.14.3 Room Light Control States

Cette page affiche les états internes et les minuteries des Room Light Control, fournissant des informations précieuses sur les opérations et l'état Room Light Control, facilitant ainsi la compréhension de leur fonctionnement.

### 6.15 Interface BACnet

Pour visualiser les états et configurer les Room Light Control, utilisez les objets Loop.

### 7 Console USB

### 7.1 Connecteur USB

Le DALION dispose d'un connecteur Mini-B USB. Une fois connecté à un ordinateur, un accès à une interface de ligne de commande série est offert.

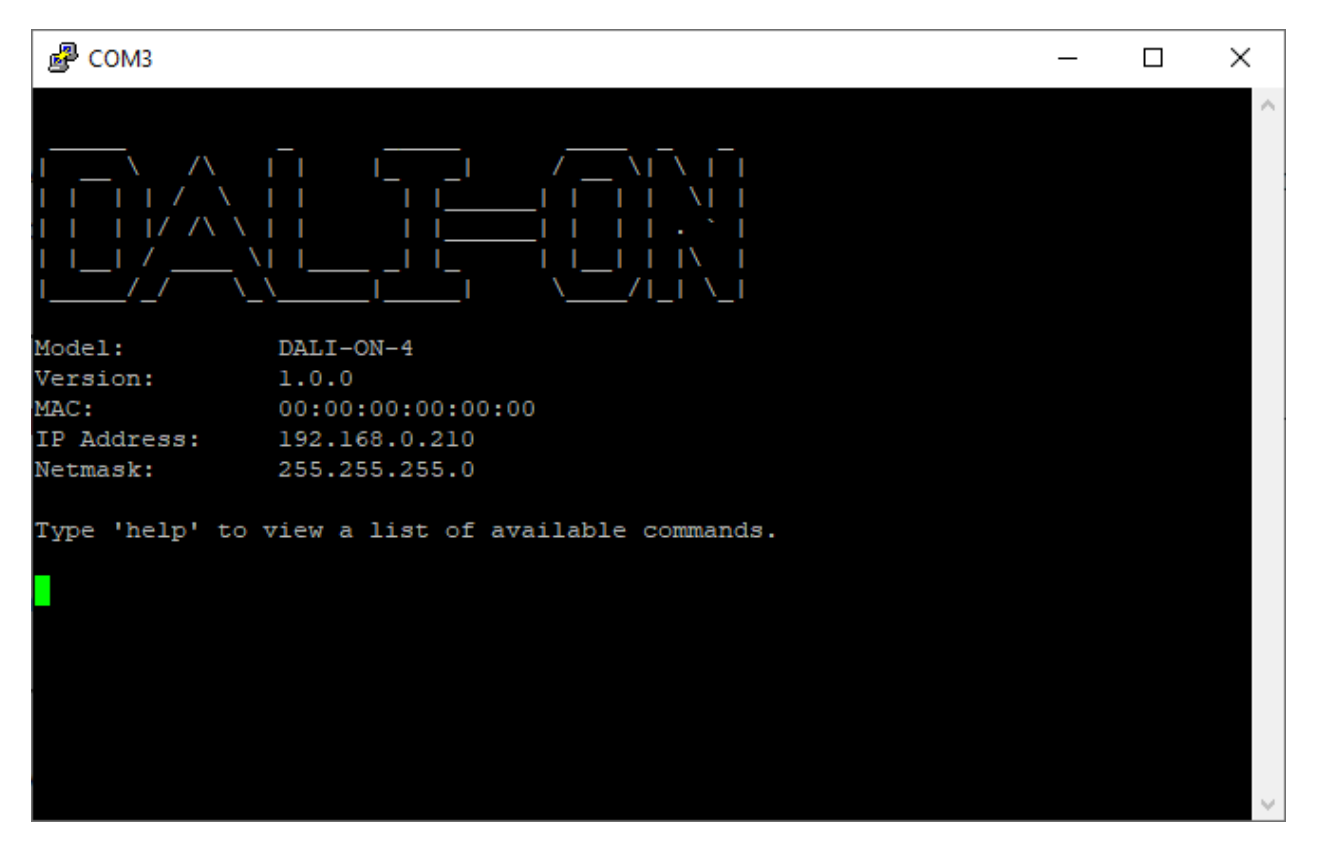

L'interface de ligne de commande est accessible avec un logiciel de console série telle que PuTTY sur un ordinateur.

Plusieurs commandes sont offertes pour afficher et modifier les configurations, ainsi que pour afficher les statistiques du système.

Veuillez noter que les chaînes de caractères ne peuvent pas contenir d'espace.

### 7.2 Paramètres de la console série

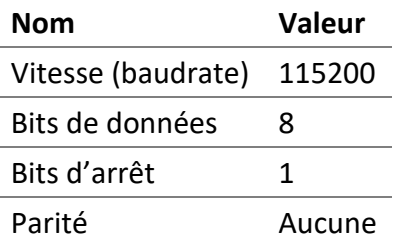

### 7.3 Commandes générales

### 7.3.1 help

Répertorie les commandes offertes.

### 7.3.2 version

Affiche la version du système.

### 7.3.3 reboot

Redémarre le système.

### 7.3.4 factorydefault

Efface tous les réglages et les données de mise en service.

### 7.3.5 date

Affiche la date et l'heure du système.

### 7.3.6 ping

Teste une adresse IPv4. Suivre cette commande avec une adresse IPv4.

### 7.3.7 status

Affiche l'état du système.

### 7.3.8 ip [addr|a]

Affiche les informations du réseau IP. Ex.: ip a

### 7.4 Commandes statistiques

### 7.4.1 stip

Affiche les statistiques du réseau IP.

### 7.4.2 stbacnetip

Affiche les statistiques du réseau BACnet/IP.

### 7.4.3 stdali

DALION © TECHNOLOGIES BACMOVE INC. Affiche les statistiques DALI.

### 7.4.4 stdalianalyzer

Affiche les statistiques de l'analyseur DALI pour le canal spécifié. Ex.: stdalianalyzer 1

### 7.4.5 sttcp

Affiche les statistiques TCP.

### 7.4.6 studp

Affiche les statistiques UDP.

### 7.4.7 starp

Affiche les statistiques ARP.

### 7.4.8 sticmp

Affiche les statistiques du protocole ICMP.

### 7.4.9 starptable

Affiche la table ARP.

### 7.4.10 steth

Affiche les registres Ethernet.

### 7.4.11 logread

Affiche le journal du système.

### 7.5 Commandes de configuration système

### 7.5.1 setsystem

Modifie les configurations du système. Suivre cette commande avec l'un des paramètres suivants. Suivre le paramètre avec la valeur qui est souhaitée être attribuée.

Ex.: setsystem username admin

### *7.5.1.1 username*

Nom d'utilisateur (16 caractères maximum).

### *7.5.1.2 password*

Mot de passe (16 caractères maximum).

### 7.6 Commandes de configuration IP

### 7.6.1 setip

Modifie les configurations IP. Suivre cette commande avec l'un des paramètres suivants. Suivre le paramètre avec la valeur qui est souhaitée être attribuée. Ex.: setip source static

### *7.6.1.1 source [static|dhcp]*

Source IP, DHCP ou statique. Ex.: setip source static

### *7.6.1.2 address*

Adresse IPv4. Ex.: setip address 192.168.0.100

### *7.6.1.3 netmask*

Masque de réseau. Ex.: setip netmask 255.255.255.0

*7.6.1.4 gateway* Passerelle par défaut. Ex.: setip gateway 192.168.0.1

*7.6.1.5 speed [Auto|10F|10H|100F|100H]*

Vitesse de liaison. Ex.: setip speed auto

*7.6.1.6 dns1* Premier serveur de nom de domaine. Ex.: setip dns1 8.8.8.8

*7.6.1.7 dns2* Deuxième serveur de nom de domaine.

*7.6.1.8 hostname* Nom d'hôte (32 caractères maximum).

### 7.7 Commandes de configuration BACnet/IP

### 7.7.1 setbacnetip

Modifie les configurations BACnet/IP. Suivre cette commande avec l'un des paramètres suivants. Suivre le paramètre avec la valeur qui est souhaitée être attribuée. Ex.: setbacnetip deviceid 1000

### *7.7.1.1 deviceid*

Le ID de périphérique BACnet. Ex.: setbacnetip deviceid 1000

### *7.7.1.2 devicename*

Le nom du périphérique BACnet (32 caractères maximum). Ex.: setbacnetip devicename DALION

### *7.7.1.3 devicedescription*

Description du périphérique BACnet (32 caractères maximum).

### *7.7.1.4 devicelocation*

L'emplacement du périphérique BACnet (32 caractères maximum).

### *7.7.1.5 apdutimeout*

Délai d'expiration de l'APDU en millisecondes (défaut : 3000)

*7.7.1.6 apduretries* Nombre de tentatives APDU (défaut : 3)

*7.7.1.7 udpport* Port UDP (défaut: 47808).

*7.7.1.8 bbmdip* Adresse BBMD IPv4.

*7.7.1.9 bbmdport* Port BBMD UDP.

### *7.7.1.10 fddelay*

Délai d'enregistrement du périphérique étranger en secondes.

### 8 DALION Tool

### 8.1 Aperçu

Le logiciel DALION Tool pour est un outil graphique Windows pour aider aux configurations et réglages du contrôleur d'éclairage DALION.

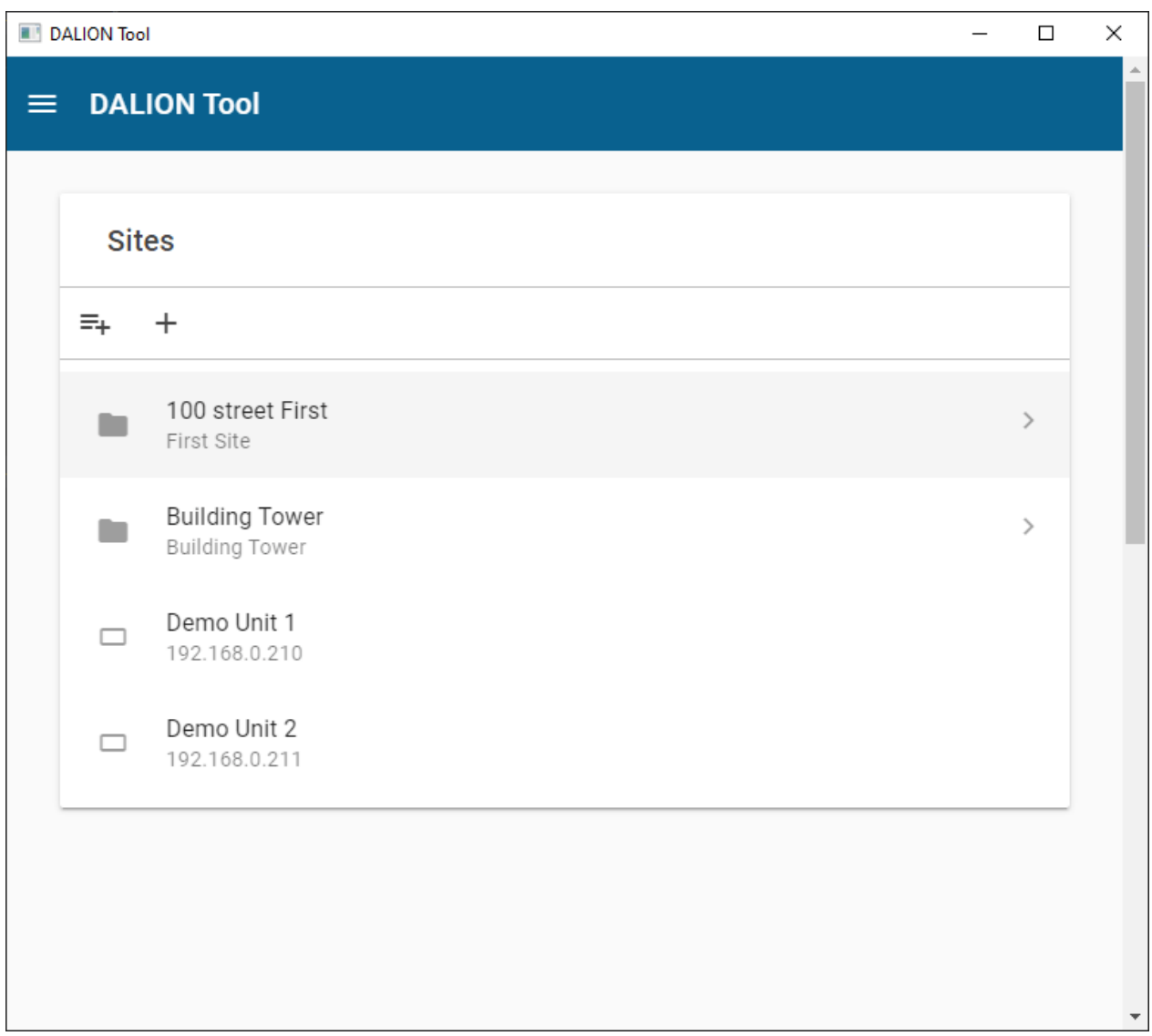

### 8.1.1 Installation

- Télécharger DALION Tool sur le site [bacmove.com](https://bacmove.com/)
- Installez le DALION Tool sur l'ordinateur en suivant les instructions du logiciel de configuration de l'installation.

### 8.2 Menu

### 8.2.1 Accueil

La fenêtre principale de DALION Tool.

### 8.2.2 Sur

Affiche la version de DALION Tool.

### 8.3 Des sites

Le DALION Tool peut conserver la configuration réseau et les identifiants de plusieurs DALION pour un accès plus facile par la suite.

### 8.3.1 Dossier

Les dossiers permettent de stocker des DALION similaires ensemble. Par exemple, des dossiers peuvent être créés pour chaque étage d'un bâtiment.

### *8.3.1.1 Ajouter le dossier*

Ce bouton permet de créer un nouveau dossier dans le dossier courant.

### *8.3.1.2 Renommer le dossier*

Ce bouton permet de renommer le dossier courant.

### *8.3.1.3 Supprimer le dossier*

Ce bouton permet de supprimer le dossier courant.

### *8.3.1.4 Nom*

Un nom convivial pour le dossier.

### *8.3.1.5 La description*

Une description du dossier et affichée sous son nom.

### 8.3.2 Appareil

L'appareil DALION. Plusieurs DALION peuvent être présents dans un dossier. Un appareil définit la configuration réseau et les identifiants pour accéder à un DALION.

### *8.3.2.1 Ajouter un appareil*

Ce bouton permet de créer un nouvel appareil.

*8.3.2.2 Nom* Un nom convivial pour le DALION.

### *8.3.2.3 La description*

Une description du DALION et affichée sous son nom.

### *8.3.2.4 Adresse IP*

L'adresse IP réseau du DALION.

DALION © TECHNOLOGIES BACMOVE INC.

### *8.3.2.5 Nom d'utilisateur*

Le nom d'utilisateur utilisé pour se connecter au DALION.

### *8.3.2.6 Mot de passe*

Le mot de passe utilisé pour se connecter au DALION.

### 8.4 Télécharger la sauvegarde

Le Download Backup permet de télécharger sur l'ordinateur un fichier de sauvegarde des paramètres et des affectations du DALION à partir d'un DALION.

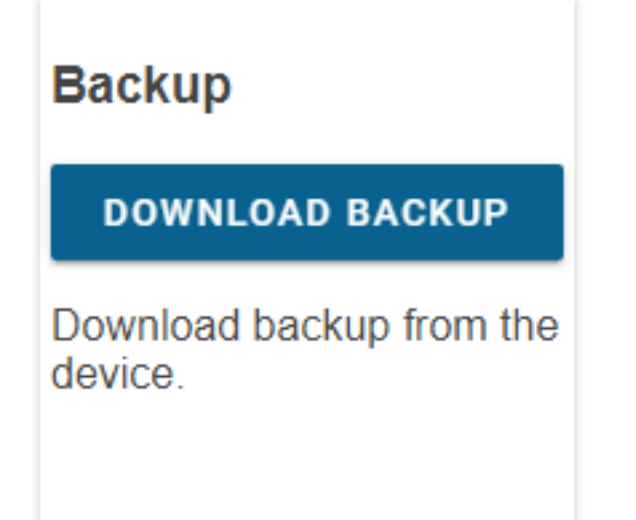

### 8.4.1 Préparatifs

- Téléchargez et installez la dernière version de DALION Tool.
- Connectez l'ordinateur avec DALION Tool au même réseau que le DALION à partir duquel télécharger la sauvegarde.

### 8.4.2 Télécharger

- Appuyez sur le bouton **Télécharger la sauvegarde** dans DALION Tool.
- Sélectionnez un dossier sur l'ordinateur où le fichier de sauvegarde sera téléchargé.
- Attendez la fin du téléchargement.

### 8.5 Restaurer la sauvegarde

Permet de télécharger depuis l'ordinateur un fichier de sauvegarde des paramètres et des affectations du DALION vers un DALION.

## **Restore**

### **RESTORE BACKUP**

Download backup to the device

### 8.5.1 Préparatifs

- Téléchargez et installez la dernière version de DALION Tool.
- Connectez l'ordinateur avec DALION Tool au même réseau que le DALION pour téléverser la sauvegarde.

### 8.5.2 Restaurer

- Appuyez sur le bouton **Restore Backup** dans DALION Tool.
- Sélectionnez un fichier de sauvegarde DALION sur l'ordinateur qui sera téléversé vers le DALION.
- Attendez la fin du téléversement.

### 8.6 Mise à jour du micrologiciel

Les mises à jour du micrologiciel sont destinées à fournir des mises à jour de sécurité et fonctionnelles pour garantir que le DALION est toujours à jour. Avec le DALION Tool, il est possible de fournir au DALION le nouveau micrologiciel.

## **Firmware Upgrade**

**FIRMWARE UPGRADE** 

Upgrade the device firmware

### 8.6.1 Avertissements

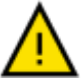

- S'ASSURER QUE LE DALION A UNE ALIMENTATION STABLE PENDANT TOUTE LA DURÉE DE LA MISE À JOUR DU MICROLOGICIEL.
- NE PAS RETIRER L'ALIMENTATION DU DALION PENDANT LA MISE À JOUR DU MICROLOGICIEL.

### 8.6.2 Les préparatifs

- Téléchargez et installez la dernière version de DALION Tool.
- Téléchargez la dernière version du micrologiciel DALION.
- Connectez l'ordinateur avec DALION Tool au même réseau que le DALION à mettre à niveau.

### 8.6.3 Mise à jour

- Appuyez sur le bouton **Firmware Upgrade** dans DALION Tool.
- Sélectionnez le micrologiciel DALION précédemment téléchargé sur l'ordinateur.
- Attendez la fin de la mise à niveau.

### 8.7 Pré-mise en service

*Cette option n'est pas encore disponible.*

# Pre-commissioning

PRE-**COMMISSIONING** 

Perform lamps pre-<br>commissioning from CSV file.

### 9 Remote CLI Tool

### 9.1 Aperçu

L'outil interface en ligne de commande à distance du DALION aide à plusieurs configurations du contrôleur d'éclairage DALION.

### 9.2 Les commandes

Liste des commandes et des paramètres offerts.

### 9.2.1 help

Répertorie les commandes et les paramètres offerts.

### **Exemple**

--help

### 9.2.2 version

Affiche la version de l'outil.

### **Exemple**

--version

### 9.2.3 ip

Adresse IP du contrôleur DALION.

### **Exemple**

--ip 192.168.0.210

### 9.2.4 Canal

Numéro de canal DALI compris entre 1 et 4. Il est possible d'utiliser un seul canal ou plusieurs canaux.

### **Exemple**

```
# canal simple
--canal 1
# canaux multiples
--canal [1, 2]
```
### 9.2.5 channelcsvfile

Ce paramètre est chemin se rendant au fichier CSV (valeurs séparées par des virgules). Le fichier CSV peut être créé dans un tableur comme Microsoft Excel ou directement sous forme de fichier texte.

Il est possible d'utiliser un seul canal ou plusieurs canaux.

### **Exemple**

```
# canal simple
--channelcsvfile "[\"C:\\channel1.csv\"]"
# canaux multiples
--channelcsvfile "[\"C:\\channel1.csv\", \"C:\\channel2.csv\"]"
```
### 9.2.6 channelgroupscsvfile

This parameter is a path to a CSV (comma-separated values) file. CSV file can be created in a spreadsheet software like Microsoft Excel or directly as a text file.

It is possible to use a single channel or have multiple channels.

### **Example**

```
# single channel
--channelgroupscsvfile "[\"C:\\channel1_groups.csv\"]"
# multiple channels
--channelgroupscsvfile "[\"C:\\channel1_groups.csv\", 
\"C:\\channel2_groups.csv\"]"
```
### 9.2.7 channelinputscsvfile

This parameter is a path to a CSV (comma-separated values) file. CSV file can be created in a spreadsheet software like Microsoft Excel or directly as a text file.

It is possible to use a single channel or have multiple channels.

### **Example**

```
# single channel
--channelinputscsvfile "[\"C:\\channel1_inputs.csv\"]"
# multiple channels
--channelinputscsvfile "[\"C:\\channel1_inputs.csv\", 
\"C:\\channel2_inputs.csv\"]"
```
### 9.2.8 action

Action à effectuer sur le DALION

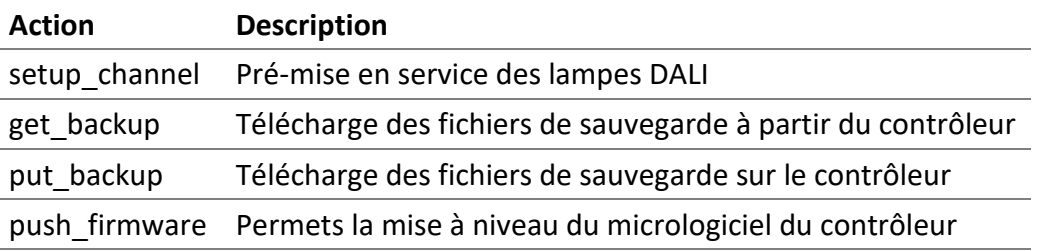

### 9.2.9 firmwarefile

Chemin vers le fichier du micrologiciel.

### 9.2.10 backupfileouttype

Type de sortie de sauvegarde; directory ou zip. La valeur par défaut est directory.

### *9.2.10.1 directory*

Les fichiers de sauvegarde sont créés dans le répertoire.

### *9.2.10.2 zip*

Un fichier ZIP contenant toute la sauvegarde est créé dans le répertoire.

### 9.2.11 backupconfig

Sélectionne la sauvegarde. Par défaut, toutes les sauvegardes sont utilisées. Plusieurs configurations peuvent être transmises.

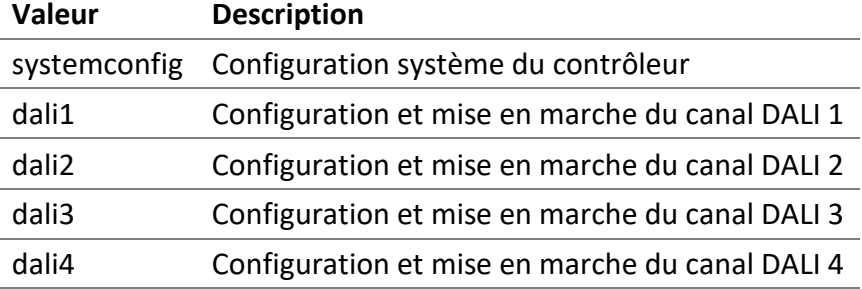

### **Exemple**

```
--backupconfig "[\"systemconfig\", \"dali2\"]"
```
### 9.2.12 backupfileout

Répertoire dans lequel les fichiers de sauvegarde sont copiés.

### **Exemple**

backupfileout "C:\backup\"

### 9.2.13 backupfilein

Fichier de configuration ZIP ou TAR à télécharger sur le contrôleur.

### **Exemple**

backupfilein "C:\backup\backup DALION.zip"

### 9.3 Format du fichier CSV du canal

Le format du fichier CSV est le suivant.

#DALION DALI CHANNEL CSV,,,,,,,,,, #dali-channel-csv-version: 1,,,,,,,,,,, #channel,lampIndex,shortAddress,name,groups,powerOnLevel,systemFailureLevel,m inLevel,maxLevel,fadeRate,fadeTime,scenes 4,1,1,AABBCC,"[1,4]",10,30,0.1,100,4,2,"[100, 20, null, 80]"

### 9.3.1 Première ligne

Description du fichier.

#DALION DALI CANAL CSV,,,,,,,,,,,

### 9.3.2 Seconde ligne

Version du contenu du fichier. Le numéro de la version doit être 1.

```
#dali-channel-csv-version: 1,,,,,,,,,,,
```
### 9.3.3 Troisième ligne

En-tête du contenu du fichier. Elle devrait avoir les colonnes suivantes:

#channel,lampIndex,shortAddress,name,groups,powerOnLevel,systemFailureLevel,m inLevel,maxLevel,fadeRate,fadeTime,scenes

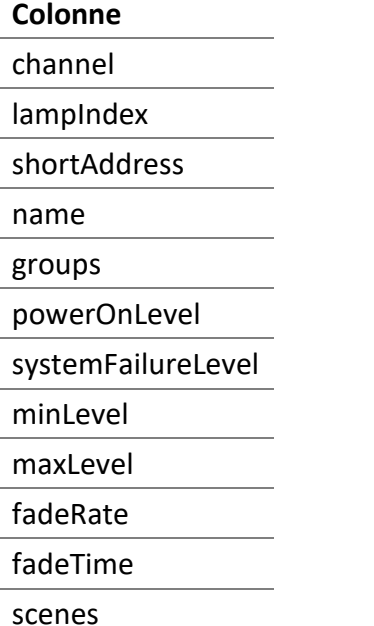

### 9.3.4 Colonnes

Les colonnes de données des lampes.

### *9.3.4.1 canal*

Le numéro du canal DALI du contrôleur DALION, commençant par zéro.

### *9.3.4.2 lampIndex*

L'index de la lampe DALI dans le contrôleur DALION commence par 0. Nombre compris entre 0 et 63.

### *9.3.4.3 shortAddress*

L'adresse courte de la lampe DALI se situant entre 0 et 63. Une valeur null peut être utilisée pour ne pas modifier l'adresse courte.

### *9.3.4.4 name*

Nom de la lampe DALI qui apparaîtra dans le DALION et sur le réseau BACnet.

### *9.3.4.5 groups*

Les groupes DALI dont la lampe fait partie. Le format est "[GROUP\_NUMBER, GROUP\_NUMBER]". Remplacez GROUP\_NUMBER par un numéro de groupe compris entre 0 et 15.

La valeur par défaut DALI est **"[]"**.

### *9.3.4.6 powerOnLevel*

Le paramètre de la lampe DALI "POWER ON LEVEL" en pourcentage. Pour DALI MASK, il faut utiliser la valeur null.

La valeur par défaut DALI est **100**.

### *9.3.4.7 systemFailureLevel*

Le paramètre de la lampe DALI "SYSTEM FAILURE LEVEL" en pourcentage. Pour DALI MASK, il faut utiliser la valeur null.

La valeur par défaut DALI est **100**.

### *9.3.4.8 minLevel*

Le paramètre de la lampe DALI "MIN LEVEL" en pourcentage. Pour DALI MASK, il faut utiliser la valeur null.

### *9.3.4.9 maxLevel*

Le paramètre de la lampe DALI "MAX LEVEL" en pourcentage . Pour DALI MASK, il faut utiliser la valeur null.

La valeur par défaut DALI est **100**.

### *9.3.4.10 fadeRate*

Le paramètre de la lampe DALI "FADE RATE". Il doit être un nombre situé entre 1 et 15.

La valeur DALI par défaut est **7**.

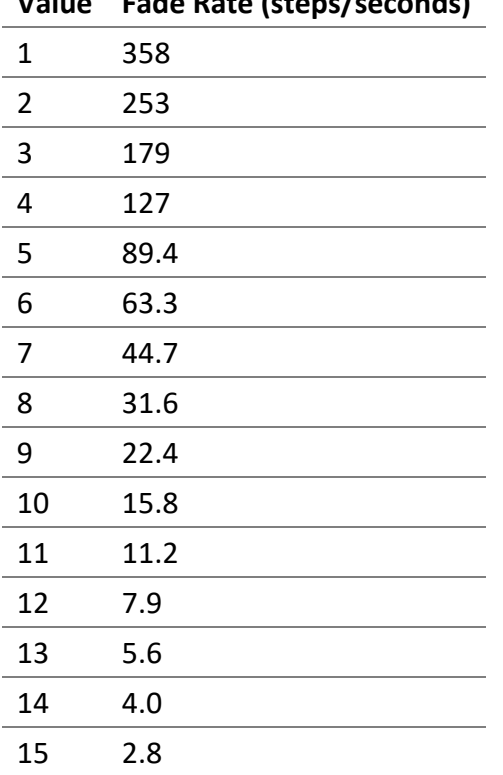

# **Value Fade Rate (steps/seconds)**

### *9.3.4.11 fadeTime*

Le paramètre de la lampe DALI "FADE TIME". Il doit être un nombre situé entre 0 et 15.

La valeur DALI par défaut est **0**.

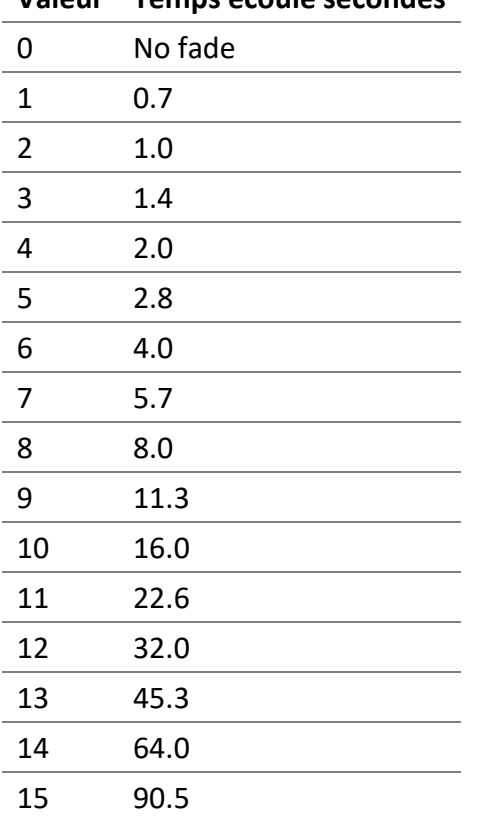

# **Valeur Temps écoulé secondes**

### *9.3.4.12 scenes*

Les valeurs en pourcentage des différentes scènes d'intensité lumineuse de la lampe. Pour DALI MASK, utilisez la valeur null. Le format est "[SCENE\_VALUE, SCENE\_VALUE]". Remplacez SCENE\_VALUE par la valeur de la scène en pourcentage. Chaque index représente la valeur de la scène X pour cet index.

La valeur DALI par défaut est **"[]"**.

### 9.4 Format du fichier CSV des groupes de canal

Le format du fichier CSV est le suivant.

```
#DALION DALI CHANNEL GROUPS CSV,,
#dali-channel-groups-csv-version: 1,,
#channel,groupIndex,name
0,0,"DALI 1-4-BD1-G0"
```
### 9.4.1 Première ligne

Description du fichier.

#DALION DALI CHANNEL GROUPS CSV,,

### 9.4.2 Seconde ligne

Version du contenu du fichier. Le numéro de la version doit être 1.

```
#dali-channel-groups-csv-version: 1,,
```
### 9.4.3 Troisième ligne

En-tête du contenu du fichier. Elle devrait avoir les colonnes suivantes:

#channel,groupIndex,name

### **Colonne**

channel groupIndex name

### 9.4.4 Colonnes

Les colonnes de données des groupes.

### *9.4.4.1 canal*

Le numéro du canal DALI du contrôleur DALION, commençant par zéro.

### *9.4.4.2 groupIndex*

L'index du groupe DALI dans le contrôleur DALION commence par 0. Nombre compris entre 0 et 15.

### *9.4.4.3 name*

Nom du groupe DALI qui apparaîtra dans le DALION et sur le réseau BACnet.

### 9.5 Format du fichier CSV des entrées de canal

Le format du fichier CSV est le suivant.

```
#DALION DALI CHANNEL INPUTS CSV,,,,,,,,,,,,,,,,,,
```
#dali-channel-inputs-csv-version: 1,,,,,,,,,,,,,,,,,,

#channel,inputIndex,shortAddress,name,numberOfInstances,instancesType,instanc esResolution,instancesClassButtonRepeatTime,instancesClassButtonOptions,insta ncesClassButtonPressTime,instancesClassButtonDestination,instancesClassButton Command,instancesClassButtonValue1,instancesClassButtonValue2,instancesClassO ccupancySensorHoldTime,instancesClassOccupancySensorDeadTime,instancesClassOc cupancySensorReportTime,instancesClassLightSensorHysteresis,instancesClassLig htSensorHysteresisMin

```
0,1,7,Input Button 1,7,"[1, 1, 1, 1, 1, 1, 1]","[0, 0, 0, 0, 0, 0, 0]","[1, 
1, 1, 1, 1, 1, 1]","[0, 0, 0, 0, 0, 0, 0]","[0, 0, 0, 0, 0, 0, 0]","[1, 1, 1, 
1, 1, 1, 1]","[1, 1, 1, 1, 1, 1, 1]","[0, 0, 0, 0, 0, 0, 0]","[0, 0, 0, 0, 0, 
[0, 0]",[1, 1],[1, 1],[1, 1]
```
### 9.5.1 Première ligne

Description du fichier.

#DALION DALI CHANNEL INPUTS CSV,,,,,,,,,,,,,,,,,,

### 9.5.2 Seconde ligne

Version du contenu du fichier. Le numéro de la version doit être 1.

### 9.5.3 Troisième ligne

En-tête du contenu du fichier. Elle devrait avoir les colonnes suivantes:

#channel,inputIndex,shortAddress,name,numberOfInstances,instancesType,instanc esResolution,instancesClassButtonRepeatTime,instancesClassButtonOptions,insta ncesClassButtonPressTime,instancesClassButtonDestination,instancesClassButton Command,instancesClassButtonValue1,instancesClassButtonValue2,instancesClassO ccupancySensorHoldTime, instancesClassOccupancySensorDeadTime, instancesClassOc cupancySensorReportTime,instancesClassLightSensorHysteresis,instancesClassLig htSensorHysteresisMin

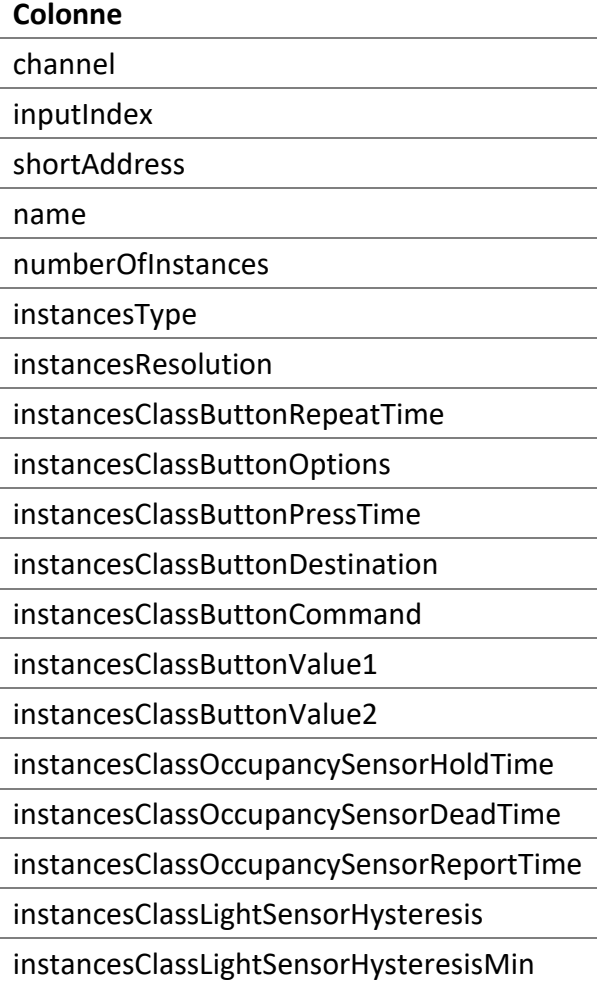

### 9.5.4 Colonnes

Les colonnes de données des entrées.

### *9.5.4.1 channel*

Le numéro du canal DALI du contrôleur DALION, commençant par zéro.
### *9.5.4.2 inputIndex*

L'index de l'entrée DALI dans le contrôleur DALION commence par 0. Nombre compris entre 0 et 31.

### *9.5.4.3 shortAddress*

L'adresse courte de l'entrée DALI se situant entre 0 et 63. Une valeur null peut être utilisée pour ne pas modifier l'adresse courte.

#### *9.5.4.4 name*

Nom de l'entrée DALI qui apparaîtra dans le DALION et sur le réseau BACnet.

#### *9.5.4.5 numberOfInstances*

Le nombre d'instances.

# *9.5.4.6 instancesType*

Le type d'instance. Le format est "[INSTANCE\_TYPE, INSTANCE\_TYPE]". Remplacez INSTANCE\_TYPE par un des numéros de type suivant.

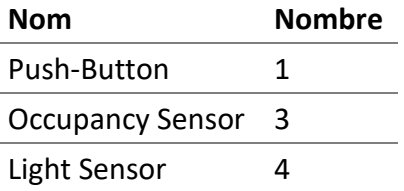

### *9.5.4.7 instancesResolution*

Le numéro de résolution d'instance. Le format est "[INSTANCE\_RESOLUTION, INSTANCE\_RESOLUTION]". Remplacez INSTANCE\_RESOLUTION par le numéro de résolution de l'instance.

# *9.5.4.8 instancesClassButtonRepeatTime*

Pour les boutons. Le temps de répétition de l'instance. Le format est "[REPEAT\_TIME, REPEAT\_TIME]". Remplacez REPEAT\_TIME par le temps de répétition de l'instance.

# *9.5.4.9 instancesClassButtonOptions*

Pour les boutons. Les options d'instance. Le format est "[OPTIONS, OPTIONS]". Remplacez OPTIONS par les options de l'instance.

# *9.5.4.10 instancesClassButtonPressTime*

Pour les boutons. Le temps de pression de l'instance. Le format est "[PRESS\_TIME, PRESS\_TIME]". Remplacez PRESS\_TIME par le temps de pression de l'instance.

### *9.5.4.11 instancesClassButtonDestination*

Pour les boutons. La destination de l'instance. Le format est "[DESTINATION, DESTINATION]". Remplacez DESTINATION par la destination de l'instance.

#### *9.5.4.12 instancesClassButtonCommand*

Pour les boutons. La commande de l'instance. Le format est "[COMMAND, COMMAND]". Remplacez COMMAND par la commande de l'instance.

# *9.5.4.13 instancesClassButtonValue1*

Pour les boutons. La valuer 1 de l'instance. Le format est "[VALUE\_1, VALUE\_1]". Remplacez VALUE\_1 par la valeur 1 de l'instance.

# *9.5.4.14 instancesClassButtonValue2*

Pour les boutons. La valuer 2 de l'instance. Le format est "[VALUE\_2, VALUE\_2]". Remplacez VALUE\_2 par la valeur 2 de l'instance.

# *9.5.4.15 instancesClassOccupancySensorHoldTime*

Pour détecteur de présence. Le temps de maintien de l'instance. Le format est "[HOLD\_TIME, HOLD\_TIME]". Remplacez HOLD\_TIME par le temps de maintien de l'instance.

# *9.5.4.16 instancesClassOccupancySensorDeadTime*

Pour détecteur de présence. Le temps mort de l'instance. Le format est "[DEAD\_TIME, DEAD\_TIME]". Remplacez DEAD\_TIME par le temps mort de l'instance.

# *9.5.4.17 instancesClassOccupancySensorReportTime*

Pour détecteur de présence. Le temps de rapport de l'instance. Le format est "[REPORT\_TIME, REPORT\_TIME]". Remplacez REPORT\_TIME par le temps de rapport de l'instance.

# *9.5.4.18 instancesClassLightSensorHysteresis*

Pour détecteur de luminosité. L'hystérésis de l'instance. Le format est "[HYSTERESIS, HYSTERESIS]". Remplacez HYSTERESIS par l'hystérésis de l'instance.

# *9.5.4.19 instancesClassLightSensorHysteresisMin*

Pour détecteur de luminosité. Le minimum d'hystérésis de l'instance. Le format est "[HYSTERESIS\_MIN, HYSTERESIS\_MIN]". Remplacez HYSTERESIS\_MIN par le minimum d'hystérésis de l'instance.

# 9.6 Exemple de commande

# 9.6.1 Configuration avant la mise en marche du DALI

Pour effectuer une configuration avant la mise en marche hors ligne des lampes DALI d'un canal, les paramètres suivants sont utilisés:

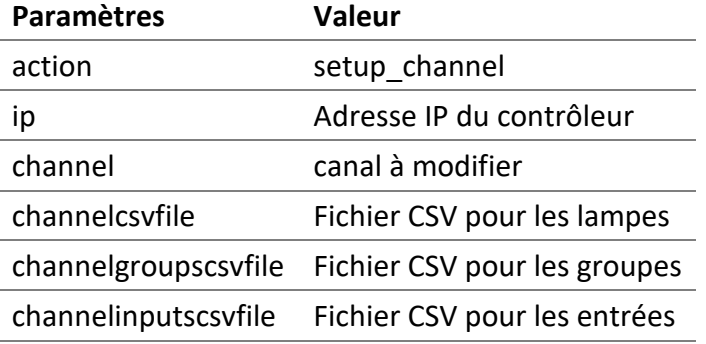

# **Exemple**

```
lwgwu-cli.exe --action setup_channel --ip 192.168.0.210 --channel 1 --
channelcsvfile "[\"C:\\channel1.csv\"]"
```
# 9.6.2 Téléchargement de sauvegarde du contrôleur

Pour télécharger les fichiers de sauvegarde à partir du contrôleur, les paramètres suivants sont utilisés.

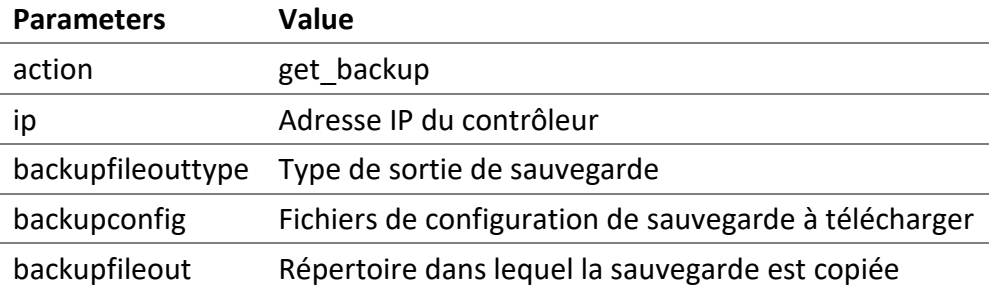

# **Exemple**

lwgwu-cli.exe --action get\_backup --ip 192.168.0.210 --backupfileouttype zip --backupfileout "C:\\backup\\"

# 9.6.3 Téléchargement de la sauvegarde vers le contrôleur

Pour télécharger un fichier de sauvegarde sur le contrôleur DALION, les paramètres suivants sont utilisés:

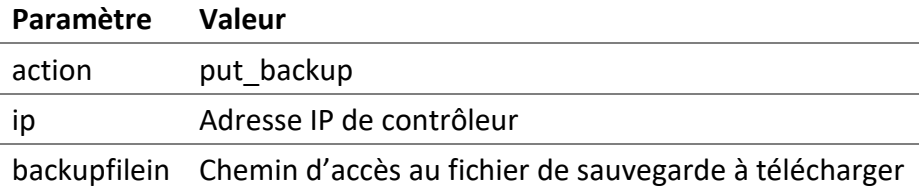

# **Exemple**

```
lwgwu-cli.exe --action put_backup --ip 192.168.0.210 --backupfilein 
"C:\\backup\\backup_DALION.zip"
```
# 9.6.4 Mise à jour du micrologiciel

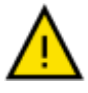

- S'ASSURER QUE LE DALION A UNE ALIMENTATION STABLE PENDANT TOUTE LA DURÉE DE LA MISE À JOUR DU MICROLOGICIEL.
- NE PAS RETIRER L'ALIMENTATION DU DALION PENDANT LA MISE À JOUR DU MICROLOGICIEL.

Pour mettre à niveau le micrologiciel du contrôleur, les paramètres suivants sont utilisés.

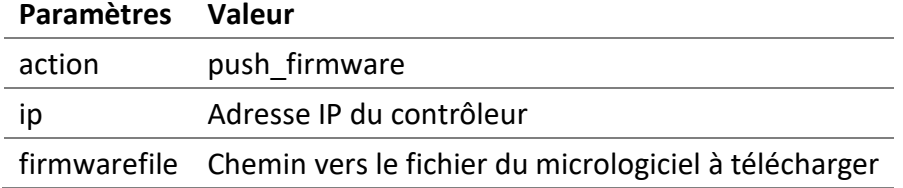

# **Exemple**

```
lwgwu-cli.exe --action push_firmware --ip 192.168.0.210 --firmwarefile 
"C:\\firmware\\DALION_1.0.0.bin"
```
# 10 API

# 10.1 Aperçu

Définition de l'API DALION.

Tout langage de programmation capable d'envoyer des requêtes HTTP GET peut interagir avec les lampes DALI via le DALION.

Les données sont transférées au format JSON et avec des paramètres URL.

Par exemple, les requêtes HTTP GET peuvent être envoyées via un script de ligne de commande à l'aide de la commande cURL.

```
curl -X "GET"
"http://192.168.0.210/api/v100/dali_devices.ssi?action=set_level&ch=1&sa=3&da
=1000"
```
# 10.2 Requêtes

# 10.2.1 Modifie l'intensité lumineuse de lampe, groupe ou canal

Permets de modifier l'intensité lumineuse d'une lampe ou de plusieurs lampes.

Cette requête utilise l'adresse courte DALI de la lampe. L'adresse courte d'un index de lampe peut être récupérée avec la requête get ou get\_device.

Pour modifier l'intensité lumineuse d'une lampe avec son index de lampe, la requête set\_device doit être utilisée.

# *10.2.1.1 URL de la requête*

```
/api/v100/dali_devices.ssi?action=set_level&ch={channel}&sa={short-
address}&da={value-in-percent}
```
# *10.2.1.2 Paramètres*

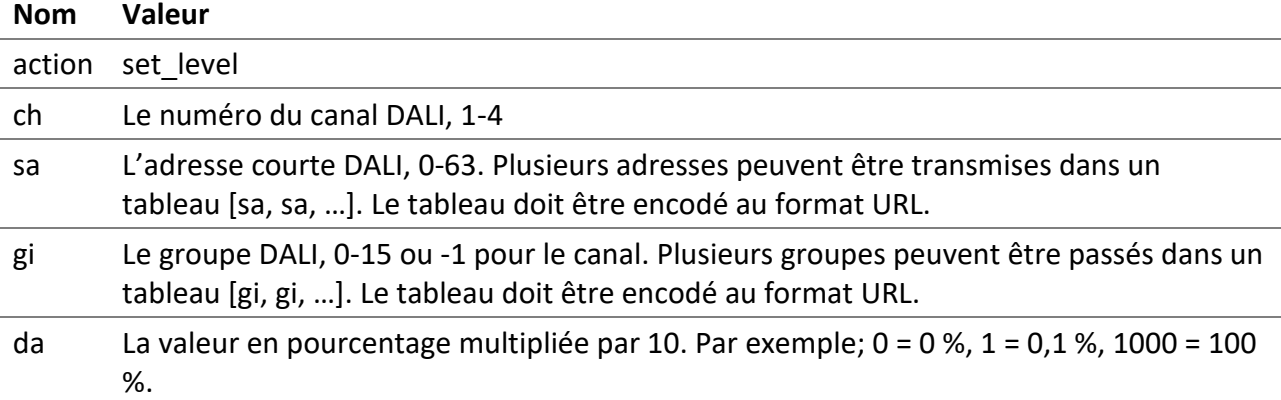

# *10.2.1.3 Exemples*

Modifie à 100 % l'intensité lumineuse de la lampe DALI avec l'adresse courte 3 sur le canal 1.

```
/api/v100/dali_devices.ssi?action=set_level&ch=1&sa=3&da=1000
```
Modifie à 100 % l'intensité lumineuse du groupe DALI 3 sur le canal 1.

```
/api/v100/dali_devices.ssi?action=set_level&ch=1&gi=3&da=1000
```
Modifie à 70% l'intensité lumineuse des groupes 1 et 10 sur le canal 1.

```
/api/v100/dali_devices.ssi?action=set_level&ch=1&gi=%5B1%2C%2010%5D&da=700
```
Modifie à 20 % l'intensité lumineuse de l'ensemble du canal DALI 1.

/api/v100/dali\_devices.ssi?action=set\_level&ch=1&gi=-1&da=200

# 10.2.2 Obtenir la liste des lampes et des dispositifs d'entrée

Permet de récupérer la liste des appareils DALI d'un canal.

*10.2.2.1 URL de la requête*

/api/v100/dali\_devices.ssi?action=get&ch={channel}

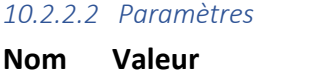

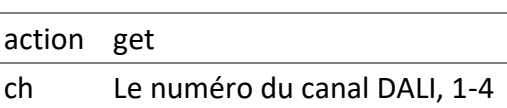

# *10.2.2.3 Réponse*

La liste des lampes DALI assignées et non assignées, la liste des dispositifs d'entrée DALI-2 assignée et non assignée.

```
{
 "type": "dali_devices",
 "action": "get",
 "data": {
   "status": 0,
  "mode": 0,
   "devices": {
    "devices": [{
     "ii": "0",
     "na": "Lamp 1-00",
     "sa": 3,
     "fl": 1,
     "dt": [6, 255],
     "al": 0,
     "si": 0
    }]
   },
   "unassigned_devices": {
    "devices": []
```

```
 },
   "control_devices": {
   "devices": [{
    "ii": "0",
     "na": "Input 1-00",
     "sa": 1,
     "fl": 1,
     "it": "26",
     "dt": 0,
     "al": 0,
     "si": 32,
     "os": 255,
     "ls": 52
    }, {
     "ii": "1",
     "na": "Input 1-01",
     "sa": 3,
     "fl": 1,
     "it": "27",
     "dt": 0,
     "al": 0,
     "si": 32,
     "os": 0,
    "ls": 128
   }]
   },
   "unassigned_control_devices": {
   "devices": []
  }
}
}
```

```
10.2.2.3.1 action
get
```
# 10.2.2.3.2 data

Contient les listes d'appareils DALI.

# 10.2.2.3.2.1 status

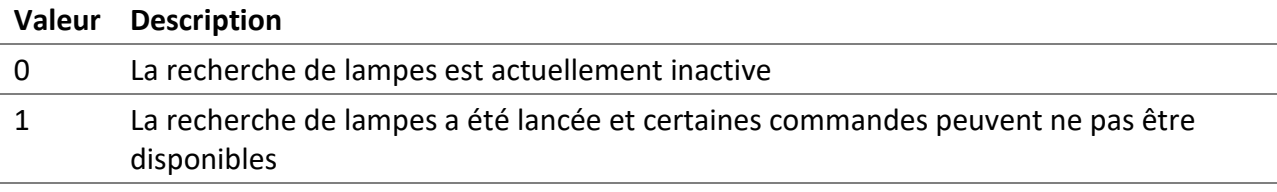

#### 10.2.2.3.2.2 mode

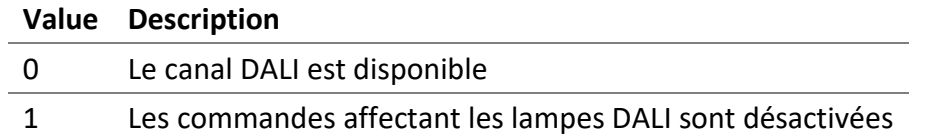

#### 10.2.2.3.2.3 devices

Contient la liste des lampes assignées.

10.2.2.3.2.4 devices

La liste des lampes assignées.

10.2.2.3.2.5 ii L'index de la lampe, 0-63.

10.2.2.3.2.6 na Le nom de la lampe.

10.2.2.3.2.7 sa L'adresse courte DALI de la lampe.

10.2.2.3.2.8 fl Les drapeaux de la lampe.

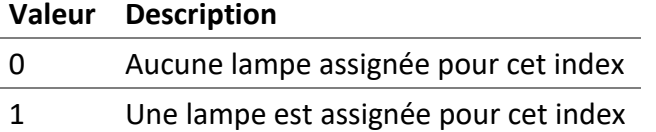

#### 10.2.2.3.2.9 dt

Un tableau des types d'appareils DALI pris en charge par la lampe.

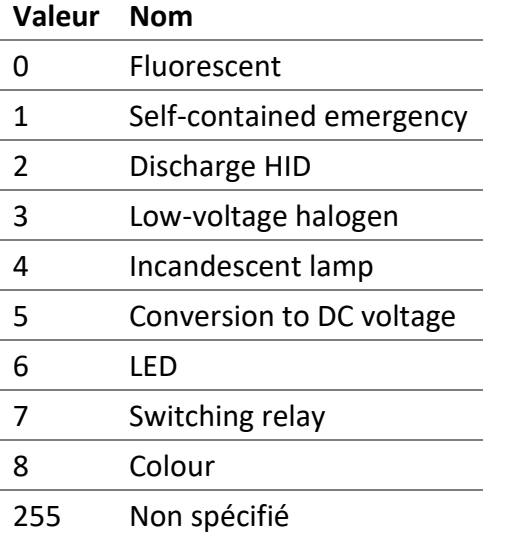

#### 10.2.2.3.2.10 al

L'intensité lumineuse actuelle de la lampe en pourcentage multipliée par 10. Par exemple;  $0 = 0 %$ , 1 =  $0,1\%$ ,  $1000 = 100\%$ .

#### 10.2.2.3.2.11 si

Les informations d'état actuel de la lampe.

La valeur 255 signifie un échec de communication avec la lampe. Sinon, lorsque le bit 2 est défini, cela signifie que la lampe a un problème. Les autres valeurs signifient que la lampe fonctionne normalement.

### 10.2.2.3.2.12 unassigned\_devices

La liste des lampes non assignées et découvertes après une recherche.

#### 10.2.2.3.2.13 control\_devices

La liste des dispositifs d'entrée DALI-2.

#### 10.2.2.3.2.14 it

Le type d'instances pris en charge par le dispositif d'entré. Chaque bit indique si un type est pris en charge ou non.

#### **Bit Type**

- 1 Buttons
- 3 Détecteur d'occupation
- 4 Détecteur de luminosité

# 10.2.2.3.2.15 os

L'état d'occupation actuel du détecteur.

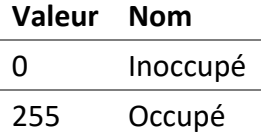

10.2.2.3.2.16 ls

La valeur lumineuse actuelle du détecteur.

10.2.2.3.2.17 unassigned\_control\_devices

La liste des dispositifs d'entrée DALI-2 non assignés et découverts après recherche.

*10.2.2.4 Exemples*

Obtiens les appareils DALI du premier canal.

/api/v100/dali\_devices.ssi?action=get&ch=1

# 10.2.3 Information d'une lampe

Permet de récupérer les informations d'une lampe.

#### *10.2.3.1 URL de la requête*

/api/v100/dali\_devices.ssi?action=get\_device&ch={channel}&di={device-index}

### *10.2.3.2 Paramètres*

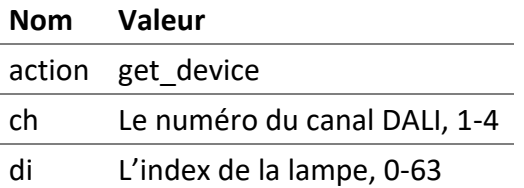

# *10.2.3.3 Réponse*

La réponse contient les valeurs ainsi que d'autres informations telles que la limitation des valeurs, les noms, etc.

```
{
 "type": "dali_devices",
 "action": "get_device",
 "data": {
   "device": {
    "name": "Lamp 1-00",
    "types": ["6", "255"],
    "variables": [{
     "ty": "nb10",
     "id": "dval",
     "tx": "Actual Level %",
     "va": "0",
     "ph": "",
     "mi": "0",
```

```
 "ma"
: "1000"
,
 "st"
: "1"
   }
,
{
 "ty"
: "tx"
,
 "id"
: "na"
,
 "tx"
: "Name"
,
"va": "Lamp 1-00",
 "ph"
: ""
   }
,
{
 "ty"
: "nb10"
,
 "id"
: "dvpl"
,
 "tx"
: "Power On Level %"
,
 "va"
: "1000"
,
 "ph"
: "MASK"
,
 "mi"
: "0"
,
 "ma"
: "1000"
,
 "st"
: "1"
   }
,
{
 "ty"
: "nb10"
,
 "id"
: "dvsl"
,
 "tx"
: "System Failure Level %"
,
 "va"
: "1000"
,
 "ph"
: "MASK"
,
 "mi"
: "0"
,
 "ma"
: "1000"
,
 "st"
: "1"
   }
,
{
 "ty"
: "nb10"
,
 "id"
: "dvnl"
,
 "tx"
: "Minimum Level %"
,
 "va"
: "1"
,
 "ph"
: ""
,
 "mi"
: "1"
,
 "ma"
: "1000"
,
 "st"
: "1"
   }
,
{
 "ty"
: "nb10"
,
 "id"
: "dvxl"
,
 "tx"
: "Maximum Level %"
,
 "va"
: "1000"
,
 "ph"
: ""
,
 "mi"
: "10"
,
 "ma"
: "1000"
,
 "st"
: "1"
   }
,
{
 "ty"
: "se"
,
```

```
 "id"
: "dvfr"
,
 "tx"
: "Fade Rate steps/s"
,
 "va"
: "7"
,
 "op"
:
[
{
"va": 1,
 "tx"
: "358"
   }
,
{
 "va"
:
2
,
 "tx"
: "253"
   }
,
{
 "va"
:
3
,
 "tx"
: "179"
   }
,
{
 "va"
:
4
,
 "tx"
: "127"
   }
,
{
 "va"
:
5
,
 "tx"
: "89.4"
   }
,
{
 "va"
:
6
,
 "tx"
: "63.3"
   }
,
{
 "va"
:
7
,
 "tx"
: "44.7"
   }
,
{
 "va"
:
8
,
 "tx"
: "31.6"
   }
,
{
 "va"
:
9
,
 "tx"
: "22.4"
   }
,
{
"va": 10,
 "tx"
: "15.8"
   }
,
{
"va": 11,
 "tx"
: "11.2"
   }
,
{
 "va"
: 12
,
 "tx"
: "7.9"
   }
,
{
 "va"
: 13
,
 "tx"
: "5.6"
   }
,
{
 "va"
: 14
,
 "tx"
: "4.0"
   }
,
{
```
DALION © TECHNOLOGIES BACMOVE INC.

```
 "va"
: 15
,
 "tx"
: "2.8"
   }
]
  }
,
{
 "ty"
: "se"
,
 "id"
: "dvft"
,
 "tx"
: "Fade Time seconds"
,
 "va"
: "0"
,
 "op"
:
[
{
"va": 0,
 "tx"
: "No fade"
   }
,
{
"va": 1,
 "tx"
: "0.7"
   }
,
{
 "va"
:
2
,
 "tx"
: "1.0"
   }
,
{
 "va"
:
3
,
 "tx"
: "1.4"
   }
,
{
 "va"
:
4
,
 "tx"
: "2.0"
   }
,
{
 "va"
:
5
,
 "tx"
: "2.8"
   }
,
{
 "va"
:
6
,
 "tx"
: "4.0"
   }
,
{
 "va"
:
7
,
 "tx"
: "5.7"
   }
,
{
 "va"
:
8
,
 "tx"
: "8.0"
   }
,
{
 "va"
:
9
,
 "tx"
: "11.3"
   }
,
{
"va": 10,
 "tx"
: "16.0"
   }
,
{
"va": 11,
 "tx"
: "22.6"
   }
,
{
 "va"
: 12
,
```

```
 "tx"
: "32.0"
    }
,
{
 "va"
: 13
,
 "tx"
: "45.3"
    }
,
{
 "va"
: 14
,
 "tx"
: "64.0"
    }
,
{
 "va"
: 15
,
 "tx"
: "90.5"
    }
]
   }
,
{
 "ty"
: "nb"
,
 "id"
: "dvgr"
,
 "tx"
: "Groups"
,
 "va"
: "0"
,
 "ph"
: ""
,
 "mi"
: "0"
,
 "ma"
: "65535"
,
 "st"
: "1"
   }
,
{
 "ty"
: "nb"
,
 "id"
: "dvsa"
,
 "tx"
: "Short Address"
,
 "va"
: "1"
,
 "ph"
: ""
,
 "mi"
: "0"
,
 "ma"
: "63"
,
 "st"
: "1"
   }
,
{
 "ty"
: "nb"
,
 "id"
: "dvrh"
,
 "tx"
: "Run Hours (seconds)"
,
 "va"
: "7440"
,
 "ph"
: ""
,
 "mi"
: "0"
,
 "ma"
: "2147483647"
,
 "st"
: "1"
   }
,
{
 "ty"
: "nb"
,
 "id"
: "dvbi"
,
 "tx"
: "Burn
-In (seconds)"
,
 "va"
: "0"
,
 "ph"
: ""
,
 "mi"
: "0"
,
 "ma"
: "2147483647"
,
```

```
 "st": "1"
    }, {
     "ty": "lt",
    "id": "bo",
     "tx": "BACnet Object",
     "va": "Analog Output/Input 0"
    }, {
     "ty": "lt",
     "id": "re",
    "tx": "Reliability",
     "va": "0 (no-fault-detected)"
    }]
  }
}
}
```
10.2.3.3.1 action get\_device

10.2.3.3.2 data Contient les informations de la lampe DALI.

10.2.3.3.3 name Le nom de la lampe.

#### 10.2.3.3.4 types

Un tableau des types d'appareils DALI pris en charge par la lampe.

#### **Valeur Nom**

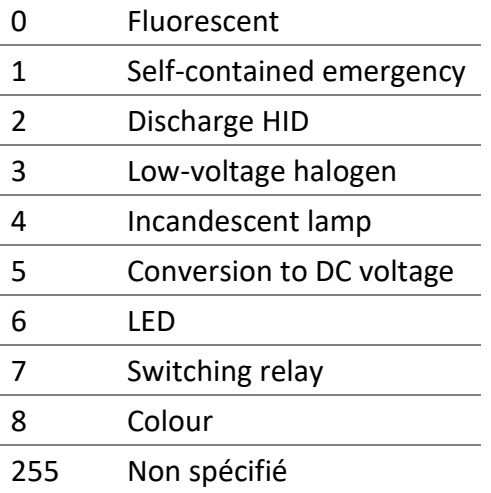

# 10.2.3.3.5 variables

Un tableau des variables de la lampe.

# 10.2.3.3.6 id

# 10.2.3.3.6.1 dval

L'intensité lumineuse actuelle en pourcentage multipliée par 10. Par exemple; 0 = 0 %, 1 = 0,1 %, 1000 = 100 %.

# 10.2.3.3.6.2 na

Le nom de la lampe.

### 10.2.3.3.6.3 dvpl

L'intensité lumineuse de Power On Level en pourcentage multipliée par 10. Par exemple; 0 = 0 %, 1 = 0,1 %, 1000 = 100 %.

#### 10.2.3.3.6.4 dvsl

L'intensité lumineuse de System Failure Level en pourcentage multipliée par 10. Par exemple; 0 = 0 %, 1  $= 0.1$  %, 1000 = 100 %.

#### 10.2.3.3.6.5 dvnl

L'intensité lumineuse de Minimum Level en pourcentage multipliée par 10. Par exemple; 0 = 0 %, 1 = 0,1 %, 1000 = 100 %.

#### 10.2.3.3.6.6 dvxl

L'intensité lumineuse de Maximum Level en pourcentage multipliée par 10. Par exemple; 0 = 0 %, 1 = 0,1 %, 1000 = 100 %.

10.2.3.3.6.7 dvfr La valeur de Fade Rate.

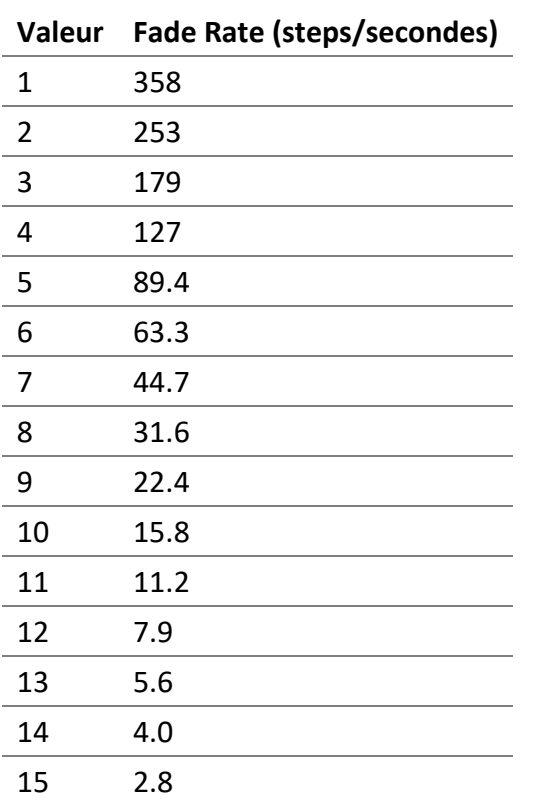

# 10.2.3.3.6.8 dvft

La valeur de Fade Time.

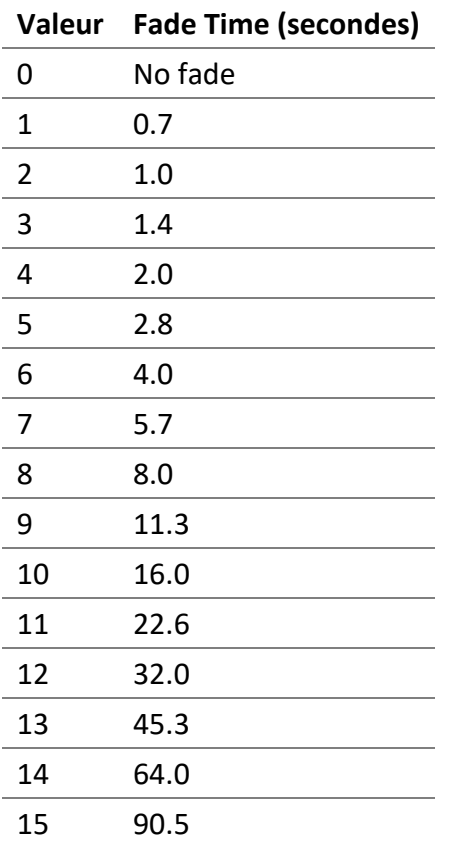

# 10.2.3.3.6.9 dvgr

Représente les variables DALI « GROUP\_0\_8 » et « GROUP\_9\_15 » concaténées en 16 bits.

#### 10.2.3.3.6.10 dvsa

L'adresse courte DALI de la lampe.

#### 10.2.3.3.6.11 dvrh

Nombre de secondes pendant lesquelles la lampe était allumée.

### 10.2.3.3.6.12 dvbi

Nombre de secondes restantes au burn-in.

# 10.2.3.3.6.13 bo L'objet BACnet associé à la lampe.

10.2.3.3.6.14 re La fiabilité de la lampe.

# *10.2.3.4 Examples* Obtient la lampe 0 pour le canal 1.

# /api/v100/dali\_devices.ssi?action=get\_device&ch=1&di=0

# 10.2.4 Modifie l'information d'une lampe

Permet de modifier les informations d'une lampe, d'un groupe ou d'un canal.

#### *10.2.4.1 URL de la requête*

/api/v100/dali\_devices.ssi?action=set\_device&ch={channel}&di={deviceindex}&device={device-data}

#### *10.2.4.2 Paramètres*

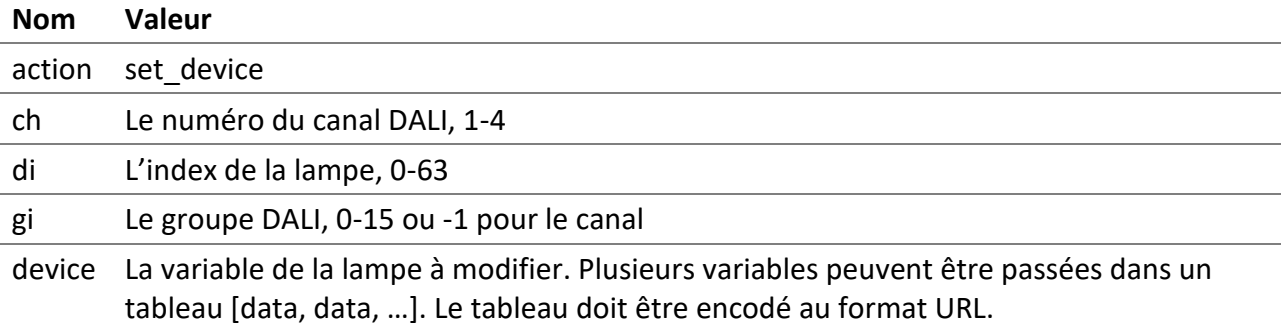

10.2.4.2.1 device

Tableau des informations sur la lampe à modifier. Le tableau doit être encodé au format URL.

10.2.4.2.1.1 id

Fait référence à l'identifiant id de la requête get\_device.

# 10.2.4.2.1.2 va

Fait référence à la valeur value de la requête get\_device.

Utilise le même type de données que la valeur de la requête get device. La plupart des valeurs sont du type string.

*10.2.4.3 Réponse*

```
{
 "type": "dali_devices",
 "action": "set_device",
 "data": {
  "type": "sni",
  "result": "success",
  "result_code": 0
}
}
```
# *10.2.4.4 Exemples*

Définit le nom de la lampe 0 pour le canal 1.

```
/api/v100/dali devices.ssi?action=set device&ch=1&di=0&device=[{%22id%22:%22n
a%22,%22va%22:%22Lamp-00%22}]
```
Définit le nom du groupe 0 pour le canal 1.

```
/api/v100/dali_devices.ssi?action=set_device&ch=1&gi=0&device=[{%22id%22:%22n
a%22,%22va%22:%22Group-00%22}]
```
Modifie l'intensité lumineuse actuelle à 100% pour la lampe 0 du canal 1.

```
/api/v100/dali_devices.ssi?action=set_device&ch=1&di=0&device=[{%22id%22:%22d
val%22,%22va%22:%221000%22}]
```
# 10.2.5 Obtenir les groupes

Permet de récupérer les informations des groupes.

# *10.2.5.1 URL de la requête*

/api/v100/dali\_devices.ssi?action=get\_groups&ch={channel}

*10.2.5.2 Paramètres*

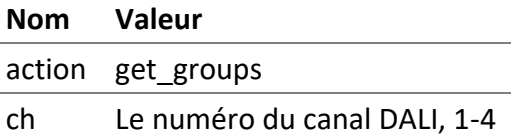

# *10.2.5.3 Réponse*

La réponse contient les valeurs ainsi que d'autres informations telles que la limitation des valeurs, les noms, etc.

```
{
 "type": "dali_devices",
 "action": "get_groups",
 "data": {
   "status": 0,
   "devices": {
    "devices": [{
     "ii": "0",
     "na": "Lamp 1-00",
     "fl": 1,
     "gr": 1
    }, {
     "ii": "1",
     "na": "Lamp 1-01",
     "fl": 1,
    "gr": 2
    }, {
     "ii": "2",
     "na": "Lamp 1-02",
     "fl": 1,
     "gr": 4
    }, {
```

```
 "ii"
: "3"
,
 "na"
: "Lamp 1
-03"
,
"fl": 1,
 "gr"
:
7
   }
]
,
 "groups"
:
[
{
 "ii"
:
"
-1"
,
 "na"
: "Channel 1"
,
 "fl"
:
0
,
 "al"
: 76
,
 "si"
:
4
   }
,
{
 "ii"
: "0"
,
 "na"
: "Group 1
-00"
,
 "fl"
:
0
,
 "al"
: 50
,
 "si"
:
4
   }
,
{
 "ii"
: "1"
,
 "na"
: "Group 1
-01"
,
 "fl"
:
0
,
 "al"
: 100
,
 "si"
:
4
   }
,
{
 "ii"
: "2"
,
 "na"
: "Group 1
-02"
,
 "fl"
:
0
,
 "al"
: 100
,
 "si"
:
4
   }
,
{
 "ii"
: "3"
,
 "na"
: "Group 1
-03"
,
 "fl"
:
0
,
"al": 0,
 "si"
:
0
   }
,
{
 "ii"
: "4"
,
 "na"
: "Group 1
-04"
,
 "fl"
:
0
,
"al": 0,
 "si"
:
0
   }
,
{
 "ii"
: "5"
,
 "na"
: "Group 1
-05"
,
 "fl"
:
0
,
"al": 0,
```

```
 "si"
:
0
  }
,
{
 "ii"
: "6"
,
 "na"
: "Group 1
-06"
,
 "fl"
:
0
,
"al": 0,
 "si"
:
0
  }
,
{
 "ii"
: "7"
,
 "na"
: "Group 1
-07"
,
 "fl"
:
0
,
"al": 0,
 "si"
:
0
  }
,
{
 "ii"
: "8"
,
 "na"
: "Group 1
-08"
,
 "fl"
:
0
,
"al": 0,
 "si"
:
0
  }
,
{
 "ii"
: "9"
,
 "na"
: "Group 1
-09"
,
 "fl"
:
0
,
"al": 0,
 "si"
:
0
  }
,
{
 "ii"
: "10"
,
 "na"
: "Group 1
-10"
,
 "fl"
:
0
,
"al": 0,
 "si"
:
0
  }
,
{
 "ii"
: "11"
,
 "na"
: "Group 1
-11"
,
 "fl"
:
0
,
"al": 0,
 "si"
:
0
  }
,
{
 "ii"
: "12"
,
 "na"
: "Group 1
-12"
,
 "fl"
:
0
,
"al": 0,
 "si"
:
0
  }
,
{
 "ii"
: "13"
,
 "na"
: "Group 1
-13"
,
```
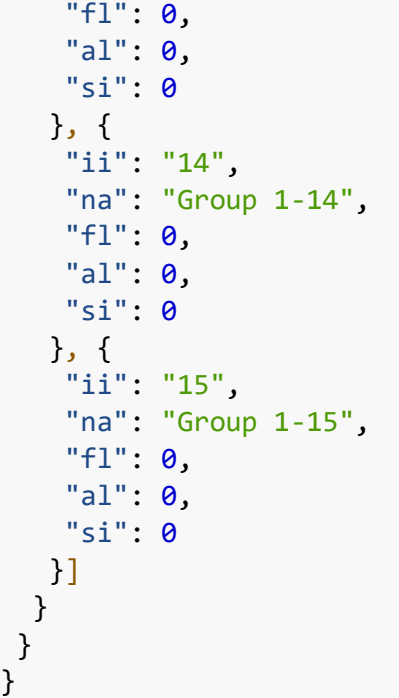

# 10.2.5.3.1 action get\_groups

10.2.5.3.2 data Contient les informations des groupes DALI.

# 10.2.5.3.3 devices

La liste des lampes assignées.

10.2.5.3.3.1 ii L'index de la lampe, 0-63.

10.2.5.3.3.2 na Le nom de la lampe.

10.2.5.3.3.3 fl Les drapeaux de la lampe.

# **Valeur Description** 0 Aucune lampe assignée pour cet index 1 Une lampe est assignée pour cet index

# 10.2.5.3.3.4 gr

Représente les variables DALI « GROUP\_0\_8 » et « GROUP\_9\_15 » concaténées en 16 bits.

# 10.2.5.3.4 groups

La liste des groupes.

10.2.5.3.4.1 ii L'index de groupe, 0-15 et -1 pour le canal.

10.2.5.3.4.2 na Le nom du groupe.

10.2.5.3.4.3 fl Les drapeaux du groupe.

10.2.5.3.4.4 al L'intensité lumineuse actuelle du groupe en pourcentage multipliée par 10. Par exemple; 0 = 0 %, 1 = 0,1 %, 1000 = 100 %.

10.2.5.3.4.5 si Les informations d'état actuel du groupe.

*10.2.5.4 Examples* Obtient les groupes pour le canal 1.

/api/v100/dali\_devices.ssi?action=get\_groups&ch=1

# 10.2.6 Obtient les scènes

Permet de récupérer les informations des scènes.

*10.2.6.1 URL de la requête*

/api/v100/dali\_devices.ssi?action=get\_scenes&ch={channel}

# *10.2.6.2 Paramètres*

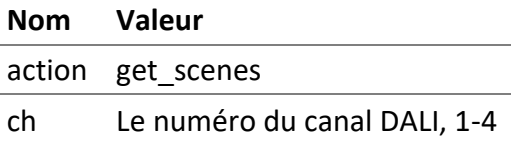

#### *10.2.6.3 Réponse*

La réponse contient les valeurs de scènes pour chaque lampe assignée ainsi que d'autres informations sur les lampes comme leurs noms.

```
{
 "type": "dali_devices",
 "action": "get_scenes",
 "data": {
 "status": 0, "devices": {
    "devices": [{
```
DALION © TECHNOLOGIES BACMOVE INC.

```
 "ii": "0",
     "na": "Lamp 1-00",
     "fl": 1,
     "sn": [1000, 100, -1, -1, -1, -1, -1, -1, -1, -1, -1, -1, -1, -1, -1, -1]
    }, {
     "ii": "1",
     "na": "Lamp 1-01",
     "fl": 1,
     "sn": [1000, 100, -1, -1, -1, -1, -1, -1, -1, -1, -1, -1, -1, -1, -1, -1]
    }, {
     "ii": "2",
     "na": "Lamp 1-02",
     "fl": 1,
     "sn": [1000, 100, -1, -1, -1, -1, -1, -1, -1, -1, -1, -1, -1, -1, -1, -1]
    }, {
     "ii": "3",
     "na": "Lamp 1-03",
     "fl": 1,
    "sn": [1000, 100, -1, -1, -1, -1, -1, -1, -1, -1, -1, -1, -1, -1, -1, -1]
    }]
  }
}
}
```
# 10.2.6.3.1 action

get\_scenes

10.2.6.3.2 data Contient les informations sur les scènes DALI.

10.2.6.3.3 devices La liste des lampes.

10.2.6.3.3.1 ii L'index de la lampe, 0-63.

10.2.6.3.3.2 na Le nom de la lampe.

10.2.6.3.3.3 fl Les drapeaux de la lampe.

#### **Valeur Description**

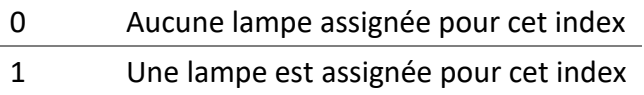

#### 10.2.6.3.3.4 sn

Un tableau des valeurs pour les 16 scènes. L'intensité lumineuse de chaque scène en pourcentage multipliée par 10. Par exemple ; 0 = 0 %, 1 = 0,1 %, 1000 = 100 %.

#### *10.2.6.4 Exemples*

Obtient les scènes pour le canal 1.

/api/v100/dali\_devices.ssi?action=get\_scenes&ch=1

#### 10.2.7 Modifie les scènes

Permet de modifier les scènes.

#### *10.2.7.1 URL de la requête*

/api/v100/dali\_devices.ssi?action=set\_scenes&ch={channel}&devices={data}

*10.2.7.2 Paramètres*

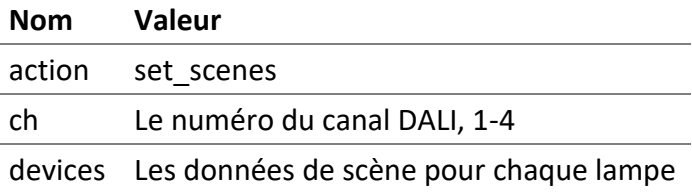

#### 10.2.7.2.1 devices

Contient les valeurs de scène pour chaque lampe assignées.

```
{
 "devices": [{
  "ii": "0",
  "sn": [1000, 100, -1, -1, -1, -1, -1, -1, -1, -1, -1, -1, -1, -1, -1, -1]
 }, {
  "ii": "1",
  "sn": [1000, 100, -1, -1, -1, -1, -1, -1, -1, -1, -1, -1, -1, -1, -1, -1]
 }, {
  "ii": "2",
  "sn": [1000, 100, -1, -1, -1, -1, -1, -1, -1, -1, -1, -1, -1, -1, -1, -1]
}, {
  "ii": "3",
  "sn": [1000, 100, -1, -1, -1, -1, -1, -1, -1, -1, -1, -1, -1, -1, -1, -1]
}]
}
```
#### 10.2.7.2.1.1 ii

L'index de la lampe, 0-63.

# 10.2.7.2.1.2 sn

Un tableau des valeurs pour les 16 scènes. L'intensité lumineuse de chaque scène en pourcentage multipliée par 10. Par exemple ;  $0 = 0$  %,  $1 = 0.1$  %,  $1000 = 100$  %. Une valeur de -1 représente DALI MASK.

### *10.2.7.3 Exemples*

Définit les scènes pour le canal 1.

/api/v100/dali\_devices.ssi?action=set\_scenes&ch=1&devices=%7B%22devices%22%3A %5B%7B%22ii%22%3A%220%22%2C%22na%22%3A%22Lamp-00%22%2C%22fl%22%3A1%2C%22sn%22%3A%5B1000%2C100%2C-1%2C-1%2C-1%2C-1%2C-1%2C-1%2C-1%2C-1%2C-1%2C-1%2C-1%2C-1%2C-1%2C-1%5D%7D%2C%7B%22ii%22%3A%221%22%2C%22na%22%3A%22Lamp%201- 01%22%2C%22fl%22%3A1%2C%22sn%22%3A%5B1000%2C100%2C-1%2C-1%2C-1%2C-1%2C-1%2C-1%2C-1%2C-1%2C-1%2C-1%2C-1%2C-1%2C-1%2C-1%5D%7D%2C%7B%22ii%22%3A%222%22%2C%22na%22%3A%22Lamp%201- 02%22%2C%22fl%22%3A1%2C%22sn%22%3A%5B1000%2C100%2C-1%2C-1%2C-1%2C-1%2C-1%2C-1%2C-1%2C-1%2C-1%2C-1%2C-1%2C-1%2C-1%2C-1%5D%7D%2C%7B%22ii%22%3A%223%22%2C%22na%22%3A%22Lamp%201- 03%22%2C%22fl%22%3A1%2C%22sn%22%3A%5B1000%2C100%2C-1%2C-1%2C-1%2C-1%2C-1%2C-1%2C-1%2C-1%2C-1%2C-1%2C-1%2C-1%2C-1%2C-1%5D%7D%5D%7D

# 10.2.8 Commande de scène des groupes et des canaux

Grâce à cette requête, les scènes peuvent être rappelées, enregistrées ou supprimées.

# *10.2.8.1 URL de la requête*

```
/api/v100/dali_devices.ssi?action=recall_scene&ch={channel}&gi={group-
index}&si={scene-index}
```
#### *10.2.8.2 Paramètres*

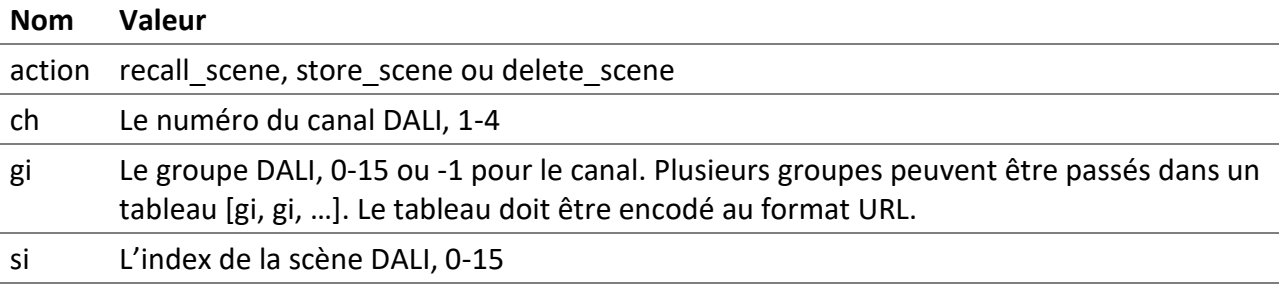

# *10.2.8.3 Exemples*

Rappelle la scène 2 pour le groupe 10 sur le canal 1.

# /api/v100/dali\_devices.ssi?action=recall\_scene&ch=1&gi=10&si=2

Enregistre la scène 2 pour le groupe 10 sur le canal 1.

/api/v100/dali\_devices.ssi?action=store\_scene&ch=1&gi=10&si=2

Supprime la scène 2 pour le groupe 10 sur le canal 1.

/api/v100/dali\_devices.ssi?action=delete\_scene&ch=1&gi=10&si=2

# 10.2.9 Modifie la couleur de lampe, groupe ou canal DT8

Permet de modifier la couleur d'une lampe ou de plusieurs lampes de type DALI 8.

Cette requête utilise l'adresse courte DALI de la lampe. L'adresse courte d'un index de lampe peut être récupérée avec la requête get ou get device.

# *10.2.9.1 URL de la requête*

```
/api/v100/dali_devices.ssi?action=set_colour&ch={channel}&sa={short-
address}&cid={colour-id}&ctype={colour-type}&cvalue={colour-value}
```
# *10.2.9.2 Paramètres*

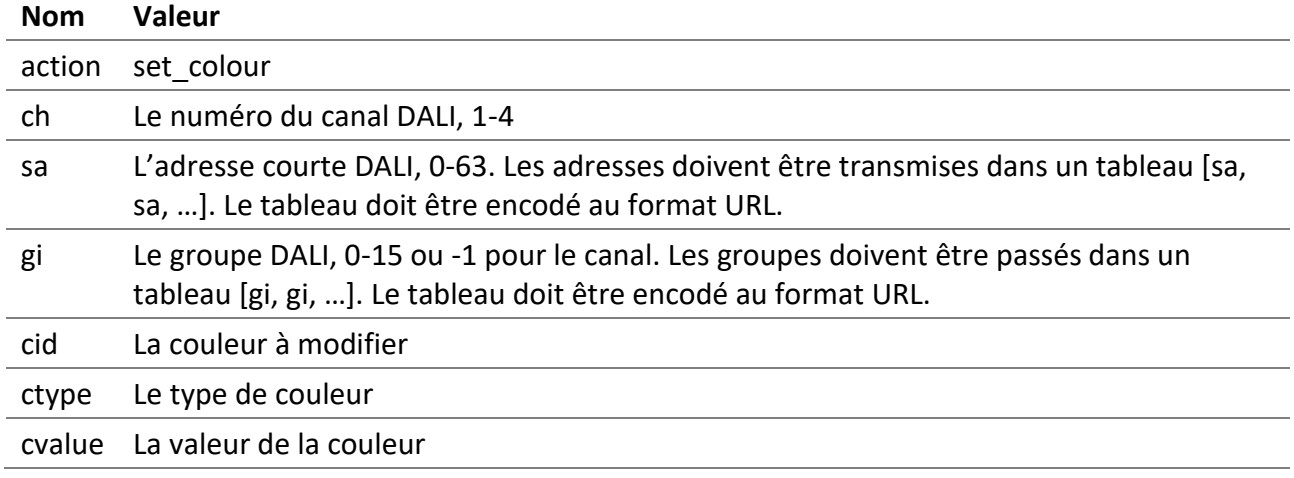

#### 10.2.9.2.1 cid

Indique la couleur à modifier.

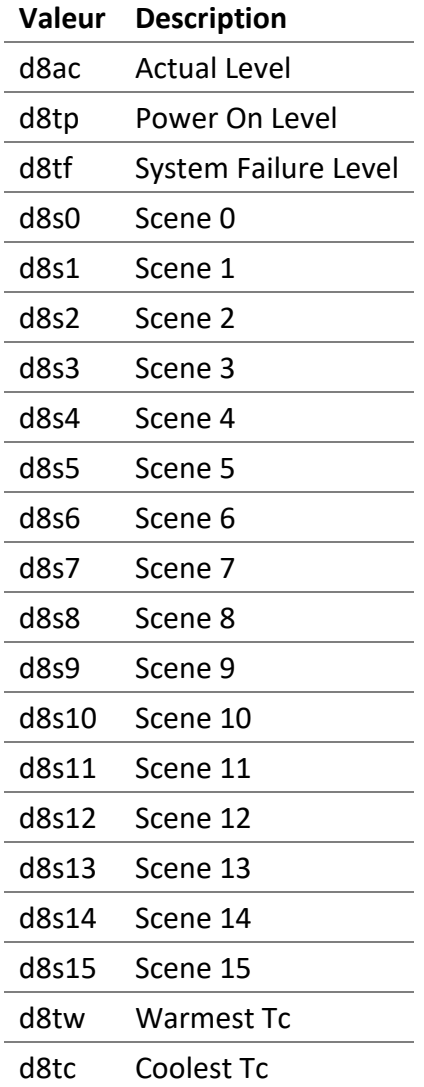

### 10.2.9.2.2 ctype

Indique le type de couleur.

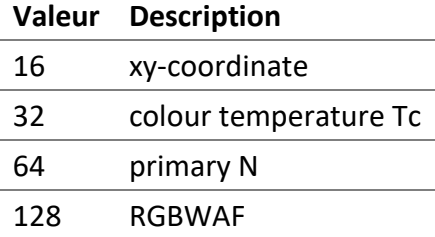

# 10.2.9.2.3 cvalue

Indique la valeur de la couleur. Cette valeur est au format JSON et doit être encodée au format URL.

```
DALION
© TECHNOLOGIES BACMOVE INC.
  {
   "ll": 900,
   "xx": 400,
```
[bacmove.com](https://bacmove.com/)

**173** | **175**

"xy": 65535, "tc": 333, "p0": 400, "p1": 65535, "p2": 65535, "p3": 65535, "p4": 65535, "p5": 65535, "rr": 144, "rg": 1, "rb": 255, "rw": 255, "ra": 255, "rf": 255, "ll\_isMask": **false**, "xx\_isMask": **false**, "xy\_isMask": **true**, "tc\_isMask": **false**, "p0\_isMask": **false**, "p1\_isMask": **true**, "p2\_isMask": **true**, "p3\_isMask": **true**, "p4\_isMask": **true**, "p5\_isMask": **true**, "rr\_isMask": **false**, "rg\_isMask": **false**, "rb\_isMask": **true**, "rw\_isMask": **true**, "ra\_isMask": **true**, "rf\_isMask": **true** }

# 10.2.9.2.3.1 ll

L'intensité lumineuse actuelle de la lampe en pourcentage multipliée par 10. Par exemple; 0 = 0 %, 1 =  $0,1\%$ ,  $1000 = 100\%$ .

# 10.2.9.2.3.2 xx

La valeur x, 0-65535, pour le type *xy-coordinate*.

#### 10.2.9.2.3.3 xy

La valeur y, 0-65535, pour le type *xy-coordinate*.

#### 10.2.9.2.3.4 tc

La valeur, 0-65535, pour le type *colour temperature Tc*. L'unité de la valeur est Mirek. La valeur est donnée par la formule;

 $M = 1000000 / T,$ où M est la valeur Mirek, T est la température de couleur en Kelvin.

10.2.9.2.3.5 p0, p1, p2, p3, p4, p5

La valeur, 0-65535, du niveau 0, 1, 2, 3, 4 ou 5 pour le type *primary N*.

10.2.9.2.3.6 rr

La valeur, 0-255, du niveau de rouge pour le type *RGBWAF*.

10.2.9.2.3.7 rg

La valeur, 0-255, du niveau de vert pour le type *RGBWAF*.

10.2.9.2.3.8 rb La valeur, 0-255, du niveau de bleu pour le type *RGBWAF*.

10.2.9.2.3.9 rw La valeur, 0-255, du niveau de blanc pour le type *RGBWAF*.

10.2.9.2.3.10 ra La valeur, 0-255, du niveau ambre pour le type *RGBWAF*.

10.2.9.2.3.11 rf La valeur, 0-255, du niveau freecolour pour le type *RGBWAF*.

10.2.9.2.3.12 xx\_isMask Indique que la valeur associée est la valeur DALI MASK.

*10.2.9.3 Examples*

Modifie la couleur actuelle pour 4000 Kelvin pour le groupe 1 du canal 1.

/api/v100/dali\_devices.ssi?&action=set\_colour&ch=1&sa=%5B5%5D&cid=d8ac&ctype= 32&cvalue=%7B%22ll%22%3A921%2C%22xx%22%3A250%2C%22xy%22%3A65535%2C%22tc%22%3A 250%2C%22p0%22%3A250%2C%22p1%22%3A65535%2C%22p2%22%3A65535%2C%22p3%22%3A65535 %2C%22p4%22%3A65535%2C%22p5%22%3A65535%2C%22rr%22%3A250%2C%22rg%22%3A0%2C%22r b%22%3A255%2C%22rw%22%3A255%2C%22ra%22%3A255%2C%22rf%22%3A255%2C%22ll\_isMask% 22%3Afalse%2C%22xx\_isMask%22%3Afalse%2C%22xy\_isMask%22%3Atrue%2C%22tc\_isMask% 22%3Afalse%2C%22p0\_isMask%22%3Afalse%2C%22p1\_isMask%22%3Atrue%2C%22p2\_isMask% 22%3Atrue%2C%22p3\_isMask%22%3Atrue%2C%22p4\_isMask%22%3Atrue%2C%22p5\_isMask%22 %3Atrue%2C%22rr\_isMask%22%3Afalse%2C%22rg\_isMask%22%3Afalse%2C%22rb\_isMask%22 %3Atrue%2C%22rw\_isMask%22%3Atrue%2C%22ra\_isMask%22%3Atrue%2C%22rf\_isMask%22%3 Atrue%7D